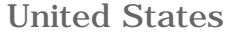

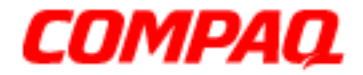

### **Maintenance and Service Guide**

Compaq Presario Internet PC 7000 Series Computers Models: 7PL270, 7PL273, 7PL287, 7PL290, 7PL295

#### **[PRODUCT DESCRIPTION](#page-1-0)**

**[TROUBLESHOOTING](#page-2-0)**

**[ILLUSTRATED PARTS CATALOG](#page-3-0)**

**[REMOVAL AND REPLACEMENT](#page-4-0) [PROCEDURES](#page-4-0)**

**[JUMPER AND SWITCH](#page-5-0) [INFORMATION](#page-5-0)**

**[SPECIFICATIONS](#page-6-0)**

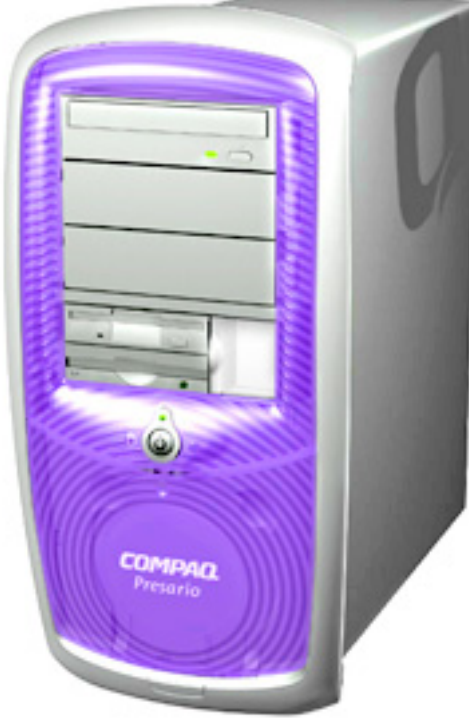

See the **Notice** for copyright and trademark information, and the **Preface** for symbol conventions and Technician Notes.

### **[Click to download ZIP file of](http://ibmcomm/docs2/msgs/7PL270-295/7PL200_Series_MSG.zip) [complete MSG to hard drive](http://ibmcomm/docs2/msgs/7PL270-295/7PL200_Series_MSG.zip)**

This MSG will be periodically maintained and updated as needed. To report a technical problem, contact your Regional Support Center or IM Help Center. For content comments or questions, contact [Tech](mailto:consumer@compaq.com) [Support](mailto:consumer@compaq.com)

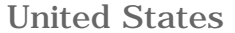

<span id="page-1-0"></span>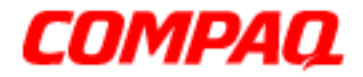

### Maintenance and Service Guide

Compaq Presario Internet PC 7000 Series Computers Models: 7PL270, 7PL273, 7PL287, 7PL290, 7PL295

#### **PRODUCT DESCRIPTION**

**[TROUBLESHOOTING](#page-2-0)**

**[ILLUSTRATED PARTS CATALOG](#page-3-0)**

**[REMOVAL AND REPLACEMENT](#page-4-0) [PROCEDURES](#page-4-0)**

**[JUMPER AND SWITCH INFORMATION](#page-5-0)**

**[SPECIFICATIONS](#page-6-0)**

### **PRODUCT DESCRIPTION - INDEX PAGE**

**[Models and Features](#page-191-0)**

**[CPU Controls and Lights](#page-192-0)**

**[Side Access Panel](#page-194-0)**

**[Internet Keyboard Controls](#page-195-0)**

**[Rear CPU Connectors](#page-196-0)**

**[Power Cord Set Requirements](#page-198-0)**

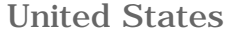

<span id="page-2-0"></span>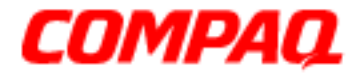

### **Maintenance and Service Guide**

Compaq Presario Internet PC 7000 Series Computers Models: 7PL270, 7PL273, 7PL287, 7PL290, 7PL295

#### **[PRODUCT DESCRIPTION](#page-1-0)**

### **TROUBLESHOOTING - INDEX PAGE**

**TROUBLESHOOTING**

**[ILLUSTRATED PARTS CATALOG](#page-3-0)**

**[REMOVAL AND REPLACEMENT PROCEDURES](#page-4-0)**

**[JUMPER AND SWITCH INFORMATION](#page-5-0)**

**[SPECIFICATIONS](#page-6-0)**

**[Clearing CMOS](#page-165-0)**

**[Power-On Self Test \(POST\)](#page-166-0)**

**[Configuration](#page-170-0)** Preparing the computer **Setup** Accessing Compaq Utilities Option

#### **[Diagnostic Error Codes](#page-173-0)**

#### **[Troubleshooting without Diagnostics](#page-182-0)**

Checklist for Minor Problems Hardware Installation Power USB Ports Disk Drive Hard Drive CD-ROM, CD-RW, and DVD Drive Resolving Hardware Conflicts

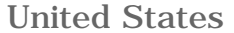

<span id="page-3-0"></span>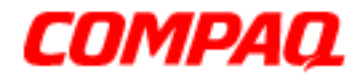

### **Maintenance and Service Guide**

Compaq Presario Internet PC 7000 Series Computers Models: 7PL270, 7PL273, 7PL287, 7PL290, 7PL295

#### **[PRODUCT DESCRIPTION](#page-1-0)**

**[TROUBLESHOOTING](#page-2-0)**

#### **ILLUSTRATED PARTS CATALOG**

**[REMOVAL AND REPLACEMENT](#page-4-0) [PROCEDURES](#page-4-0)**

**[JUMPER AND SWITCH INFORMATION](#page-5-0)**

**[SPECIFICATIONS](#page-6-0)**

### **ILLUSTRATED PARTS CATALOG - INDEX PAGE**

**[Mass Storage Devices](#page-155-0)**

**[Cables](#page-157-0)**

**[Standard & Optional Boards](#page-158-0)**

**[Fax/ Modem](#page-161-0)**

**[Keyboard](#page-163-0)**

**[Miscellaneous Parts](#page-164-0)**

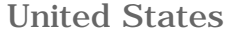

<span id="page-4-0"></span>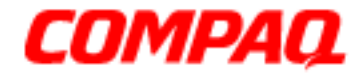

### **Maintenance and Service Guide**

Compaq Presario Internet PC 7000 Series Computers Models: 7PL270, 7PL273, 7PL287, 7PL290, 7PL295

#### **[PRODUCT DESCRIPTION](#page-1-0)**

**[TROUBLESHOOTING](#page-2-0)**

**[ILLUSTRATED PARTS CATALOG](#page-3-0)**

**REMOVAL AND REPLACEMENT PROCEDURES**

**[JUMPER AND SWITCH INFORMATION](#page-5-0)**

**[SPECIFICATIONS](#page-6-0)**

### **REMOVAL & REPLACEMENT PROCEDURES - INDEX PAGE**

This section provides general service information for Compaq Series Personal Computers. Adherence to the procedures and precautions described in this section is essential for safe and proper service.

**[Service Considerations](#page-31-0)**

**[Electrostatic Discharge](#page-26-0)**

**[Preparation for](#page-33-0)**

**[Removing the CD Storage](#page-53-0) [Door](#page-53-0)** (Lower Front Panel)

**[Removing the Top Door](#page-51-0)**

**[Open the CD Storage Door](#page-67-0)**

### **[Optical and Mass Storage](#page-55-0) [Devices](#page-55-0)**

CD, CD-RW and/or DVD Drive Hard Drive Disk Drive

### **[Power Supply Assembly](#page-61-0)**

**[Front I/O Board](#page-65-0)**

### **[System Board and](#page-69-0) [Components](#page-69-0)**

RTC Battery Microprocessor/Heatsink Assembly

### **[Disassembly](#page-33-0)**

**[Side Access Panel](#page-37-0)**

**[Expansion Card](#page-41-0)**

**[1394 Card](#page-43-0)**

**[Memory Module](#page-45-0)**

**[Hard Drive](#page-47-0)**

**[Disk Drive](#page-49-0)**

**[Serial Number](#page-35-0)**

**[Graphics Card](#page-39-0)**

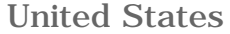

<span id="page-5-0"></span>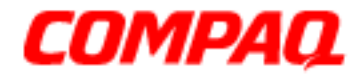

### **Maintenance and Service Guide**

Compaq Presario Internet PC 7000 Series Computers Models: 7PL270, 7PL273, 7PL287, 7PL290, 7PL295

**[PRODUCT DESCRIPTION](#page-1-0)**

**[TROUBLESHOOTING](#page-2-0)**

### **JUMPER AND SWITCH INFORMATION - INDEX PAGE**

**[ILLUSTRATED PARTS CATALOG](#page-3-0)**

**[REMOVAL AND REPLACEMENT](#page-4-0) [PROCEDURES](#page-4-0)**

**[System Board](#page-21-0)**

**[Hard Drives](#page-22-0)**

**[CD and DVD Drive/ CD-RW Drive](#page-23-0)**

**JUMPER AND SWITCH INFORMATION**

**[SPECIFICATIONS](#page-6-0)**

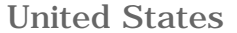

<span id="page-6-0"></span>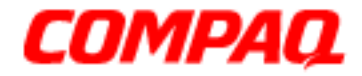

### Maintenance and Service Guide

Compaq Presario Internet PC 7000 Series Computers Models: 7PL270, 7PL273, 7PL287, 7PL290, 7PL295

#### **[PRODUCT DESCRIPTION](#page-1-0)**

**[TROUBLESHOOTING](#page-2-0)**

**[ILLUSTRATED PARTS CATALOG](#page-3-0)**

**[REMOVAL AND REPLACEMENT](#page-4-0) [PROCEDURES](#page-4-0)**

**[JUMPER AND SWITCH INFORMATION](#page-5-0)**

**SPECIFICATIONS**

### **SPECIFICATIONS - INDEX PAGE**

This section provides physical, environmental, and performance specifications for Compaq Presario Internet PC 7000 Series Computers.

**[CD-ROM and DVD Drive/ CD-RW Drive](#page-7-0)**

**[Disk Drive](#page-12-0)**

**[Fax/ Modem](#page-13-0)**

**[Power Supply](#page-14-0)**

**[System Board](#page-15-0)**

STORE | PRODUCTS | SERVICES | SUPPORT | CONTACT US | SEARCH

### <span id="page-7-0"></span>Maintenance and Service Guide

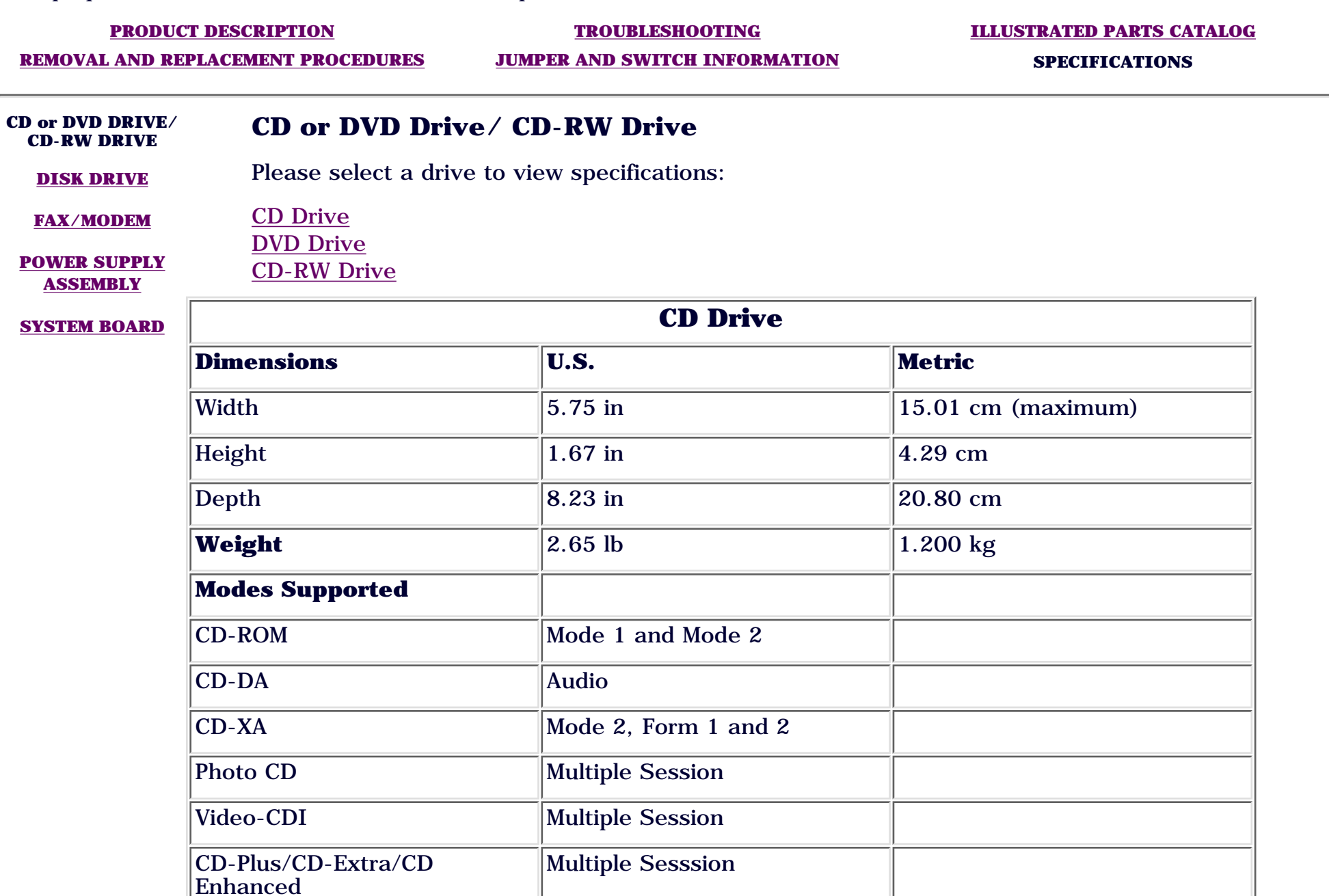

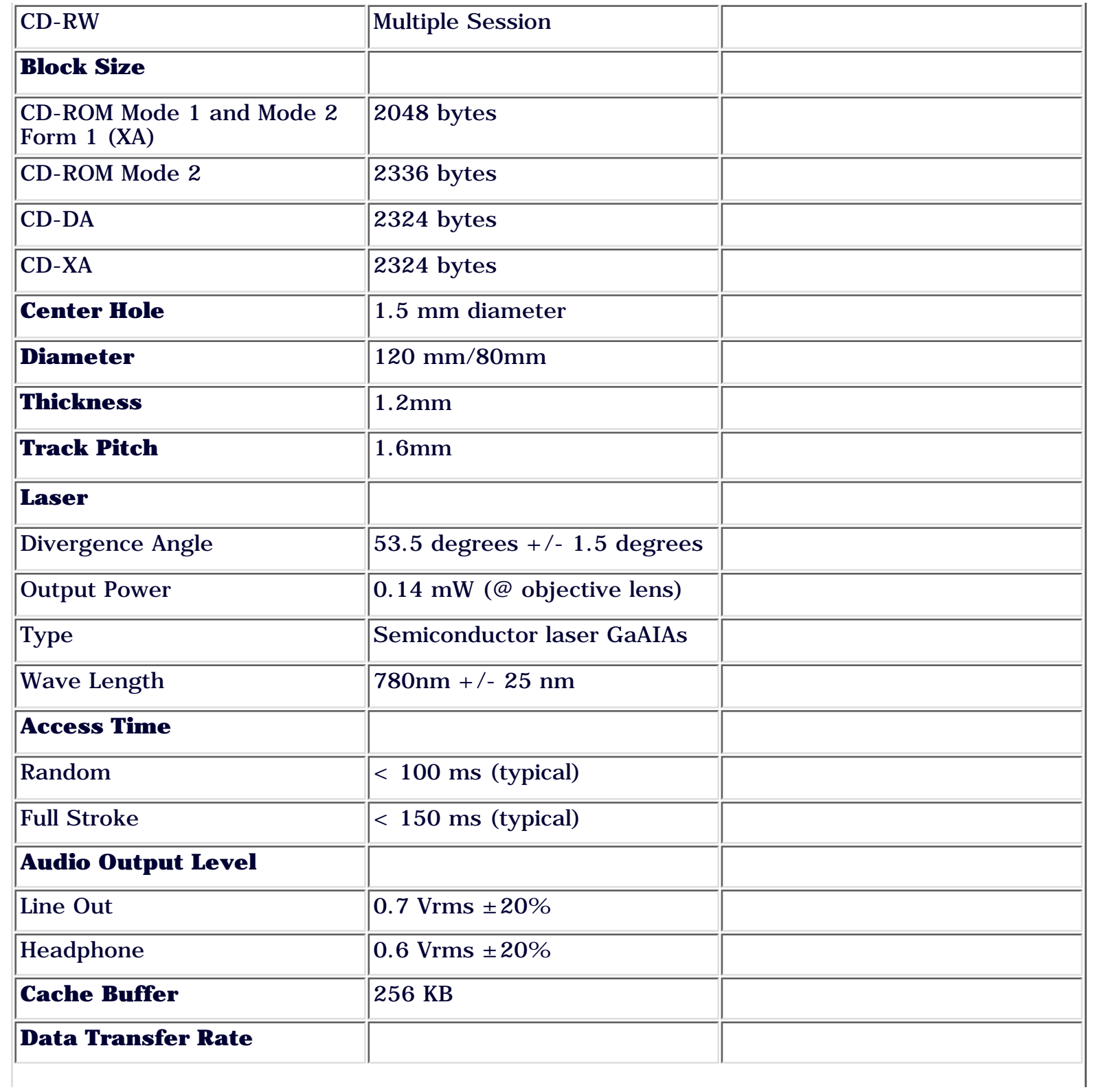

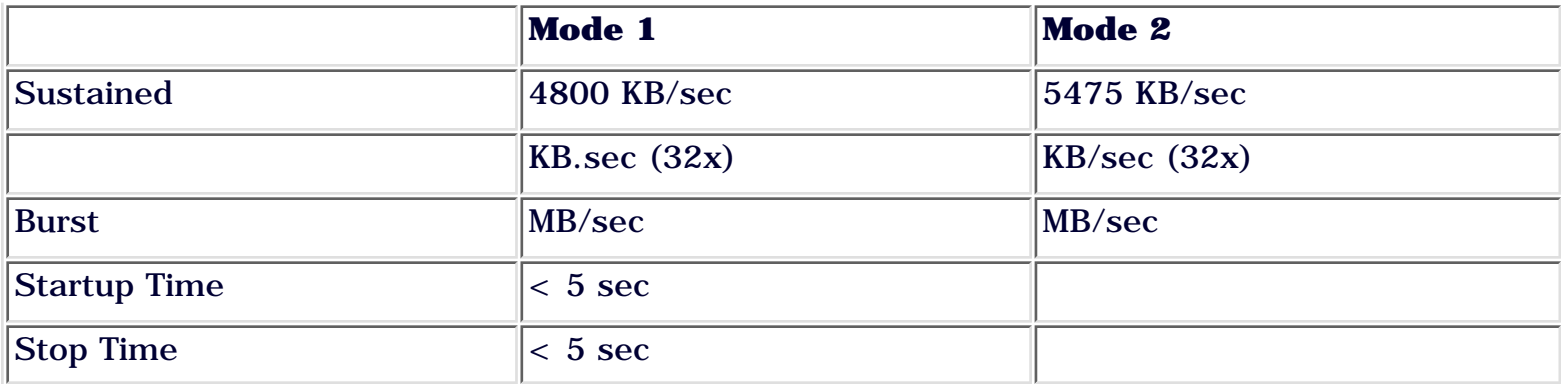

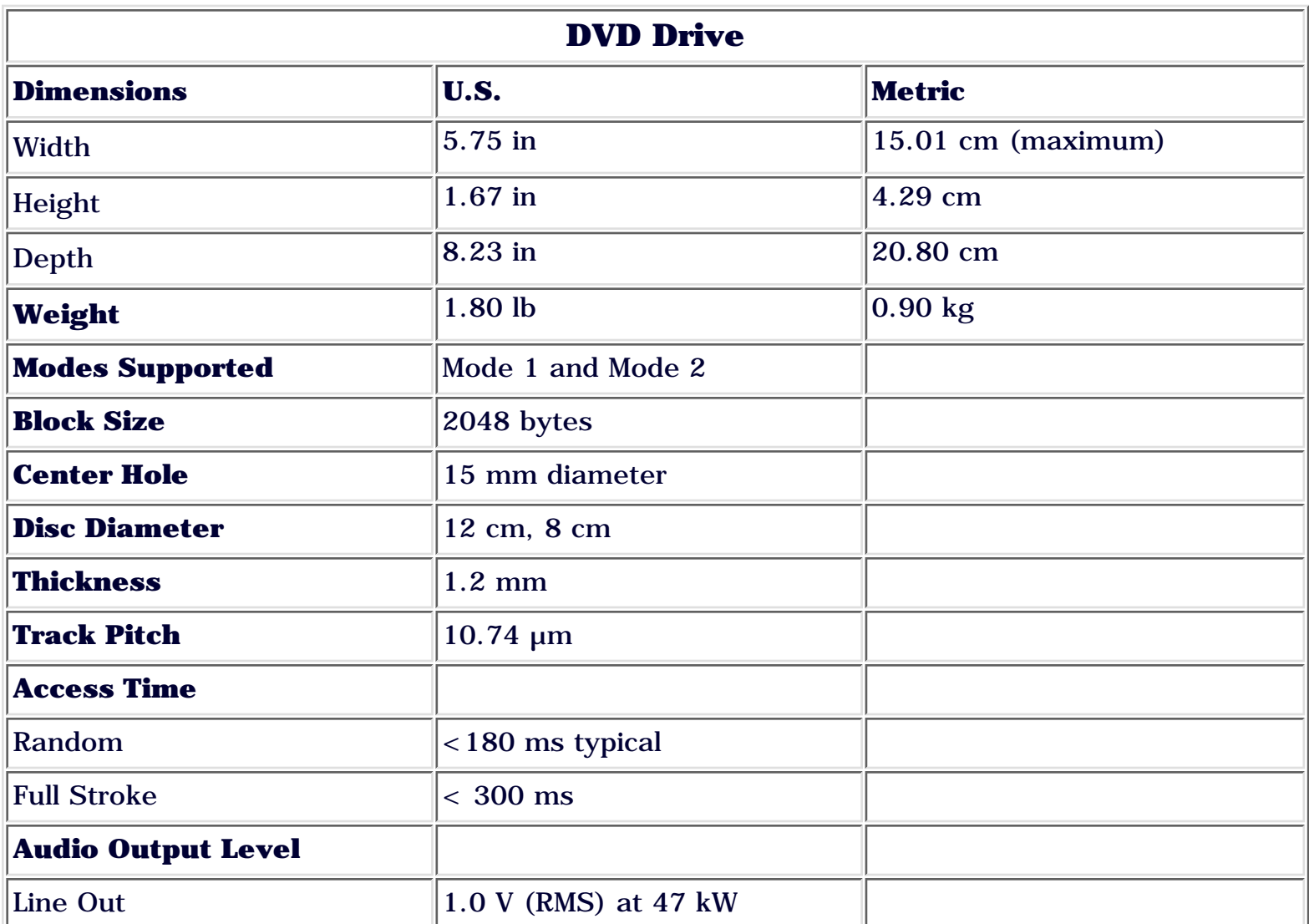

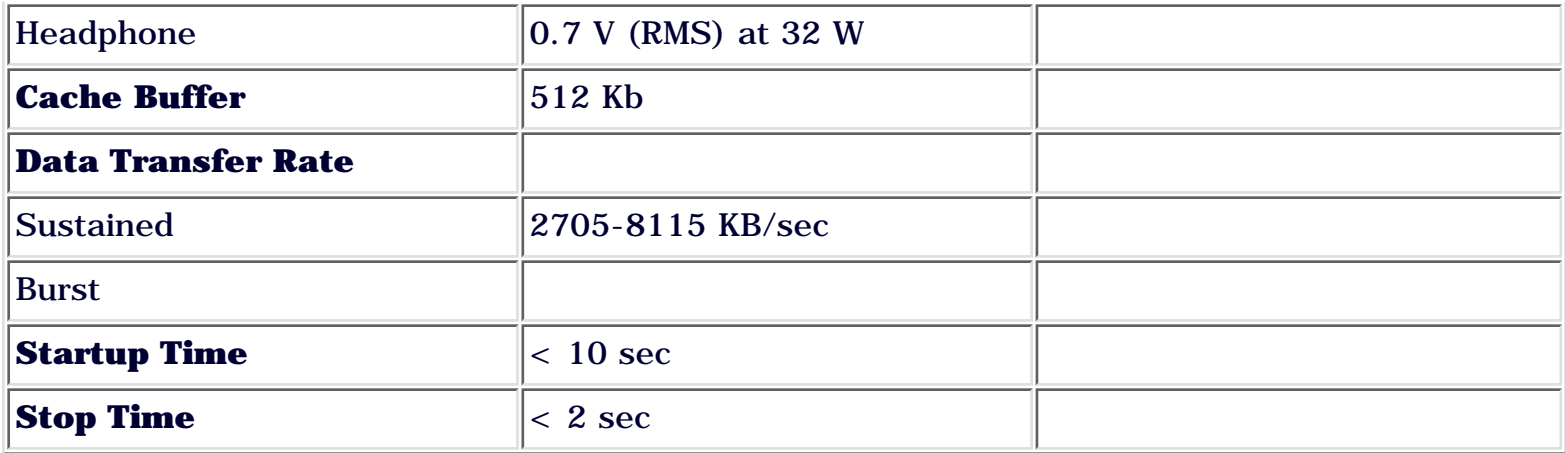

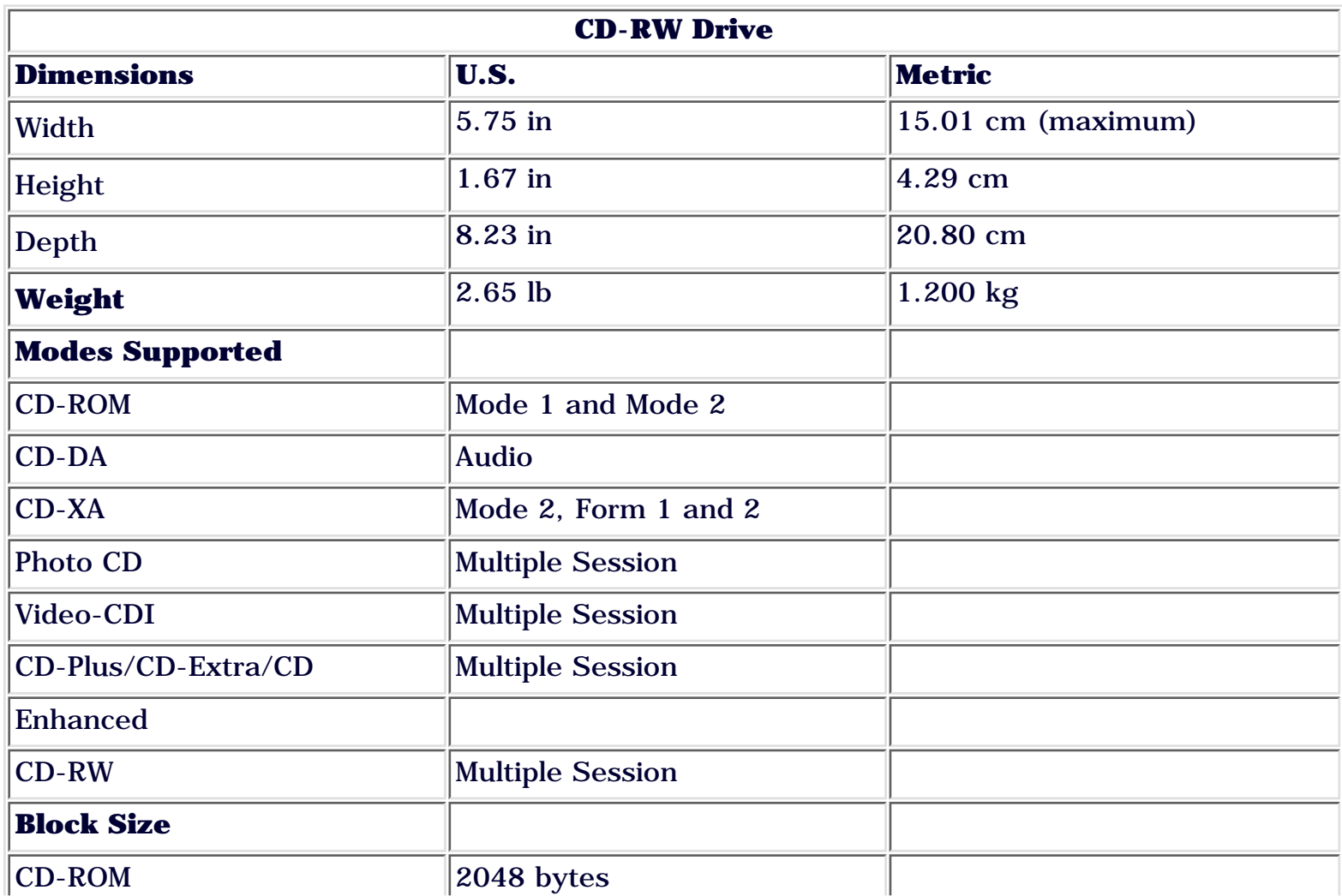

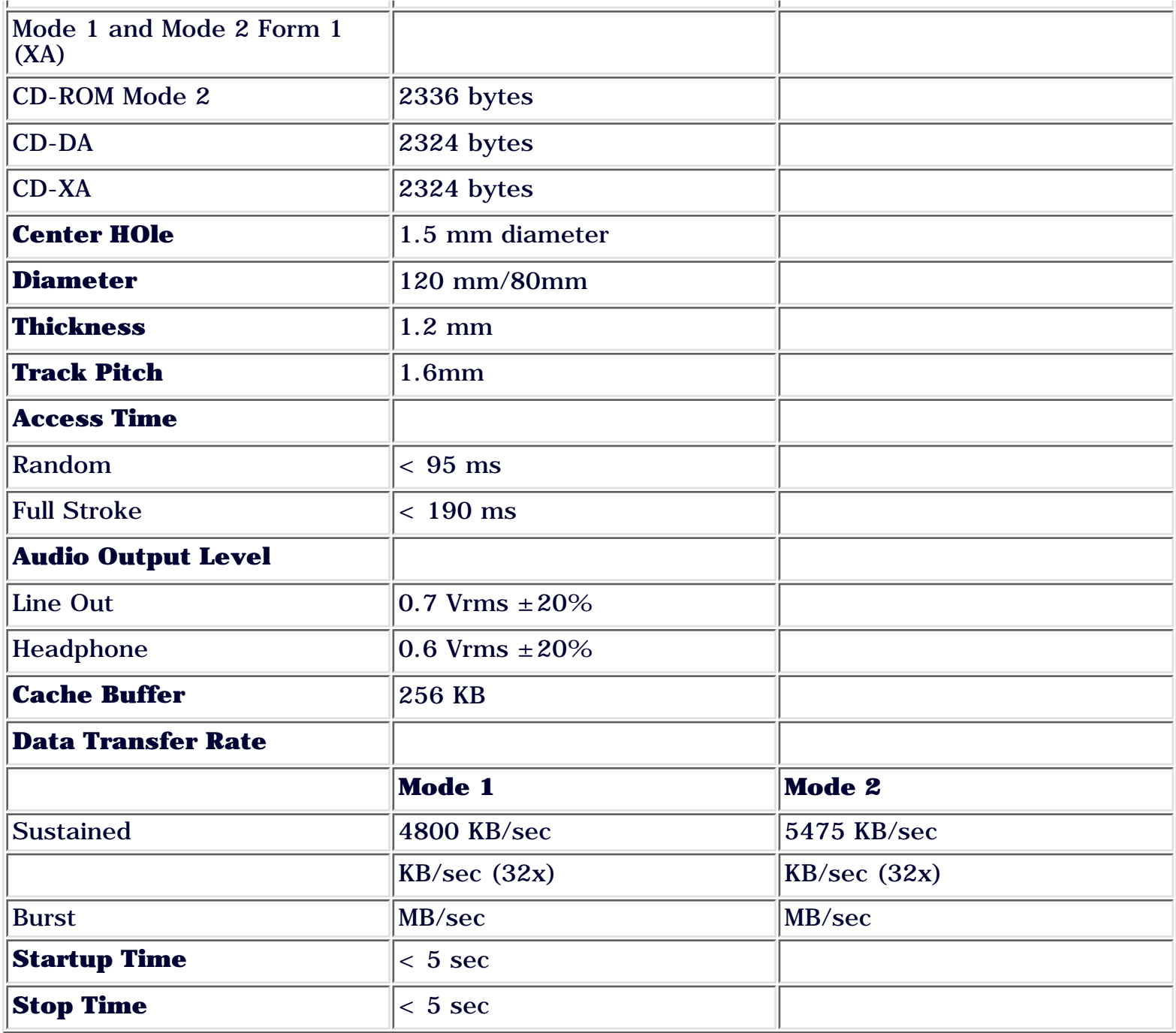

STORE | PRODUCTS | SERVICES | SUPPORT | CONTACT US | SEARCH

## <span id="page-12-0"></span>Maintenance and Service Guide

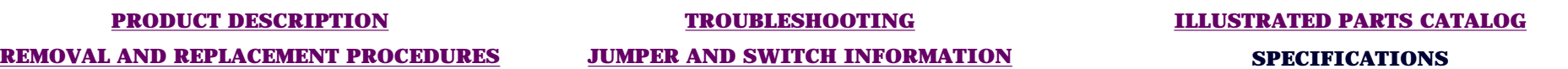

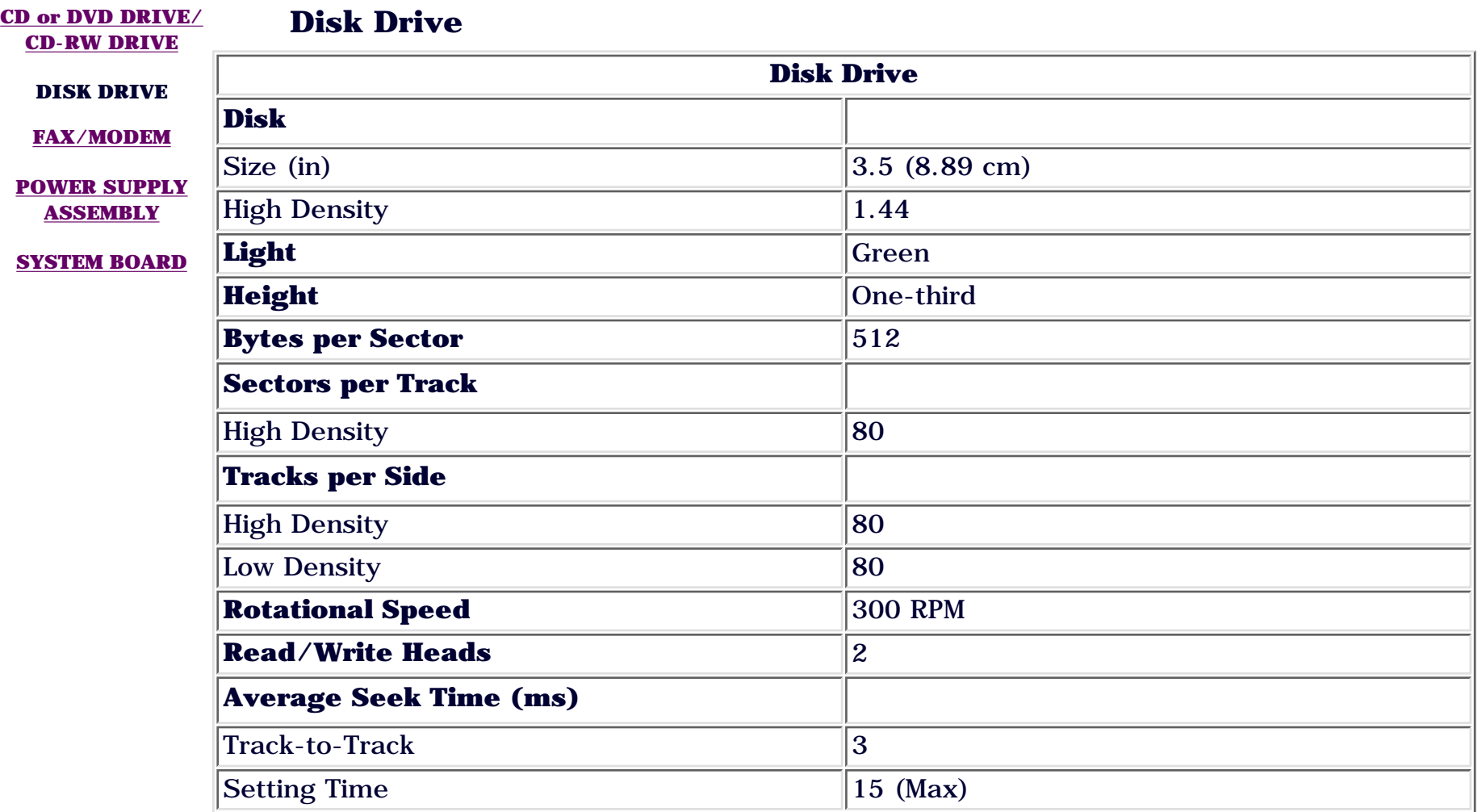

STORE | PRODUCTS | SERVICES | SUPPORT | CONTACT US | SEARCH

## <span id="page-13-0"></span>Maintenance and Service Guide

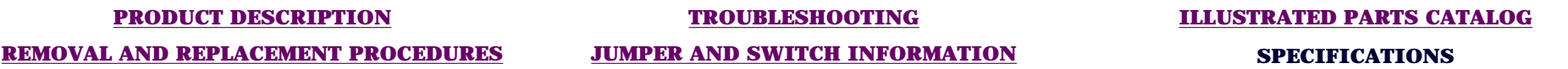

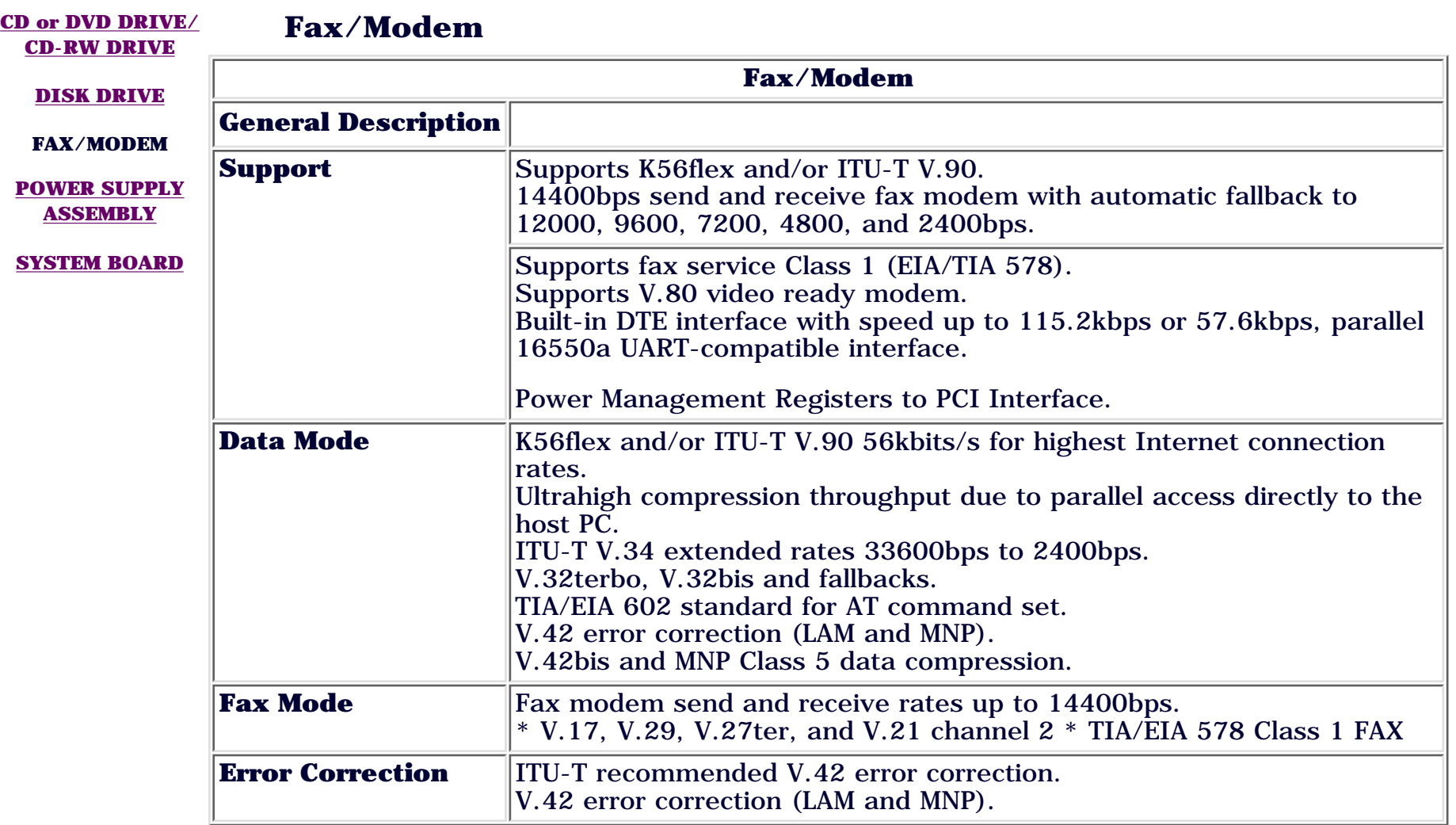

STORE | PRODUCTS | SERVICES | SUPPORT | CONTACT US | SEARCH

## <span id="page-14-0"></span>Maintenance and Service Guide

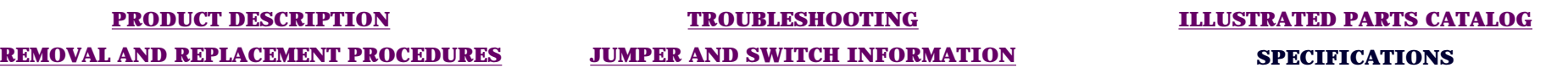

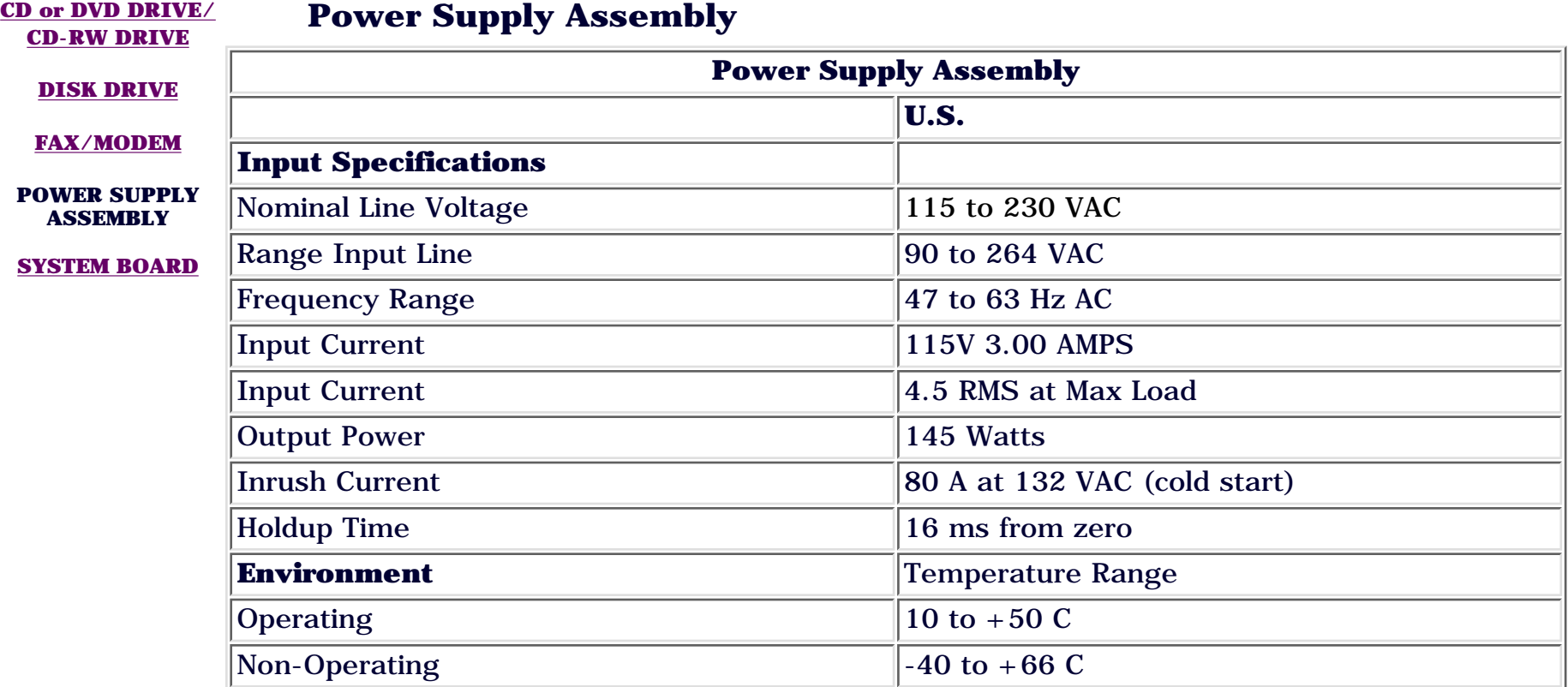

STORE | PRODUCTS | SERVICES | SUPPORT | CONTACT US | SEARCH

### <span id="page-15-0"></span>Maintenance and Service Guide

Compaq Presario Internet PC 7000 Series Computers **[SPECIFICATIONS](#page-6-0)**

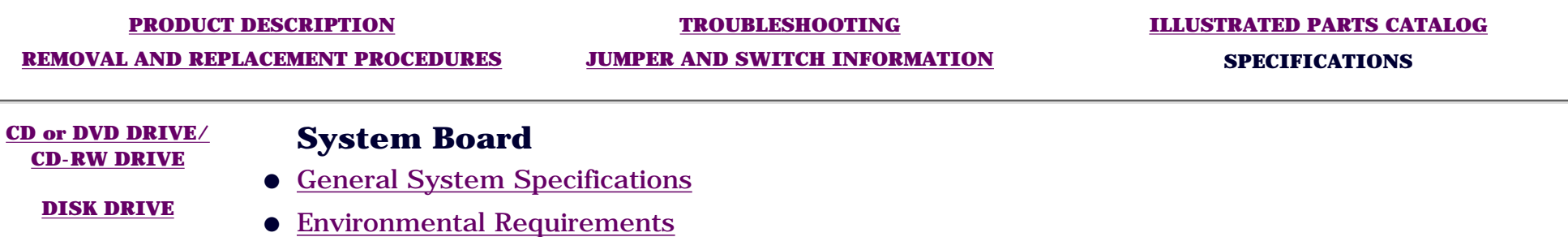

**[FAX/MODEM](#page-13-0)**

● System Interrupts

● System I/O

- **[POWER SUPPLY](#page-14-0) [ASSEMBLY](#page-14-0)**
- **SYSTEM BOARD**
- System Memory ● System DMA

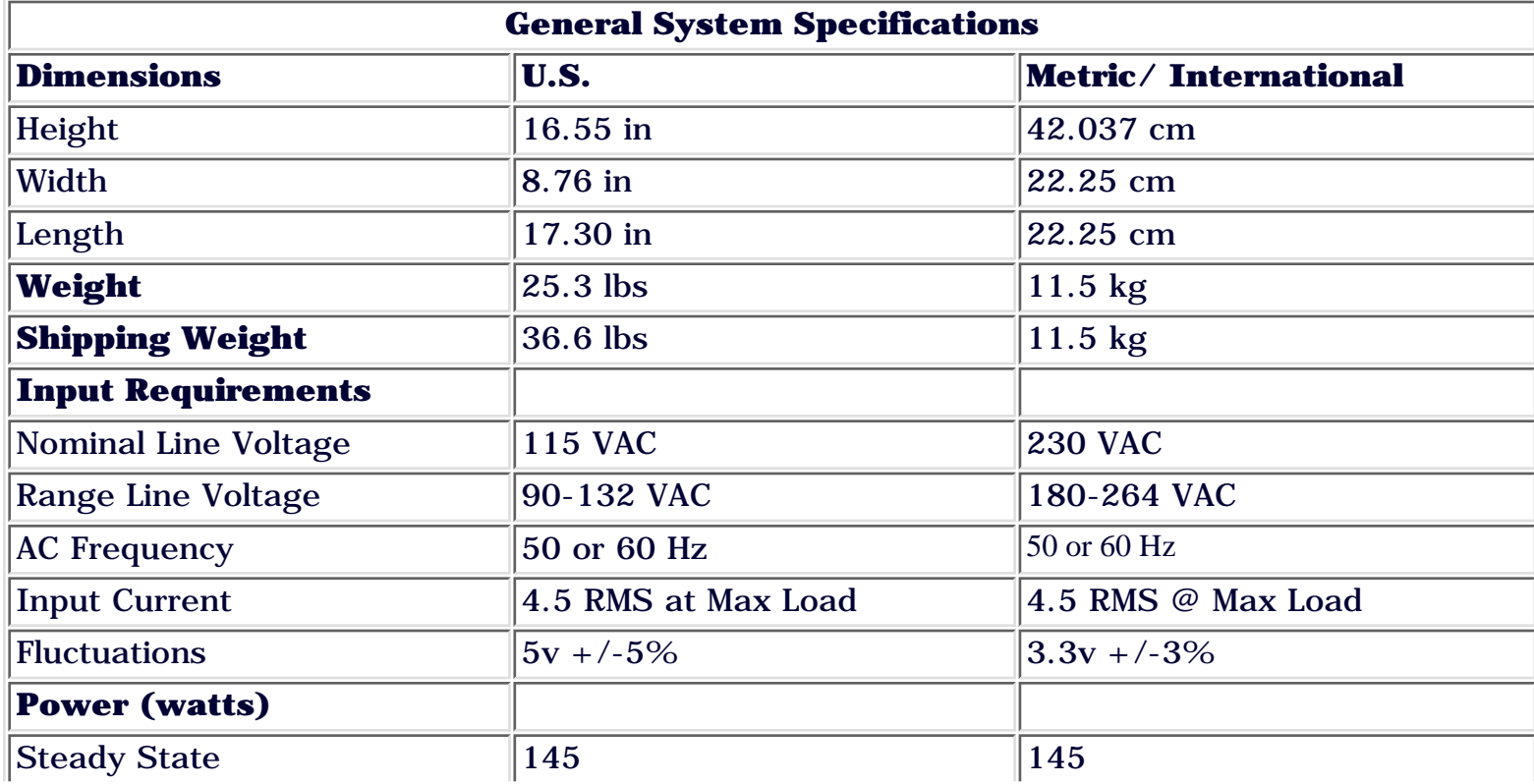

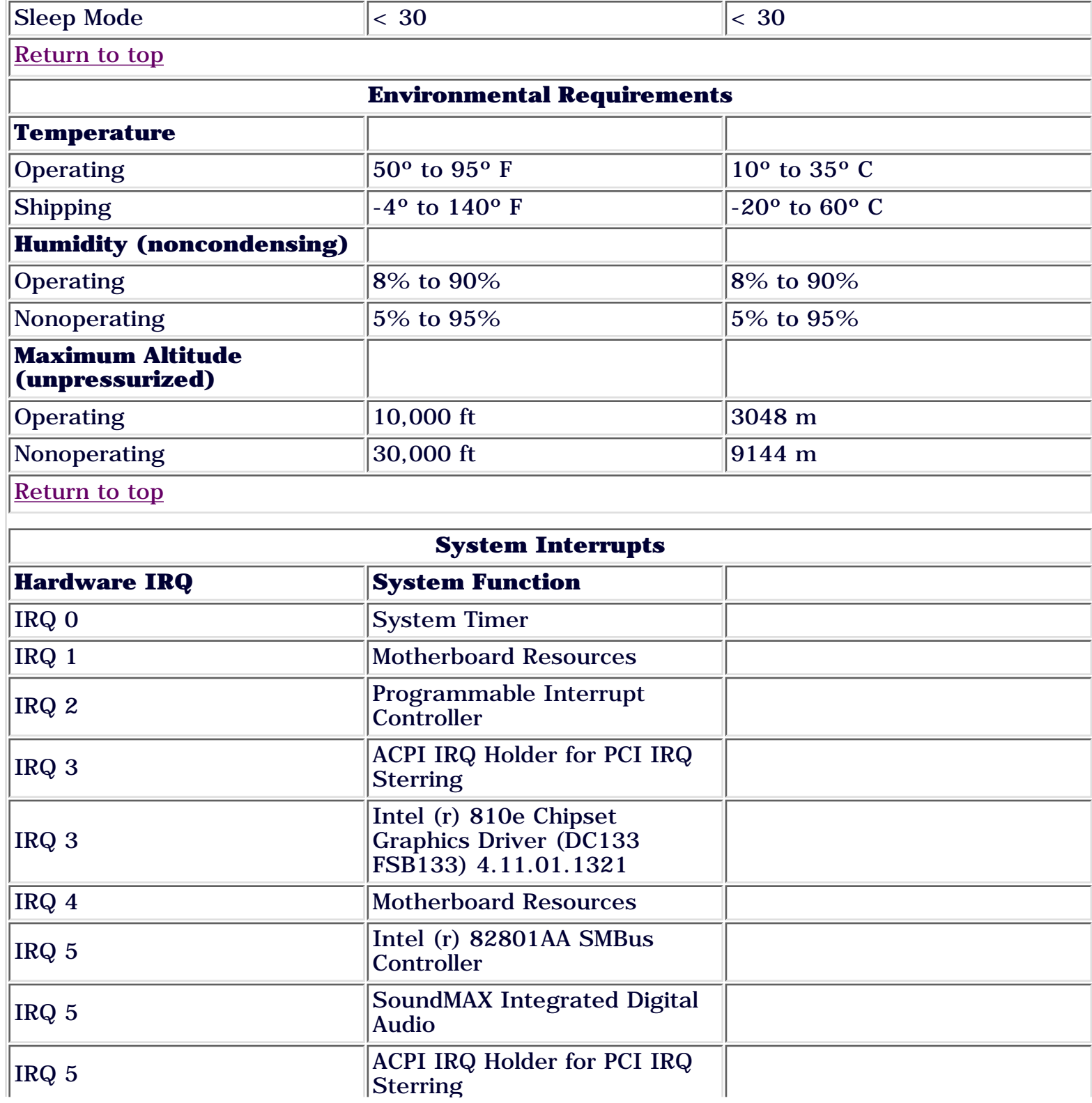

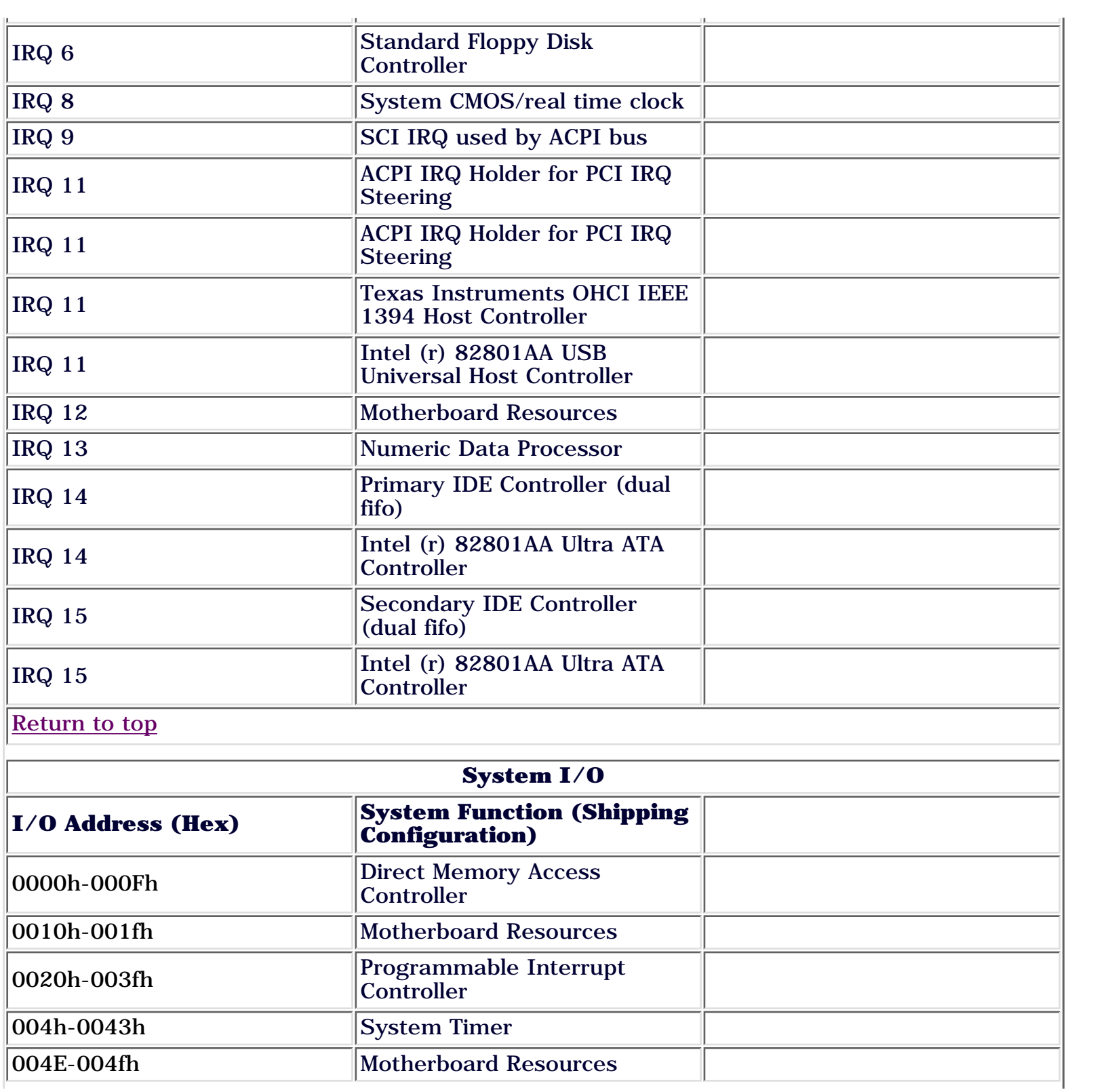

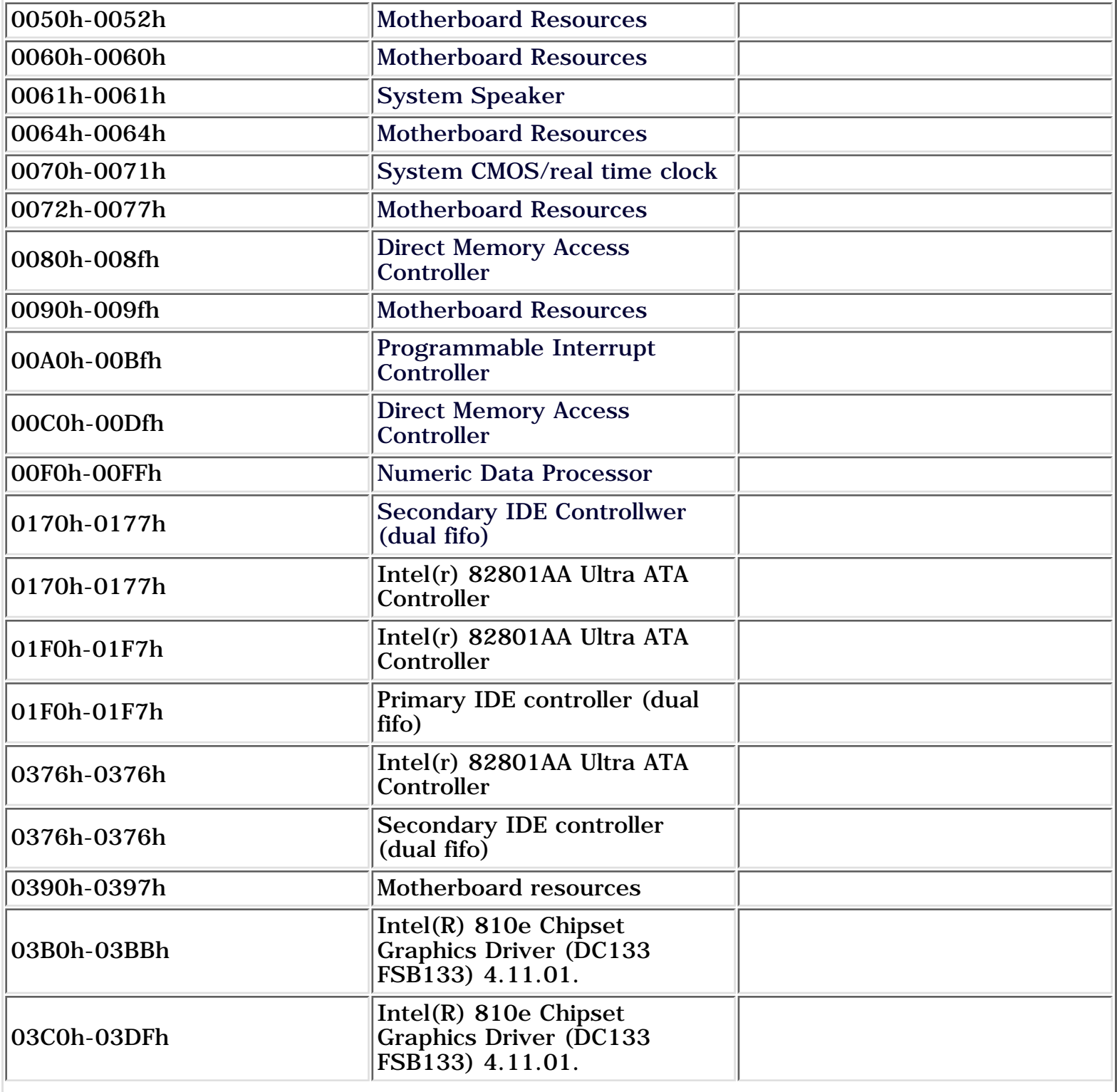

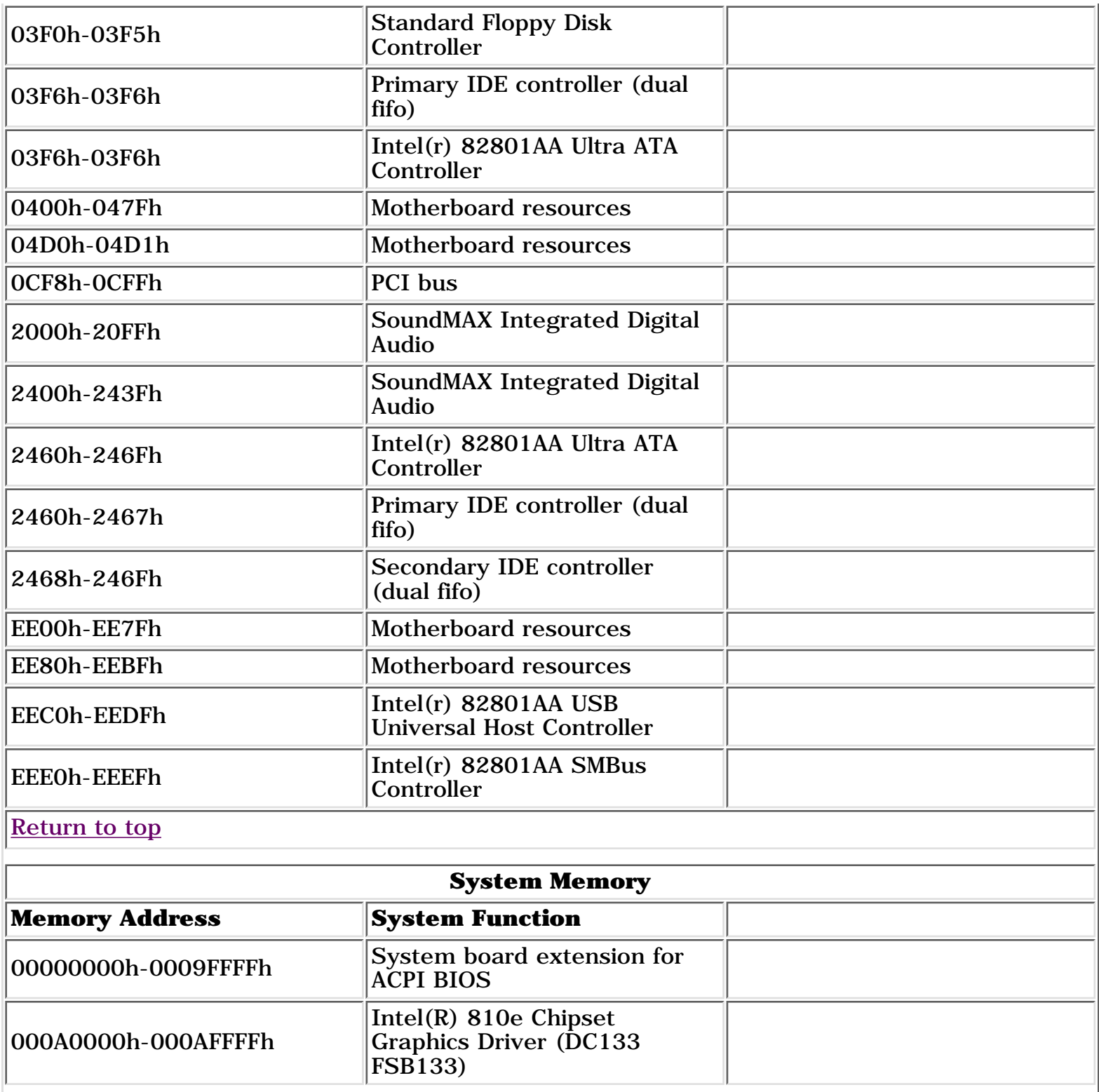

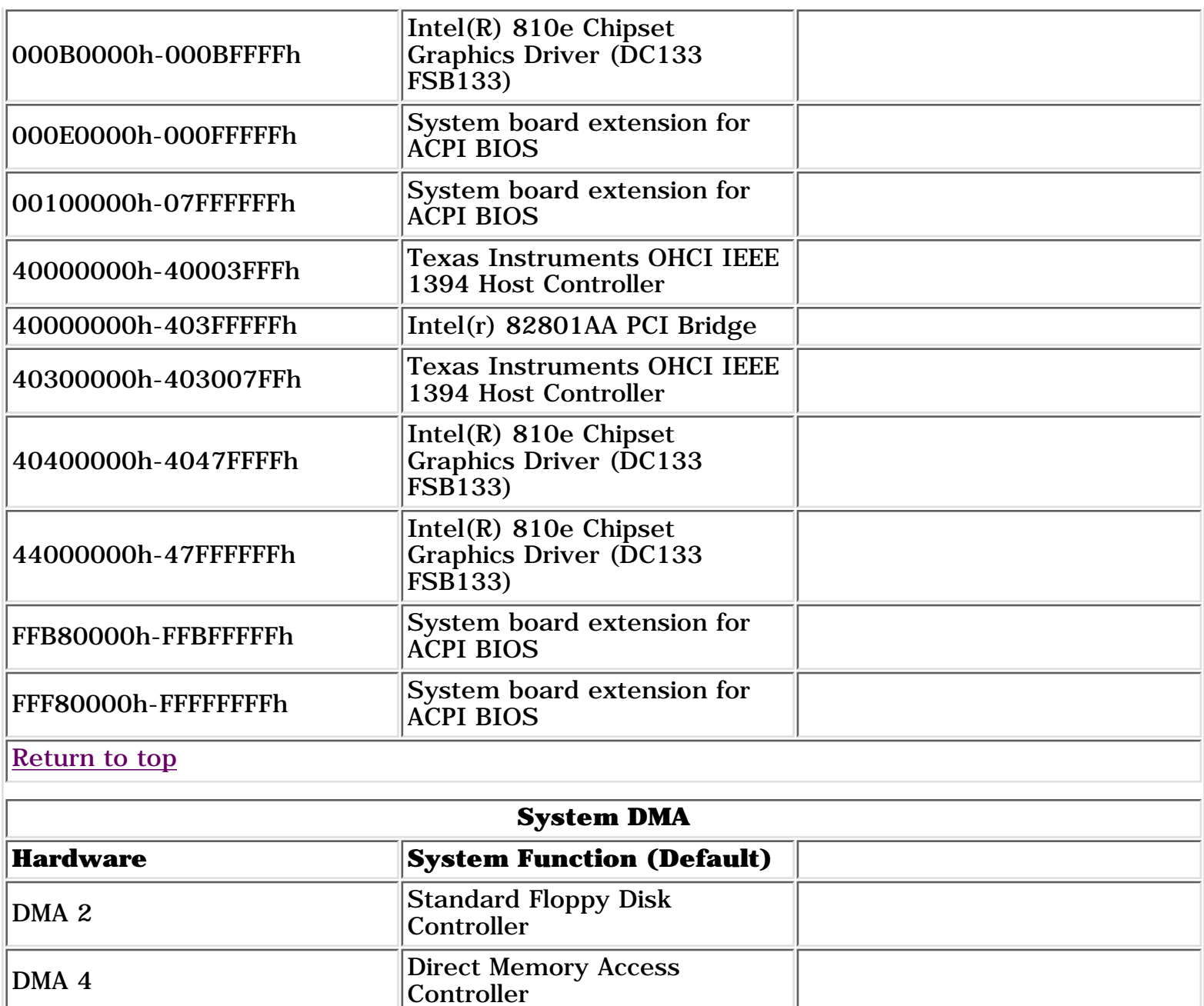

STORE | PRODUCTS | SERVICES | SUPPORT | CONTACT US | SEARCH

### <span id="page-21-0"></span>Maintenance and Service Guide

Compaq Presario Internet PC 7000 Series Computers **[JUMPER AND SWITCH INFORMATION](#page-5-0)** 

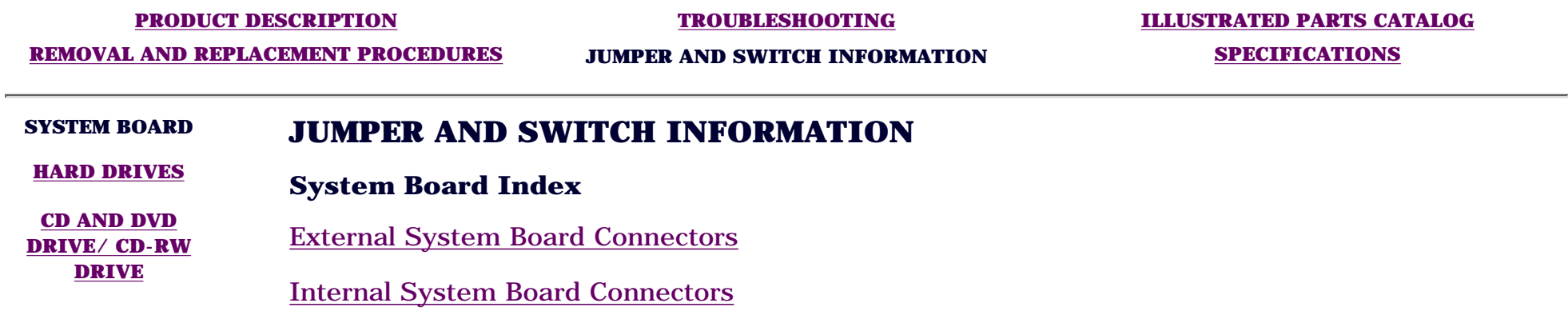

#### United States

## <span id="page-22-0"></span>**COMPAQ**

STORE | PRODUCTS | SERVICES | SUPPORT | CONTACT US | SEARCH

### Maintenance and Service Guide

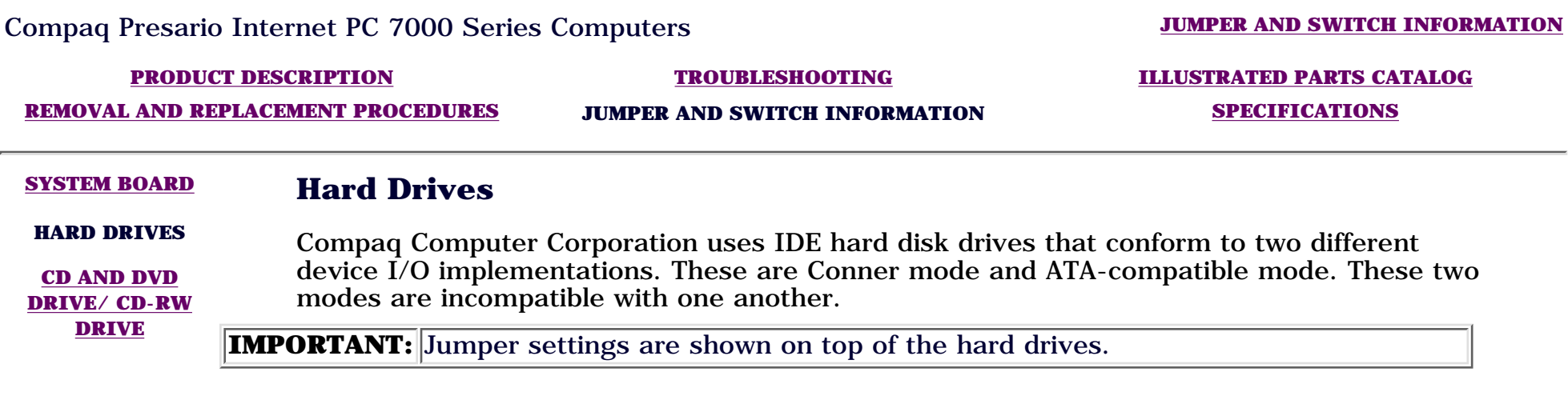

STORE | PRODUCTS | SERVICES | SUPPORT | CONTACT US | SEARCH

### <span id="page-23-0"></span>Maintenance and Service Guide

Compaq Presario Internet PC 7000 Series Computers **[JUMPER AND SWITCH INFORMATION](#page-5-0)** 

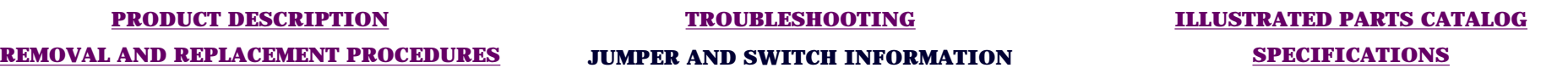

#### **[SYSTEM BOARD](#page-21-0)** *CD and DVD Drive/ CD-RW Drive*

**[HARD DRIVES](#page-22-0)**

**CD AND DVD DRIVE/ CD-RW DRIVE**

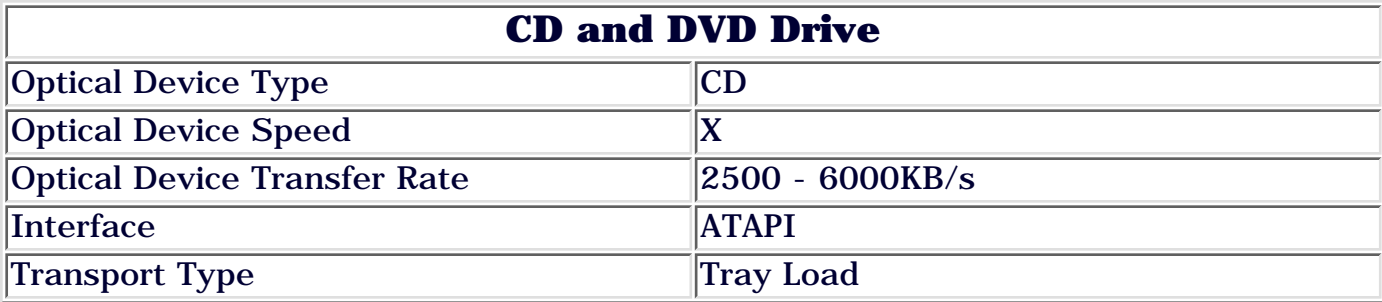

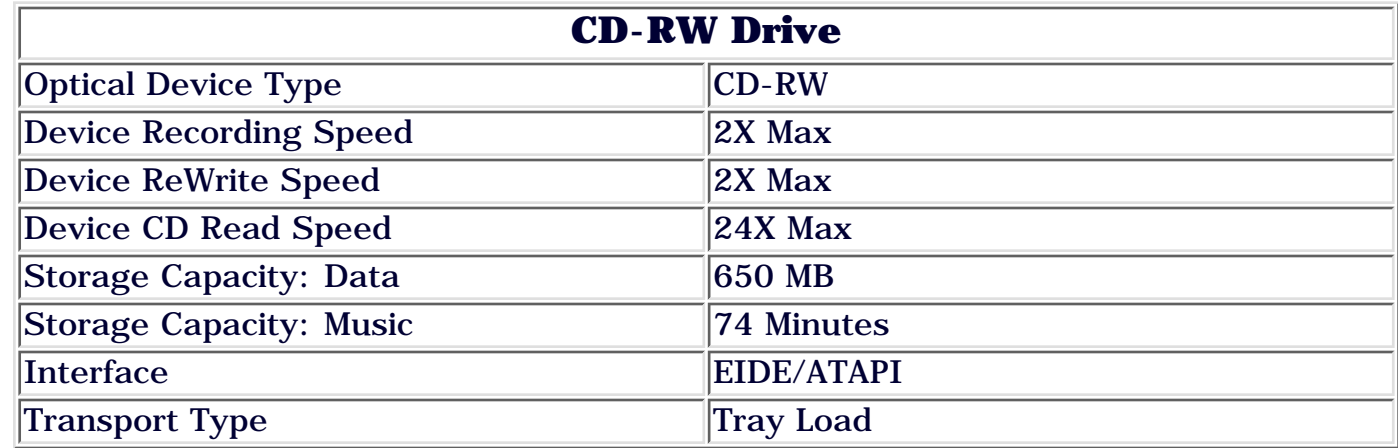

STORE | PRODUCTS | SERVICES | SUPPORT | CONTACT US | SEARCH

 $\overline{a}$ 

### <span id="page-24-0"></span>Maintenance and Service Guide

Compaq Presario Internet PC 7000 Series Computers **[JUMPER AND SWITCH INFORMATION](#page-5-0)** 

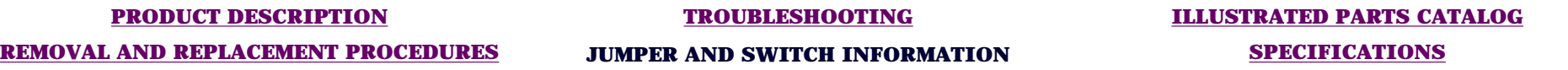

### **SYSTEM BOARD [HARD DRIVES](#page-22-0)**

### *External System Board Connectors*

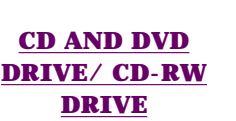

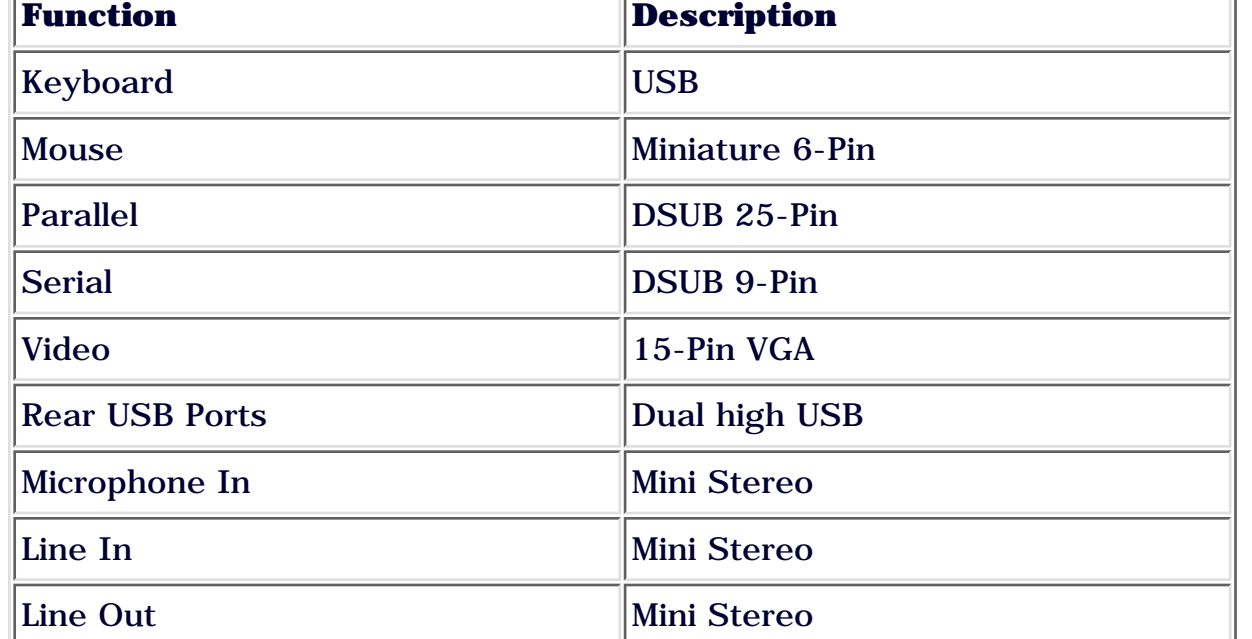

[Return to System Board Index](#page-21-0)

STORE | PRODUCTS | SERVICES | SUPPORT | CONTACT US | SEARCH

### <span id="page-25-0"></span>Maintenance and Service Guide

Compaq Presario Internet PC 7000 Series Computers **[JUMPER AND SWITCH INFORMATION](#page-5-0)** 

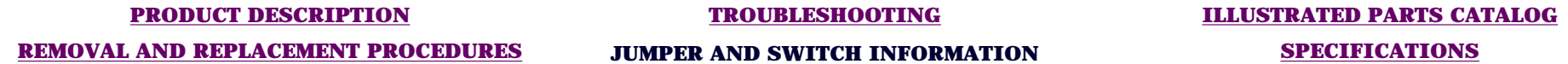

#### **SYSTEM BOARD**

**[HARD DRIVES](#page-22-0)**

### *Internal System Board Connectors*

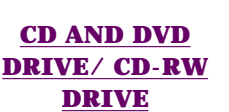

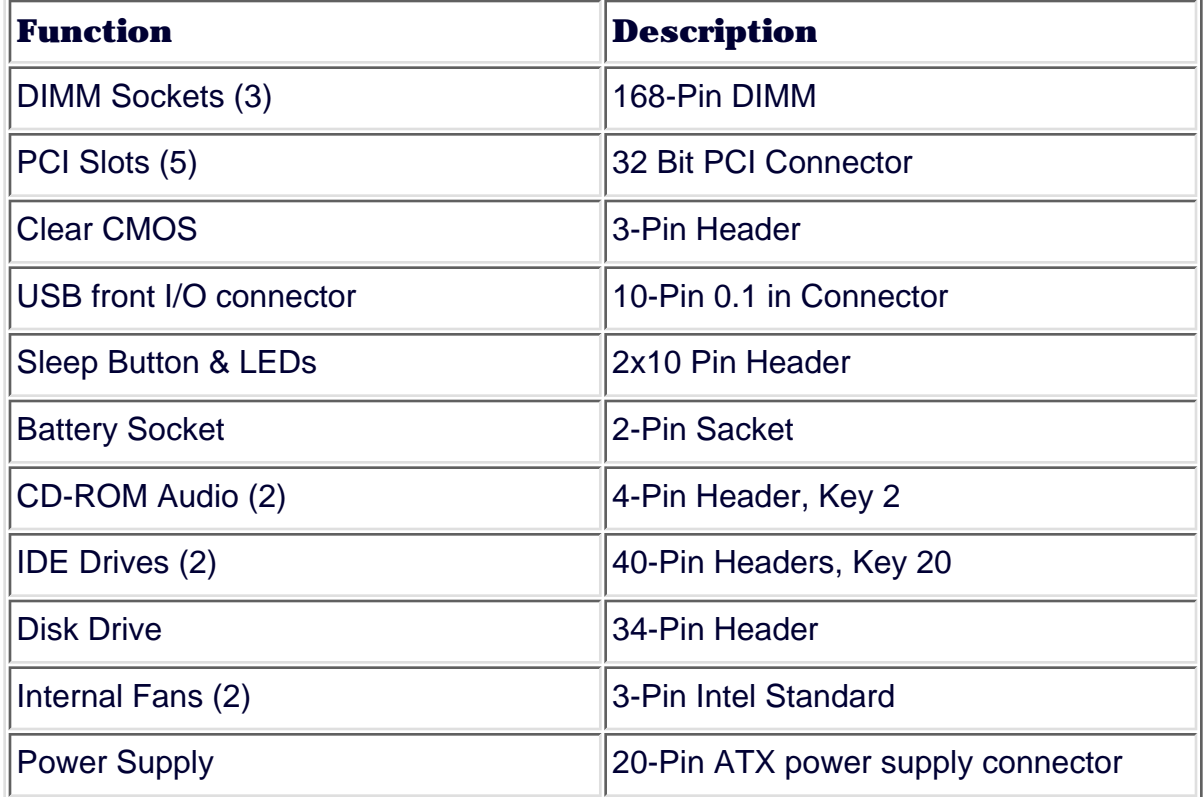

[Return to System Board Index](#page-21-0)

#### United States

## <span id="page-26-0"></span>COMPAQ

STORE | PRODUCTS | SERVICES | SUPPORT | CONTACT US | SEARCH

### **Maintenance and Service Guide**

Compaq Presario Internet PC 7000 Series Computers **[REMOVAL AND REPLACEMENT PROCEDURES](#page-4-0) [PRODUCT DESCRIPTION](#page-1-0) [TROUBLESHOOTING](#page-2-0) [ILLUSTRATED PARTS CATALOG](#page-3-0) REMOVAL AND REPLACEMENT PROCEDURES [JUMPER AND SWITCH INFORMATION](#page-5-0) [SPECIFICATIONS](#page-6-0)**

### *Electrostatic Discharge*

#### **ELECTROSTATIC DISCHARGE [SERVICE](#page-31-0)**

**[CONSIDERATIONS](#page-31-0)**

**[PREPARATION FOR](#page-33-0) [ASSEMBLY](#page-33-0)**

**[GRAPHICS CARD](#page-39-0)**

**[EXPANSION CARD](#page-41-0)** (Modem or Network Card)

**[1394 CARD](#page-43-0)**

A sudden discharge of static electricity from a finger or other conductor can destroy static-sensitive devices or microcircuitry. Often the spark is neither felt nor heard, but damage occurs. An electronic device exposed to electrostatic discharge (ESD) may not be affected at all and will work perfectly throughout a normal cycle. Or it may function normally for a while, then degrade in the internal layers, reducing its life expectancy.

**[SERIAL NUMBER](#page-35-0) [SIDE ACCESS PANEL](#page-37-0)** Networks built into many integrated circuits provide some protection, but in many cases, the discharge contains enough power to alter device parameters or melt silicon junctions.

### **Generating Static**

The table below shows the different amounts of static electricity generated by different activities.

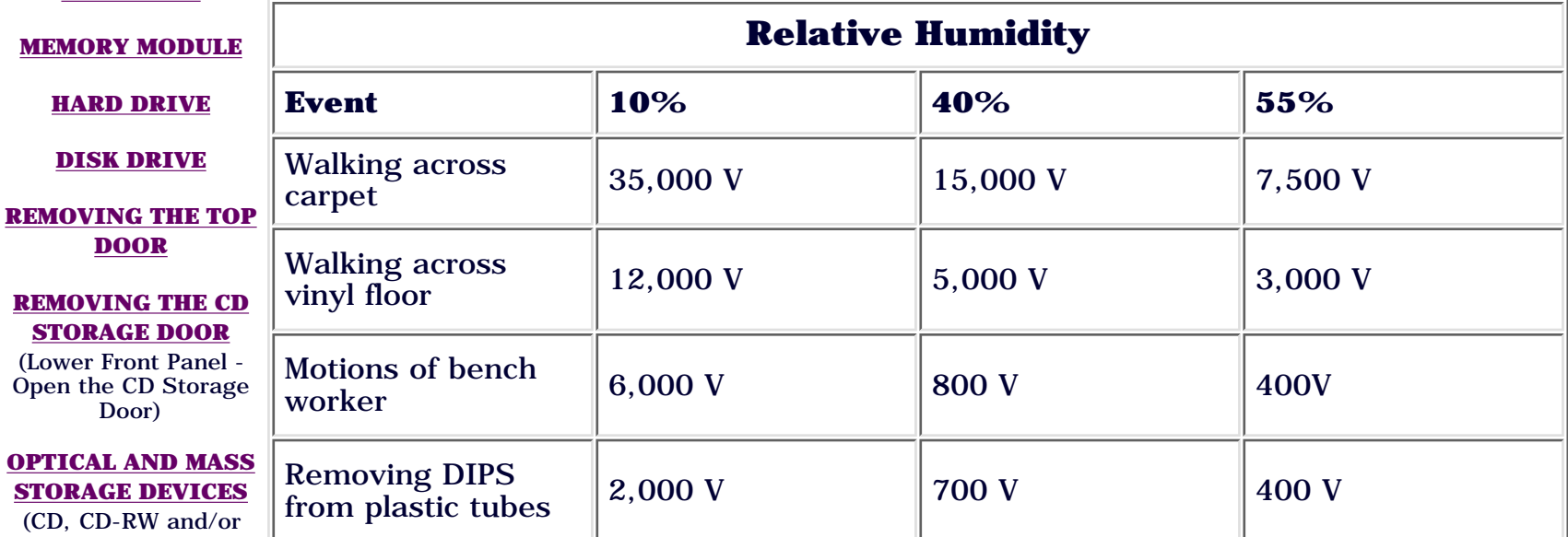

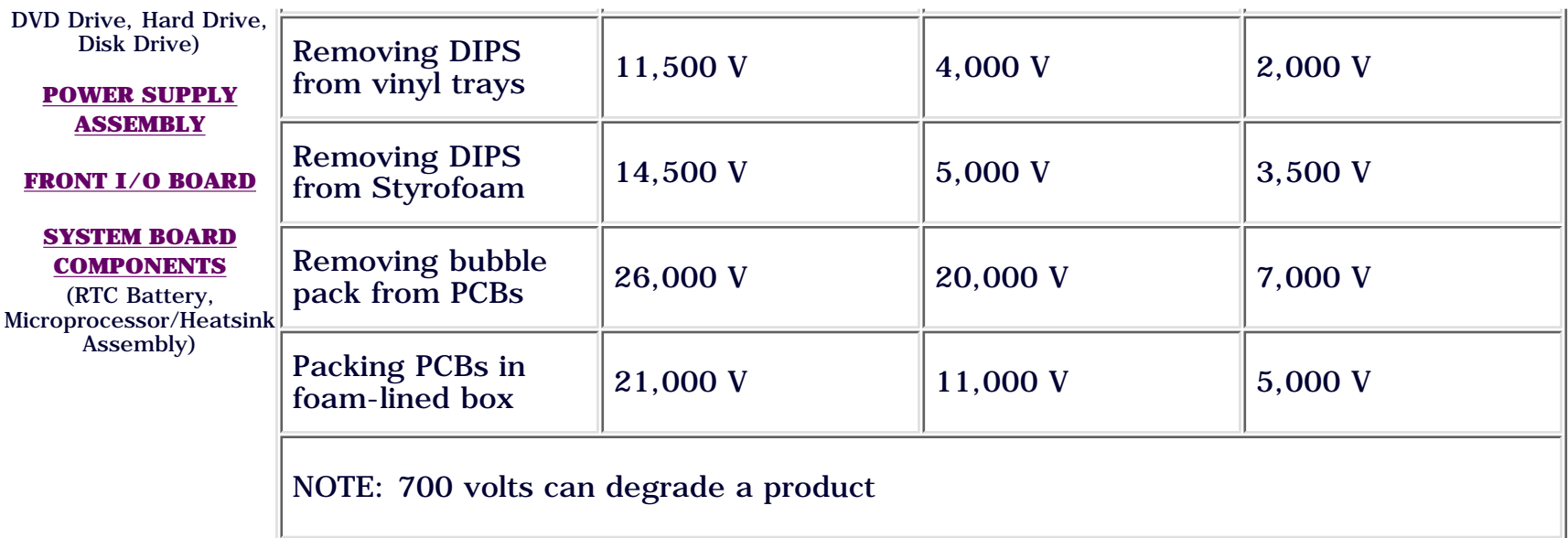

#### **Preventing Electrostatic Damage to Equipment**

Many electronic components are sensitive to ESD. Circuitry design and structure determine the degree of sensitivity. The following proper packaging and grounding precautions are necessary to prevent damage:

- 1. Protect all electrostatic parts and assemblies with conductive or approved containers or packaging.
- 2. Keep electrostatic-sensitive parts in their containers until they arrive at static-free stations.
- 3. Place items on a grounded surface before removing them from their container.
- Always be properly grounded when touching a sensitive component or 4. assembly.
- 5. Place reusable electrostatic-sensitive parts from assemblies in protective packaging or conductive foam.

Use transporters and conveyors made of antistatic belts and metal roller bushings. Mechanized equipment used for moving materials must be wired to ground the proper materials selected to avoid static charging. When grounding is not possible, use an ionizer to dissipate electric charges.

### **Preventing Damage to Drives**

To prevent static damage to hard drives, use the following precautions.

- 1. Handle drives gently, using static-guarding techniques.
- 2. Store drives in the original shipping containers.
- 3. Avoid dropping drives from any height onto any surface.
- 4. Handle drives on surfaces that have at least one inch of shock-proof foam.
- 5. Always place drives PCB-assembly side down on the foam.

#### **Grounding Methods**

The method for ground must include a wrist strap or a foot strap at a grounded workstation. When seated, wear a wrist strap connected to a grounded system. When standing, use footstraps and a grounded floor mat.

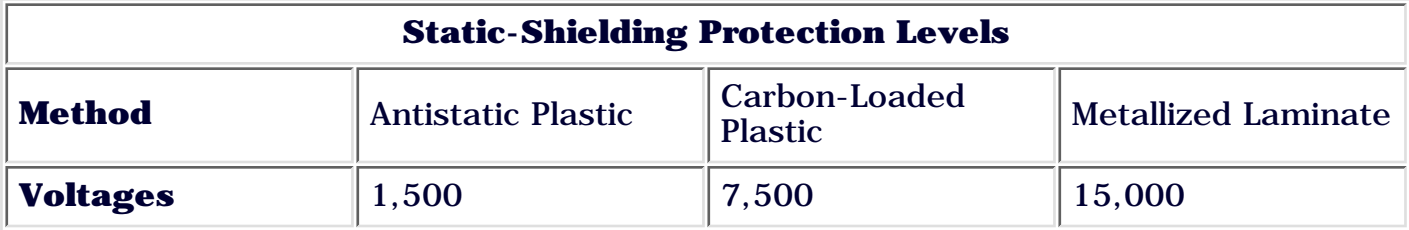

#### **Grounding Workstations**

To prevent static damage at the workstation, use the following precautions:

- 1. Cover the workstation with approved static-dissipative material. Provide a wrist strap connected to the work surface and use properly grounded tools and equipment.
- 2. Use static-dissipative mats, heel straps, or air ionizers to give added protection.
- 3. Handle electrostatic-sensitive components, parts, and assemblies by the case or PCB laminate. Handle them only at static-free workstations.
- 4. Avoid contact with pins, leads, or circuitry.
- 5. Turn off power and input signals before inserting and removing connectors or test equipment.
- Use fixtures made of static-safe materials when fixtures must directly contact 6. dissipative surfaces.
- 7. Keep work area free of nonconductive materials such as ordinary plastic assembly aides and Styrofoam.
- Use field service tools, such as cutters, screwdrivers, and vacuums, that are 8. conductive.
- Use a portable field service kit with a static dissipative vinyl pouch that folds 9. out of a work mat. Also use a wrist strap and a ground cord for the work surface. Ground the cord to the chassis of the equipment undergoing test or repair.

#### **Ground Equipment**

Use the following equipment to prevent static electricity damage to the equipment:

*Wrist Straps* are flexible straps with a minimum of 1 megohm plus or minus 10% resistance to the ground cords. To provide proper ground, a strap must be worn snug against the skin. On grounded mats without banana-plug connectors, connect a wrist strap with alligator clips.

*Heelstraps/Toestraps/Bootstraps* can be used at standing workstations and are compatible with most types of boots and shoes. On conductive floors or dissipative floor mats, use them on both feet with a minimum of 1 megohm resistance between operator and ground. To be effective, the conductive straps must be worn in contact with the skin.

#### **Recommended Materials and Equipment**

Other materials and equipment that are recommended for use in preventing static electricity include:

- 1. Antistatic tape
- 2. Antistatic smocks, aprons, or sleeve protectors
- 3. Conductive bins, and other assembly or soldering aids
- 4. Conductive foam
- 5. Conductive tabletop workstations with a ground cord of 1 megohm of resistance
- 6. Static dissipative table or floor mats with a hard tie to ground
- 7. Field service kits
- 8. Static awareness labels
- Wrist straps and footwear straps providing 1 megohm, plus or minus 10% 9. resistance
- 10. Material-handling packages
- 11. Conductive plastic bags
- 12. Conductive plastic tubes
- 13. Conductive tote boxes
- 14. Metal tote boxes
- 15. Opaque shielding bags
- 16. Transparent metallized shielding bags
- 17. Transparent shielding tub

**SIDE** 

**[STORAGE DOOR](#page-53-0)** (Lower Front Panel - Open the CD Storage Door)

**[OPTICAL AND MASS](#page-55-0) [STORAGE DEVICES](#page-55-0)** (CD, CD-RW and/or

STORE | PRODUCTS | SERVICES | SUPPORT | CONTACT US | SEARCH

### <span id="page-31-0"></span>**Maintenance and Service Guide**

Compaq Presario Internet PC 7000 Series Computers **[REMOVAL AND REPLACEMENT PROCEDURES](#page-4-0)** 

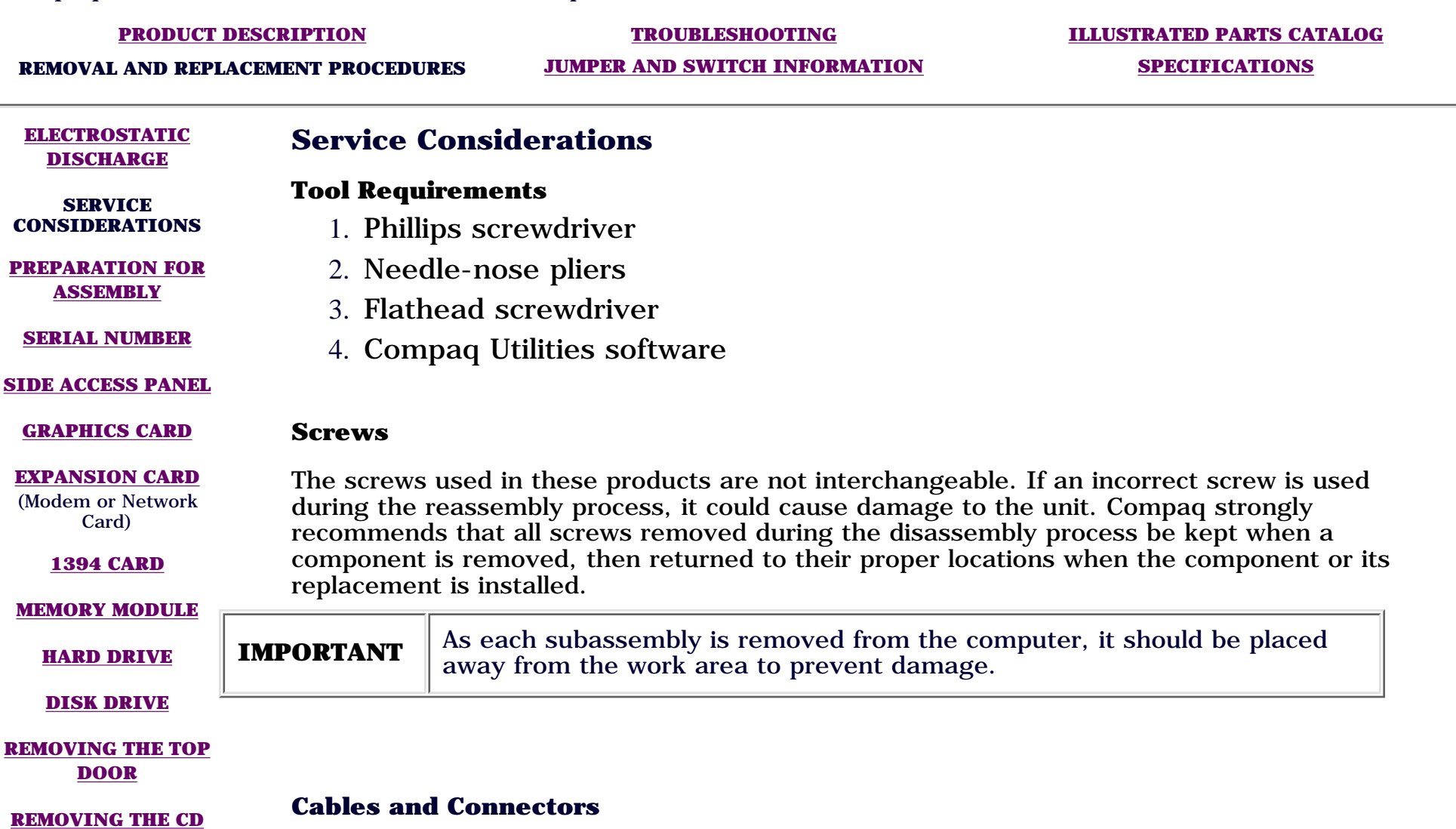

Most cables used throughout the unit are *ribbon cables*. These must be handled carefully to avoid damage. Apply only the tension required to seat or unseat the cable during its insertion or removal from the connector. Handle cables by the connector whenever possible. In all cases, avoid bending, twisting, or tearing the cables, and ensure that they are positioned so they cannot be caught or snagged by parts being removed.

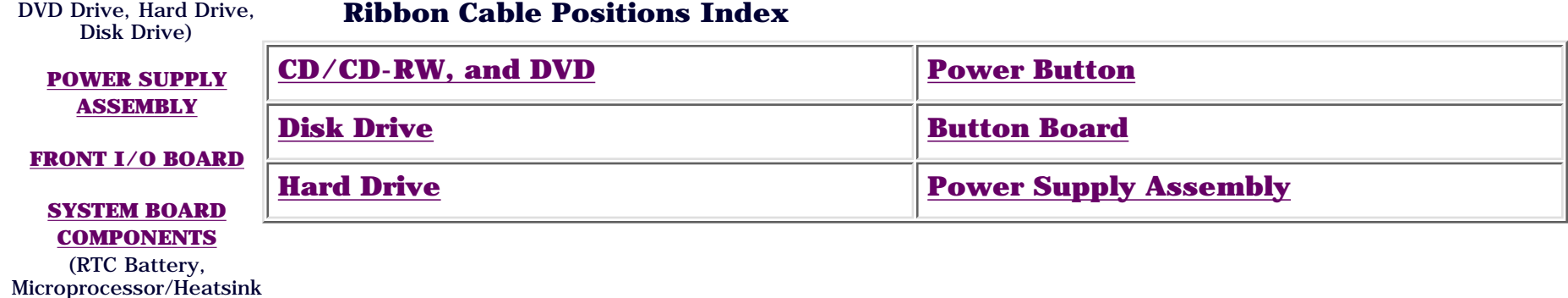

Assembly)

#### United States

# <span id="page-33-0"></span>COMPAQ

STORE | PRODUCTS | SERVICES | SUPPORT | CONTACT US | SEARCH

### **Maintenance and Service Guide**

Compaq Presario Internet PC 7000 Series Computers **[REMOVAL AND REPLACEMENT PROCEDURES](#page-4-0)** 

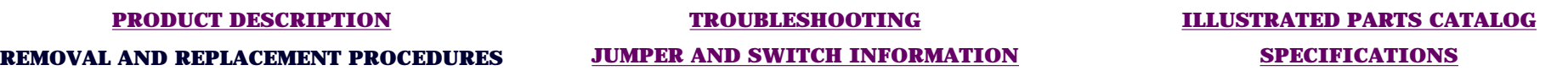

#### **[ELECTROSTATIC](#page-26-0) [DISCHARGE](#page-26-0)**

### *Preparation for Disassembly*

**[SERVICE](#page-31-0) [CONSIDERATIONS](#page-31-0)**

**PREPARATION FOR ASSEMBLY**

**[SERIAL NUMBER](#page-35-0)**

**[SIDE ACCESS PANEL](#page-37-0)**

**[GRAPHICS CARD](#page-39-0)**

**[EXPANSION CARD](#page-41-0)** (Modem or Network Card)

**[1394 CARD](#page-43-0)**

**[MEMORY MODULE](#page-45-0)**

**[HARD DRIVE](#page-47-0)**

**[DISK DRIVE](#page-49-0)**

**[REMOVING THE TOP](#page-51-0) [DOOR](#page-51-0)**

**[REMOVING THE CD](#page-53-0) [STORAGE DOOR](#page-53-0)**

(Lower Front Panel - Open the CD Storage Door)

**[OPTICAL AND MASS](#page-55-0) [STORAGE DEVICES](#page-55-0)** (CD, CD-RW and/or

To prepare the computer for removal and replacement procedures, complete the following steps:

- 1. Remove any disk, compact disc, or tape from the computer.
- 2. Turn off the computer and any peripheral devices that are connected to the computer.

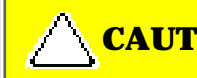

**CAUTION** The computer power switch should be turned off before you disconnect any cables.

**CAUTION** Before doing any work inside your computer, ground yourself by touching a metal part of the chassis.

- 3. Disconnect the power cord from the electrical outlet, and then from the computer.
- 4. Disconnect all peripheral device cables from the computer.
- 5. Turn the computer over on its side (open side facing up).

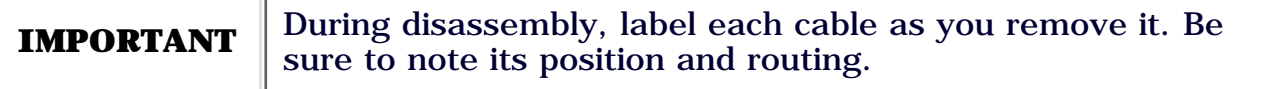

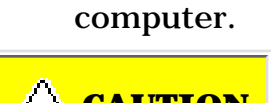

DVD Drive, Hard Drive, Disk Drive)

#### **[POWER SUPPLY](#page-61-0) [ASSEMBLY](#page-61-0)**

#### **[FRONT I/O BOARD](#page-65-0)**

#### **[SYSTEM BOARD](#page-69-0) [COMPONENTS](#page-69-0)**

(RTC Battery, Microprocessor/Heatsink Assembly)

#### United States

## <span id="page-35-0"></span>**COMPAQ**

STORE | PRODUCTS | SERVICES | SUPPORT | CONTACT US | SEARCH

### **Maintenance and Service Guide**

Compaq Presario Internet PC 7000 Series Computers **[REMOVAL AND REPLACEMENT PROCEDURES](#page-4-0)** 

**[PRODUCT DESCRIPTION](#page-1-0) [TROUBLESHOOTING](#page-2-0) [ILLUSTRATED PARTS CATALOG](#page-3-0)**

**REMOVAL AND REPLACEMENT PROCEDURES [JUMPER AND SWITCH INFORMATION](#page-5-0) [SPECIFICATIONS](#page-6-0)**

**[ELECTROSTATIC](#page-26-0) [DISCHARGE](#page-26-0)**

### *Serial Number*

**[SERVICE](#page-31-0) [CONSIDERATIONS](#page-31-0)** The computer serial number should be provided to Compaq whenever requesting information or ordering spare parts. The serial number is located directly above the rear connectors.

**[PREPARATION FOR](#page-33-0) [ASSEMBLY](#page-33-0)**

**SERIAL NUMBER**

**[SIDE ACCESS PANEL](#page-37-0)**

**[GRAPHICS CARD](#page-39-0)**

**[EXPANSION CARD](#page-41-0)** (Modem or Network Card)

**[1394 CARD](#page-43-0)**

**[MEMORY MODULE](#page-45-0)**

**[HARD DRIVE](#page-47-0)**

**[DISK DRIVE](#page-49-0)**

**[REMOVING THE TOP](#page-51-0) [DOOR](#page-51-0)**

**[REMOVING THE CD](#page-53-0) [STORAGE DOOR](#page-53-0)**

(Lower Front Panel - Open the CD Storage Door)

**[OPTICAL AND MASS](#page-55-0) [STORAGE DEVICES](#page-55-0)** (CD, CD-RW and/or

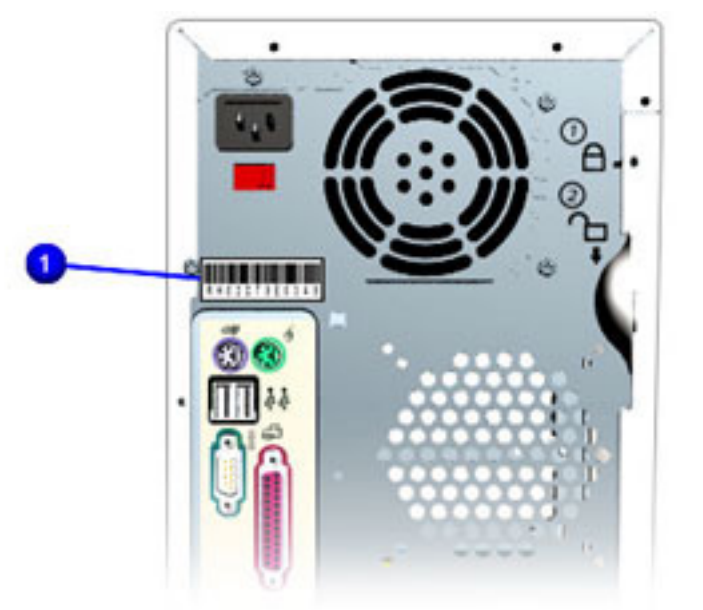
#### **[POWER SUPPLY](#page-61-0) [ASSEMBLY](#page-61-0)**

#### **[FRONT I/O BOARD](#page-65-0)**

#### **[SYSTEM BOARD](#page-69-0) [COMPONENTS](#page-69-0)**

# <span id="page-37-0"></span>**COMPAQ**

STORE | PRODUCTS | SERVICES | SUPPORT | CONTACT US | SEARCH

## Maintenance and Service Guide

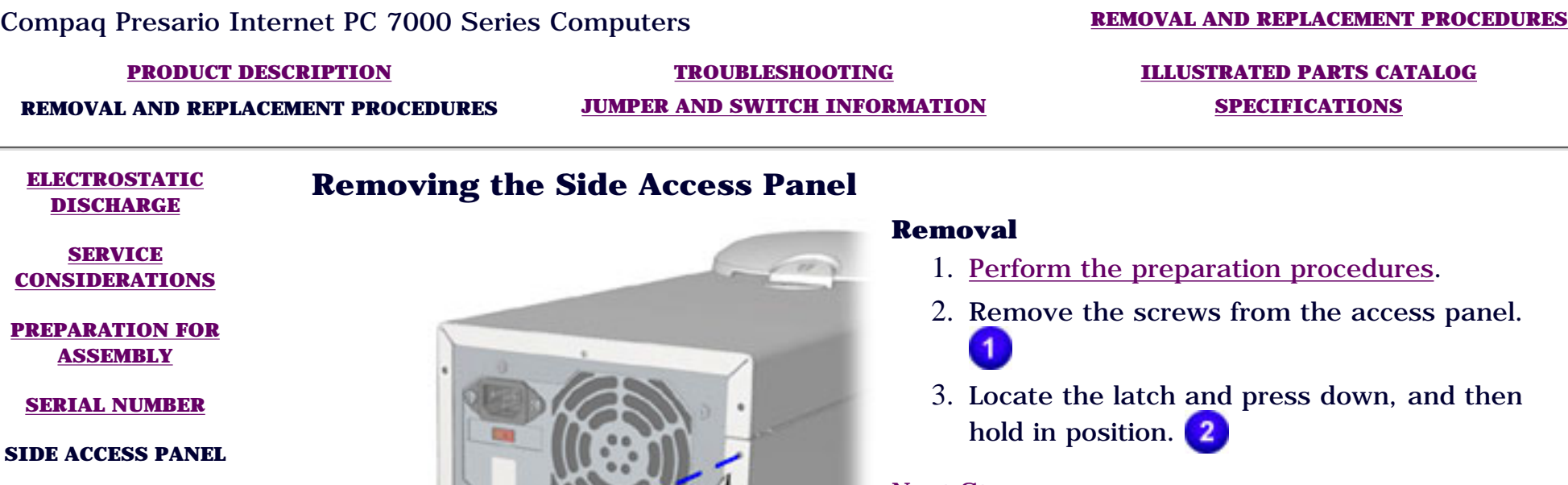

**[GRAPHICS CARD](#page-39-0)**

**[EXPANSION CARD](#page-41-0)** (Modem or Network Card)

**[1394 CARD](#page-43-0)**

**[MEMORY MODULE](#page-45-0)**

**[HARD DRIVE](#page-47-0)**

**[DISK DRIVE](#page-49-0)**

**[REMOVING THE TOP](#page-51-0) [DOOR](#page-51-0)**

**[REMOVING THE CD](#page-53-0) [STORAGE DOOR](#page-53-0)**

(Lower Front Panel - Open the CD Storage Door)

**[OPTICAL AND MASS](#page-55-0) [STORAGE DEVICES](#page-55-0)** (CD, CD-RW and/or

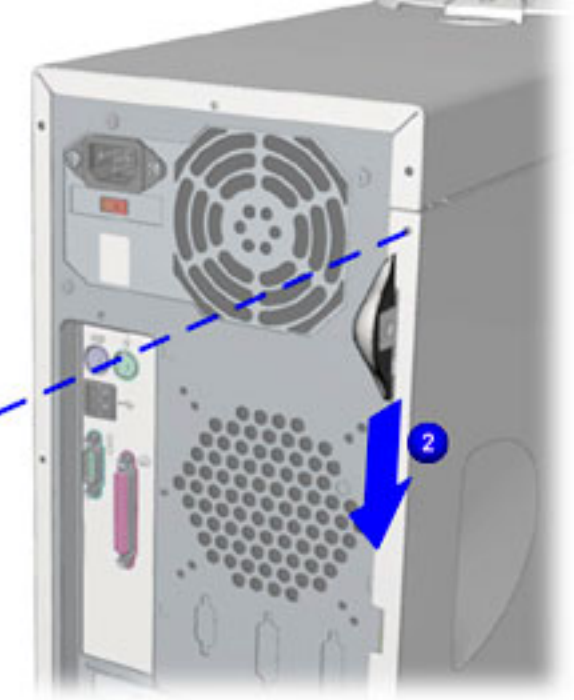

#### **[POWER SUPPLY](#page-61-0) [ASSEMBLY](#page-61-0)**

#### **[FRONT I/O BOARD](#page-65-0)**

#### **[SYSTEM BOARD](#page-69-0) [COMPONENTS](#page-69-0)**

# <span id="page-39-0"></span>**COMPAQ**

STORE | PRODUCTS | SERVICES | SUPPORT | CONTACT US | SEARCH

## **Maintenance and Service Guide**

Compaq Presario Internet PC 7000 Series Computers **[REMOVAL AND REPLACEMENT PROCEDURES](#page-4-0)** 

#### **[PRODUCT DESCRIPTION](#page-1-0) [TROUBLESHOOTING](#page-2-0) [ILLUSTRATED PARTS CATALOG](#page-3-0)**

**REMOVAL AND REPLACEMENT PROCEDURES [JUMPER AND SWITCH INFORMATION](#page-5-0) [SPECIFICATIONS](#page-6-0)**

**[ELECTROSTATIC](#page-26-0) [DISCHARGE](#page-26-0)**

# *Removing the Graphics Card*

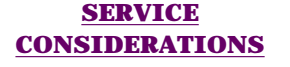

#### **[PREPARATION FOR](#page-33-0) [ASSEMBLY](#page-33-0)**

**[SERIAL NUMBER](#page-35-0)**

**[SIDE ACCESS PANEL](#page-37-0)**

**GRAPHICS CARD**

**[EXPANSION CARD](#page-41-0)** (Modem or Network Card)

**[1394 CARD](#page-43-0)**

**[MEMORY MODULE](#page-45-0)**

**[HARD DRIVE](#page-47-0)**

**[DISK DRIVE](#page-49-0)**

**[REMOVING THE TOP](#page-51-0) [DOOR](#page-51-0)**

#### **[REMOVING THE CD](#page-53-0) [STORAGE DOOR](#page-53-0)**

(Lower Front Panel - Open the CD Storage Door)

**[OPTICAL AND MASS](#page-55-0) [STORAGE DEVICES](#page-55-0)** (CD, CD-RW and/or

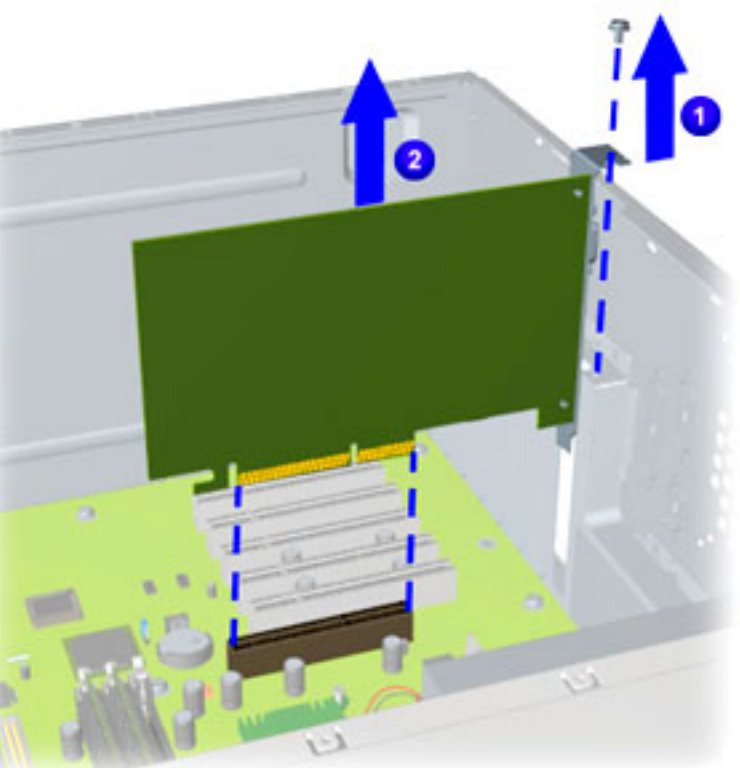

#### **Removal**

- 1. [Perform the preparation procedures.](#page-33-0)
- 2. Remove the screw securing the graphics card.
- 3. Pull the graphics card from the AGP slot on the system board using a gentle rocking motion.

### **Replacement**

- 1. Align the graphics card with the AGP slot on the system board. Insert the card carefully and firmly into the connector.
- 2. Replace the screw securing the graphics card to the chassis.

#### **[POWER SUPPLY](#page-61-0) [ASSEMBLY](#page-61-0)**

#### **[FRONT I/O BOARD](#page-65-0)**

#### **[SYSTEM BOARD](#page-69-0) [COMPONENTS](#page-69-0)**

# <span id="page-41-0"></span>**COMPAQ**

STORE | PRODUCTS | SERVICES | SUPPORT | CONTACT US | SEARCH

## **Maintenance and Service Guide**

Compaq Presario Internet PC 7000 Series Computers **[REMOVAL AND REPLACEMENT PROCEDURES](#page-4-0)** 

**REMOVAL AND REPLACEMENT PROCEDURES [JUMPER AND SWITCH INFORMATION](#page-5-0) [SPECIFICATIONS](#page-6-0)**

### **[PRODUCT DESCRIPTION](#page-1-0) [TROUBLESHOOTING](#page-2-0) [ILLUSTRATED PARTS CATALOG](#page-3-0)**

#### **[ELECTROSTATIC](#page-26-0) [DISCHARGE](#page-26-0)**

**[SERVICE](#page-31-0) [CONSIDERATIONS](#page-31-0)**

#### **[PREPARATION FOR](#page-33-0) [ASSEMBLY](#page-33-0)**

**[SERIAL NUMBER](#page-35-0)**

**[SIDE ACCESS PANEL](#page-37-0)**

**[GRAPHICS CARD](#page-39-0)**

**EXPANSION CARD** (Modem or Network Card)

**[1394 CARD](#page-43-0)**

**[MEMORY MODULE](#page-45-0)**

**[HARD DRIVE](#page-47-0)**

**[DISK DRIVE](#page-49-0)**

#### **[REMOVING THE TOP](#page-51-0) [DOOR](#page-51-0)**

#### **[REMOVING THE CD](#page-53-0) [STORAGE DOOR](#page-53-0)**

(Lower Front Panel - Open the CD Storage Door)

**[OPTICAL AND MASS](#page-55-0) [STORAGE DEVICES](#page-55-0)** (CD, CD-RW and/or

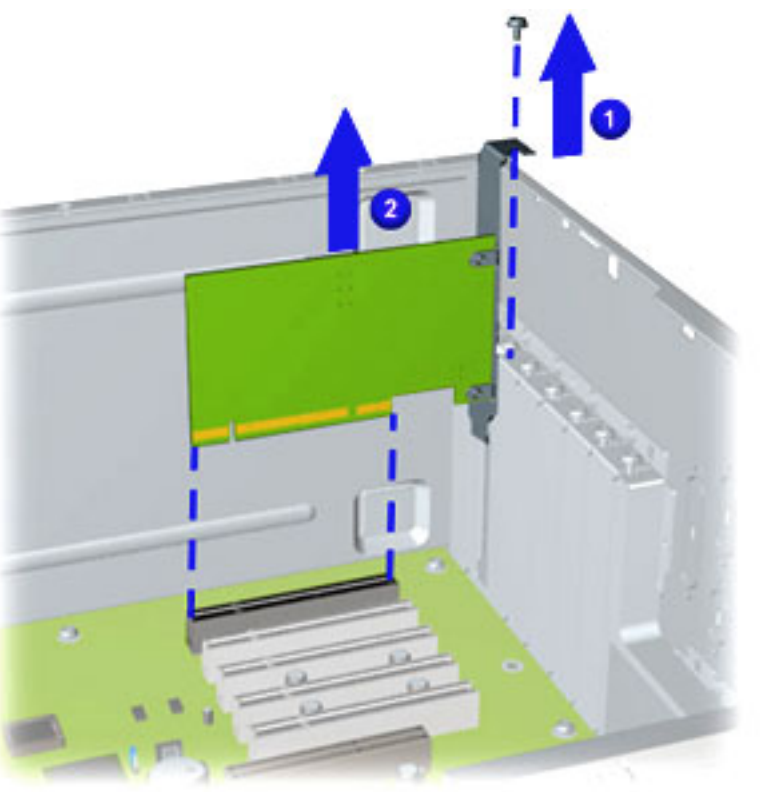

*Removing the Expansion Card*

#### **Removal**

- 1. [Perform the preparation procedures.](#page-33-0)
- 2. Turn the computer on its side (open side facing up) and locate the expansion card(s).
- 3. Remove the screw securing the expansion card.
- 4. Pull the expansion card using a gentle rocking motion from the connector on the system board. 2

### **Replacement**

**IMPORTANT:** The expansion card rear connector must be properly inserted in the rear chassis slot to ensure the card is properly seated in the connector on the system board.

- 1. Align the card with the connector on the system board and rear connector slots on the chassis.
- 2. Replace the screw to secure the expansion card to the chassis.

#### **[POWER SUPPLY](#page-61-0) [ASSEMBLY](#page-61-0)**

#### **[FRONT I/O BOARD](#page-65-0)**

#### **[SYSTEM BOARD](#page-69-0) [COMPONENTS](#page-69-0)**

# <span id="page-43-0"></span>**COMPAQ**

STORE | PRODUCTS | SERVICES | SUPPORT | CONTACT US | SEARCH

## **Maintenance and Service Guide**

Compaq Presario Internet PC 7000 Series Computers **[REMOVAL AND REPLACEMENT PROCEDURES](#page-4-0)** 

#### **[PRODUCT DESCRIPTION](#page-1-0) [TROUBLESHOOTING](#page-2-0) [ILLUSTRATED PARTS CATALOG](#page-3-0)**

**REMOVAL AND REPLACEMENT PROCEDURES [JUMPER AND SWITCH INFORMATION](#page-5-0) [SPECIFICATIONS](#page-6-0)**

#### **[ELECTROSTATIC](#page-26-0) [DISCHARGE](#page-26-0)**

**[SERVICE](#page-31-0) [CONSIDERATIONS](#page-31-0)**

#### **[PREPARATION FOR](#page-33-0) [ASSEMBLY](#page-33-0)**

**[SERIAL NUMBER](#page-35-0)**

**[SIDE ACCESS PANEL](#page-37-0)**

**[GRAPHICS CARD](#page-39-0)**

**[EXPANSION CARD](#page-41-0)** (Modem or Network Card)

**1394 CARD**

**[MEMORY MODULE](#page-45-0)**

**[HARD DRIVE](#page-47-0)**

**[DISK DRIVE](#page-49-0)**

**[REMOVING THE TOP](#page-51-0) [DOOR](#page-51-0)**

#### **[REMOVING THE CD](#page-53-0) [STORAGE DOOR](#page-53-0)**

(Lower Front Panel - Open the CD Storage Door)

**[OPTICAL AND MASS](#page-55-0) [STORAGE DEVICES](#page-55-0)** (CD, CD-RW and/or

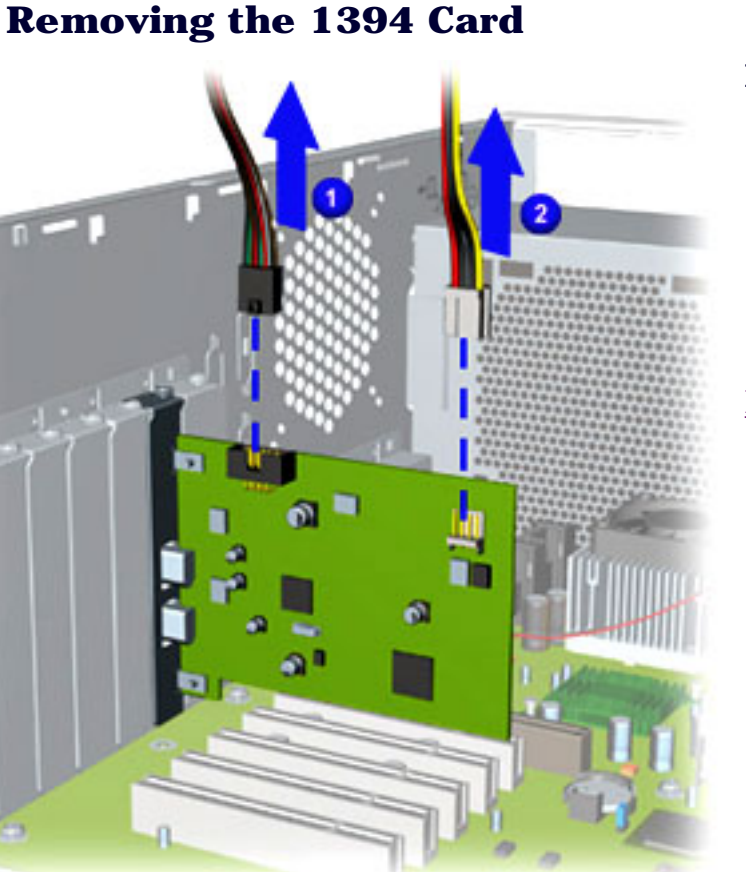

### **Removal**

- 1. [Perform the preparation procedures.](#page-33-0)
- 2. Turn the computer on its side (open side facing up) and locate the  $1394 \text{ card(s)}$ .
- 3. Disconnect the 1394 card data **1** and

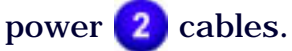

#### **[POWER SUPPLY](#page-61-0) [ASSEMBLY](#page-61-0)**

#### **[FRONT I/O BOARD](#page-65-0)**

#### **[SYSTEM BOARD](#page-69-0) [COMPONENTS](#page-69-0)**

# <span id="page-45-0"></span>**COMPAQ**

STORE | PRODUCTS | SERVICES | SUPPORT | CONTACT US | SEARCH

## **Maintenance and Service Guide**

Compaq Presario Internet PC 7000 Series Computers **[REMOVAL AND REPLACEMENT PROCEDURES](#page-4-0)** 

**REMOVAL AND REPLACEMENT PROCEDURES [JUMPER AND SWITCH INFORMATION](#page-5-0) [SPECIFICATIONS](#page-6-0)**

## **[PRODUCT DESCRIPTION](#page-1-0) [TROUBLESHOOTING](#page-2-0) [ILLUSTRATED PARTS CATALOG](#page-3-0)**

#### **[ELECTROSTATIC](#page-26-0) [DISCHARGE](#page-26-0)**

#### **[SERVICE](#page-31-0) [CONSIDERATIONS](#page-31-0)**

**[PREPARATION FOR](#page-33-0) [ASSEMBLY](#page-33-0)**

**[SERIAL NUMBER](#page-35-0)**

**[SIDE ACCESS PANEL](#page-37-0)**

**[GRAPHICS CARD](#page-39-0)**

**[EXPANSION CARD](#page-41-0)** (Modem or Network Card)

**[1394 CARD](#page-43-0)**

**MEMORY MODULE**

**[HARD DRIVE](#page-47-0)**

#### **[DISK DRIVE](#page-49-0)**

**[REMOVING THE TOP](#page-51-0) [DOOR](#page-51-0)**

#### **[REMOVING THE CD](#page-53-0) [STORAGE DOOR](#page-53-0)**

(Lower Front Panel - Open the CD Storage Door)

**[OPTICAL AND MASS](#page-55-0) [STORAGE DEVICES](#page-55-0)** (CD, CD-RW and/or

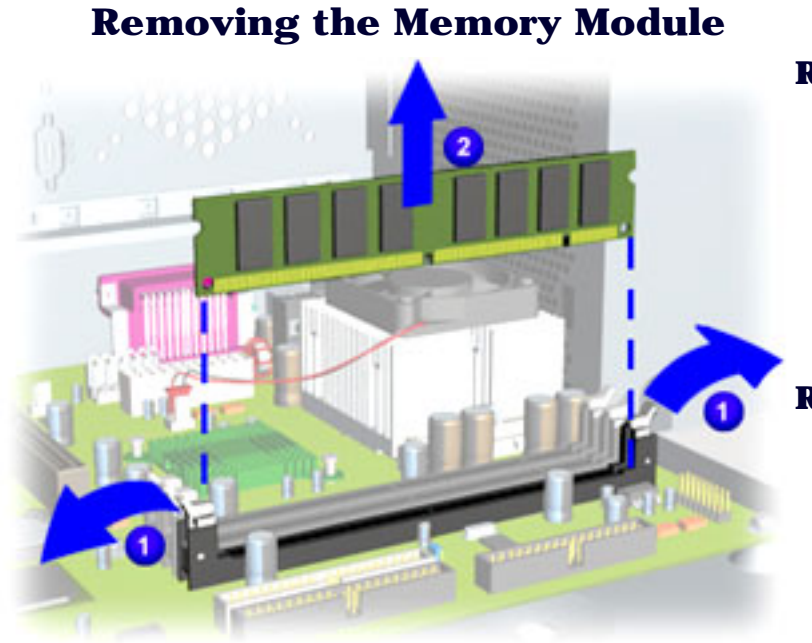

### **Removal**

- 1. [Perform the preparation procedures.](#page-33-0)
- 2. Pull outward on the release latches found on both ends of the memory module.
- 3. Lift the memory module from the system board slot.<sup>2</sup>

### **Replacement**

- 1. Ensure the latches on both ends properly snap into place.
- 2. Align the memory module with the memory slot.
- 3. Push the module carefully and firmly into the slot, ensuring that the latches on both ends snap into place.

#### **[POWER SUPPLY](#page-61-0) [ASSEMBLY](#page-61-0)**

#### **[FRONT I/O BOARD](#page-65-0)**

#### **[SYSTEM BOARD](#page-69-0) [COMPONENTS](#page-69-0)**

# <span id="page-47-0"></span>**COMPAQ**

STORE | PRODUCTS | SERVICES | SUPPORT | CONTACT US | SEARCH

## **Maintenance and Service Guide**

Compaq Presario Internet PC 7000 Series Computers **[REMOVAL AND REPLACEMENT PROCEDURES](#page-4-0)** 

**[PRODUCT DESCRIPTION](#page-1-0) [TROUBLESHOOTING](#page-2-0) [ILLUSTRATED PARTS CATALOG](#page-3-0)**

**REMOVAL AND REPLACEMENT PROCEDURES [JUMPER AND SWITCH INFORMATION](#page-5-0) [SPECIFICATIONS](#page-6-0)**

**[ELECTROSTATIC](#page-26-0) [DISCHARGE](#page-26-0)**

### *Removing the Hard Drive*

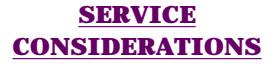

**[PREPARATION FOR](#page-33-0) [ASSEMBLY](#page-33-0)**

**[SERIAL NUMBER](#page-35-0)**

**[SIDE ACCESS PANEL](#page-37-0)**

**[GRAPHICS CARD](#page-39-0)**

**[EXPANSION CARD](#page-41-0)** (Modem or Network Card)

**[1394 CARD](#page-43-0)**

**[MEMORY MODULE](#page-45-0)**

**HARD DRIVE**

**[DISK DRIVE](#page-49-0)**

**[REMOVING THE TOP](#page-51-0) [DOOR](#page-51-0)**

**[REMOVING THE CD](#page-53-0) [STORAGE DOOR](#page-53-0)**

(Lower Front Panel - Open the CD Storage Door)

**[OPTICAL AND MASS](#page-55-0) [STORAGE DEVICES](#page-55-0)** (CD, CD-RW and/or

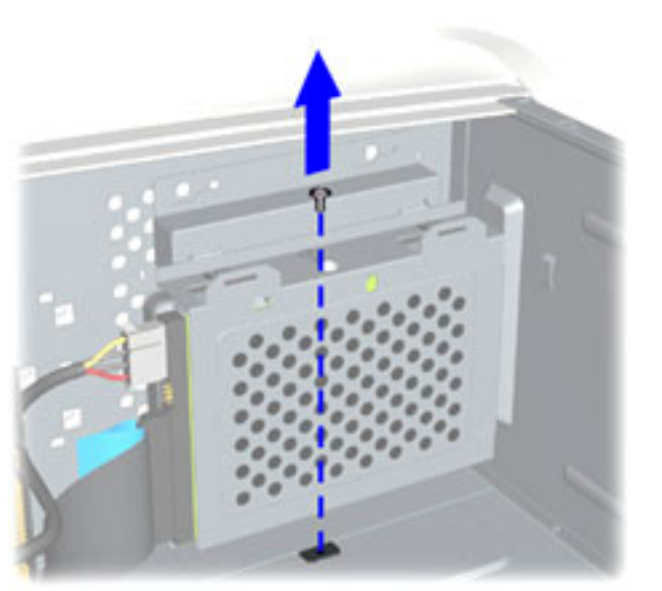

### **Removal**

- 1. [Perform the preparation procedures.](#page-33-0)
- 2. [Remove the Side Access Panel](#page-37-0).
- Remove the screw securing the hard drive bracket to the chassis wall. 3.

#### **[POWER SUPPLY](#page-61-0) [ASSEMBLY](#page-61-0)**

#### **[FRONT I/O BOARD](#page-65-0)**

#### **[SYSTEM BOARD](#page-69-0) [COMPONENTS](#page-69-0)**

# <span id="page-49-0"></span>**COMPAQ**

STORE | PRODUCTS | SERVICES | SUPPORT | CONTACT US | SEARCH

## **Maintenance and Service Guide**

Compaq Presario Internet PC 7000 Series Computers **[REMOVAL AND REPLACEMENT PROCEDURES](#page-4-0)** 

**REMOVAL AND REPLACEMENT PROCEDURES [JUMPER AND SWITCH INFORMATION](#page-5-0) [SPECIFICATIONS](#page-6-0)**

**[PRODUCT DESCRIPTION](#page-1-0) [TROUBLESHOOTING](#page-2-0) [ILLUSTRATED PARTS CATALOG](#page-3-0)**

**[ELECTROSTATIC](#page-26-0) [DISCHARGE](#page-26-0)**

**[SERVICE](#page-31-0) [CONSIDERATIONS](#page-31-0)**

**[PREPARATION FOR](#page-33-0) [ASSEMBLY](#page-33-0)**

**[SERIAL NUMBER](#page-35-0)**

**[SIDE ACCESS PANEL](#page-37-0)**

**[GRAPHICS CARD](#page-39-0)**

**[EXPANSION CARD](#page-41-0)** (Modem or Network Card)

### *Removing the Disk Drive*

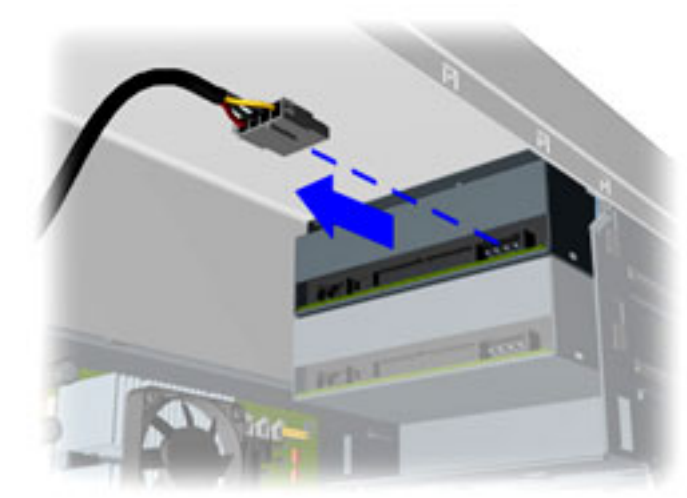

### **Removal**

To remove the disk drive, complete the following steps:

- 1. [Perform the preparation procedures.](#page-33-0)
- 2. [Remove the Side Access Panel](#page-37-0).
- 3. [Open the CD Storage Door \(Lower Front](#page-67-0) [Panel\).](#page-67-0)
- 4. [Remove the Top Door.](#page-51-0)
- 5. Disconnect power cable connected to the drive.

[Next Step](#page-125-0)

#### **[1394 CARD](#page-43-0)**

#### **[MEMORY MODULE](#page-45-0)**

#### **[HARD DRIVE](#page-47-0)**

#### **DISK DRIVE**

#### **[REMOVING THE TOP](#page-51-0) [DOOR](#page-51-0)**

#### **[REMOVING THE CD](#page-53-0) [STORAGE DOOR](#page-53-0)**

(Lower Front Panel - Open the CD Storage Door)

**[OPTICAL AND MASS](#page-55-0) [STORAGE DEVICES](#page-55-0)** (CD, CD-RW and/or

#### **[POWER SUPPLY](#page-61-0) [ASSEMBLY](#page-61-0)**

#### **[FRONT I/O BOARD](#page-65-0)**

#### **[SYSTEM BOARD](#page-69-0) [COMPONENTS](#page-69-0)**

# <span id="page-51-0"></span>**COMPAQ**

STORE | PRODUCTS | SERVICES | SUPPORT | CONTACT US | SEARCH

## **Maintenance and Service Guide**

Compaq Presario Internet PC 7000 Series Computers **[REMOVAL AND REPLACEMENT PROCEDURES](#page-4-0)** 

**[PRODUCT DESCRIPTION](#page-1-0) [TROUBLESHOOTING](#page-2-0) [ILLUSTRATED PARTS CATALOG](#page-3-0)**

**REMOVAL AND REPLACEMENT PROCEDURES [JUMPER AND SWITCH INFORMATION](#page-5-0) [SPECIFICATIONS](#page-6-0)**

#### **[ELECTROSTATIC](#page-26-0) [DISCHARGE](#page-26-0)**

### *Removing the Top Door*

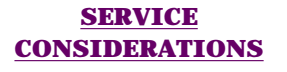

#### **[PREPARATION FOR](#page-33-0) [ASSEMBLY](#page-33-0)**

**[SERIAL NUMBER](#page-35-0)**

**[SIDE ACCESS PANEL](#page-37-0)**

**[GRAPHICS CARD](#page-39-0)**

**[EXPANSION CARD](#page-41-0)** (Modem or Network Card)

**[1394 CARD](#page-43-0)**

**[MEMORY MODULE](#page-45-0)**

**[HARD DRIVE](#page-47-0)**

**[DISK DRIVE](#page-49-0)**

**REMOVING THE TOP DOOR**

#### **[REMOVING THE CD](#page-53-0) [STORAGE DOOR](#page-53-0)**

(Lower Front Panel - Open the CD Storage Door)

**[OPTICAL AND MASS](#page-55-0) [STORAGE DEVICES](#page-55-0)** (CD, CD-RW and/or

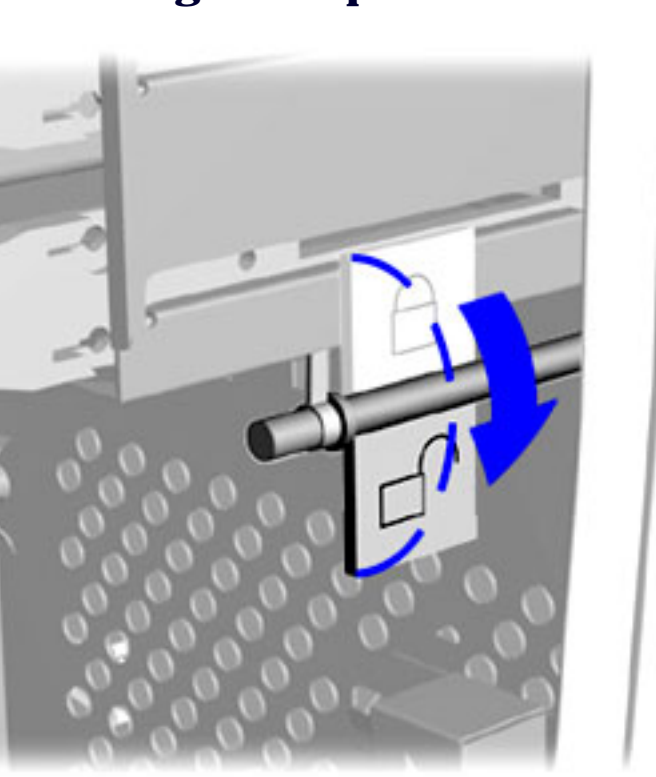

### **Removal**

- 1. [Perform the preparation procedures.](#page-33-0)
- 2. [Remove the Side Access Panel](#page-37-0).
- 3. Rotate the lock to the down position to unlock the top door.

#### **[POWER SUPPLY](#page-61-0) [ASSEMBLY](#page-61-0)**

#### **[FRONT I/O BOARD](#page-65-0)**

#### **[SYSTEM BOARD](#page-69-0) [COMPONENTS](#page-69-0)**

# <span id="page-53-0"></span>*COMPAQ*

STORE | PRODUCTS | SERVICES | SUPPORT | CONTACT US | SEARCH

## **Maintenance and Service Guide**

Compaq Presario Internet PC 7000 Series Computers **[REMOVAL AND REPLACEMENT PROCEDURES](#page-4-0)** 

**[PRODUCT DESCRIPTION](#page-1-0) [TROUBLESHOOTING](#page-2-0) [ILLUSTRATED PARTS CATALOG](#page-3-0) REMOVAL AND REPLACEMENT PROCEDURES [JUMPER AND SWITCH INFORMATION](#page-5-0) [SPECIFICATIONS](#page-6-0)**

**[ELECTROSTATIC](#page-26-0)**

### *Removing the CD Storage Door*

**[SERVICE](#page-31-0) [CONSIDERATIONS](#page-31-0)**

**[DISCHARGE](#page-26-0)**

**[PREPARATION FOR](#page-33-0) [ASSEMBLY](#page-33-0)**

**[SERIAL NUMBER](#page-35-0)**

**[SIDE ACCESS PANEL](#page-37-0)**

**[GRAPHICS CARD](#page-39-0)**

**[EXPANSION CARD](#page-41-0)** (Modem or Network Card)

**[1394 CARD](#page-43-0)**

**[MEMORY MODULE](#page-45-0)**

**[HARD DRIVE](#page-47-0)**

**[DISK DRIVE](#page-49-0)**

**[REMOVING THE TOP](#page-51-0) [DOOR](#page-51-0)**

**REMOVING THE CD STORAGE DOOR** (Lower Front Panel - Open the CD Storage Door)

**[OPTICAL AND MASS](#page-55-0) [STORAGE DEVICES](#page-55-0)** (CD, CD-RW and/or

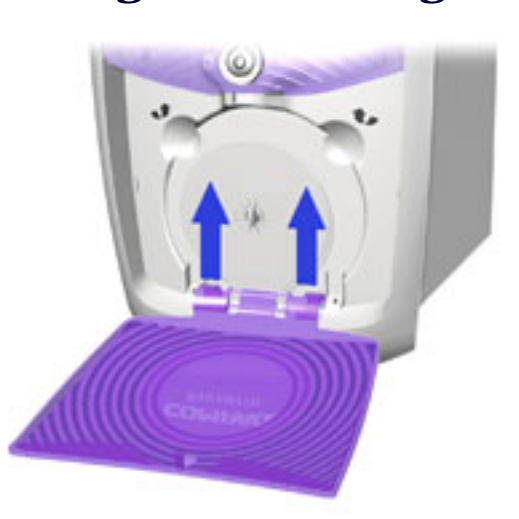

#### **Removal**

- 1. [Perform the preparation procedures.](#page-33-0)
- 2. [Remove the Side Access Panel](#page-37-0).
- 3. [Open the CD Storage Door \(Lower Front](#page-67-0) [Panel\).](#page-67-0)
- 4. [Remove the Top Door.](#page-51-0)
- 5. Lift the CD Storage Door (Lower Front Panel) slightly with both hands while pressing both tabs with your thumbs at the same time. Lift the CD Storage Door (Lower Front Panel) to release from the chassis.

#### **Replacement**

To replace the CD Storage Door (Lower Front Panel), reverse this procedure.

#### **[POWER SUPPLY](#page-61-0) [ASSEMBLY](#page-61-0)**

#### **[FRONT I/O BOARD](#page-65-0)**

#### **[SYSTEM BOARD](#page-69-0) [COMPONENTS](#page-69-0)**

# <span id="page-55-0"></span>**COMPAQ**

(CD, CD-RW and/or

STORE | PRODUCTS | SERVICES | SUPPORT | CONTACT US | SEARCH

## **Maintenance and Service Guide**

Compaq Presario Internet PC 7000 Series Computers **[REMOVAL AND REPLACEMENT PROCEDURES](#page-4-0)** 

**[PRODUCT DESCRIPTION](#page-1-0) [TROUBLESHOOTING](#page-2-0) [ILLUSTRATED PARTS CATALOG](#page-3-0)**

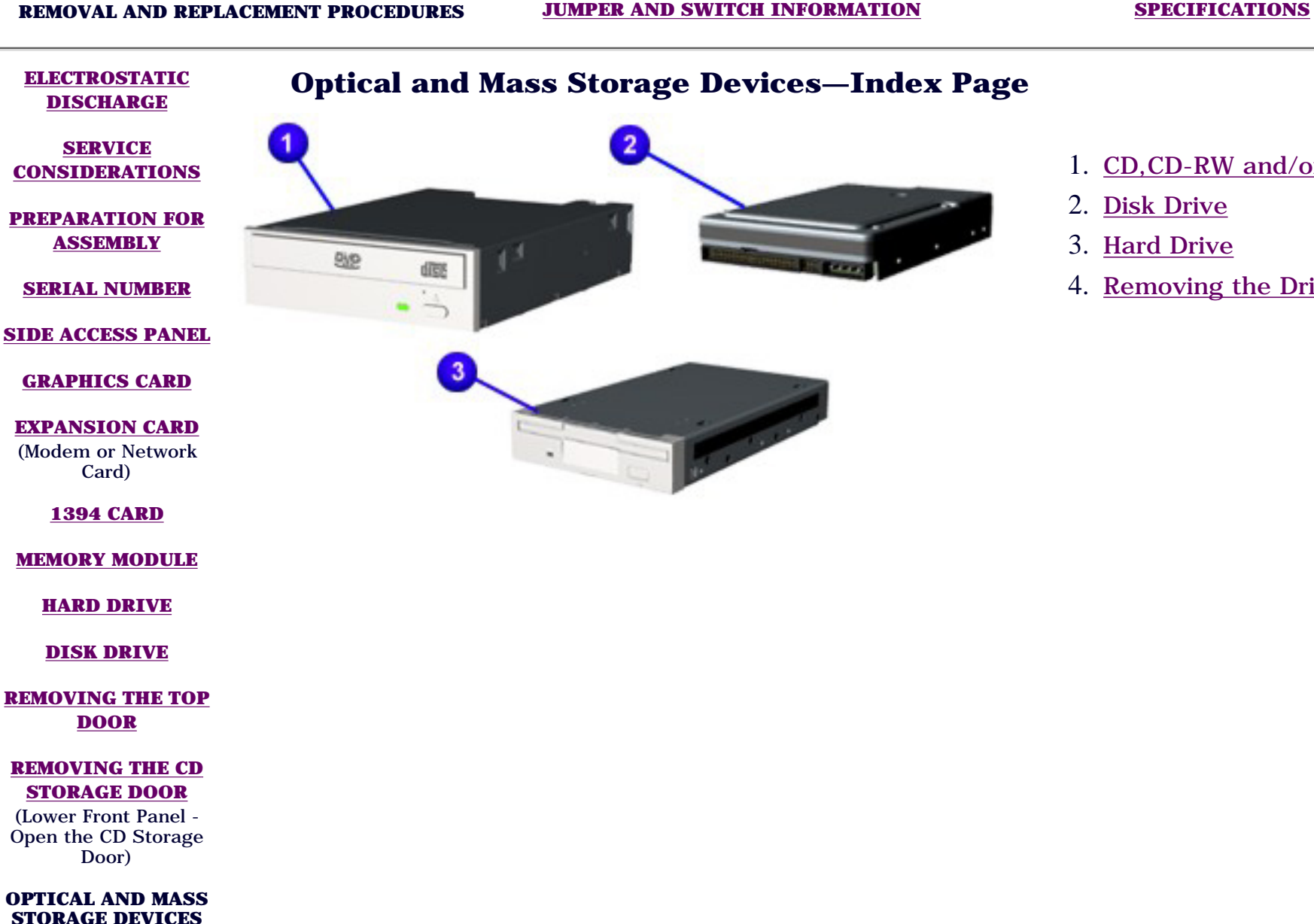

- 1. [CD,CD-RW and/or DVD Drive](#page-57-0)
- 2. [Disk Drive](#page-49-0)
- 3. [Hard Drive](#page-47-0)
- 4. [Removing the Drive Rails](#page-119-0)

#### **[POWER SUPPLY](#page-61-0) [ASSEMBLY](#page-61-0)**

#### **[FRONT I/O BOARD](#page-65-0)**

#### **[SYSTEM BOARD](#page-69-0) [COMPONENTS](#page-69-0)**

# <span id="page-57-0"></span>**COMPAQ**

STORE | PRODUCTS | SERVICES | SUPPORT | CONTACT US | SEARCH

## **Maintenance and Service Guide**

Compaq Presario Internet PC 7000 Series Computers **[REMOVAL AND REPLACEMENT PROCEDURES](#page-4-0)** 

**REMOVAL AND REPLACEMENT PROCEDURES [JUMPER AND SWITCH INFORMATION](#page-5-0) [SPECIFICATIONS](#page-6-0)**

#### **[PRODUCT DESCRIPTION](#page-1-0) [TROUBLESHOOTING](#page-2-0) [ILLUSTRATED PARTS CATALOG](#page-3-0)**

**[ELECTROSTATIC](#page-26-0) [DISCHARGE](#page-26-0)**

### *Removing the CD, CD-RW and/or DVD Drive*

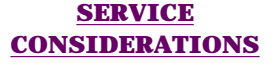

**[PREPARATION FOR](#page-33-0) [ASSEMBLY](#page-33-0)**

**[SERIAL NUMBER](#page-35-0)**

**[SIDE ACCESS PANEL](#page-37-0)**

**[GRAPHICS CARD](#page-39-0)**

**[EXPANSION CARD](#page-41-0)** (Modem or Network Card)

**[1394 CARD](#page-43-0)**

**[MEMORY MODULE](#page-45-0)**

**[HARD DRIVE](#page-47-0)**

**[DISK DRIVE](#page-49-0)**

**[REMOVING THE TOP](#page-51-0) [DOOR](#page-51-0)**

**[REMOVING THE CD](#page-53-0) [STORAGE DOOR](#page-53-0)**

(Lower Front Panel - Open the CD Storage Door)

**OPTICAL AND MASS STORAGE DEVICES** (CD, CD-RW and/or

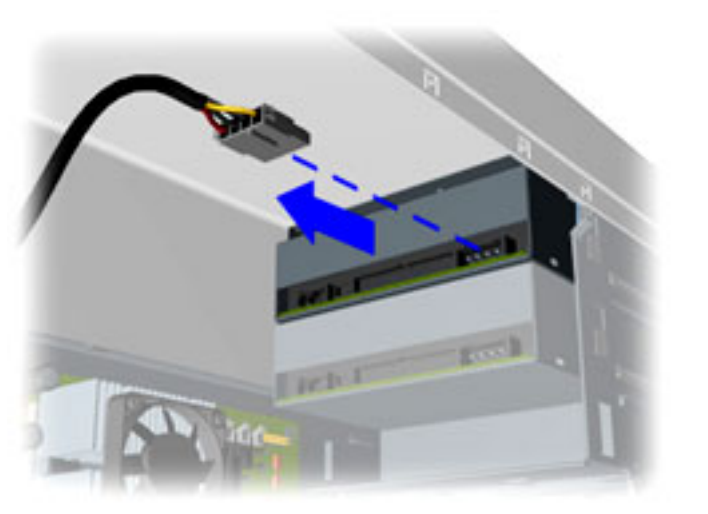

#### **Removal**

To remove the CD, CD-RW and/or DVD drive, complete the following steps:

- 1. [Perform the preparation procedures.](#page-33-0)
- 2. [Remove the Side Access Panel](#page-37-0).
- 3. [Unlock the front panel door lock.](#page-59-0)
- 4. [Open the CD Storage Door \(Lower Front](#page-67-0) [Panel\).](#page-67-0)
- 5. [Remove the top door.](#page-51-0)
- 6. Disconnect power cable connected to the drive.

#### **[POWER SUPPLY](#page-61-0) [ASSEMBLY](#page-61-0)**

#### **[FRONT I/O BOARD](#page-65-0)**

#### **[SYSTEM BOARD](#page-69-0) [COMPONENTS](#page-69-0)**

# <span id="page-59-0"></span>**COMPAQ**

STORE | PRODUCTS | SERVICES | SUPPORT | CONTACT US | SEARCH

## **Maintenance and Service Guide**

Compaq Presario Internet PC 7000 Series Computers **[REMOVAL AND REPLACEMENT PROCEDURES](#page-4-0)** 

#### **[PRODUCT DESCRIPTION](#page-1-0) [TROUBLESHOOTING](#page-2-0) [ILLUSTRATED PARTS CATALOG](#page-3-0)**

**REMOVAL AND REPLACEMENT PROCEDURES [JUMPER AND SWITCH INFORMATION](#page-5-0) [SPECIFICATIONS](#page-6-0)**

#### **[ELECTROSTATIC](#page-26-0) [DISCHARGE](#page-26-0)**

### *Unlocking the Top Door*

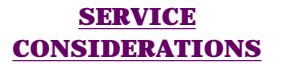

#### **[PREPARATION FOR](#page-33-0) [ASSEMBLY](#page-33-0)**

**[SERIAL NUMBER](#page-35-0)**

**[SIDE ACCESS PANEL](#page-37-0)**

**[GRAPHICS CARD](#page-39-0)**

**[EXPANSION CARD](#page-41-0)** (Modem or Network Card)

**[1394 CARD](#page-43-0)**

**[MEMORY MODULE](#page-45-0)**

**[HARD DRIVE](#page-47-0)**

**[DISK DRIVE](#page-49-0)**

**REMOVING THE TOP DOOR**

#### **[REMOVING THE CD](#page-53-0) [STORAGE DOOR](#page-53-0)**

(Lower Front Panel - Open the CD Storage Door)

**[OPTICAL AND MASS](#page-55-0) [STORAGE DEVICES](#page-55-0)** (CD, CD-RW and/or

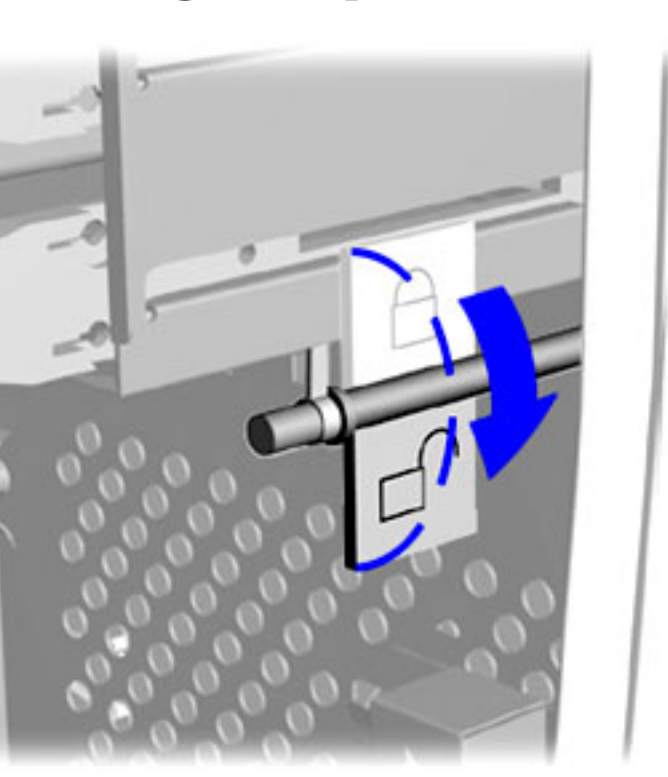

To unlock the top door, complete the following steps:

- 1. [Perform the preparation procedures.](#page-33-0)
- 2. Rotate the lock to the down position to unlock the top door.

#### **[POWER SUPPLY](#page-61-0) [ASSEMBLY](#page-61-0)**

#### **[FRONT I/O BOARD](#page-65-0)**

#### **[SYSTEM BOARD](#page-69-0) [COMPONENTS](#page-69-0)**

# <span id="page-61-0"></span>**COMPAQ**

STORE | PRODUCTS | SERVICES | SUPPORT | CONTACT US | SEARCH

## **Maintenance and Service Guide**

Compaq Presario Internet PC 7000 Series Computers **[REMOVAL AND REPLACEMENT PROCEDURES](#page-4-0)** 

### **[PRODUCT DESCRIPTION](#page-1-0) [TROUBLESHOOTING](#page-2-0) [ILLUSTRATED PARTS CATALOG](#page-3-0) REMOVAL AND REPLACEMENT PROCEDURES [JUMPER AND SWITCH INFORMATION](#page-5-0) [SPECIFICATIONS](#page-6-0)**

## **[ELECTROSTATIC](#page-26-0)**

### *Removing the Power Supply Assembly*

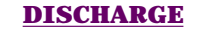

**[SERVICE](#page-31-0) [CONSIDERATIONS](#page-31-0)**

**[PREPARATION FOR](#page-33-0) [ASSEMBLY](#page-33-0)**

**[SERIAL NUMBER](#page-35-0)**

**[SIDE ACCESS PANEL](#page-37-0)**

**[GRAPHICS CARD](#page-39-0)**

**[EXPANSION CARD](#page-41-0)** (Modem or Network Card)

**[1394 CARD](#page-43-0)**

**[MEMORY MODULE](#page-45-0)**

**[HARD DRIVE](#page-47-0)**

**[DISK DRIVE](#page-49-0)**

**[REMOVING THE TOP](#page-51-0) [DOOR](#page-51-0)**

**[REMOVING THE CD](#page-53-0) [STORAGE DOOR](#page-53-0)**

(Lower Front Panel - Open the CD Storage Door)

**[OPTICAL AND MASS](#page-55-0) [STORAGE DEVICES](#page-55-0)**

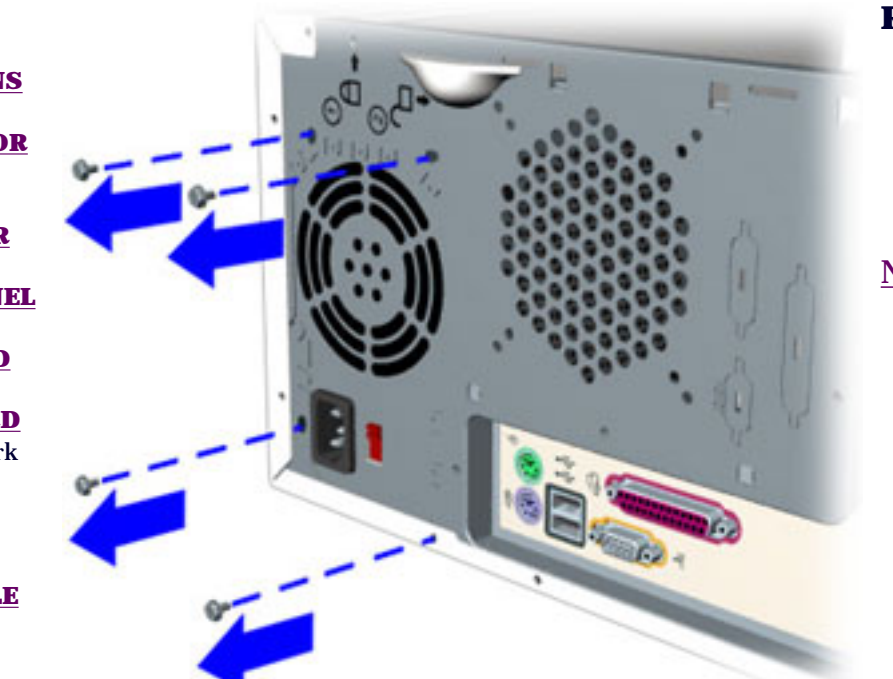

#### **Removal**

- 1. [Perform the preparation procedures.](#page-33-0)
- 2. [Remove the Side Access Panel](#page-63-0).
- 3. Remove the four screws located at the top of the rear of the chassis.

(CD, CD-RW and/or DVD Drive, Hard Drive, Disk Drive)

#### **POWER SUPPLY ASSEMBLY**

#### **[FRONT I/O BOARD](#page-65-0)**

**[SYSTEM BOARD](#page-69-0) [COMPONENTS](#page-69-0)**

# <span id="page-63-0"></span>**COMPAQ**

STORE | PRODUCTS | SERVICES | SUPPORT | CONTACT US | SEARCH

## **Maintenance and Service Guide**

Compaq Presario Internet PC 7000 Series Computers **[REMOVAL AND REPLACEMENT PROCEDURES](#page-4-0)** 

**REMOVAL AND REPLACEMENT PROCEDURES [JUMPER AND SWITCH INFORMATION](#page-5-0) [SPECIFICATIONS](#page-6-0)**

**[PRODUCT DESCRIPTION](#page-1-0) [TROUBLESHOOTING](#page-2-0) [ILLUSTRATED PARTS CATALOG](#page-3-0)**

**[ELECTROSTATIC](#page-26-0) [DISCHARGE](#page-26-0)**

### *Removing the Side Access Panel, Continued*

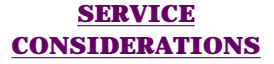

#### **[PREPARATION FOR](#page-33-0) [ASSEMBLY](#page-33-0)**

**[SERIAL NUMBER](#page-35-0)**

**SIDE ACCESS PANEL**

**[GRAPHICS CARD](#page-39-0)**

**[EXPANSION CARD](#page-41-0)** (Modem or Network Card)

**[1394 CARD](#page-43-0)**

**[MEMORY MODULE](#page-45-0)**

**[HARD DRIVE](#page-47-0)**

**[DISK DRIVE](#page-49-0)**

**[REMOVING THE TOP](#page-51-0) [DOOR](#page-51-0)**

**[REMOVING THE CD](#page-53-0) [STORAGE DOOR](#page-53-0)**

(Lower Front Panel - Open the CD Storage Door)

**[OPTICAL AND MASS](#page-55-0) [STORAGE DEVICES](#page-55-0)** (CD, CD-RW and/or

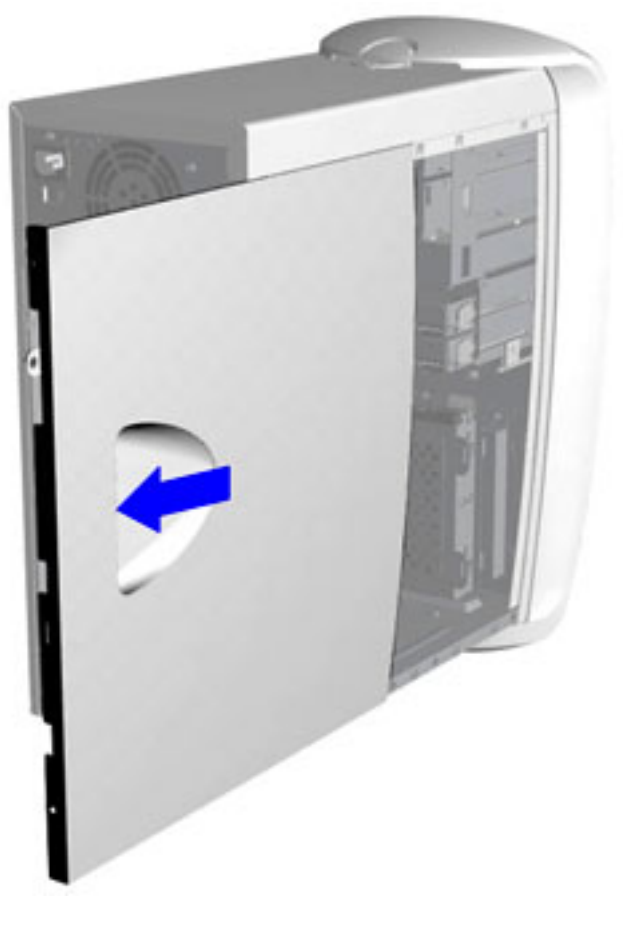

#### **Removal**

4. Grab the handle and slide the side access panel from the chassis.

#### **Replacement**

Align the tabs on the side access panel with the chassis slots and slide the side panel into place.

#### **[POWER SUPPLY](#page-61-0) [ASSEMBLY](#page-61-0)**

#### **[FRONT I/O BOARD](#page-65-0)**

#### **[SYSTEM BOARD](#page-69-0) [COMPONENTS](#page-69-0)**

# <span id="page-65-0"></span>**COMPAQ**

STORE | PRODUCTS | SERVICES | SUPPORT | CONTACT US | SEARCH

## **Maintenance and Service Guide**

Compaq Presario Internet PC 7000 Series Computers **[REMOVAL AND REPLACEMENT PROCEDURES](#page-4-0)** 

**[PRODUCT DESCRIPTION](#page-1-0) [TROUBLESHOOTING](#page-2-0) [ILLUSTRATED PARTS CATALOG](#page-3-0)**

**REMOVAL AND REPLACEMENT PROCEDURES [JUMPER AND SWITCH INFORMATION](#page-5-0) [SPECIFICATIONS](#page-6-0)**

#### **[ELECTROSTATIC](#page-26-0) [DISCHARGE](#page-26-0)**

**[SERVICE](#page-31-0) [CONSIDERATIONS](#page-31-0)**

**[PREPARATION FOR](#page-33-0) [ASSEMBLY](#page-33-0)**

**[SERIAL NUMBER](#page-35-0)**

**[SIDE ACCESS PANEL](#page-37-0)**

**[GRAPHICS CARD](#page-39-0)**

**[EXPANSION CARD](#page-41-0)** (Modem or Network Card)

**[1394 CARD](#page-43-0)**

**[MEMORY MODULE](#page-45-0)**

#### **[HARD DRIVE](#page-47-0)**

**[DISK DRIVE](#page-49-0)**

**[REMOVING THE TOP](#page-51-0) [DOOR](#page-51-0)**

### **[REMOVING THE CD](#page-53-0) [STORAGE DOOR](#page-53-0)**

(Lower Front Panel - Open the CD Storage Door)

**[OPTICAL AND MASS](#page-55-0) [STORAGE DEVICES](#page-55-0)**

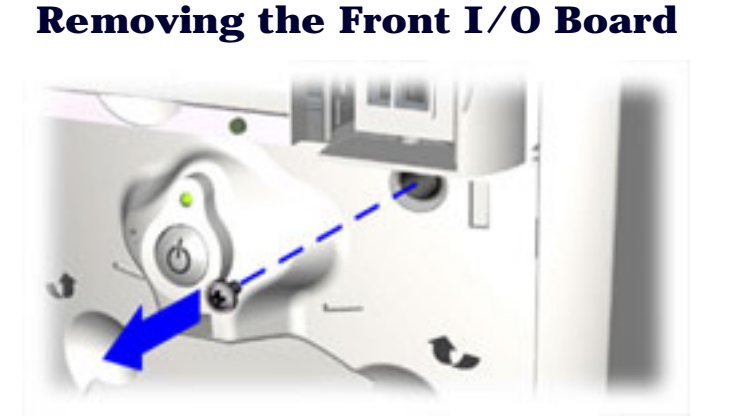

#### **Removal**

- 1. [Perform the preparation procedures.](#page-33-0)
- 2. [Remove the Side Access Panel](#page-37-0).
- 3. [Open the CD Storage Door \(Lower Front](#page-67-0) [Panel\).](#page-67-0)
- 4. [Remove the Top Door.](#page-51-0)
- 5. Remove the screw securing the Front I/O Bracket to the front of the chassis.

(CD, CD-RW and/or DVD Drive, Hard Drive, Disk Drive)

#### **[POWER SUPPLY](#page-61-0) [ASSEMBLY](#page-61-0)**

#### **FRONT I/O BOARD**

#### **[SYSTEM BOARD](#page-69-0) [COMPONENTS](#page-69-0)**

# <span id="page-67-0"></span>**COMPAQ**

STORE | PRODUCTS | SERVICES | SUPPORT | CONTACT US | SEARCH

## **Maintenance and Service Guide**

Compaq Presario Internet PC 7000 Series Computers **[REMOVAL AND REPLACEMENT PROCEDURES](#page-4-0)** 

**[PRODUCT DESCRIPTION](#page-1-0) [TROUBLESHOOTING](#page-2-0) [ILLUSTRATED PARTS CATALOG](#page-3-0) REMOVAL AND REPLACEMENT PROCEDURES [JUMPER AND SWITCH INFORMATION](#page-5-0) [SPECIFICATIONS](#page-6-0)**

### *Opening the CD Storage Door (Lower Front Panel)*

**[DISCHARGE](#page-26-0)**

**[ELECTROSTATIC](#page-26-0)**

**[SERVICE](#page-31-0) [CONSIDERATIONS](#page-31-0)**

**[PREPARATION FOR](#page-33-0) [ASSEMBLY](#page-33-0)**

**[SERIAL NUMBER](#page-35-0)**

**[SIDE ACCESS PANEL](#page-37-0)**

**[GRAPHICS CARD](#page-39-0)**

**[EXPANSION CARD](#page-41-0)** (Modem or Network Card)

**[1394 CARD](#page-43-0)**

**[MEMORY MODULE](#page-45-0)**

**[HARD DRIVE](#page-47-0)**

**[DISK DRIVE](#page-49-0)**

**[REMOVING THE TOP](#page-51-0) [DOOR](#page-51-0)**

**REMOVING THE CD STORAGE DOOR** (Lower Front Panel - Open the CD Storage Door)

**[OPTICAL AND MASS](#page-55-0) [STORAGE DEVICES](#page-55-0)** (CD, CD-RW and/or

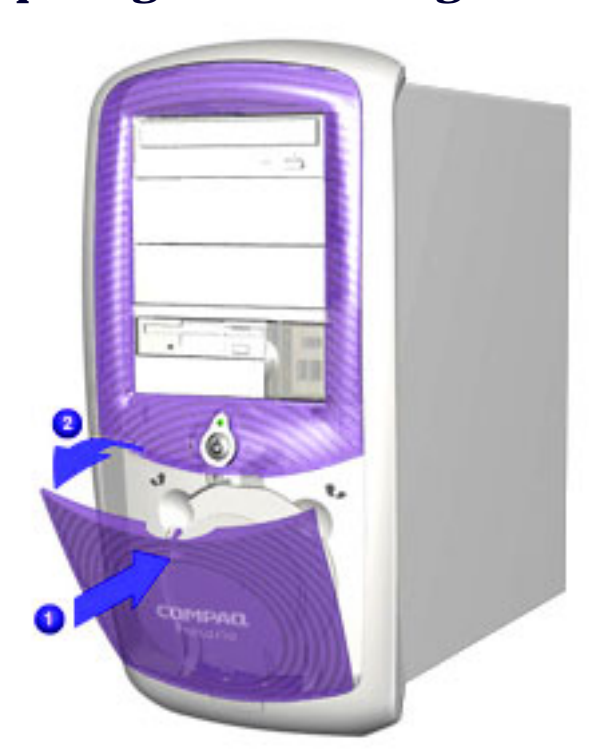

#### **Removal**

Press the indention located at the top of the CD Storage door  $\begin{bmatrix} 1 \\ 1 \end{bmatrix}$  to open.

#### **[POWER SUPPLY](#page-61-0) [ASSEMBLY](#page-61-0)**

#### **[FRONT I/O BOARD](#page-65-0)**

#### **[SYSTEM BOARD](#page-69-0) [COMPONENTS](#page-69-0)**

# <span id="page-69-0"></span>**COMPAQ**

STORE | PRODUCTS | SERVICES | SUPPORT | CONTACT US | SEARCH

## **Maintenance and Service Guide**

Compaq Presario Internet PC 7000 Series Computers **[REMOVAL AND REPLACEMENT PROCEDURES](#page-4-0)** 

**[PRODUCT DESCRIPTION](#page-1-0) [TROUBLESHOOTING](#page-2-0) [ILLUSTRATED PARTS CATALOG](#page-3-0)**

**REMOVAL AND REPLACEMENT PROCEDURES [JUMPER AND SWITCH INFORMATION](#page-5-0) [SPECIFICATIONS](#page-6-0)**

**[ELECTROSTATIC](#page-26-0) [DISCHARGE](#page-26-0)**

### *System Board Components—Index Page*

**[SERVICE](#page-31-0) [CONSIDERATIONS](#page-31-0)**

**[PREPARATION FOR](#page-33-0) [ASSEMBLY](#page-33-0)**

**[SERIAL NUMBER](#page-35-0)**

**[SIDE ACCESS PANEL](#page-37-0)**

**[GRAPHICS CARD](#page-39-0)**

**[EXPANSION CARD](#page-41-0)**

(Modem or Network Card)

**[1394 CARD](#page-43-0)**

**[MEMORY MODULE](#page-45-0)**

**[HARD DRIVE](#page-47-0)**

**[DISK DRIVE](#page-49-0)**

**[REMOVING THE TOP](#page-51-0) [DOOR](#page-51-0)**

**[REMOVING THE CD](#page-53-0) [STORAGE DOOR](#page-53-0)** (Lower Front Panel -

Open the CD Storage Door)

**[OPTICAL AND MASS](#page-55-0) [STORAGE DEVICES](#page-55-0)**

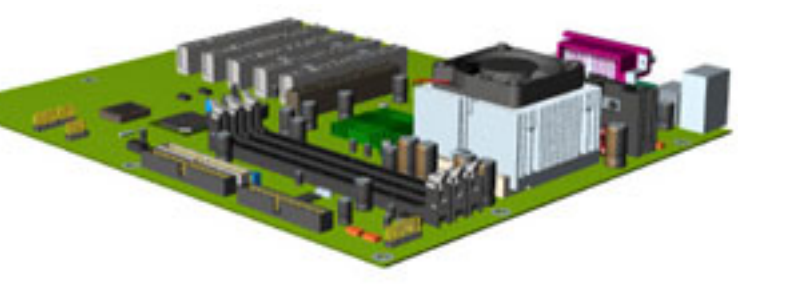

**[System Board](#page-71-0)**

**[Microprocessor/ Heatsink](#page-73-0) [Assembly](#page-73-0)**

**[RTC Battery](#page-103-0)**

(CD, CD-RW and/or DVD Drive, Hard Drive, Disk Drive)

#### **[POWER SUPPLY](#page-61-0) [ASSEMBLY](#page-61-0)**

#### **[FRONT I/O BOARD](#page-65-0)**

#### **SYSTEM BOARD COMPONENTS**

# <span id="page-71-0"></span>**COMPAQ**

STORE | PRODUCTS | SERVICES | SUPPORT | CONTACT US | SEARCH

## **Maintenance and Service Guide**

Compaq Presario Internet PC 7000 Series Computers **[REMOVAL AND REPLACEMENT PROCEDURES](#page-4-0)** 

#### **[PRODUCT DESCRIPTION](#page-1-0) [TROUBLESHOOTING](#page-2-0) [ILLUSTRATED PARTS CATALOG](#page-3-0)**

**REMOVAL AND REPLACEMENT PROCEDURES [JUMPER AND SWITCH INFORMATION](#page-5-0) [SPECIFICATIONS](#page-6-0)**

#### **[ELECTROSTATIC](#page-26-0) [DISCHARGE](#page-26-0)**

#### *Removing the System Board*

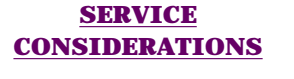

#### **[PREPARATION FOR](#page-33-0) [ASSEMBLY](#page-33-0)**

**[SERIAL NUMBER](#page-35-0)**

**[SIDE ACCESS PANEL](#page-37-0)**

**[GRAPHICS CARD](#page-39-0)**

**[EXPANSION CARD](#page-41-0)** (Modem or Network Card)

**[1394 CARD](#page-43-0)**

**[MEMORY MODULE](#page-45-0)**

**[HARD DRIVE](#page-47-0)**

**[DISK DRIVE](#page-49-0)**

**[REMOVING THE TOP](#page-51-0) [DOOR](#page-51-0)**

#### **[REMOVING THE CD](#page-53-0) [STORAGE DOOR](#page-53-0)**

(Lower Front Panel - Open the CD Storage Door)

**[OPTICAL AND MASS](#page-55-0) [STORAGE DEVICES](#page-55-0)**

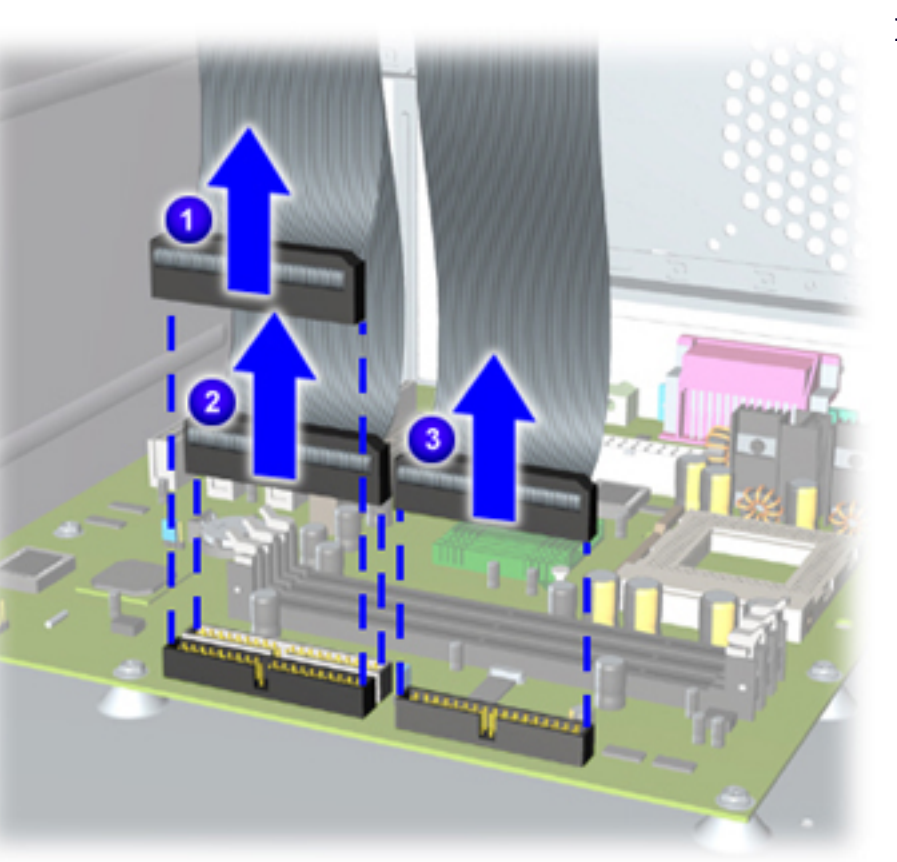

### **Removal**

- 1. [Perform the preparation procedures.](#page-33-0)
- 2. [Remove the Side Access Panel.](#page-37-0)
- 3. [Remove the memory module](#page-45-0).
- 4. [Remove the microprocessor/ heatsink](#page-73-0) [assembly](#page-73-0).
- 5. [Remove the expansion card\(s\)](#page-41-0).
- 6. [Remove the graphics card.](#page-39-0)
- 7. [Remove the 1394 card.](#page-43-0)
- 8. [Disconnect the power supply](#page-61-0) [and cable from the system board](#page-61-0).
- 9. [Disconnect the Front I/O \(USB\) cable](#page-93-0) [from the system board.](#page-93-0)
- 10. Disconnect the hard drive  $\begin{pmatrix} 1 \\ 1 \end{pmatrix}$ , disk
	- drive 2, CD-RW, CD-ROM, and/or DVD drive  $\begin{array}{|c|} \hline \textbf{3} \end{array}$  data cables from the system board.
#### **[POWER SUPPLY](#page-61-0) [ASSEMBLY](#page-61-0)**

#### **[FRONT I/O BOARD](#page-65-0)**

#### **SYSTEM BOARD COMPONENTS**

# **COMPAQ**

STORE | PRODUCTS | SERVICES | SUPPORT | CONTACT US | SEARCH

### **Maintenance and Service Guide**

Compaq Presario Internet PC 7000 Series Computers **[REMOVAL AND REPLACEMENT PROCEDURES](#page-4-0)** 

**[PRODUCT DESCRIPTION](#page-1-0) [TROUBLESHOOTING](#page-2-0) [ILLUSTRATED PARTS CATALOG](#page-3-0)**

**REMOVAL AND REPLACEMENT PROCEDURES [JUMPER AND SWITCH INFORMATION](#page-5-0) [SPECIFICATIONS](#page-6-0)**

**[ELECTROSTATIC](#page-26-0) [DISCHARGE](#page-26-0)**

### *Removing the Microprocessor/Heatsink Assembly*

**[SERVICE](#page-31-0) [CONSIDERATIONS](#page-31-0)**

**[PREPARATION FOR](#page-33-0) [ASSEMBLY](#page-33-0)**

**[SERIAL NUMBER](#page-35-0)**

**[SIDE ACCESS PANEL](#page-37-0)**

**[GRAPHICS CARD](#page-39-0)**

**[EXPANSION CARD](#page-41-0)** (Modem or Network Card)

**[1394 CARD](#page-43-0)**

**[MEMORY MODULE](#page-45-0)**

**[HARD DRIVE](#page-47-0)**

**[DISK DRIVE](#page-49-0)**

**[REMOVING THE TOP](#page-51-0) [DOOR](#page-51-0)**

**[REMOVING THE CD](#page-53-0) [STORAGE DOOR](#page-53-0)**

(Lower Front Panel - Open the CD Storage Door)

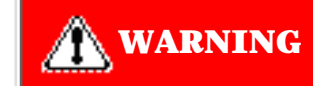

**WARNING** The microprocessor may still be hot if the computer was recently used. Allow the microprocessor to cool before removing.

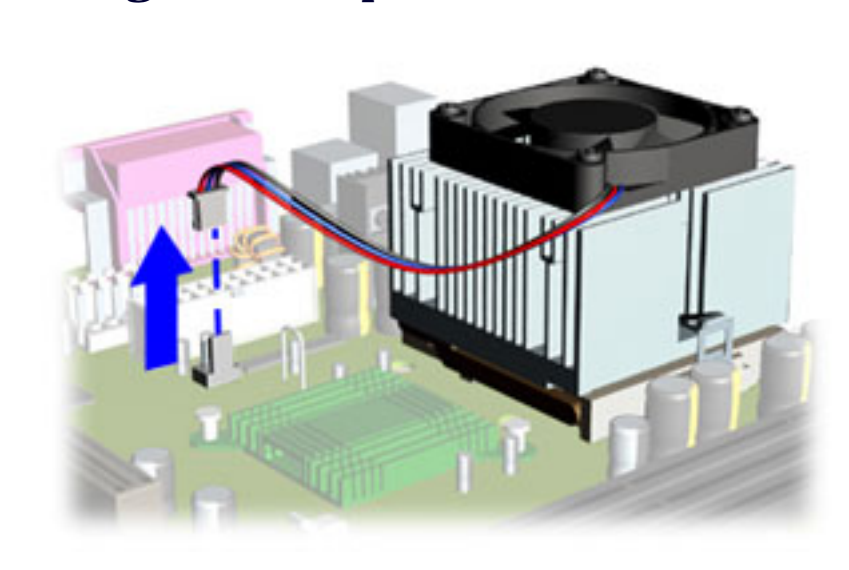

### **Removal**

- 1. [Perform the](#page-33-0) [preparation](#page-33-0) [procedures](#page-33-0).
- 2. [Remove the side](#page-37-0) [access panel.](#page-37-0)
- Disconnect the fan 3. cable from the system board.

[Next Step](#page-75-0)

**[OPTICAL AND MASS](#page-55-0) [STORAGE DEVICES](#page-55-0)**

#### **[POWER SUPPLY](#page-61-0) [ASSEMBLY](#page-61-0)**

#### **[FRONT I/O BOARD](#page-65-0)**

#### **SYSTEM BOARD COMPONENTS**

## <span id="page-75-0"></span>**COMPAQ**

STORE | PRODUCTS | SERVICES | SUPPORT | CONTACT US | SEARCH

### **Maintenance and Service Guide**

Compaq Presario Internet PC 7000 Series Computers **[REMOVAL AND REPLACEMENT PROCEDURES](#page-4-0)** 

**[PRODUCT DESCRIPTION](#page-1-0) [TROUBLESHOOTING](#page-2-0) [ILLUSTRATED PARTS CATALOG](#page-3-0)**

**REMOVAL AND REPLACEMENT PROCEDURES [JUMPER AND SWITCH INFORMATION](#page-5-0) [SPECIFICATIONS](#page-6-0)**

**[ELECTROSTATIC](#page-26-0) [DISCHARGE](#page-26-0)**

### *Removing the Microprocessor/Heatsink Assembly, continued*

**[SERVICE](#page-31-0) [CONSIDERATIONS](#page-31-0)**

**[PREPARATION FOR](#page-33-0) [ASSEMBLY](#page-33-0)**

**[SERIAL NUMBER](#page-35-0)**

**[SIDE ACCESS PANEL](#page-37-0)**

**[GRAPHICS CARD](#page-39-0)**

**[EXPANSION CARD](#page-41-0)** (Modem or Network Card)

**[1394 CARD](#page-43-0)**

**[MEMORY MODULE](#page-45-0)**

**[HARD DRIVE](#page-47-0)**

**[DISK DRIVE](#page-49-0)**

**REMOVING THE [DOOR](#page-51-0)**

**REMOVING THE [STORAGE DOOR](#page-53-0)**

(Lower Front Panel - Open the CD Storage Door)

**[OPTICAL AND MASS](#page-55-0)**

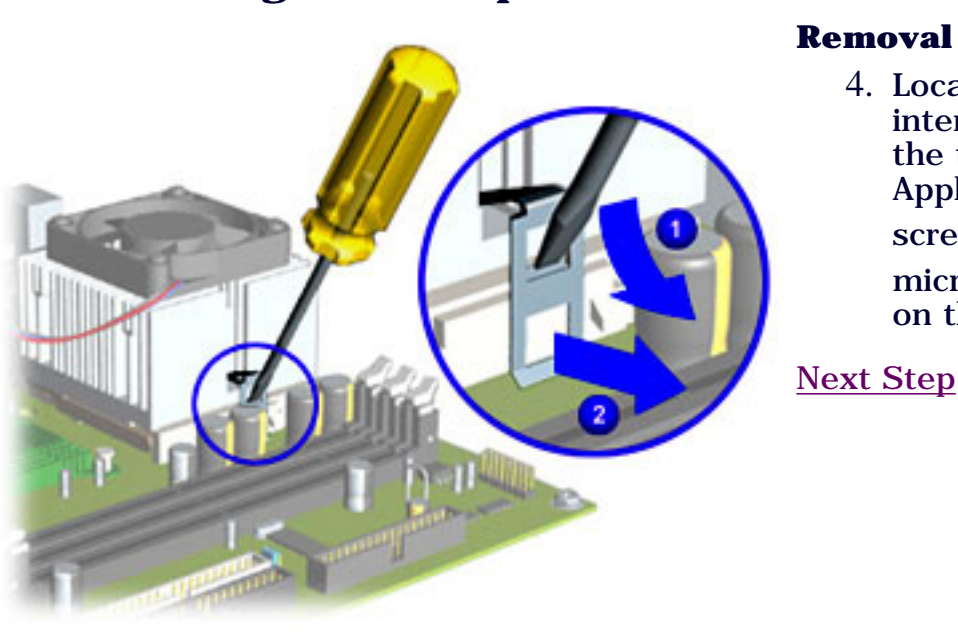

4. Locate the clip tabs on the microprocessor interface socket. Insert a screw driver into the top slot on the microprocessor clip. Applying gentle force, press down with the screwdriver  $\begin{pmatrix} 1 \\ 2 \end{pmatrix}$  and pull outward  $\begin{pmatrix} 2 \\ 2 \end{pmatrix}$  on the microprocessor clip to release it from the tab on the microprocessor interface socket.

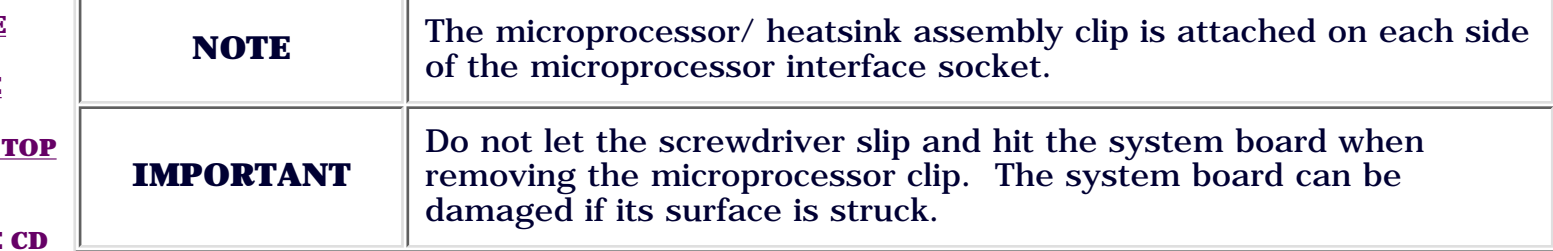

#### **[STORAGE DEVICES](#page-55-0)**

(CD, CD-RW and/or DVD Drive, Hard Drive, Disk Drive)

#### **[POWER SUPPLY](#page-61-0) [ASSEMBLY](#page-61-0)**

**[FRONT I/O BOARD](#page-65-0)**

#### **SYSTEM BOARD COMPONENTS**

## <span id="page-77-0"></span>**COMPAQ**

STORE | PRODUCTS | SERVICES | SUPPORT | CONTACT US | SEARCH

## **Maintenance and Service Guide**

Compaq Presario Internet PC 7000 Series Computers **[REMOVAL AND REPLACEMENT PROCEDURES](#page-4-0)** 

**[PRODUCT DESCRIPTION](#page-1-0) [TROUBLESHOOTING](#page-2-0) [ILLUSTRATED PARTS CATALOG](#page-3-0) REMOVAL AND REPLACEMENT PROCEDURES [JUMPER AND SWITCH INFORMATION](#page-5-0) [SPECIFICATIONS](#page-6-0) [ELECTROSTATIC](#page-26-0) [DISCHARGE](#page-26-0)** *Removing the Microprocessor/Heatsink Assembly, continued* **Removal**

> 5. Twist and lift the heatsink assembly from the microprocessor.

[Next Step](#page-79-0)

#### **[SERVICE](#page-31-0) [CONSIDERATIONS](#page-31-0)**

**[PREPARATION FOR](#page-33-0) [ASSEMBLY](#page-33-0)**

**[SERIAL NUMBER](#page-35-0)**

**[SIDE ACCESS PANEL](#page-37-0)**

**[GRAPHICS CARD](#page-39-0)**

**[EXPANSION CARD](#page-41-0)** (Modem or Network Card)

**[1394 CARD](#page-43-0)**

**[MEMORY MODULE](#page-45-0)**

**[HARD DRIVE](#page-47-0)**

**[DISK DRIVE](#page-49-0)**

**[REMOVING THE TOP](#page-51-0) [DOOR](#page-51-0)**

**[REMOVING THE CD](#page-53-0) [STORAGE DOOR](#page-53-0)**

(Lower Front Panel - Open the CD Storage Door)

**NOTE** Some hand force may be required to separate the heatsink assembly from the microprocessor.

**[OPTICAL AND MASS](#page-55-0) [STORAGE DEVICES](#page-55-0)**

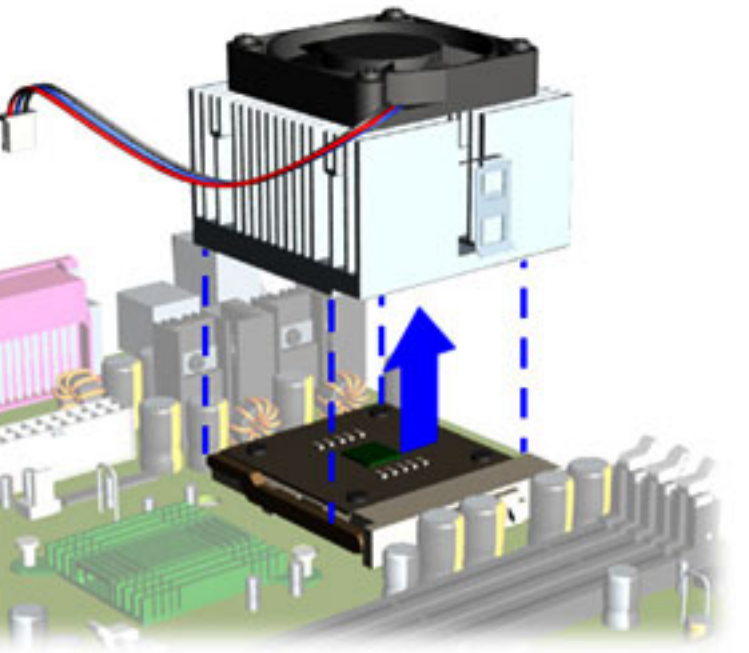

#### **[POWER SUPPLY](#page-61-0) [ASSEMBLY](#page-61-0)**

#### **[FRONT I/O BOARD](#page-65-0)**

#### **SYSTEM BOARD COMPONENTS**

# <span id="page-79-0"></span>**COMPAQ**

STORE | PRODUCTS | SERVICES | SUPPORT | CONTACT US | SEARCH

#### $\alpha = 20$ a. a. **Contract Service** 5. a  $\dot{\mathbf{a}}$

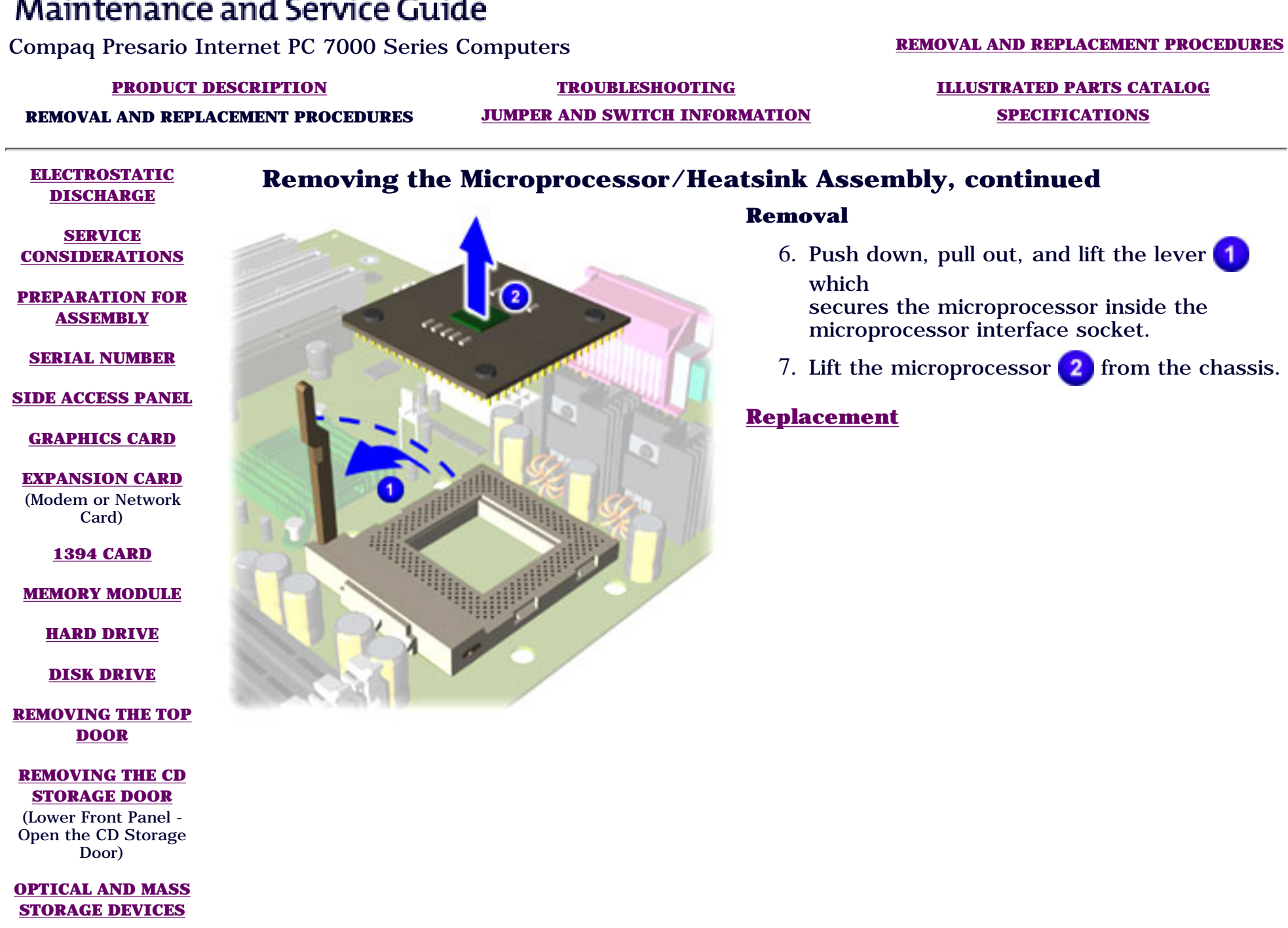

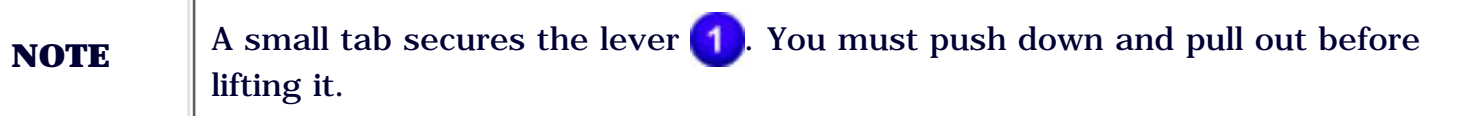

**[POWER SUPPLY](#page-61-0) [ASSEMBLY](#page-61-0)**

#### **[FRONT I/O BOARD](#page-65-0)**

**SYSTEM BOARD COMPONENTS**

<span id="page-81-0"></span>*COMPAQ* 

STORE | PRODUCTS | SERVICES | SUPPORT | CONTACT US | SEARCH

### **Maintenance and Service Guide**

Compaq Presario Internet PC 7000 Series Computers **[REMOVAL AND REPLACEMENT PROCEDURES](#page-4-0) [PRODUCT DESCRIPTION](#page-1-0) [TROUBLESHOOTING](#page-2-0) [ILLUSTRATED PARTS CATALOG](#page-3-0) REMOVAL AND REPLACEMENT PROCEDURES [JUMPER AND SWITCH INFORMATION](#page-5-0) [SPECIFICATIONS](#page-6-0) [ELECTROSTATIC](#page-26-0) [DISCHARGE](#page-26-0) [SERVICE](#page-31-0) [CONSIDERATIONS](#page-31-0) [PREPARATION FOR](#page-33-0) [ASSEMBLY](#page-33-0) [SERIAL NUMBER](#page-35-0) [SIDE ACCESS PANEL](#page-37-0) [GRAPHICS CARD](#page-39-0) [EXPANSION CARD](#page-41-0)** (Modem or Network Card) **[1394 CARD](#page-43-0) [MEMORY MODULE](#page-45-0) [HARD DRIVE](#page-47-0) [DISK DRIVE](#page-49-0) [REMOVING THE TOP](#page-51-0) [DOOR](#page-51-0) [REMOVING THE CD](#page-53-0) [STORAGE DOOR](#page-53-0)** (Lower Front Panel - Open the CD Storage *Replacing the Microprocessor/Heatsink Assembly* **Replacement IMPORTANT:** Replace the thermal pad only when replacing the system board. 1. Turn the heatsink over and place it on a flat surface. Locate the old thermal pad  $\bigcup$  on the bottom of the heatsink. 2. Remove the old thermal pad with the flathead screwdriver provided in your replacement kit. The old thermal pad is a sticky or gummy substance on the bottom of the heatsink. [Next Step](#page-83-0) **IMPORTANT** The microprocessor assembly should be replaced on the system board before securing the system board into the chassis. **IMPORTANT** Thoroughly scrape off any residue left on the heatsink after removing the old thermal pad.

**[OPTICAL AND MASS](#page-55-0) [STORAGE DEVICES](#page-55-0)**

Door)

#### **[POWER SUPPLY](#page-61-0) [ASSEMBLY](#page-61-0)**

#### **[FRONT I/O BOARD](#page-65-0)**

#### **SYSTEM BOARD COMPONENTS**

# <span id="page-83-0"></span>*COMPAQ*

**[SERVICE](#page-31-0)**

**[ASSEMBLY](#page-33-0)**

Card)

**[1394 CARD](#page-43-0)**

STORE | PRODUCTS | SERVICES | SUPPORT | CONTACT US | SEARCH

### **Maintenance and Service Guide**

Compaq Presario Internet PC 7000 Series Computers **[REMOVAL AND REPLACEMENT PROCEDURES](#page-4-0) [PRODUCT DESCRIPTION](#page-1-0) [TROUBLESHOOTING](#page-2-0) [ILLUSTRATED PARTS CATALOG](#page-3-0) REMOVAL AND REPLACEMENT PROCEDURES [JUMPER AND SWITCH INFORMATION](#page-5-0) [SPECIFICATIONS](#page-6-0) [ELECTROSTATIC](#page-26-0) [DISCHARGE](#page-26-0) [CONSIDERATIONS](#page-31-0) [PREPARATION FOR](#page-33-0) [SERIAL NUMBER](#page-35-0) [SIDE ACCESS PANEL](#page-37-0) [GRAPHICS CARD](#page-39-0) [EXPANSION CARD](#page-41-0)** (Modem or Network **[MEMORY MODULE](#page-45-0) [HARD DRIVE](#page-47-0) [DISK DRIVE](#page-49-0) [REMOVING THE TOP](#page-51-0) [REMOVING THE CD](#page-53-0) [STORAGE DOOR](#page-53-0)** *Replacing the Microprocessor/Heatsink Assembly, continued* **Replacement** 3. Place the new thermal pad (plastic side up) onto the heatsink in the same position as the old thermal pad. With the round portion of the screwdriver handle, rub the top 4. of the new thermal pad to ensure that the entire pad sticks to the heatsink. Remove and discard the plastic tab, leaving the new thermal pad applied to the heatsink. [Next Step](#page-85-0) **WARNING** Peel back the plastic tab on the thermal pad carefully, so the new thermal pad will stick properly to the heatsink surface. If the new thermal pad is not applied properly, the microprocessor/ heatsink assembly will not work properly, and you risk damaging the system board.

(Lower Front Panel - Open the CD Storage Door)

**[DOOR](#page-51-0)**

**[OPTICAL AND MASS](#page-55-0) [STORAGE DEVICES](#page-55-0)**

#### **[POWER SUPPLY](#page-61-0) [ASSEMBLY](#page-61-0)**

#### **[FRONT I/O BOARD](#page-65-0)**

#### **SYSTEM BOARD COMPONENTS**

# <span id="page-85-0"></span>**COMPAQ**

STORE | PRODUCTS | SERVICES | SUPPORT | CONTACT US | SEARCH

### **Maintenance and Service Guide**

Compaq Presario Internet PC 7000 Series Computers **[REMOVAL AND REPLACEMENT PROCEDURES](#page-4-0) [PRODUCT DESCRIPTION](#page-1-0) [TROUBLESHOOTING](#page-2-0) [ILLUSTRATED PARTS CATALOG](#page-3-0) REMOVAL AND REPLACEMENT PROCEDURES [JUMPER AND SWITCH INFORMATION](#page-5-0) [SPECIFICATIONS](#page-6-0) [ELECTROSTATIC](#page-26-0) [DISCHARGE](#page-26-0) [SERVICE](#page-31-0) [CONSIDERATIONS](#page-31-0) [PREPARATION FOR](#page-33-0) [ASSEMBLY](#page-33-0) [SERIAL NUMBER](#page-35-0) [SIDE ACCESS PANEL](#page-37-0) [GRAPHICS CARD](#page-39-0) [EXPANSION CARD](#page-41-0)** (Modem or Network Card) **[1394 CARD](#page-43-0) [MEMORY MODULE](#page-45-0) [HARD DRIVE](#page-47-0) [DISK DRIVE](#page-49-0) [REMOVING THE TOP](#page-51-0) [DOOR](#page-51-0) [REMOVING THE CD](#page-53-0) [STORAGE DOOR](#page-53-0)** (Lower Front Panel - Open the CD Storage Door) **[OPTICAL AND MASS](#page-55-0) [STORAGE DEVICES](#page-55-0)** *Replacing the Microprocessor/Heatsink Assembly, continued* **Replacement** 5. Align the microprocessor properly, ensuring that the notch in the left corner is next to the lever hinge on the microprocessor interface. 6. Place the microprocessor into the microprocessor interface socket on the system board  $\blacksquare$ . Close the lever to lock the microprocessor in place. **2** [Next Step](#page-87-0)

> **[POWER SUPPLY](#page-61-0) [ASSEMBLY](#page-61-0)**

**[FRONT I/O BOARD](#page-65-0)**

#### **SYSTEM BOARD COMPONENTS**

(RTC Battery, Microprocessor/Heatsink Assembly)

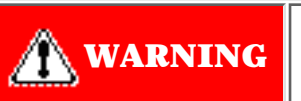

**WARNING** The microprocessor should be positioned so that the notch in the left corner is next to the lever hinge on the microprocessor socket. corner is next to the lever hinge on the microprocessor socket.

**NOTE** Close and lock the lever, securing the lever with the tab on the microprocessor interface socket.

# <span id="page-87-0"></span>**COMPAQ**

STORE | PRODUCTS | SERVICES | SUPPORT | CONTACT US | SEARCH

### **Maintenance and Service Guide**

Compaq Presario Internet PC 7000 Series Computers **[REMOVAL AND REPLACEMENT PROCEDURES](#page-4-0)** 

**REMOVAL AND REPLACEMENT PROCEDURES [JUMPER AND SWITCH INFORMATION](#page-5-0) [SPECIFICATIONS](#page-6-0)**

**[PRODUCT DESCRIPTION](#page-1-0) [TROUBLESHOOTING](#page-2-0) [ILLUSTRATED PARTS CATALOG](#page-3-0)**

**[ELECTROSTATIC](#page-26-0) [DISCHARGE](#page-26-0)**

### *Replacing the Microprocessor/Heatsink Assembly, continued*

#### **[SERVICE](#page-31-0) [CONSIDERATIONS](#page-31-0)**

#### **[PREPARATION FOR](#page-33-0) [ASSEMBLY](#page-33-0)**

#### **[SERIAL NUMBER](#page-35-0)**

#### **[SIDE ACCESS PANEL](#page-37-0)**

**[GRAPHICS CARD](#page-39-0)**

#### **[EXPANSION CARD](#page-41-0)** (Modem or Network Card)

**[1394 CARD](#page-43-0)**

**[MEMORY MODULE](#page-45-0)**

**[HARD DRIVE](#page-47-0)**

#### **[DISK DRIVE](#page-49-0)**

**[REMOVING THE TOP](#page-51-0) [DOOR](#page-51-0)**

#### **[REMOVING THE CD](#page-53-0) [STORAGE DOOR](#page-53-0)**

(Lower Front Panel - Open the CD Storage Door)

**[OPTICAL AND MASS](#page-55-0) [STORAGE DEVICES](#page-55-0)**

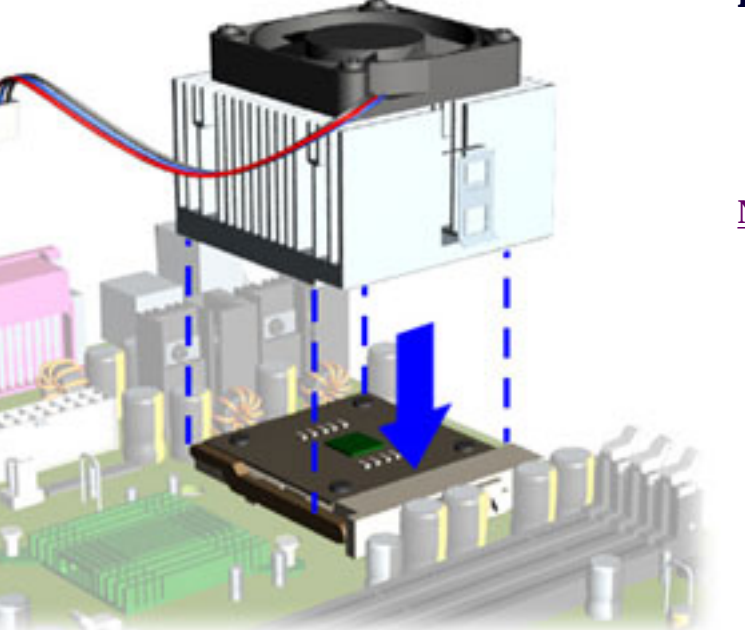

#### **Replacement**

7. Align the notched edge of the heatsink with the raised edge of the microprocessor interface socket. Place the heatsink assembly directly on top of the microprocessor.

#### [Next Step](#page-89-0)

> **[POWER SUPPLY](#page-61-0) [ASSEMBLY](#page-61-0)**

#### **[FRONT I/O BOARD](#page-65-0)**

**SYSTEM BOARD COMPONENTS**

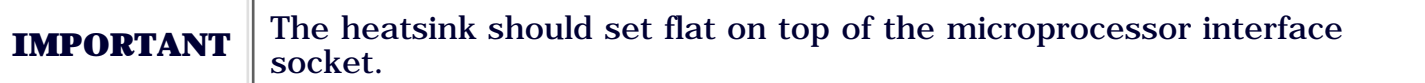

# <span id="page-89-0"></span>**COMPAQ**

STORE | PRODUCTS | SERVICES | SUPPORT | CONTACT US | SEARCH

### **Maintenance and Service Guide**

Compaq Presario Internet PC 7000 Series Computers **[REMOVAL AND REPLACEMENT PROCEDURES](#page-4-0)** 

**[PRODUCT DESCRIPTION](#page-1-0) [TROUBLESHOOTING](#page-2-0) [ILLUSTRATED PARTS CATALOG](#page-3-0) REMOVAL AND REPLACEMENT PROCEDURES [JUMPER AND SWITCH INFORMATION](#page-5-0) [SPECIFICATIONS](#page-6-0)**

**[ELECTROSTATIC](#page-26-0) [DISCHARGE](#page-26-0)**

#### **[SERVICE](#page-31-0) [CONSIDERATIONS](#page-31-0)**

**[PREPARATION FOR](#page-33-0) [ASSEMBLY](#page-33-0)**

**[SERIAL NUMBER](#page-35-0)**

**[SIDE ACCESS PANEL](#page-37-0)**

**[GRAPHICS CARD](#page-39-0)**

**[EXPANSION CARD](#page-41-0)** (Modem or Network Card)

**[1394 CARD](#page-43-0)**

**[MEMORY MODULE](#page-45-0)**

#### **[HARD DRIVE](#page-47-0)**

**[DISK DRIVE](#page-49-0)**

**[REMOVING THE TOP](#page-51-0) [DOOR](#page-51-0)**

**[REMOVING THE CD](#page-53-0) [STORAGE DOOR](#page-53-0)**

(Lower Front Panel - Open the CD Storage Door)

**[OPTICAL AND MASS](#page-55-0) [STORAGE DEVICES](#page-55-0)**

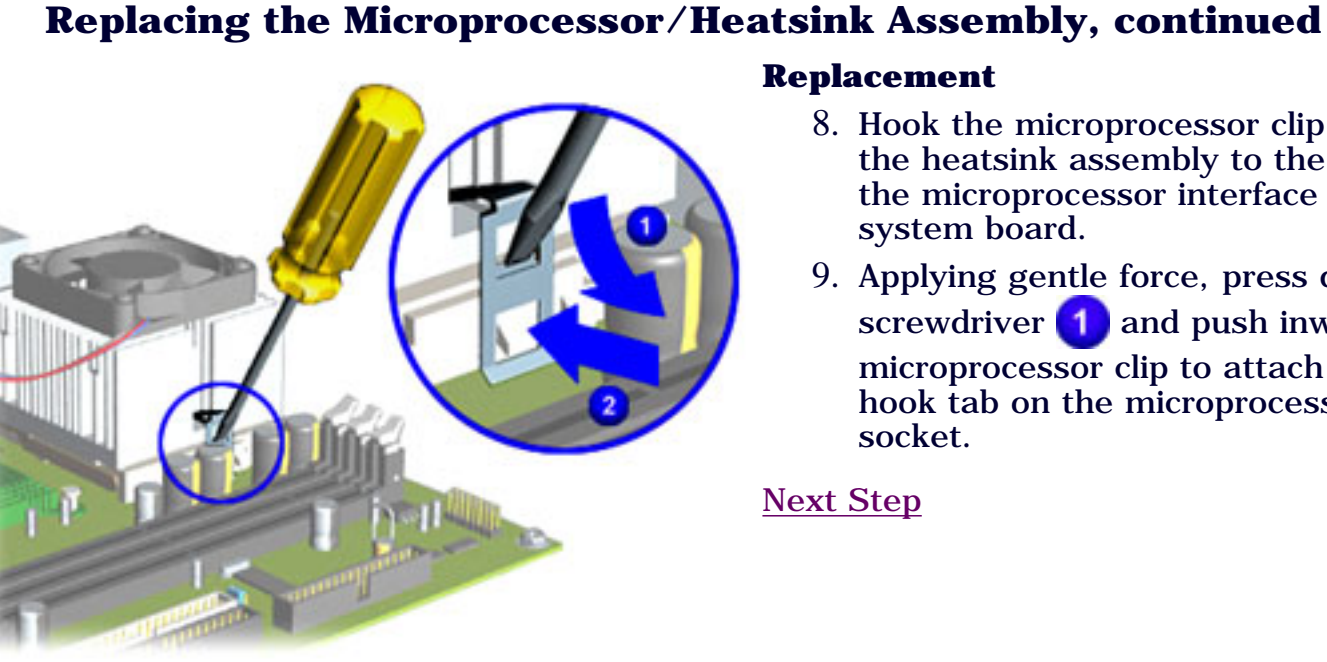

#### **Replacement**

- 8. Hook the microprocessor clip on the side of the heatsink assembly to the center tab on the microprocessor interface socket on the system board.
- Applying gentle force, press down with the 9. screwdriver  $\begin{pmatrix} 1 \\ 2 \end{pmatrix}$  and push inward  $\begin{pmatrix} 2 \\ 2 \end{pmatrix}$  on the microprocessor clip to attach the clip to the hook tab on the microprocessor interface socket.

[Next Step](#page-91-0)

**[POWER SUPPLY](#page-61-0) [ASSEMBLY](#page-61-0)**

#### **[FRONT I/O BOARD](#page-65-0)**

**SYSTEM BOARD COMPONENTS**

(RTC Battery, Microprocessor/Heatsink Assembly)

**IMPORTANT** Do not let the screwdriver slip and hit the system board when removing the microprocessor clip. The system can be damaged if its surface is struck.

# <span id="page-91-0"></span>**COMPAQ**

STORE | PRODUCTS | SERVICES | SUPPORT | CONTACT US | SEARCH

## **Maintenance and Service Guide**

Compaq Presario Internet PC 7000 Series Computers **[REMOVAL AND REPLACEMENT PROCEDURES](#page-4-0)** 

**REMOVAL AND REPLACEMENT PROCEDURES [JUMPER AND SWITCH INFORMATION](#page-5-0) [SPECIFICATIONS](#page-6-0)**

**[PRODUCT DESCRIPTION](#page-1-0) [TROUBLESHOOTING](#page-2-0) [ILLUSTRATED PARTS CATALOG](#page-3-0)**

#### **[ELECTROSTATIC](#page-26-0) [DISCHARGE](#page-26-0)**

### *Replacing the Microprocessor/Heatsink Assembly, continued*

#### **[SERVICE](#page-31-0) [CONSIDERATIONS](#page-31-0)**

#### **[PREPARATION FOR](#page-33-0) [ASSEMBLY](#page-33-0)**

#### **[SERIAL NUMBER](#page-35-0)**

#### **[SIDE ACCESS PANEL](#page-37-0)**

**[GRAPHICS CARD](#page-39-0)**

#### **[EXPANSION CARD](#page-41-0)** (Modem or Network Card)

**[1394 CARD](#page-43-0)**

#### **[MEMORY MODULE](#page-45-0)**

#### **[HARD DRIVE](#page-47-0)**

#### **[DISK DRIVE](#page-49-0)**

#### **[REMOVING THE TOP](#page-51-0) [DOOR](#page-51-0)**

#### **[REMOVING THE CD](#page-53-0) [STORAGE DOOR](#page-53-0)**

(Lower Front Panel - Open the CD Storage Door)

**[OPTICAL AND MASS](#page-55-0) [STORAGE DEVICES](#page-55-0)**

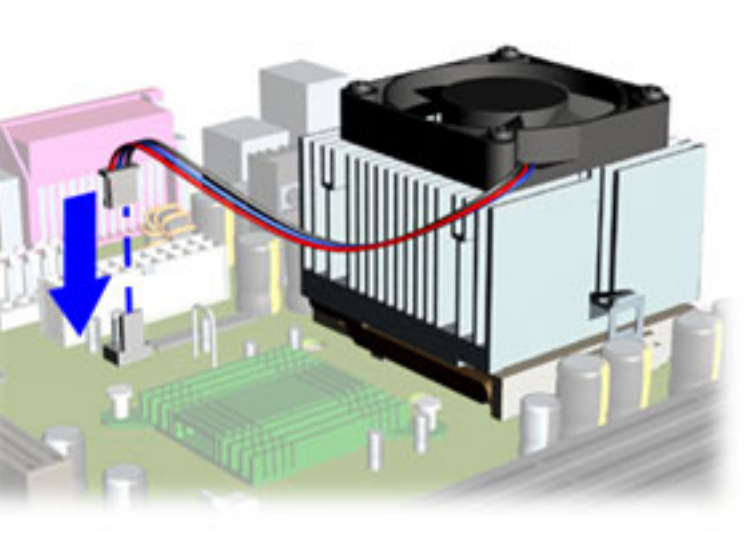

### **Replacement**

10. Reconnect the heatsink fan power cable to the system board.

[Return to System Board Components Index Page](#page-69-0)

#### **[POWER SUPPLY](#page-61-0) [ASSEMBLY](#page-61-0)**

#### **[FRONT I/O BOARD](#page-65-0)**

#### **SYSTEM BOARD COMPONENTS**

## **COMPAQ**

STORE | PRODUCTS | SERVICES | SUPPORT | CONTACT US | SEARCH

## **Maintenance and Service Guide**

Compaq Presario Internet PC 7000 Series Computers **[REMOVAL AND REPLACEMENT PROCEDURES](#page-4-0)** 

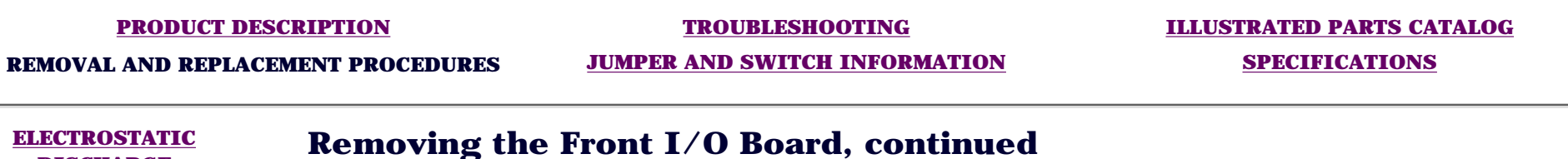

### **[DISCHARGE](#page-26-0)**

**[SERVICE](#page-31-0) [CONSIDERATIONS](#page-31-0)**

**[PREPARATION FOR](#page-33-0) [ASSEMBLY](#page-33-0)**

**[SERIAL NUMBER](#page-35-0)**

**[SIDE ACCESS PANEL](#page-37-0)**

**[GRAPHICS CARD](#page-39-0)**

**[EXPANSION CARD](#page-41-0)** (Modem or Network Card)

**[1394 CARD](#page-43-0)**

#### **[MEMORY MODULE](#page-45-0)**

#### **[HARD DRIVE](#page-47-0)**

**[DISK DRIVE](#page-49-0)**

**[REMOVING THE TOP](#page-51-0) [DOOR](#page-51-0)**

**[REMOVING THE CD](#page-53-0) [STORAGE DOOR](#page-53-0)**

(Lower Front Panel - Open the CD Storage Door)

**[OPTICAL AND MASS](#page-55-0) [STORAGE DEVICES](#page-55-0)**

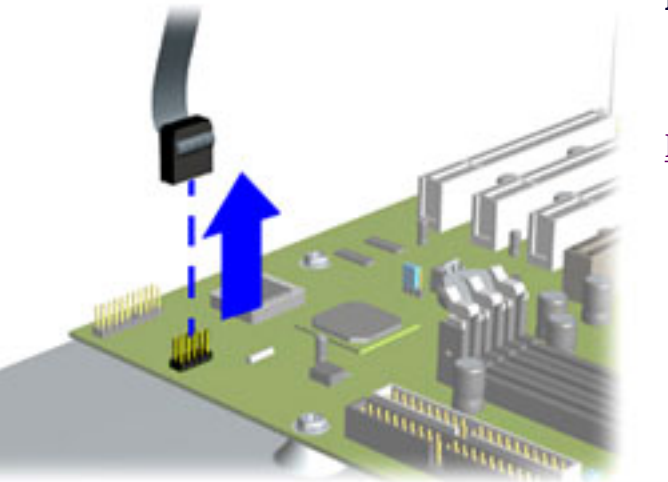

#### **Removal**

7. Remove the USB cable from the connector on the system board.

[Next Step](#page-95-0)

#### **[POWER SUPPLY](#page-61-0) [ASSEMBLY](#page-61-0)**

#### **FRONT I/O BOARD**

#### **[SYSTEM BOARD](#page-69-0) [COMPONENTS](#page-69-0)**

# <span id="page-95-0"></span>**COMPAQ**

STORE | PRODUCTS | SERVICES | SUPPORT | CONTACT US | SEARCH

## **Maintenance and Service Guide**

Compaq Presario Internet PC 7000 Series Computers **[REMOVAL AND REPLACEMENT PROCEDURES](#page-4-0)** 

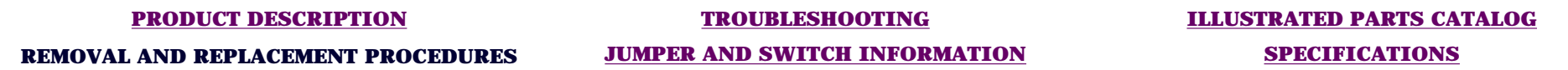

#### **[ELECTROSTATIC](#page-26-0) [DISCHARGE](#page-26-0)**

### *Removing the Front I/O Board, continued*

#### **[SERVICE](#page-31-0) [CONSIDERATIONS](#page-31-0)**

#### **[PREPARATION FOR](#page-33-0) [ASSEMBLY](#page-33-0)**

#### **[SERIAL NUMBER](#page-35-0)**

#### **[SIDE ACCESS PANEL](#page-37-0)**

**[GRAPHICS CARD](#page-39-0)**

**[EXPANSION CARD](#page-41-0)** (Modem or Network Card)

**[1394 CARD](#page-43-0)**

#### **[MEMORY MODULE](#page-45-0)**

#### **[HARD DRIVE](#page-47-0)**

#### **[DISK DRIVE](#page-49-0)**

**[REMOVING THE TOP](#page-51-0) [DOOR](#page-51-0)**

#### **[REMOVING THE CD](#page-53-0) [STORAGE DOOR](#page-53-0)**

(Lower Front Panel - Open the CD Storage Door)

**[OPTICAL AND MASS](#page-55-0) [STORAGE DEVICES](#page-55-0)**

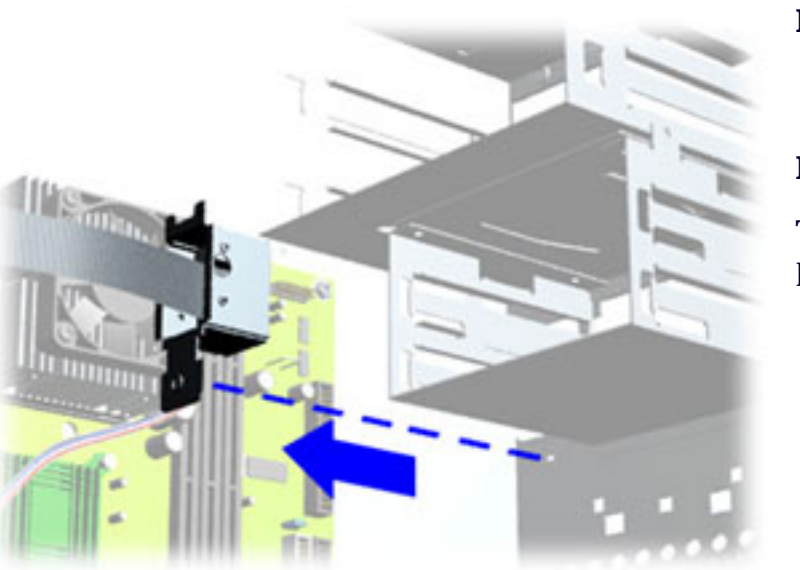

#### **Removal**

8. Remove the Front I/O Board from inside the chassis.

#### **Replacement**

To replace the Front I/O Bracket, reverse these procedures.

#### **[POWER SUPPLY](#page-61-0) [ASSEMBLY](#page-61-0)**

#### **FRONT I/O BOARD**

#### **[SYSTEM BOARD](#page-69-0) [COMPONENTS](#page-69-0)**

## **COMPAQ**

STORE | PRODUCTS | SERVICES | SUPPORT | CONTACT US | SEARCH

## **Maintenance and Service Guide**

Compaq Presario Internet PC 7000 Series Computers **[REMOVAL AND REPLACEMENT PROCEDURES](#page-4-0)** 

**[PRODUCT DESCRIPTION](#page-1-0) [TROUBLESHOOTING](#page-2-0) [ILLUSTRATED PARTS CATALOG](#page-3-0) REMOVAL AND REPLACEMENT PROCEDURES [JUMPER AND SWITCH INFORMATION](#page-5-0) [SPECIFICATIONS](#page-6-0)**

#### **[ELECTROSTATIC](#page-26-0) [DISCHARGE](#page-26-0)**

**[SERVICE](#page-31-0) [CONSIDERATIONS](#page-31-0)**

**[PREPARATION FOR](#page-33-0) [ASSEMBLY](#page-33-0)**

**[SERIAL NUMBER](#page-35-0)**

**[SIDE ACCESS PANEL](#page-37-0)**

**[GRAPHICS CARD](#page-39-0)**

**[EXPANSION CARD](#page-41-0)** (Modem or Network Card)

**[1394 CARD](#page-43-0)**

**[MEMORY MODULE](#page-45-0)**

**[HARD DRIVE](#page-47-0)**

**[DISK DRIVE](#page-49-0)**

**[REMOVING THE TOP](#page-51-0) [DOOR](#page-51-0)**

**[REMOVING THE CD](#page-53-0) [STORAGE DOOR](#page-53-0)**

(Lower Front Panel - Open the CD Storage Door)

**[OPTICAL AND MASS](#page-55-0) [STORAGE DEVICES](#page-55-0)**

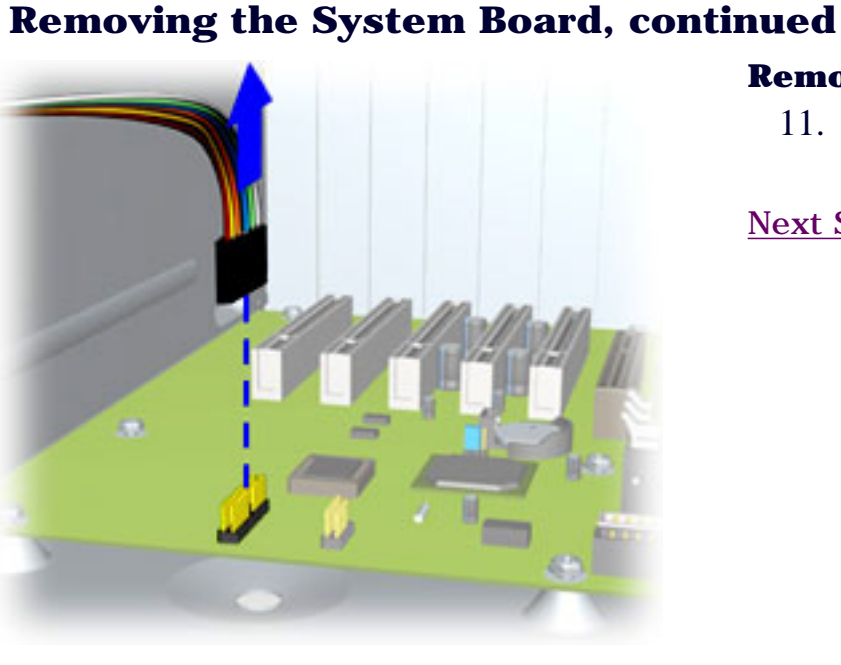

#### **Removal**

11. Disconnect the power button cable from the system board.

[Next Step](#page-99-0)

#### **[POWER SUPPLY](#page-61-0) [ASSEMBLY](#page-61-0)**

#### **[FRONT I/O BOARD](#page-65-0)**

#### **SYSTEM BOARD COMPONENTS**

## <span id="page-99-0"></span>**COMPAQ**

STORE | PRODUCTS | SERVICES | SUPPORT | CONTACT US | SEARCH

## **Maintenance and Service Guide**

Compaq Presario Internet PC 7000 Series Computers **[REMOVAL AND REPLACEMENT PROCEDURES](#page-4-0)** 

**REMOVAL AND REPLACEMENT PROCEDURES [JUMPER AND SWITCH INFORMATION](#page-5-0) [SPECIFICATIONS](#page-6-0)**

**[PRODUCT DESCRIPTION](#page-1-0) [TROUBLESHOOTING](#page-2-0) [ILLUSTRATED PARTS CATALOG](#page-3-0)**

#### **[ELECTROSTATIC DISCHARGE](#page-26-0)**

### *Removing the System Board, continued*

**[SERVICE CONSIDERATIONS](#page-31-0)**

**[PREPARATION FOR](#page-33-0) [ASSEMBLY](#page-33-0)**

**[SERIAL NUMBER](#page-35-0)**

**[SIDE ACCESS PANEL](#page-37-0)**

**[GRAPHICS CARD](#page-39-0)**

**[EXPANSION CARD](#page-41-0)** (Modem or Network Card)

**[1394 CARD](#page-43-0)**

**[MEMORY MODULE](#page-45-0)**

**[HARD DRIVE](#page-47-0)**

**[DISK DRIVE](#page-49-0)**

#### **[REMOVING THE TOP DOOR](#page-51-0)**

**[REMOVING THE CD STORAGE](#page-53-0) [DOOR](#page-53-0)**

(Lower Front Panel - Open the CD Storage Door)

> **[OPTICAL AND MASS](#page-55-0) [STORAGE DEVICES](#page-55-0)**

(CD, CD-RW and/or DVD Drive, Hard Drive, Disk Drive)

**[POWER SUPPLY ASSEMBLY](#page-61-0)**

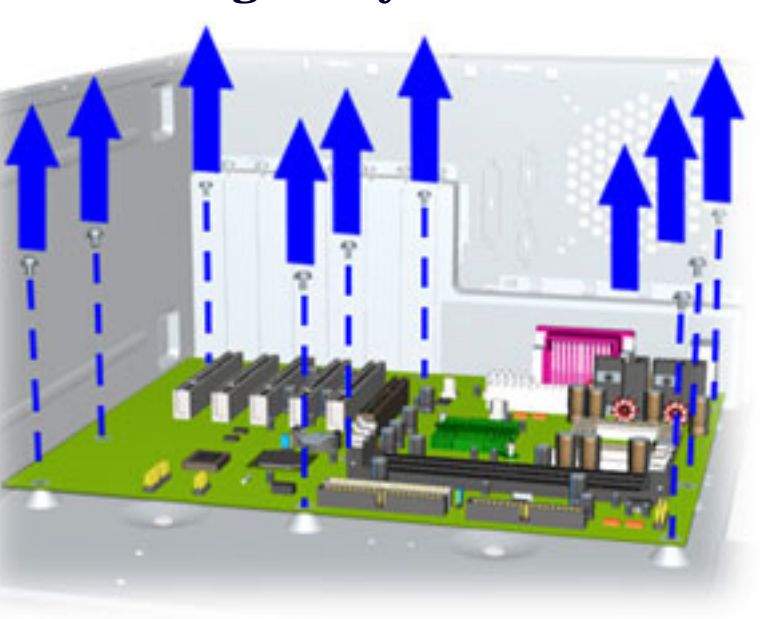

#### **Removal**

12. Remove the nine screws from the system board.

[Next Step](#page-101-0)

#### **[FRONT I/O BOARD](#page-65-0)**

#### **SYSTEM BOARD COMPONENTS**

# <span id="page-101-0"></span>**COMPAQ**

STORE | PRODUCTS | SERVICES | SUPPORT | CONTACT US | SEARCH

## **Maintenance and Service Guide**

Compaq Presario Internet PC 7000 Series Computers **[REMOVAL AND REPLACEMENT PROCEDURES](#page-4-0)** 

**REMOVAL AND REPLACEMENT PROCEDURES [JUMPER AND SWITCH INFORMATION](#page-5-0) [SPECIFICATIONS](#page-6-0)**

**[PRODUCT DESCRIPTION](#page-1-0) [TROUBLESHOOTING](#page-2-0) [ILLUSTRATED PARTS CATALOG](#page-3-0)**

#### **[ELECTROSTATIC](#page-26-0) [DISCHARGE](#page-26-0)**

#### **[SERVICE](#page-31-0) [CONSIDERATIONS](#page-31-0)**

#### **[PREPARATION FOR](#page-33-0) [ASSEMBLY](#page-33-0)**

#### **[SERIAL NUMBER](#page-35-0)**

#### **[SIDE ACCESS PANEL](#page-37-0)**

**[GRAPHICS CARD](#page-39-0)**

#### **[EXPANSION CARD](#page-41-0)** (Modem or Network Card)

**[1394 CARD](#page-43-0)**

#### **[MEMORY MODULE](#page-45-0)**

#### **[HARD DRIVE](#page-47-0)**

#### **[DISK DRIVE](#page-49-0)**

#### **[REMOVING THE TOP](#page-51-0) [DOOR](#page-51-0)**

#### **[REMOVING THE CD](#page-53-0) [STORAGE DOOR](#page-53-0)**

(Lower Front Panel - Open the CD Storage Door)

**[OPTICAL AND MASS](#page-55-0) [STORAGE DEVICES](#page-55-0)**

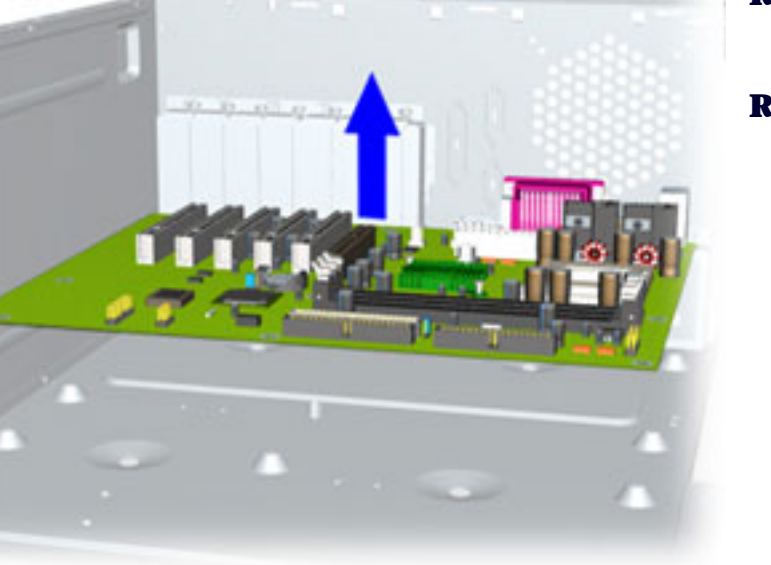

*Removing the System Board, continued*

#### **Removal**

13. Remove the system board from the chassis.

#### **Replacement**

To replace the system board reverse the previous procedure.

[Return to System Board](#page-69-0) [Components—Index page](#page-69-0)

#### **[POWER SUPPLY](#page-61-0) [ASSEMBLY](#page-61-0)**

#### **[FRONT I/O BOARD](#page-65-0)**

**SYSTEM BOARD COMPONENTS**

# **COMPAQ**

STORE | PRODUCTS | SERVICES | SUPPORT | CONTACT US | SEARCH

## **Maintenance and Service Guide**

Compaq Presario Internet PC 7000 Series Computers **[REMOVAL AND REPLACEMENT PROCEDURES](#page-4-0)** 

**REMOVAL AND REPLACEMENT PROCEDURES [JUMPER AND SWITCH INFORMATION](#page-5-0) [SPECIFICATIONS](#page-6-0)**

**[PRODUCT DESCRIPTION](#page-1-0) [TROUBLESHOOTING](#page-2-0) [ILLUSTRATED PARTS CATALOG](#page-3-0)**

#### **[ELECTROSTATIC](#page-26-0) [DISCHARGE](#page-26-0)**

#### *Removing the RTC Battery*

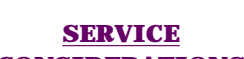

### **[CONSIDERATIONS](#page-31-0)**

#### **[PREPARATION FOR](#page-33-0) [ASSEMBLY](#page-33-0)**

#### **[SERIAL NUMBER](#page-35-0)**

#### **[SIDE ACCESS PANEL](#page-37-0)**

**[GRAPHICS CARD](#page-39-0)**

#### **[EXPANSION CARD](#page-41-0)**

(Modem or Network Card)

#### **[1394 CARD](#page-43-0)**

#### **[MEMORY MODULE](#page-45-0)**

#### **[HARD DRIVE](#page-47-0)**

#### **[DISK DRIVE](#page-49-0)**

#### **[REMOVING THE TOP](#page-51-0) [DOOR](#page-51-0)**

#### **[REMOVING THE CD](#page-53-0) [STORAGE DOOR](#page-53-0)**

(Lower Front Panel - Open the CD Storage Door)

**[OPTICAL AND MASS](#page-55-0) [STORAGE DEVICES](#page-55-0)**

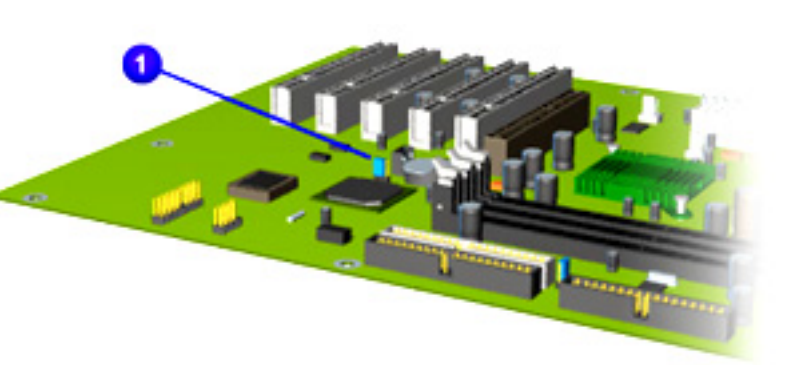

#### **Removal**

- 1. [Perform the preparation procedures](#page-33-0).
- 2. [Remove the Side Access Panel.](#page-37-0)
- 3. Locate the RTC battery  $\blacksquare$ .

#### [Next Step](#page-105-0)

#### **[POWER SUPPLY](#page-61-0) [ASSEMBLY](#page-61-0)**

#### **[FRONT I/O BOARD](#page-65-0)**

#### **SYSTEM BOARD COMPONENTS**

## <span id="page-105-0"></span>**COMPAQ**

STORE | PRODUCTS | SERVICES | SUPPORT | CONTACT US | SEARCH

### **Maintenance and Service Guide**

Compaq Presario Internet PC 7000 Series Computers **[REMOVAL AND REPLACEMENT PROCEDURES](#page-4-0) [PRODUCT DESCRIPTION](#page-1-0) [TROUBLESHOOTING](#page-2-0) [ILLUSTRATED PARTS CATALOG](#page-3-0) REMOVAL AND REPLACEMENT PROCEDURES [JUMPER AND SWITCH INFORMATION](#page-5-0) [SPECIFICATIONS](#page-6-0) [ELECTROSTATIC](#page-26-0) [DISCHARGE](#page-26-0) [SERVICE](#page-31-0) [CONSIDERATIONS](#page-31-0) [PREPARATION FOR](#page-33-0) [ASSEMBLY](#page-33-0) [SERIAL NUMBER](#page-35-0) [SIDE ACCESS PANEL](#page-37-0) [GRAPHICS CARD](#page-39-0) [EXPANSION CARD](#page-41-0)** (Modem or Network Card) **[1394 CARD](#page-43-0) [MEMORY MODULE](#page-45-0) [HARD DRIVE](#page-47-0) [DISK DRIVE](#page-49-0) [REMOVING THE TOP](#page-51-0) [DOOR](#page-51-0)** *Removing the RTC Battery, continued* **Removal** 4. Pull out on the socket lever **1** and lift the RTC battery out of the socket  $\boxed{2}$ . To replace the RTC battery, reverse these procedures. [Return to the System Board Components—Index Page](#page-69-0) **WARNING** The RTC clock/CMOS lithium battery may explode if mistreated. Do not abuse. Use only replacement batteries supplied by Compaq Computer Corporation.

**[REMOVING THE CD](#page-53-0) [STORAGE DOOR](#page-53-0)**

(Lower Front Panel - Open the CD Storage Door)

**[OPTICAL AND MASS](#page-55-0) [STORAGE DEVICES](#page-55-0)**

#### **[POWER SUPPLY](#page-61-0) [ASSEMBLY](#page-61-0)**

#### **[FRONT I/O BOARD](#page-65-0)**

#### **SYSTEM BOARD COMPONENTS**

# **COMPAQ**

STORE | PRODUCTS | SERVICES | SUPPORT | CONTACT US | SEARCH

## Maintenance and Service Guide

Compaq Presario Internet PC 7000 Series Computers **[REMOVAL AND REPLACEMENT PROCEDURES](#page-4-0)** 

**[PRODUCT DESCRIPTION](#page-1-0) [TROUBLESHOOTING](#page-2-0) [ILLUSTRATED PARTS CATALOG](#page-3-0) REMOVAL AND REPLACEMENT PROCEDURES [JUMPER AND SWITCH INFORMATION](#page-5-0) [SPECIFICATIONS](#page-6-0)**

#### **[ELECTROSTATIC](#page-26-0) [DISCHARGE](#page-26-0)**

#### **[SERVICE](#page-31-0) [CONSIDERATIONS](#page-31-0)**

#### **[PREPARATION FOR](#page-33-0) [ASSEMBLY](#page-33-0)**

#### **[SERIAL NUMBER](#page-35-0)**

#### **[SIDE ACCESS PANEL](#page-37-0)**

**[GRAPHICS CARD](#page-39-0)**

#### **[EXPANSION CARD](#page-41-0)** (Modem or Network Card)

**[1394 CARD](#page-43-0)**

**[MEMORY MODULE](#page-45-0)**

**[HARD DRIVE](#page-47-0)**

#### **[DISK DRIVE](#page-49-0)**

**[REMOVING THE TOP](#page-51-0) [DOOR](#page-51-0)**

#### **[REMOVING THE CD](#page-53-0) [STORAGE DOOR](#page-53-0)**

(Lower Front Panel - Open the CD Storage Door)

**[OPTICAL AND MASS](#page-55-0) [STORAGE DEVICES](#page-55-0)**

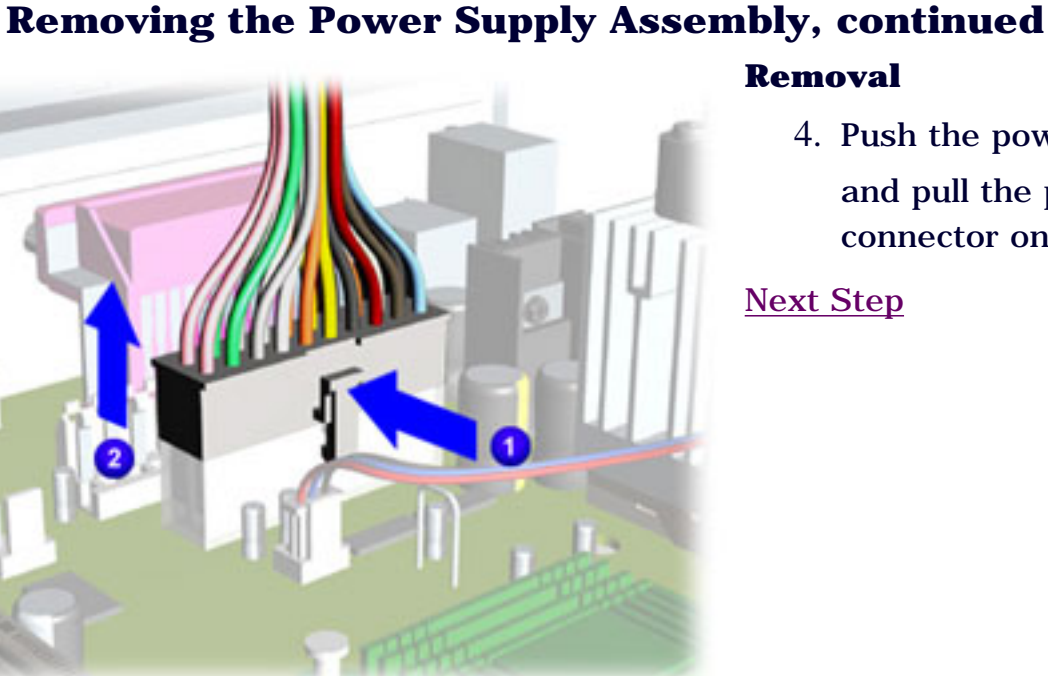

#### **Removal**

4. Push the power supply cable clip inward and pull the power cable  $\left(2\right)$  from the connector on the system board.

[Next Step](#page-109-0)
(CD, CD-RW and/or DVD Drive, Hard Drive, Disk Drive)

#### **POWER SUPPLY ASSEMBLY**

#### **[FRONT I/O BOARD](#page-65-0)**

**[SYSTEM BOARD](#page-69-0) [COMPONENTS](#page-69-0)**

# **COMPAQ**

STORE | PRODUCTS | SERVICES | SUPPORT | CONTACT US | SEARCH

## Maintenance and Service Guide

Compaq Presario Internet PC 7000 Series Computers **[REMOVAL AND REPLACEMENT PROCEDURES](#page-4-0)** 

**[PRODUCT DESCRIPTION](#page-1-0) [TROUBLESHOOTING](#page-2-0) [ILLUSTRATED PARTS CATALOG](#page-3-0) REMOVAL AND REPLACEMENT PROCEDURES [JUMPER AND SWITCH INFORMATION](#page-5-0) [SPECIFICATIONS](#page-6-0)**

### *Removing the Power Supply Assembly, continued*

### **[DISCHARGE](#page-26-0) [SERVICE](#page-31-0)**

**[ELECTROSTATIC](#page-26-0)**

**[CONSIDERATIONS](#page-31-0)**

#### **[PREPARATION FOR](#page-33-0) [ASSEMBLY](#page-33-0)**

#### **[SERIAL NUMBER](#page-35-0)**

**[SIDE ACCESS PANEL](#page-37-0)**

**[GRAPHICS CARD](#page-39-0)**

**[EXPANSION CARD](#page-41-0)** (Modem or Network Card)

**[1394 CARD](#page-43-0)**

**[MEMORY MODULE](#page-45-0)**

**[HARD DRIVE](#page-47-0)**

**[DISK DRIVE](#page-49-0)**

**[REMOVING THE TOP](#page-51-0) [DOOR](#page-51-0)**

#### **[REMOVING THE CD](#page-53-0) [STORAGE DOOR](#page-53-0)**

(Lower Front Panel - Open the CD Storage Door)

**[OPTICAL AND MASS](#page-55-0) [STORAGE DEVICES](#page-55-0)**

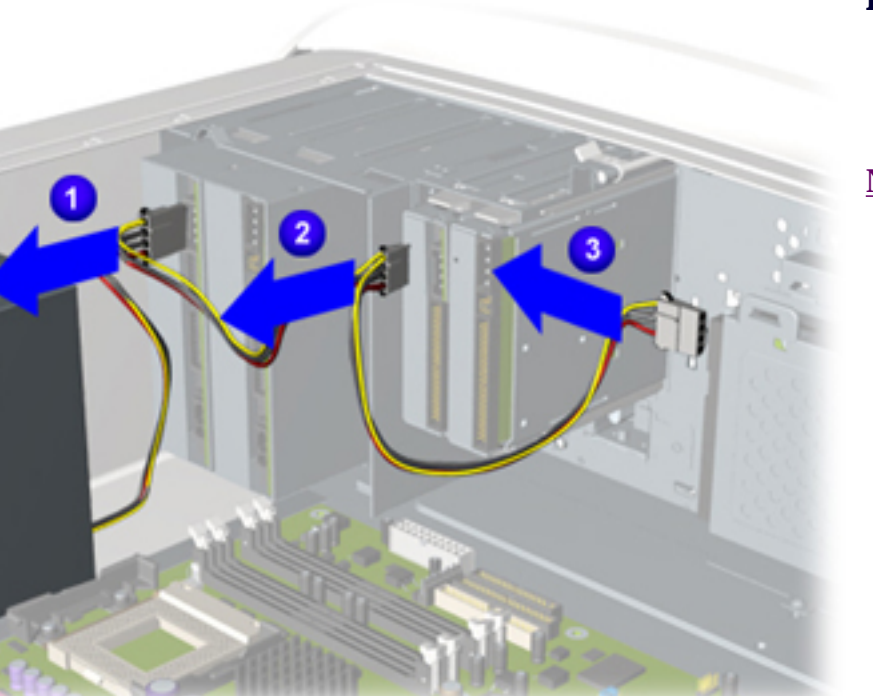

#### **Removal**

5. Disconnect the power supply power cables from the CD, CD-RW, and/or DVD drive, disk drive, and hard drive.

(CD, CD-RW and/or DVD Drive, Hard Drive, Disk Drive)

#### **POWER SUPPLY ASSEMBLY**

#### **[FRONT I/O BOARD](#page-65-0)**

**[SYSTEM BOARD](#page-69-0) [COMPONENTS](#page-69-0)**

# <span id="page-111-0"></span>**COMPAQ**

STORE | PRODUCTS | SERVICES | SUPPORT | CONTACT US | SEARCH

## Maintenance and Service Guide

Compaq Presario Internet PC 7000 Series Computers **[REMOVAL AND REPLACEMENT PROCEDURES](#page-4-0)** 

#### **[PRODUCT DESCRIPTION](#page-1-0) [TROUBLESHOOTING](#page-2-0) [ILLUSTRATED PARTS CATALOG](#page-3-0)**

**REMOVAL AND REPLACEMENT PROCEDURES [JUMPER AND SWITCH INFORMATION](#page-5-0) [SPECIFICATIONS](#page-6-0)**

#### **[ELECTROSTATIC](#page-26-0) [DISCHARGE](#page-26-0)**

### *Removing the Power Supply Assembly, continued*

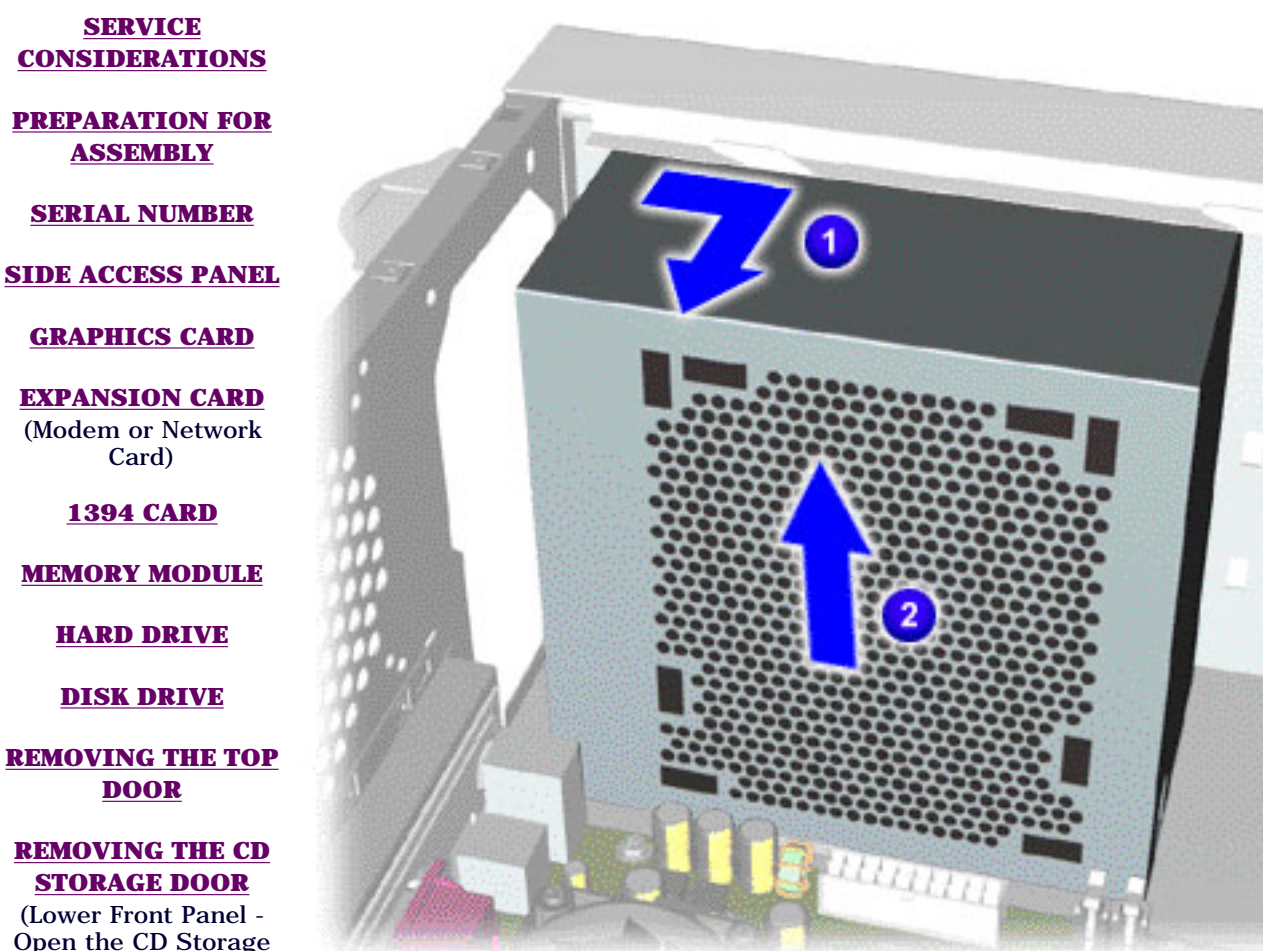

#### **Removal**

6. Remove the power supply from the chassis by moving it slightly inward  $\begin{array}{|c|} \hline \hline \end{array}$  and then lifting it up. **2** 

Card)

**[MEMORY MODULE](#page-45-0)**

**[HARD DRIVE](#page-47-0)**

**[DISK DRIVE](#page-49-0)**

**[REMOVING THE TOP](#page-51-0) [DOOR](#page-51-0)**

**[REMOVING THE CD](#page-53-0) [STORAGE DOOR](#page-53-0)**

(Lower Front Panel - Open the CD Storage Door)

**[OPTICAL AND MASS](#page-55-0) [STORAGE DEVICES](#page-55-0)**

(CD, CD-RW and/or DVD Drive, Hard Drive, Disk Drive)

#### **POWER SUPPLY ASSEMBLY**

#### **[FRONT I/O BOARD](#page-65-0)**

**[SYSTEM BOARD](#page-69-0) [COMPONENTS](#page-69-0)**

# **COMPAQ**

STORE | PRODUCTS | SERVICES | SUPPORT | CONTACT US | SEARCH

## Maintenance and Service Guide

Compaq Presario Internet PC 7000 Series Computers **[REMOVAL AND REPLACEMENT PROCEDURES](#page-4-0)** 

**[PRODUCT DESCRIPTION](#page-1-0) [TROUBLESHOOTING](#page-2-0) [ILLUSTRATED PARTS CATALOG](#page-3-0) REMOVAL AND REPLACEMENT PROCEDURES [JUMPER AND SWITCH INFORMATION](#page-5-0) [SPECIFICATIONS](#page-6-0)**

#### **[ELECTROSTATIC](#page-26-0) [DISCHARGE](#page-26-0)** *Removing the CD, CD-RW and/or DVD Drive*

#### **[SERVICE](#page-31-0) [CONSIDERATIONS](#page-31-0)**

#### **[PREPARATION FOR](#page-33-0) [ASSEMBLY](#page-33-0)**

#### **[SERIAL NUMBER](#page-35-0)**

#### **[SIDE ACCESS PANEL](#page-37-0)**

**[GRAPHICS CARD](#page-39-0)**

#### **[EXPANSION CARD](#page-41-0)** (Modem or Network Card)

#### **[1394 CARD](#page-43-0)**

#### **[MEMORY MODULE](#page-45-0)**

#### **[HARD DRIVE](#page-47-0)**

#### **[DISK DRIVE](#page-49-0)**

#### **[REMOVING THE TOP](#page-51-0) [DOOR](#page-51-0)**

#### **[REMOVING THE CD](#page-53-0) [STORAGE DOOR](#page-53-0)**

(Lower Front Panel - Open the CD Storage Door)

**OPTICAL AND MASS STORAGE DEVICES** (CD, CD-RW and/or

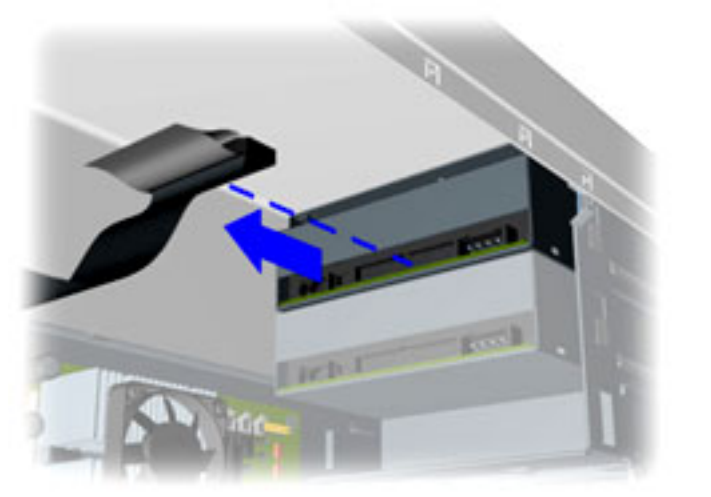

#### **Removal**

7. Disconnect data cable connected to the drive.

#### **[POWER SUPPLY](#page-61-0) [ASSEMBLY](#page-61-0)**

#### **[FRONT I/O BOARD](#page-65-0)**

#### **[SYSTEM BOARD](#page-69-0) [COMPONENTS](#page-69-0)**

# <span id="page-115-0"></span>**COMPAQ**

STORE | PRODUCTS | SERVICES | SUPPORT | CONTACT US | SEARCH

## **Maintenance and Service Guide**

Compaq Presario Internet PC 7000 Series Computers **[REMOVAL AND REPLACEMENT PROCEDURES](#page-4-0)** 

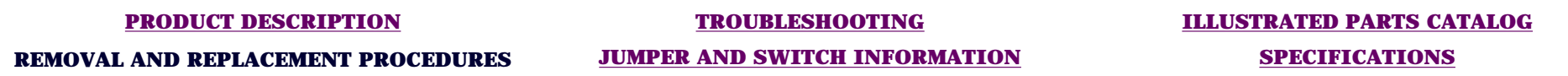

#### **[ELECTROSTATIC](#page-26-0) [DISCHARGE](#page-26-0)**

### *Removing the CD, CD-RW and/or DVD Drive*

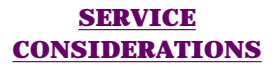

#### **[PREPARATION FOR](#page-33-0) [ASSEMBLY](#page-33-0)**

**[SERIAL NUMBER](#page-35-0)**

**[SIDE ACCESS PANEL](#page-37-0)**

**[GRAPHICS CARD](#page-39-0)**

**[EXPANSION CARD](#page-41-0)** (Modem or Network Card)

**[1394 CARD](#page-43-0)**

#### **[MEMORY MODULE](#page-45-0)**

#### **[HARD DRIVE](#page-47-0)**

**[DISK DRIVE](#page-49-0)**

**[REMOVING THE TOP](#page-51-0) [DOOR](#page-51-0)**

**[REMOVING THE CD](#page-53-0) [STORAGE DOOR](#page-53-0)**

(Lower Front Panel - Open the CD Storage Door)

**OPTICAL AND MASS STORAGE DEVICES** (CD, CD-RW and/or

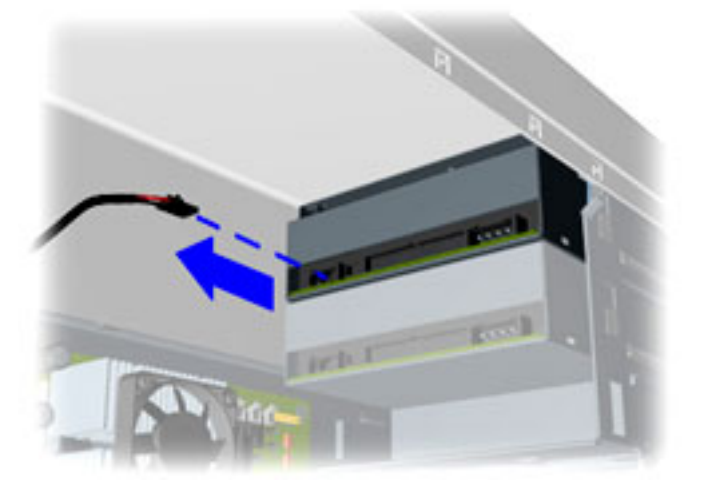

#### **Removal**

8. Disconnect audio cable connected to the drive.

#### **[POWER SUPPLY](#page-61-0) [ASSEMBLY](#page-61-0)**

#### **[FRONT I/O BOARD](#page-65-0)**

#### **[SYSTEM BOARD](#page-69-0) [COMPONENTS](#page-69-0)**

# <span id="page-117-0"></span>**COMPAQ**

STORE | PRODUCTS | SERVICES | SUPPORT | CONTACT US | SEARCH

## **Maintenance and Service Guide**

Compaq Presario Internet PC 7000 Series Computers **[REMOVAL AND REPLACEMENT PROCEDURES](#page-4-0)** 

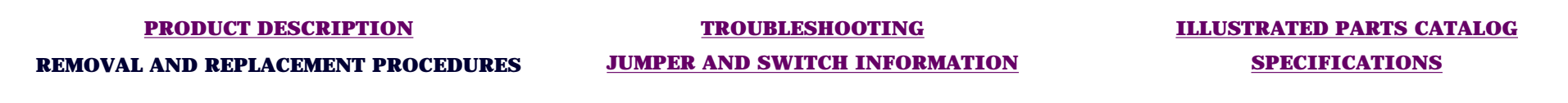

### *Removing the CD, CD-RW and/or DVD Drive*

**[ELECTROSTATIC](#page-26-0) [DISCHARGE](#page-26-0)**

#### **[SERVICE](#page-31-0) [CONSIDERATIONS](#page-31-0)**

**[PREPARATION FOR](#page-33-0) [ASSEMBLY](#page-33-0)**

**[SERIAL NUMBER](#page-35-0)**

**[SIDE ACCESS PANEL](#page-37-0)**

**[GRAPHICS CARD](#page-39-0)**

**[EXPANSION CARD](#page-41-0)** (Modem or Network Card)

**[1394 CARD](#page-43-0)**

**[MEMORY MODULE](#page-45-0)**

**[HARD DRIVE](#page-47-0)**

**[DISK DRIVE](#page-49-0)**

**[REMOVING THE TOP](#page-51-0) [DOOR](#page-51-0)**

**[REMOVING THE CD](#page-53-0) [STORAGE DOOR](#page-53-0)** (Lower Front Panel -

Open the CD Storage Door)

**OPTICAL AND MASS STORAGE DEVICES** (CD, CD-RW and/or

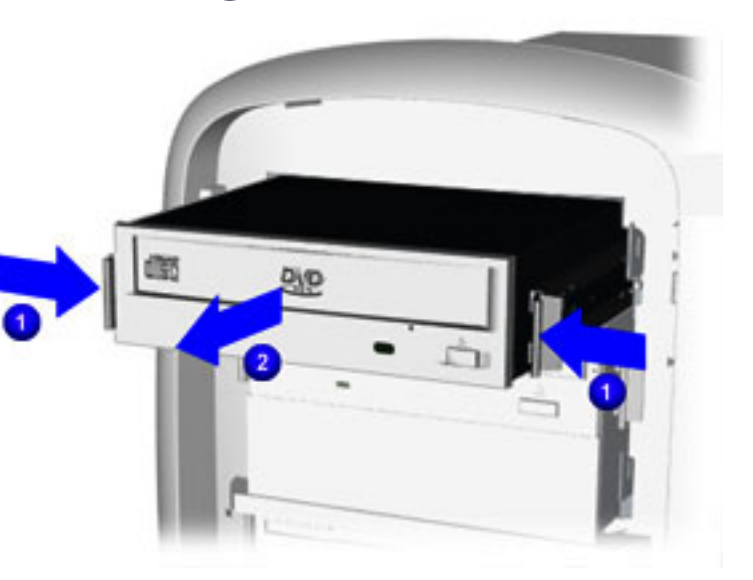

#### **Removal**

9. To release the drive, press inward on the side rails  $\Box$  of the drive and pull the drive from the chassis.

#### **[POWER SUPPLY](#page-61-0) [ASSEMBLY](#page-61-0)**

#### **[FRONT I/O BOARD](#page-65-0)**

#### **[SYSTEM BOARD](#page-69-0) [COMPONENTS](#page-69-0)**

# <span id="page-119-0"></span>**COMPAQ**

STORE | PRODUCTS | SERVICES | SUPPORT | CONTACT US | SEARCH

### **Maintenance and Service Guide**

Compaq Presario Internet PC 7000 Series Computers **[REMOVAL AND REPLACEMENT PROCEDURES](#page-4-0)** 

**[PRODUCT DESCRIPTION](#page-1-0) [TROUBLESHOOTING](#page-2-0) [ILLUSTRATED PARTS CATALOG](#page-3-0)**

**REMOVAL AND REPLACEMENT PROCEDURES [JUMPER AND SWITCH INFORMATION](#page-5-0) [SPECIFICATIONS](#page-6-0)**

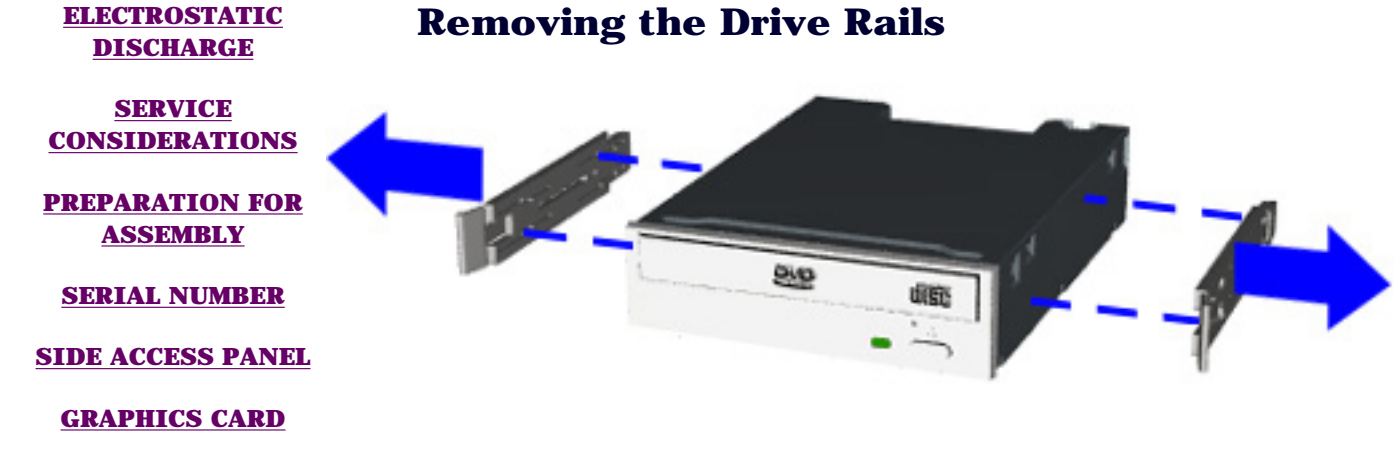

#### **Removal**

To remove the drive rails, pull the drive rails from each side of the drive with a gentle rocking motion.

#### **Replacement**

To replace the drive rails reverse the previous procedure.

[Return to Optical and Mass](#page-55-0) [Storage—Index Page](#page-55-0)

**[EXPANSION CARD](#page-41-0)** (Modem or Network Card)

**[1394 CARD](#page-43-0)**

**[MEMORY MODULE](#page-45-0)**

#### **[HARD DRIVE](#page-47-0)**

#### **DISK DRIVE**

**[REMOVING THE TOP](#page-51-0) [DOOR](#page-51-0)**

#### **[REMOVING THE CD](#page-53-0) [STORAGE DOOR](#page-53-0)**

(Lower Front Panel - Open the CD Storage Door)

**[OPTICAL AND MASS](#page-55-0) [STORAGE DEVICES](#page-55-0)** (CD, CD-RW and/or

#### **[POWER SUPPLY](#page-61-0) [ASSEMBLY](#page-61-0)**

#### **[FRONT I/O BOARD](#page-65-0)**

#### **[SYSTEM BOARD](#page-69-0) [COMPONENTS](#page-69-0)**

# **COMPAQ**

STORE | PRODUCTS | SERVICES | SUPPORT | CONTACT US | SEARCH

## **Maintenance and Service Guide**

Compaq Presario Internet PC 7000 Series Computers **[REMOVAL AND REPLACEMENT PROCEDURES](#page-4-0)** 

**[PRODUCT DESCRIPTION](#page-1-0) [TROUBLESHOOTING](#page-2-0) [ILLUSTRATED PARTS CATALOG](#page-3-0) REMOVAL AND REPLACEMENT PROCEDURES [JUMPER AND SWITCH INFORMATION](#page-5-0) [SPECIFICATIONS](#page-6-0)**

### *Opening the CD Storage Door (Lower Front Panel)*

**[DISCHARGE](#page-26-0) [SERVICE](#page-31-0)**

**[ELECTROSTATIC](#page-26-0)**

**[CONSIDERATIONS](#page-31-0)**

**[PREPARATION FOR](#page-33-0) [ASSEMBLY](#page-33-0)**

**[SERIAL NUMBER](#page-35-0)**

**[SIDE ACCESS PANEL](#page-37-0)**

**[GRAPHICS CARD](#page-39-0)**

**[EXPANSION CARD](#page-41-0)** (Modem or Network Card)

**[1394 CARD](#page-43-0)**

**[MEMORY MODULE](#page-45-0)**

**[HARD DRIVE](#page-47-0)**

**[DISK DRIVE](#page-49-0)**

**[REMOVING THE TOP](#page-51-0) [DOOR](#page-51-0)**

**[REMOVING THE CD](#page-53-0) [STORAGE DOOR](#page-53-0)**

(Lower Front Panel - Open the CD Storage Door)

**[OPTICAL AND MASS](#page-55-0) [STORAGE DEVICES](#page-55-0)**

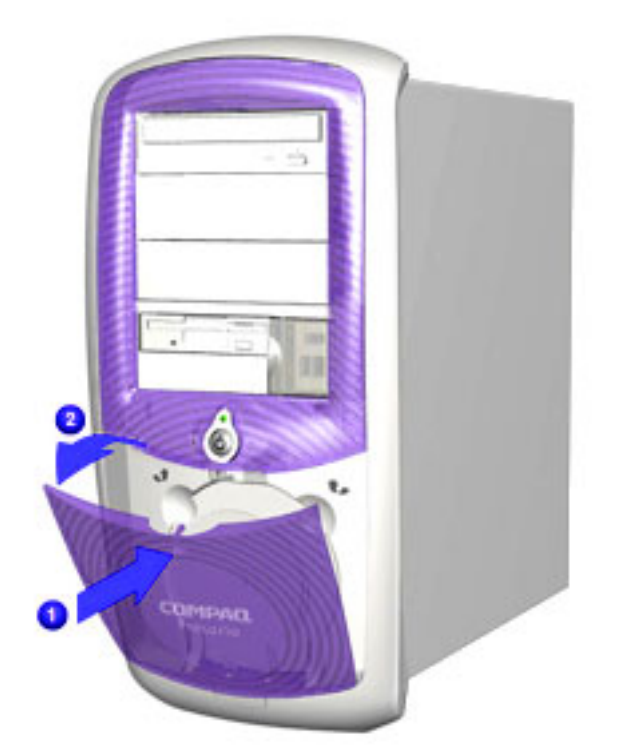

#### **Removal**

4. Press the indention located at the top of the CD Storage door to open.

(CD, CD-RW and/or DVD Drive, Hard Drive, Disk Drive)

#### **[POWER SUPPLY](#page-61-0) [ASSEMBLY](#page-61-0)**

#### **[FRONT I/O BOARD](#page-65-0)**

### **[SYSTEM BOARD](#page-69-0)**

**[COMPONENTS](#page-69-0)** (RTC Battery, Microprocessor/Heatsink Assembly)

# <span id="page-123-0"></span>**COMPAQ**

STORE | PRODUCTS | SERVICES | SUPPORT | CONTACT US | SEARCH

### **Maintenance and Service Guide**

Compaq Presario Internet PC 7000 Series Computers **[REMOVAL AND REPLACEMENT PROCEDURES](#page-4-0)** 

### **[PRODUCT DESCRIPTION](#page-1-0) [TROUBLESHOOTING](#page-2-0) [ILLUSTRATED PARTS CATALOG](#page-3-0) REMOVAL AND REPLACEMENT PROCEDURES [JUMPER AND SWITCH INFORMATION](#page-5-0) [SPECIFICATIONS](#page-6-0)**

#### **[ELECTROSTATIC](#page-26-0) [DISCHARGE](#page-26-0)**

**[SERVICE](#page-31-0) [CONSIDERATIONS](#page-31-0)**

#### **[PREPARATION FOR](#page-33-0) [ASSEMBLY](#page-33-0)**

**[SERIAL NUMBER](#page-35-0)**

**[SIDE ACCESS PANEL](#page-37-0)**

**[GRAPHICS CARD](#page-39-0)**

**[EXPANSION CARD](#page-41-0)** (Modem or Network Card)

**[1394 CARD](#page-43-0)**

**[MEMORY MODULE](#page-45-0)**

**[HARD DRIVE](#page-47-0)**

**[DISK DRIVE](#page-49-0)**

**REMOVING THE TOP DOOR**

#### **[REMOVING THE CD](#page-53-0) [STORAGE DOOR](#page-53-0)**

(Lower Front Panel - Open the CD Storage Door)

**[OPTICAL AND MASS](#page-55-0) [STORAGE DEVICES](#page-55-0)** (CD, CD-RW and/or

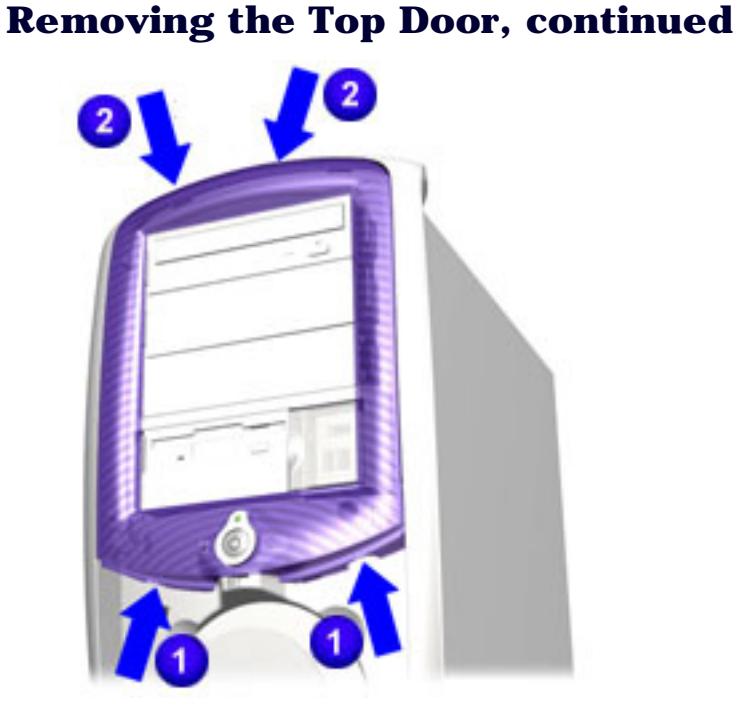

#### **Removal**

5. Press your fingers into the indentations at the bottom of the top door  $\blacksquare$ . Pull the top door forward until the top door tabs 2

release from the slots on the chassis.

#### **Replacement**

To replace the Top Door, reverse this procedure.

#### **[POWER SUPPLY](#page-61-0) [ASSEMBLY](#page-61-0)**

#### **[FRONT I/O BOARD](#page-65-0)**

#### **[SYSTEM BOARD](#page-69-0) [COMPONENTS](#page-69-0)**

# **COMPAQ**

STORE | PRODUCTS | SERVICES | SUPPORT | CONTACT US | SEARCH

## Maintenance and Service Guide

Compaq Presario Internet PC 7000 Series Computers **[REMOVAL AND REPLACEMENT PROCEDURES](#page-4-0)** 

**[PRODUCT DESCRIPTION](#page-1-0) [TROUBLESHOOTING](#page-2-0) [ILLUSTRATED PARTS CATALOG](#page-3-0) REMOVAL AND REPLACEMENT PROCEDURES [JUMPER AND SWITCH INFORMATION](#page-5-0) [SPECIFICATIONS](#page-6-0)**

#### **[ELECTROSTATIC](#page-26-0) [DISCHARGE](#page-26-0)**

#### *Removing the Disk Drive, continued*

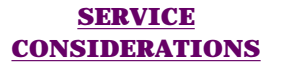

#### **[PREPARATION FOR](#page-33-0) [ASSEMBLY](#page-33-0)**

**[SERIAL NUMBER](#page-35-0)**

#### **[SIDE ACCESS PANEL](#page-37-0)**

**[GRAPHICS CARD](#page-39-0)**

**[EXPANSION CARD](#page-41-0)** (Modem or Network Card)

#### **[1394 CARD](#page-43-0)**

#### **[MEMORY MODULE](#page-45-0)**

#### **[HARD DRIVE](#page-47-0)**

#### **DISK DRIVE**

**[REMOVING THE TOP](#page-51-0) [DOOR](#page-51-0)**

#### **[REMOVING THE CD](#page-53-0) [STORAGE DOOR](#page-53-0)**

(Lower Front Panel - Open the CD Storage Door)

**[OPTICAL AND MASS](#page-55-0) [STORAGE DEVICES](#page-55-0)** (CD, CD-RW and/or

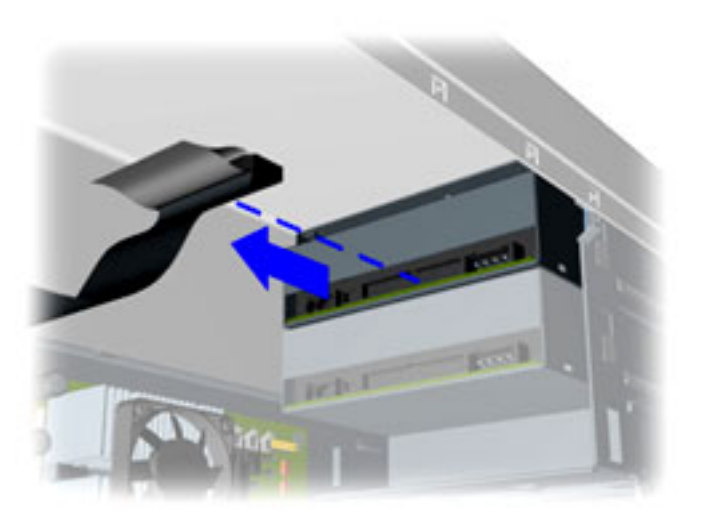

#### **Removal**

7. Disconnect data cable connected to the drive.

#### **[POWER SUPPLY](#page-61-0) [ASSEMBLY](#page-61-0)**

#### **[FRONT I/O BOARD](#page-65-0)**

#### **[SYSTEM BOARD](#page-69-0) [COMPONENTS](#page-69-0)**

# <span id="page-127-0"></span>**COMPAQ**

STORE | PRODUCTS | SERVICES | SUPPORT | CONTACT US | SEARCH

## **Maintenance and Service Guide**

Compaq Presario Internet PC 7000 Series Computers **[REMOVAL AND REPLACEMENT PROCEDURES](#page-4-0)** 

#### **[PRODUCT DESCRIPTION](#page-1-0) [TROUBLESHOOTING](#page-2-0) [ILLUSTRATED PARTS CATALOG](#page-3-0)**

**REMOVAL AND REPLACEMENT PROCEDURES [JUMPER AND SWITCH INFORMATION](#page-5-0) [SPECIFICATIONS](#page-6-0)**

#### **[ELECTROSTATIC](#page-26-0) [DISCHARGE](#page-26-0)**

#### **[SERVICE](#page-31-0) [CONSIDERATIONS](#page-31-0)**

#### **[PREPARATION FOR](#page-33-0) [ASSEMBLY](#page-33-0)**

#### **[SERIAL NUMBER](#page-35-0)**

#### **[SIDE ACCESS PANEL](#page-37-0)**

**[GRAPHICS CARD](#page-39-0)**

#### **[EXPANSION CARD](#page-41-0)** (Modem or Network Card)

#### **[1394 CARD](#page-43-0)**

#### **[MEMORY MODULE](#page-45-0)**

#### **[HARD DRIVE](#page-47-0)**

#### **DISK DRIVE**

#### **[REMOVING THE TOP](#page-51-0) [DOOR](#page-51-0)**

#### **[REMOVING THE CD](#page-53-0) [STORAGE DOOR](#page-53-0)**

(Lower Front Panel - Open the CD Storage Door)

**[OPTICAL AND MASS](#page-55-0) [STORAGE DEVICES](#page-55-0)** (CD, CD-RW and/or

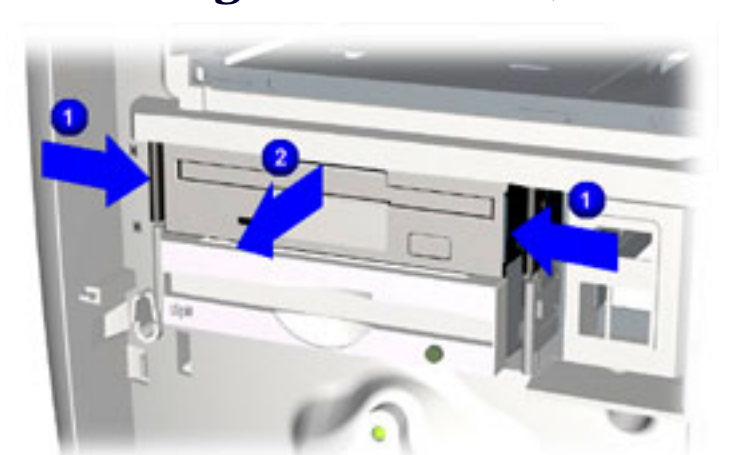

*Removing the Disk Drive, continued*

#### **Removal**

8. To release the drive, press inward on the side rails  $\bigcirc$  of the drive and pull the drive  $\overline{2}$ from the chassis

#### **[POWER SUPPLY](#page-61-0) [ASSEMBLY](#page-61-0)**

#### **[FRONT I/O BOARD](#page-65-0)**

#### **[SYSTEM BOARD](#page-69-0) [COMPONENTS](#page-69-0)**

# <span id="page-129-0"></span>**COMPAQ**

STORE | PRODUCTS | SERVICES | SUPPORT | CONTACT US | SEARCH

### **Maintenance and Service Guide**

Compaq Presario Internet PC 7000 Series Computers **[REMOVAL AND REPLACEMENT PROCEDURES](#page-4-0)** 

**REMOVAL AND REPLACEMENT PROCEDURES [JUMPER AND SWITCH INFORMATION](#page-5-0) [SPECIFICATIONS](#page-6-0)**

### **[PRODUCT DESCRIPTION](#page-1-0) [TROUBLESHOOTING](#page-2-0) [ILLUSTRATED PARTS CATALOG](#page-3-0)**

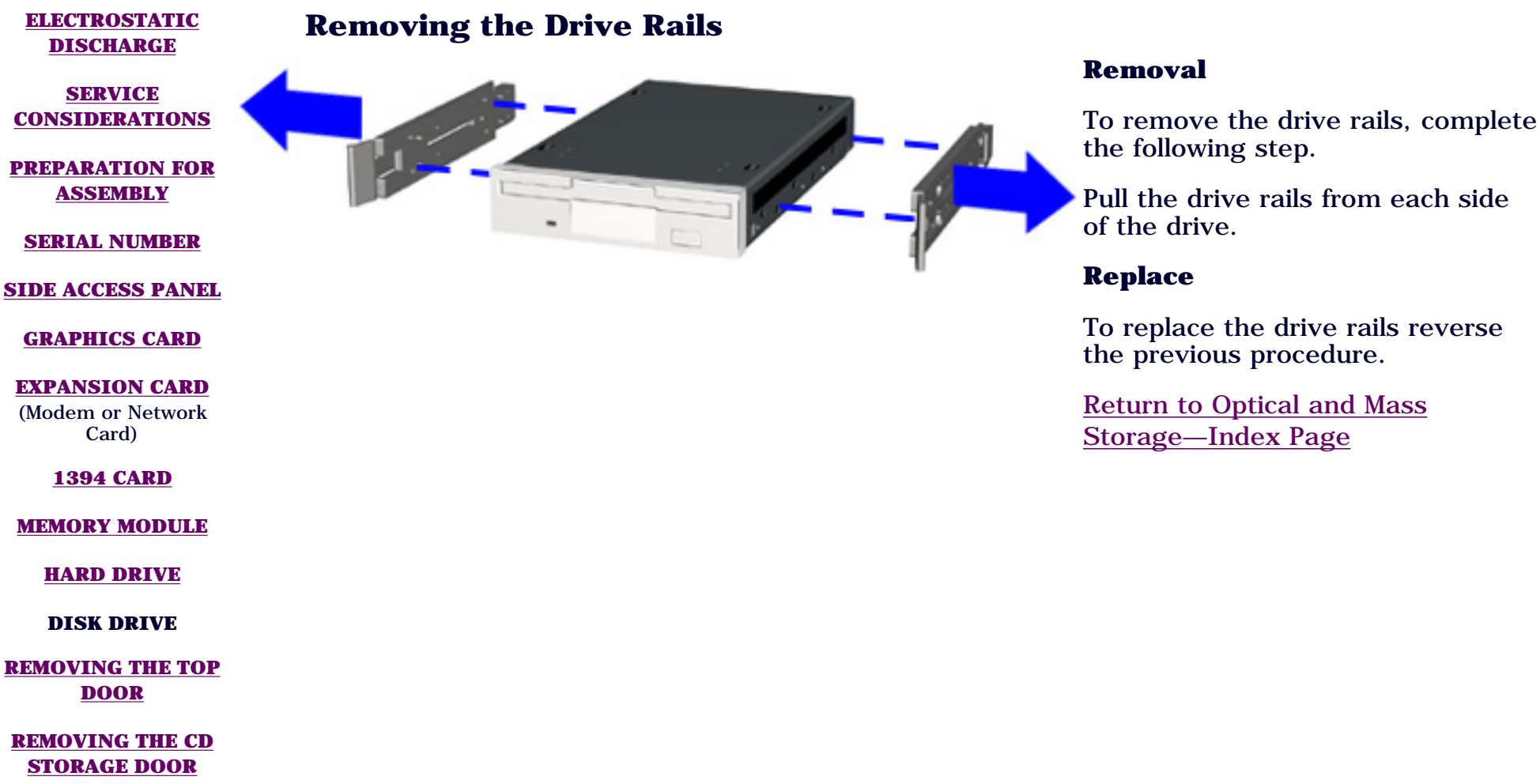

(Lower Front Panel - Open the CD Storage Door)

**[OPTICAL AND MASS](#page-55-0) [STORAGE DEVICES](#page-55-0)** (CD, CD-RW and/or

#### **[POWER SUPPLY](#page-61-0) [ASSEMBLY](#page-61-0)**

#### **[FRONT I/O BOARD](#page-65-0)**

#### **[SYSTEM BOARD](#page-69-0) [COMPONENTS](#page-69-0)**

# **COMPAQ**

STORE | PRODUCTS | SERVICES | SUPPORT | CONTACT US | SEARCH

## **Maintenance and Service Guide**

Compaq Presario Internet PC 7000 Series Computers **[REMOVAL AND REPLACEMENT PROCEDURES](#page-4-0)** 

**[PRODUCT DESCRIPTION](#page-1-0) [TROUBLESHOOTING](#page-2-0) [ILLUSTRATED PARTS CATALOG](#page-3-0) REMOVAL AND REPLACEMENT PROCEDURES [JUMPER AND SWITCH INFORMATION](#page-5-0) [SPECIFICATIONS](#page-6-0)**

#### **[ELECTROSTATIC](#page-26-0) [DISCHARGE](#page-26-0)**

#### *Removing the Hard Drive, continued*

**[SERVICE](#page-31-0) [CONSIDERATIONS](#page-31-0)**

#### **[PREPARATION FOR](#page-33-0) [ASSEMBLY](#page-33-0)**

**[SERIAL NUMBER](#page-35-0)**

**[SIDE ACCESS PANEL](#page-37-0)**

**[GRAPHICS CARD](#page-39-0)**

**[EXPANSION CARD](#page-41-0)** (Modem or Network Card)

**[1394 CARD](#page-43-0)**

#### **[MEMORY MODULE](#page-45-0)**

**HARD DRIVE**

**[DISK DRIVE](#page-49-0)**

**[REMOVING THE TOP](#page-51-0) [DOOR](#page-51-0)**

#### **[REMOVING THE CD](#page-53-0) [STORAGE DOOR](#page-53-0)**

(Lower Front Panel - Open the CD Storage Door)

**[OPTICAL AND MASS](#page-55-0) [STORAGE DEVICES](#page-55-0)** (CD, CD-RW and/or

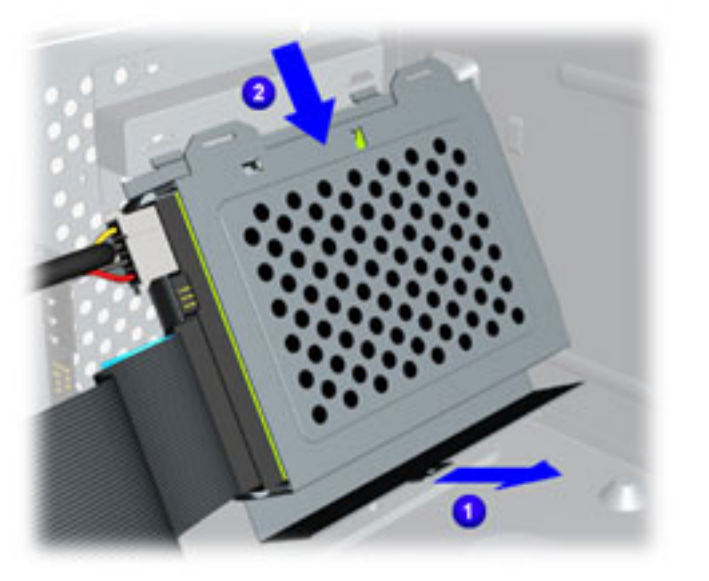

#### **Removal**

4. Rotate the bottom of the hard drive bracket in toward the center of the chassis  $\blacksquare$ . Slide the hard drive bracket down  $\boxed{2}$  to release it from the chassis.

#### **[POWER SUPPLY](#page-61-0) [ASSEMBLY](#page-61-0)**

#### **[FRONT I/O BOARD](#page-65-0)**

#### **[SYSTEM BOARD](#page-69-0) [COMPONENTS](#page-69-0)**

# <span id="page-133-0"></span>**COMPAQ**

STORE | PRODUCTS | SERVICES | SUPPORT | CONTACT US | SEARCH

## **Maintenance and Service Guide**

Compaq Presario Internet PC 7000 Series Computers **[REMOVAL AND REPLACEMENT PROCEDURES](#page-4-0)** 

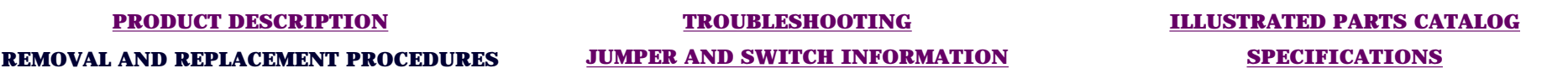

#### **[ELECTROSTATIC](#page-26-0) [DISCHARGE](#page-26-0)**

#### *Removing the Hard Drive, continued*

**[SERVICE](#page-31-0) [CONSIDERATIONS](#page-31-0)**

#### **[PREPARATION FOR](#page-33-0) [ASSEMBLY](#page-33-0)**

**[SERIAL NUMBER](#page-35-0)**

**[SIDE ACCESS PANEL](#page-37-0)**

**[GRAPHICS CARD](#page-39-0)**

#### **[EXPANSION CARD](#page-41-0)** (Modem or Network Card)

**[1394 CARD](#page-43-0)**

#### **[MEMORY MODULE](#page-45-0)**

#### **HARD DRIVE**

**[DISK DRIVE](#page-49-0)**

#### **[REMOVING THE TOP](#page-51-0) [DOOR](#page-51-0)**

#### **[REMOVING THE CD](#page-53-0) [STORAGE DOOR](#page-53-0)**

(Lower Front Panel - Open the CD Storage Door)

**[OPTICAL AND MASS](#page-55-0) [STORAGE DEVICES](#page-55-0)** (CD, CD-RW and/or

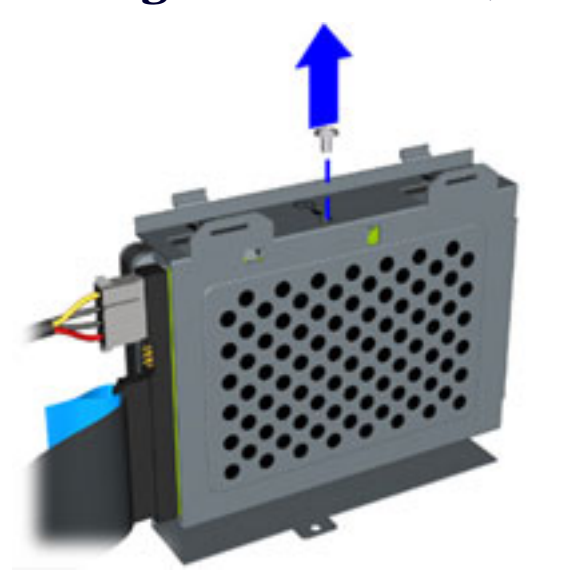

#### **Removal**

5. Remove the screw securing the hard drive to the hard drive bracket.

#### **[POWER SUPPLY](#page-61-0) [ASSEMBLY](#page-61-0)**

#### **[FRONT I/O BOARD](#page-65-0)**

#### **[SYSTEM BOARD](#page-69-0) [COMPONENTS](#page-69-0)**

# <span id="page-135-0"></span>**COMPAQ**

STORE | PRODUCTS | SERVICES | SUPPORT | CONTACT US | SEARCH

## **Maintenance and Service Guide**

Compaq Presario Internet PC 7000 Series Computers **[REMOVAL AND REPLACEMENT PROCEDURES](#page-4-0)** 

**REMOVAL AND REPLACEMENT PROCEDURES [JUMPER AND SWITCH INFORMATION](#page-5-0) [SPECIFICATIONS](#page-6-0)**

**[PRODUCT DESCRIPTION](#page-1-0) [TROUBLESHOOTING](#page-2-0) [ILLUSTRATED PARTS CATALOG](#page-3-0)**

**[ELECTROSTATIC](#page-26-0) [DISCHARGE](#page-26-0)**

### *Removing the Hard Drive, continued*

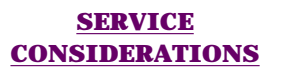

**[PREPARATION FOR](#page-33-0) [ASSEMBLY](#page-33-0)**

**[SERIAL NUMBER](#page-35-0)**

**[SIDE ACCESS PANEL](#page-37-0)**

**[GRAPHICS CARD](#page-39-0)**

**[EXPANSION CARD](#page-41-0)** (Modem or Network Card)

**[1394 CARD](#page-43-0)**

**[MEMORY MODULE](#page-45-0)**

**HARD DRIVE**

**[DISK DRIVE](#page-49-0)**

**[REMOVING THE TOP](#page-51-0) [DOOR](#page-51-0)**

**[REMOVING THE CD](#page-53-0) [STORAGE DOOR](#page-53-0)**

(Lower Front Panel - Open the CD Storage Door)

**[OPTICAL AND MASS](#page-55-0) [STORAGE DEVICES](#page-55-0)** (CD, CD-RW and/or

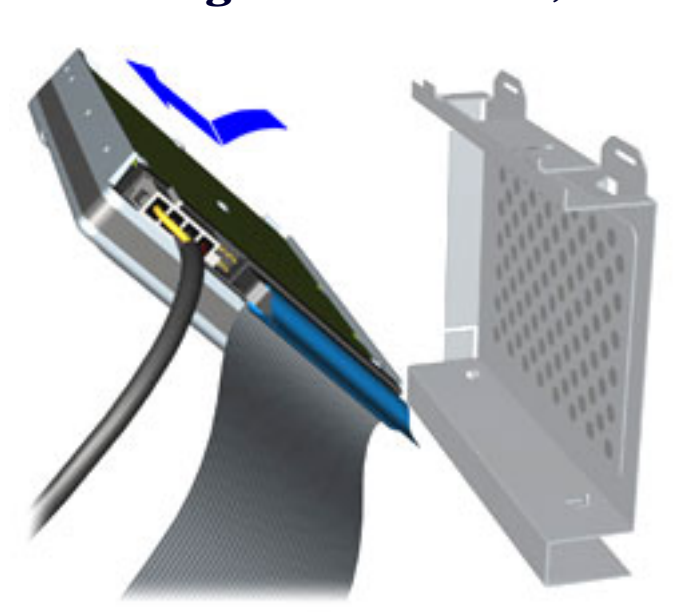

#### **Removal**

6. Remove the hard drive from the hard drive bracket.

#### **[POWER SUPPLY](#page-61-0) [ASSEMBLY](#page-61-0)**

#### **[FRONT I/O BOARD](#page-65-0)**

#### **[SYSTEM BOARD](#page-69-0) [COMPONENTS](#page-69-0)**

# <span id="page-137-0"></span>**COMPAQ**

STORE | PRODUCTS | SERVICES | SUPPORT | CONTACT US | SEARCH

## **Maintenance and Service Guide**

Compaq Presario Internet PC 7000 Series Computers **[REMOVAL AND REPLACEMENT PROCEDURES](#page-4-0)** 

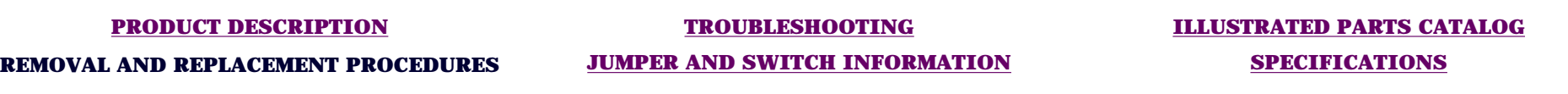

### *Removing the Hard Drive, continued*

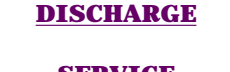

**[ELECTROSTATIC](#page-26-0)**

#### **[SERVICE](#page-31-0) [CONSIDERATIONS](#page-31-0)**

**[PREPARATION FOR](#page-33-0) [ASSEMBLY](#page-33-0)**

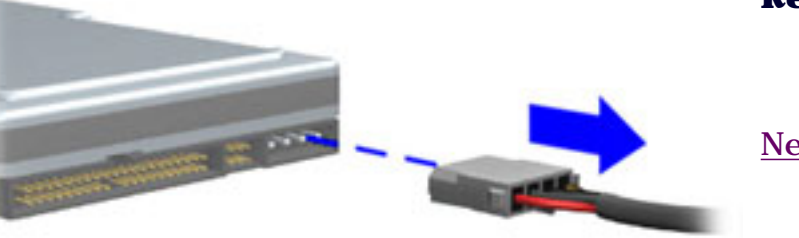

#### **Removal**

7. Disconnect the hard drive power cable using a gentle rocking motion.

[Next Step](#page-139-0)

**[SERIAL NUMBER](#page-35-0)**

**[SIDE ACCESS PANEL](#page-37-0)**

**[GRAPHICS CARD](#page-39-0)**

#### **[EXPANSION CARD](#page-41-0)**

(Modem or Network Card)

#### **[1394 CARD](#page-43-0)**

**[MEMORY MODULE](#page-45-0)**

#### **HARD DRIVE**

#### **[DISK DRIVE](#page-49-0)**

**[REMOVING THE TOP](#page-51-0) [DOOR](#page-51-0)**

#### **[REMOVING THE CD](#page-53-0) [STORAGE DOOR](#page-53-0)**

(Lower Front Panel - Open the CD Storage Door)

**[OPTICAL AND MASS](#page-55-0) [STORAGE DEVICES](#page-55-0)** (CD, CD-RW and/or

#### **[POWER SUPPLY](#page-61-0) [ASSEMBLY](#page-61-0)**

#### **[FRONT I/O BOARD](#page-65-0)**

#### **[SYSTEM BOARD](#page-69-0) [COMPONENTS](#page-69-0)**

# <span id="page-139-0"></span>**COMPAQ**

STORE | PRODUCTS | SERVICES | SUPPORT | CONTACT US | SEARCH

## **Maintenance and Service Guide**

Compaq Presario Internet PC 7000 Series Computers **[REMOVAL AND REPLACEMENT PROCEDURES](#page-4-0)** 

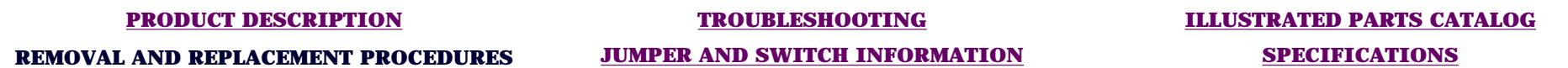

#### **[ELECTROSTATIC](#page-26-0) [DISCHARGE](#page-26-0)**

#### *Removing the Hard Drive, continued*

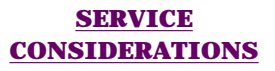

#### **[PREPARATION FOR](#page-33-0) [ASSEMBLY](#page-33-0)**

#### **[SERIAL NUMBER](#page-35-0)**

#### **[SIDE ACCESS PANEL](#page-37-0)**

**[GRAPHICS CARD](#page-39-0)**

**[EXPANSION CARD](#page-41-0)** (Modem or Network Card)

#### **[1394 CARD](#page-43-0)**

**[MEMORY MODULE](#page-45-0)**

#### **HARD DRIVE**

#### **[DISK DRIVE](#page-49-0)**

**[REMOVING THE TOP](#page-51-0) [DOOR](#page-51-0)**

#### **[REMOVING THE CD](#page-53-0) [STORAGE DOOR](#page-53-0)**

(Lower Front Panel - Open the CD Storage Door)

**[OPTICAL AND MASS](#page-55-0) [STORAGE DEVICES](#page-55-0)** (CD, CD-RW and/or

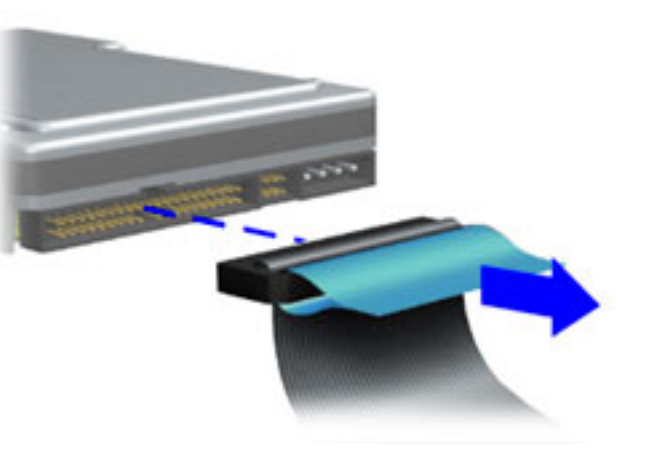

#### **Removal**

8. Disconnect the hard drive data cable using a gentle rocking motion.

#### **Replacement**

To replace the hard drive and bracket reverse the previous procedure.

[Return to Optical and Mass Storage Index Page](#page-55-0)

#### **[POWER SUPPLY](#page-61-0) [ASSEMBLY](#page-61-0)**

#### **[FRONT I/O BOARD](#page-65-0)**

#### **[SYSTEM BOARD](#page-69-0) [COMPONENTS](#page-69-0)**

# **COMPAQ**

STORE | PRODUCTS | SERVICES | SUPPORT | CONTACT US | SEARCH

## **Maintenance and Service Guide**

Compaq Presario Internet PC 7000 Series Computers **[REMOVAL AND REPLACEMENT PROCEDURES](#page-4-0)** 

**[PRODUCT DESCRIPTION](#page-1-0) [TROUBLESHOOTING](#page-2-0) [ILLUSTRATED PARTS CATALOG](#page-3-0) REMOVAL AND REPLACEMENT PROCEDURES [JUMPER AND SWITCH INFORMATION](#page-5-0) [SPECIFICATIONS](#page-6-0)**

*Removing the 1394 Card, continued*

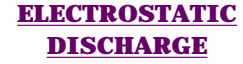

**[SERVICE](#page-31-0) [CONSIDERATIONS](#page-31-0)**

**[PREPARATION FOR](#page-33-0) [ASSEMBLY](#page-33-0)**

**[SERIAL NUMBER](#page-35-0)**

**[SIDE ACCESS PANEL](#page-37-0)**

**[GRAPHICS CARD](#page-39-0)**

**[EXPANSION CARD](#page-41-0)** (Modem or Network Card)

**1394 CARD**

**[MEMORY MODULE](#page-45-0)**

**[HARD DRIVE](#page-47-0)**

**[DISK DRIVE](#page-49-0)**

**[REMOVING THE TOP](#page-51-0) [DOOR](#page-51-0)**

**[REMOVING THE CD](#page-53-0) [STORAGE DOOR](#page-53-0)**

(Lower Front Panel - Open the CD Storage Door)

**[OPTICAL AND MASS](#page-55-0) [STORAGE DEVICES](#page-55-0)** (CD, CD-RW and/or

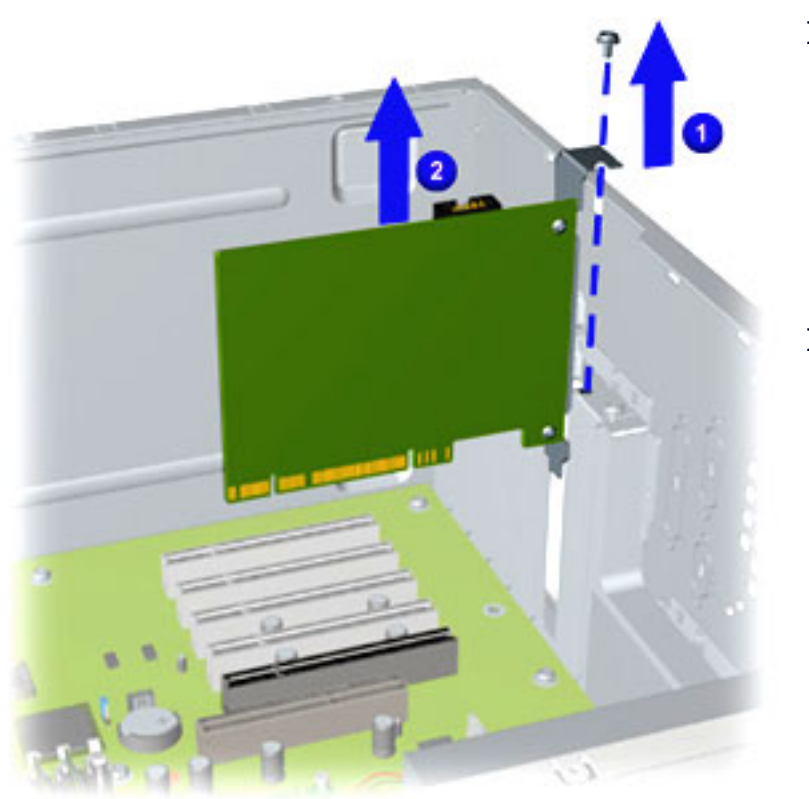

#### **Removal**

4. Remove the screw securing the 1394 card.

5. Pull the 1394 card from the connector on the system board using a gentle rocking motion. **2** 

#### **Replacement**

**Important:** The 1394 card rear connector must be properly inserted into the rear chassis slot to ensure the card is properly seated into the connector on the system board.

- 1. Align the card with connector on the system board and rear connector slots on the chassis.
- 2. Replace the screw to secure the 1394 card to the chassis.
- 3. Reattach the data and power cables to the 1394 card.

#### **[POWER SUPPLY](#page-61-0) [ASSEMBLY](#page-61-0)**

#### **[FRONT I/O BOARD](#page-65-0)**

#### **[SYSTEM BOARD](#page-69-0) [COMPONENTS](#page-69-0)**

# **COMPAQ**

STORE | PRODUCTS | SERVICES | SUPPORT | CONTACT US | SEARCH

### **Maintenance and Service Guide**

Compaq Presario Internet PC 7000 Series Computers **[REMOVAL AND REPLACEMENT PROCEDURES](#page-4-0)** 

#### **[PRODUCT DESCRIPTION](#page-1-0) [TROUBLESHOOTING](#page-2-0) [ILLUSTRATED PARTS CATALOG](#page-3-0)**

**REMOVAL AND REPLACEMENT PROCEDURES [JUMPER AND SWITCH INFORMATION](#page-5-0) [SPECIFICATIONS](#page-6-0)**

**[ELECTROSTATIC](#page-26-0) [DISCHARGE](#page-26-0)**

### *Service Considerations*

**Cable Positions: CD/CD-RW, and DVD**

**SERVICE CONSIDERATIONS**

**[PREPARATION FOR](#page-33-0) [ASSEMBLY](#page-33-0)**

#### **[SERIAL NUMBER](#page-35-0)**

#### **[SIDE ACCESS PANEL](#page-37-0)**

**[GRAPHICS CARD](#page-39-0)**

**[EXPANSION CARD](#page-41-0)** (Modem or Network Card)

**[1394 CARD](#page-43-0)**

#### **[MEMORY MODULE](#page-45-0)**

#### **[HARD DRIVE](#page-47-0)**

#### **[DISK DRIVE](#page-49-0)**

#### **[REMOVING THE TOP](#page-51-0) [DOOR](#page-51-0)**

#### **[REMOVING THE CD](#page-53-0) [STORAGE DOOR](#page-53-0)**

(Lower Front Panel - Open the CD Storage Door)

**[OPTICAL AND MASS](#page-55-0) [STORAGE DEVICES](#page-55-0)** (CD, CD-RW and/or

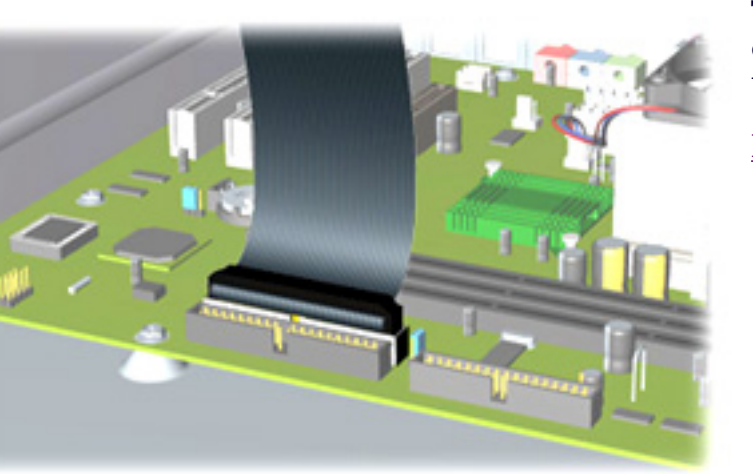

This image indicates the cable routing for connecting the CD, CD-RW, and/or DVD Drive to the system board.

[Return to Service Considerations Index](#page-31-0)
DVD Drive, Hard Drive, Disk Drive)

#### **[POWER SUPPLY](#page-61-0) [ASSEMBLY](#page-61-0)**

#### **[FRONT I/O BOARD](#page-65-0)**

#### **[SYSTEM BOARD](#page-69-0) [COMPONENTS](#page-69-0)**

(RTC Battery, Microprocessor/Heatsink Assembly)

# **COMPAQ**

STORE | PRODUCTS | SERVICES | SUPPORT | CONTACT US | SEARCH

### **Maintenance and Service Guide**

Compaq Presario Internet PC 7000 Series Computers **[REMOVAL AND REPLACEMENT PROCEDURES](#page-4-0)** 

**[PRODUCT DESCRIPTION](#page-1-0) [TROUBLESHOOTING](#page-2-0) [ILLUSTRATED PARTS CATALOG](#page-3-0)**

**REMOVAL AND REPLACEMENT PROCEDURES [JUMPER AND SWITCH INFORMATION](#page-5-0) [SPECIFICATIONS](#page-6-0)**

**[ELECTROSTATIC](#page-26-0) [DISCHARGE](#page-26-0)**

#### *Service Considerations*

**Cable Positions: Power Button**

**SERVICE CONSIDERATIONS**

**[PREPARATION FOR](#page-33-0) [ASSEMBLY](#page-33-0)**

**[SERIAL NUMBER](#page-35-0)**

**[SIDE ACCESS PANEL](#page-37-0)**

**[GRAPHICS CARD](#page-39-0)**

**[EXPANSION CARD](#page-41-0)** (Modem or Network Card)

**[1394 CARD](#page-43-0)**

**[MEMORY MODULE](#page-45-0)**

**[HARD DRIVE](#page-47-0)**

**[DISK DRIVE](#page-49-0)**

**[REMOVING THE TOP](#page-51-0) [DOOR](#page-51-0)**

**[REMOVING THE CD](#page-53-0) [STORAGE DOOR](#page-53-0)**

(Lower Front Panel - Open the CD Storage Door)

**[OPTICAL AND MASS](#page-55-0) [STORAGE DEVICES](#page-55-0)** (CD, CD-RW and/or

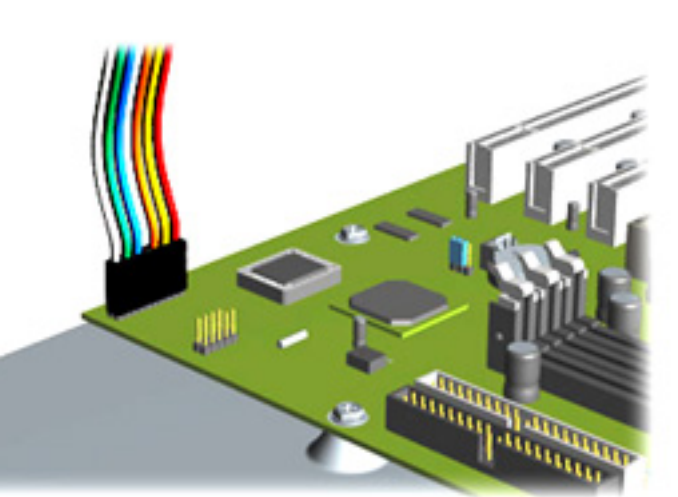

This image indicates the cable routing for connecting the Power Button to the system board.

[Return to Service Considerations Index](#page-31-0)

DVD Drive, Hard Drive, Disk Drive)

#### **[POWER SUPPLY](#page-61-0) [ASSEMBLY](#page-61-0)**

#### **[FRONT I/O BOARD](#page-65-0)**

#### **[SYSTEM BOARD](#page-69-0) [COMPONENTS](#page-69-0)**

(RTC Battery, Microprocessor/Heatsink Assembly)

# **COMPAQ**

STORE | PRODUCTS | SERVICES | SUPPORT | CONTACT US | SEARCH

### **Maintenance and Service Guide**

Compaq Presario Internet PC 7000 Series Computers **[REMOVAL AND REPLACEMENT PROCEDURES](#page-4-0)** 

**[PRODUCT DESCRIPTION](#page-1-0) [TROUBLESHOOTING](#page-2-0) [ILLUSTRATED PARTS CATALOG](#page-3-0)**

**REMOVAL AND REPLACEMENT PROCEDURES [JUMPER AND SWITCH INFORMATION](#page-5-0) [SPECIFICATIONS](#page-6-0)**

#### **[ELECTROSTATIC](#page-26-0) [DISCHARGE](#page-26-0)**

#### *Service Considerations*

**Cable Positions: Disk Drive**

**SERVICE CONSIDERATIONS**

**[PREPARATION FOR](#page-33-0) [ASSEMBLY](#page-33-0)**

#### **[SERIAL NUMBER](#page-35-0)**

#### **[SIDE ACCESS PANEL](#page-37-0)**

**[GRAPHICS CARD](#page-39-0)**

**[EXPANSION CARD](#page-41-0)** (Modem or Network Card)

**[1394 CARD](#page-43-0)**

**[MEMORY MODULE](#page-45-0)**

**[HARD DRIVE](#page-47-0)**

#### **[DISK DRIVE](#page-49-0)**

**[REMOVING THE TOP](#page-51-0) [DOOR](#page-51-0)**

#### **[REMOVING THE CD](#page-53-0) [STORAGE DOOR](#page-53-0)**

(Lower Front Panel - Open the CD Storage Door)

**[OPTICAL AND MASS](#page-55-0) [STORAGE DEVICES](#page-55-0)** (CD, CD-RW and/or

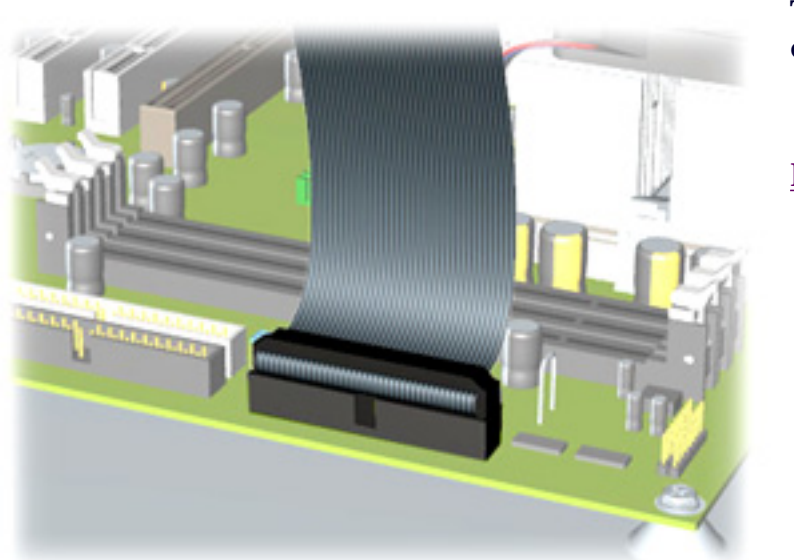

This image indicates the cable routing for connecting the Disk Drive to the system board.

[Return to Service Considerations Index](#page-31-0)

DVD Drive, Hard Drive, Disk Drive)

#### **[POWER SUPPLY](#page-61-0) [ASSEMBLY](#page-61-0)**

#### **[FRONT I/O BOARD](#page-65-0)**

#### **[SYSTEM BOARD](#page-69-0) [COMPONENTS](#page-69-0)**

(RTC Battery, Microprocessor/Heatsink Assembly)

# **COMPAQ**

STORE | PRODUCTS | SERVICES | SUPPORT | CONTACT US | SEARCH

### **Maintenance and Service Guide**

Compaq Presario Internet PC 7000 Series Computers **[REMOVAL AND REPLACEMENT PROCEDURES](#page-4-0)** 

**[PRODUCT DESCRIPTION](#page-1-0) [TROUBLESHOOTING](#page-2-0) [ILLUSTRATED PARTS CATALOG](#page-3-0) REMOVAL AND REPLACEMENT PROCEDURES [JUMPER AND SWITCH INFORMATION](#page-5-0) [SPECIFICATIONS](#page-6-0)**

**[ELECTROSTATIC](#page-26-0) [DISCHARGE](#page-26-0)**

#### *Service Considerations*

**SERVICE CONSIDERATIONS**

**[PREPARATION FOR](#page-33-0) [ASSEMBLY](#page-33-0)**

**[SERIAL NUMBER](#page-35-0)**

**[SIDE ACCESS PANEL](#page-37-0)**

**[GRAPHICS CARD](#page-39-0)**

**[EXPANSION CARD](#page-41-0)** (Modem or Network Card)

**[1394 CARD](#page-43-0)**

**[MEMORY MODULE](#page-45-0)**

#### **[HARD DRIVE](#page-47-0)**

#### **[DISK DRIVE](#page-49-0)**

**[REMOVING THE TOP](#page-51-0) [DOOR](#page-51-0)**

**[REMOVING THE CD](#page-53-0) [STORAGE DOOR](#page-53-0)**

(Lower Front Panel - Open the CD Storage Door)

**[OPTICAL AND MASS](#page-55-0) [STORAGE DEVICES](#page-55-0)** (CD, CD-RW and/or

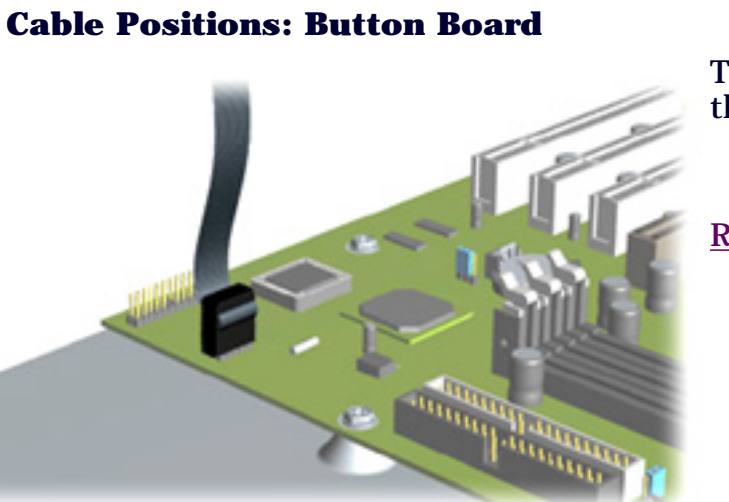

This image indicates the cable routing for connecting the Button Board to the system board.

[Return to Service Considerations Index](#page-31-0)

DVD Drive, Hard Drive, Disk Drive)

#### **[POWER SUPPLY](#page-61-0) [ASSEMBLY](#page-61-0)**

#### **[FRONT I/O BOARD](#page-65-0)**

#### **[SYSTEM BOARD](#page-69-0) [COMPONENTS](#page-69-0)**

(RTC Battery, Microprocessor/Heatsink Assembly)

# **COMPAQ**

STORE | PRODUCTS | SERVICES | SUPPORT | CONTACT US | SEARCH

### Maintenance and Service Guide

Compaq Presario Internet PC 7000 Series Computers **[REMOVAL AND REPLACEMENT PROCEDURES](#page-4-0)** 

**[PRODUCT DESCRIPTION](#page-1-0) [TROUBLESHOOTING](#page-2-0) [ILLUSTRATED PARTS CATALOG](#page-3-0)**

**REMOVAL AND REPLACEMENT PROCEDURES [JUMPER AND SWITCH INFORMATION](#page-5-0) [SPECIFICATIONS](#page-6-0)**

**[ELECTROSTATIC](#page-26-0) [DISCHARGE](#page-26-0)**

#### *Service Considerations*

**Cable Positions: Hard Drive**

**CONSIDERATIONS [PREPARATION FOR](#page-33-0)**

**SERVICE**

**[ASSEMBLY](#page-33-0)**

#### **[SERIAL NUMBER](#page-35-0)**

**[SIDE ACCESS PANEL](#page-37-0)**

**[GRAPHICS CARD](#page-39-0)**

**[EXPANSION CARD](#page-41-0)** (Modem or Network Card)

**[1394 CARD](#page-43-0)**

**[MEMORY MODULE](#page-45-0)**

#### **[HARD DRIVE](#page-47-0)**

**[DISK DRIVE](#page-49-0)**

**[REMOVING THE TOP](#page-51-0) [DOOR](#page-51-0)**

#### **[REMOVING THE CD](#page-53-0) [STORAGE DOOR](#page-53-0)**

(Lower Front Panel - Open the CD Storage Door)

**[OPTICAL AND MASS](#page-55-0) [STORAGE DEVICES](#page-55-0)** (CD, CD-RW and/or

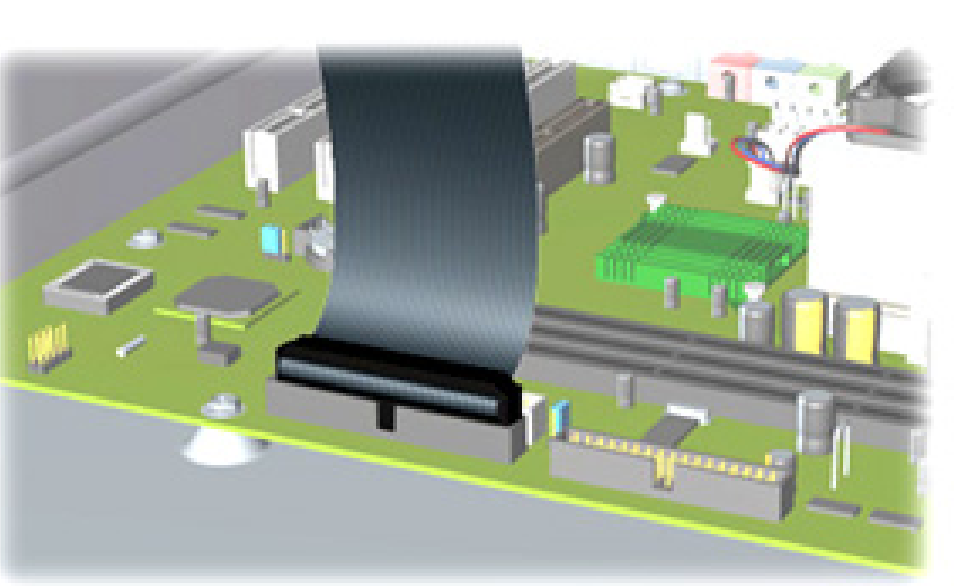

This image indicates the cable routing for connecting the Hard Drive to the system board.

[Return to Service Considerations](#page-31-0) [Index](#page-31-0)

DVD Drive, Hard Drive, Disk Drive)

#### **[POWER SUPPLY](#page-61-0) [ASSEMBLY](#page-61-0)**

#### **[FRONT I/O BOARD](#page-65-0)**

#### **[SYSTEM BOARD](#page-69-0) [COMPONENTS](#page-69-0)**

(RTC Battery, Microprocessor/Heatsink Assembly)

# **COMPAQ**

STORE | PRODUCTS | SERVICES | SUPPORT | CONTACT US | SEARCH

### **Maintenance and Service Guide**

Compaq Presario Internet PC 7000 Series Computers **[REMOVAL AND REPLACEMENT PROCEDURES](#page-4-0)** 

**[PRODUCT DESCRIPTION](#page-1-0) [TROUBLESHOOTING](#page-2-0) [ILLUSTRATED PARTS CATALOG](#page-3-0)**

**REMOVAL AND REPLACEMENT PROCEDURES [JUMPER AND SWITCH INFORMATION](#page-5-0) [SPECIFICATIONS](#page-6-0)**

**[ELECTROSTATIC](#page-26-0) [DISCHARGE](#page-26-0)**

#### *Service Considerations*

**SERVICE CONSIDERATIONS**

### **Cable Positions: Power Supply Assembly**

**[PREPARATION FOR](#page-33-0) [ASSEMBLY](#page-33-0)**

**[SERIAL NUMBER](#page-35-0)**

**[SIDE ACCESS PANEL](#page-37-0)**

**[GRAPHICS CARD](#page-39-0)**

**[EXPANSION CARD](#page-41-0)** (Modem or Network Card)

**[1394 CARD](#page-43-0)**

**[MEMORY MODULE](#page-45-0)**

**[HARD DRIVE](#page-47-0)**

**[DISK DRIVE](#page-49-0)**

**[REMOVING THE TOP](#page-51-0) [DOOR](#page-51-0)**

**[REMOVING THE CD](#page-53-0) [STORAGE DOOR](#page-53-0)**

(Lower Front Panel - Open the CD Storage Door)

**[OPTICAL AND MASS](#page-55-0) [STORAGE DEVICES](#page-55-0)** (CD, CD-RW and/or

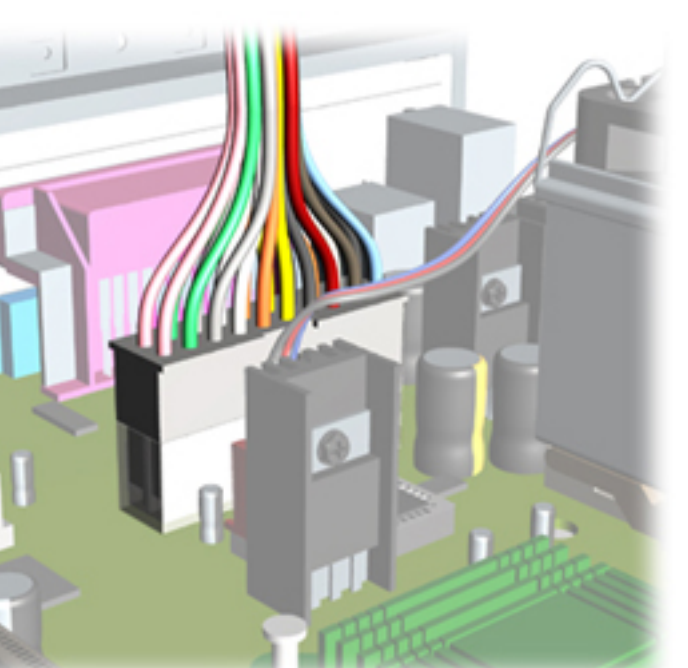

This image indicates the cable routing for the Power Supply Assembly to the system board.

[Return to Service Considerations Index](#page-31-0)

DVD Drive, Hard Drive, Disk Drive)

#### **[POWER SUPPLY](#page-61-0) [ASSEMBLY](#page-61-0)**

#### **[FRONT I/O BOARD](#page-65-0)**

#### **[SYSTEM BOARD](#page-69-0) [COMPONENTS](#page-69-0)**

(RTC Battery, Microprocessor/Heatsink Assembly)

STORE | PRODUCTS | SERVICES | SUPPORT | CONTACT US | SEARCH

## <span id="page-155-0"></span>Maintenance and Service Guide

Compaq Presario Internet PC 7000 Series Computers **[ILLUSTRATED PARTS CATALOG](#page-3-0)** 

**[PRODUCT DESCRIPTION](#page-1-0) [TROUBLESHOOTING](#page-2-0) ILLUSTRATED PARTS CATALOG [REMOVAL AND REPLACEMENT PROCEDURES](#page-4-0) [JUMPER AND SWITCH INFORMATION](#page-5-0) [SPECIFICATIONS](#page-6-0) MASS STORAGE DEVICES** *Mass Storage Devices*

**[CABLES](#page-157-0)**

**[STANDARD &](#page-158-0) [OPTIONAL](#page-158-0) [BOARDS](#page-158-0)**

**[FAX/MODEM](#page-161-0)**

**[KEYBOARDS](#page-163-0)**

**[MISCELLANEOUS](#page-164-0) [PARTS](#page-164-0)**

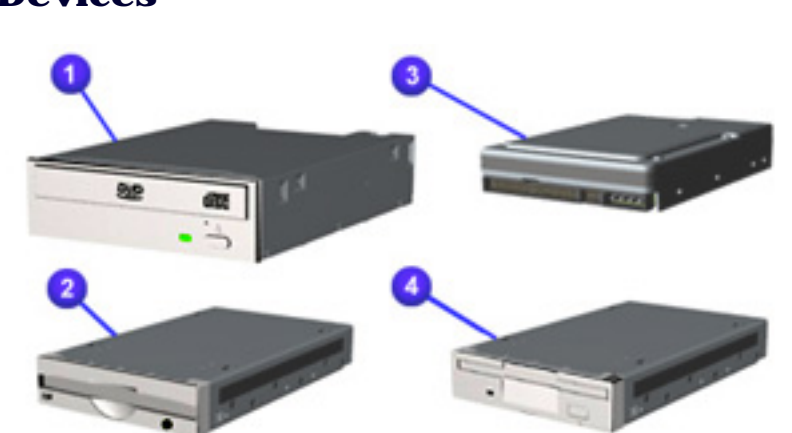

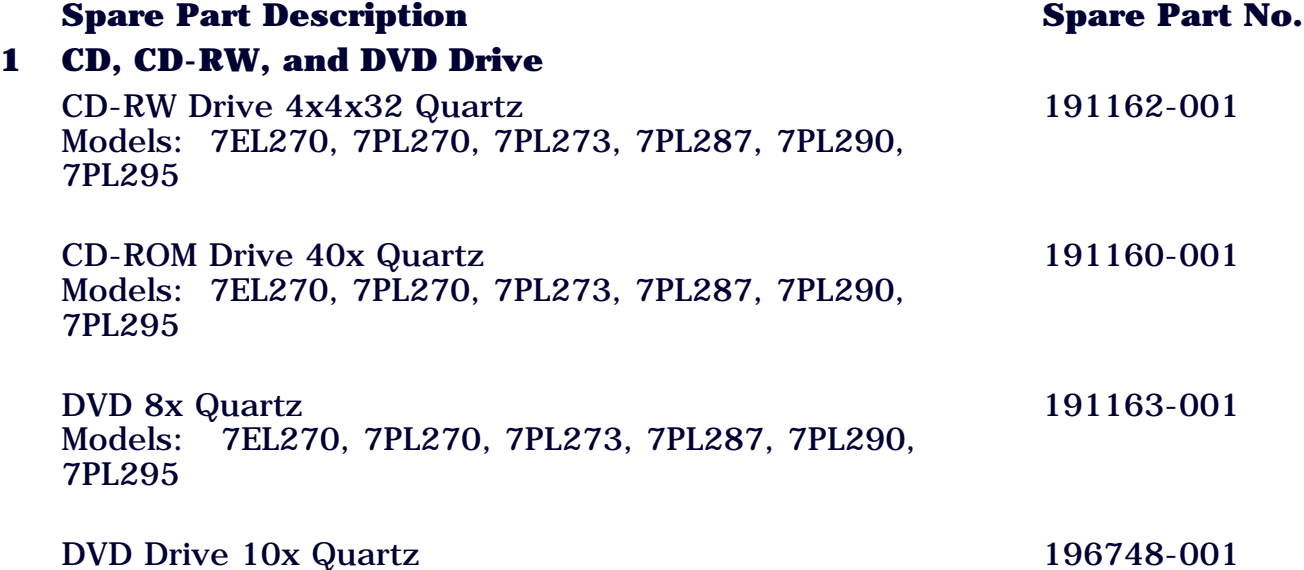

Models: 7EL270, 7PL270, 7PL273, 7PL287, 7PL290, 7PL295

196748-001

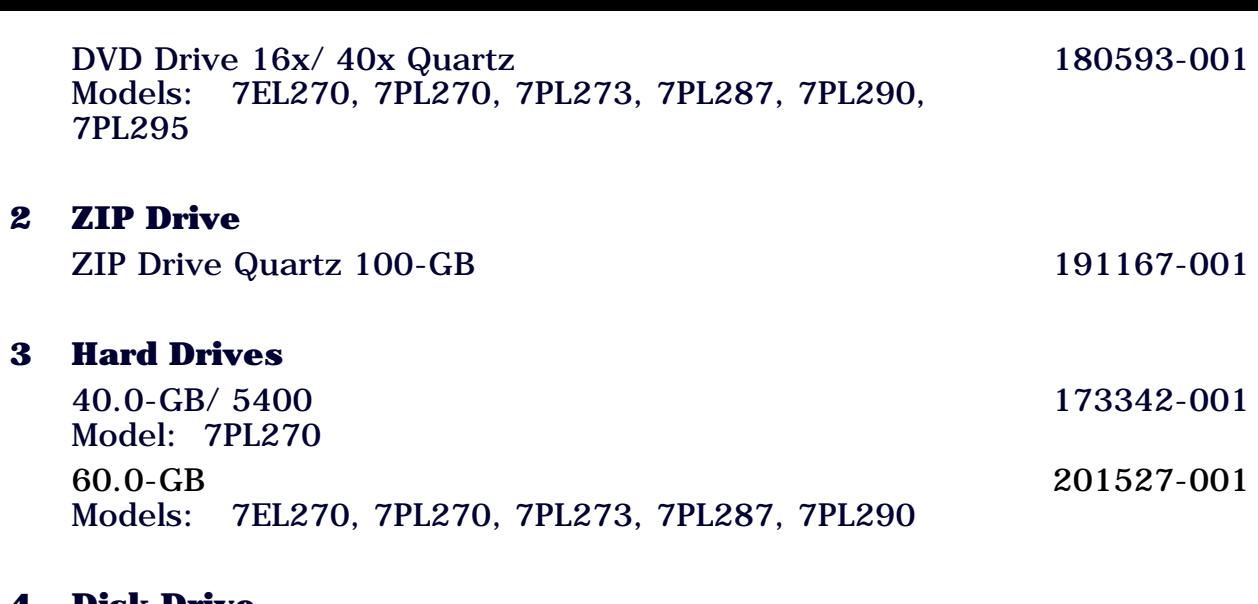

#### **4 Disk Drive**

1.44-MB Disk Drive Quartz 191168-001

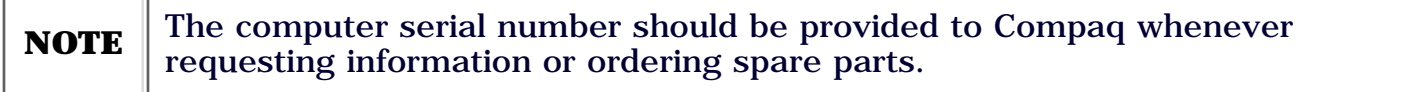

STORE | PRODUCTS | SERVICES | SUPPORT | CONTACT US | SEARCH

## <span id="page-157-0"></span>Maintenance and Service Guide

Compaq Presario Internet PC 7000 Series Computers **[ILLUSTRATED PARTS CATALOG](#page-3-0)** 

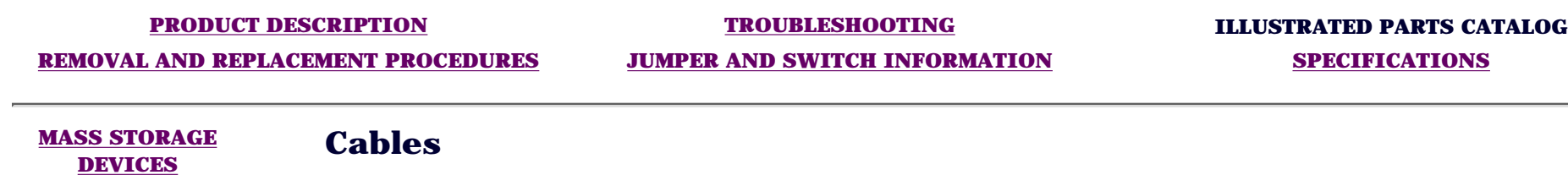

**CABLES**

**[STANDARD &](#page-158-0) [OPTIONAL BOARDS](#page-158-0)**

**[FAX/MODEM](#page-161-0)**

**[KEYBOARDS](#page-163-0)**

**[MISCELLANEOUS](#page-164-0) [PARTS](#page-164-0)**

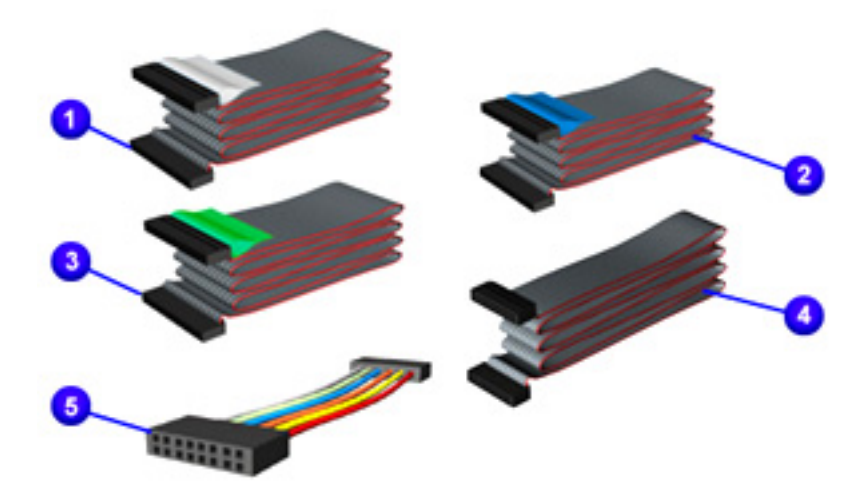

### **Spare Part Description Spare Part No.**

- **1** CD/DVD Drive Cable 209863-001
- **2 Hard Drive Cable 209865-001**
- **3** 1.44-MB Disk Drive Cable 209864-001
- **4** USB Data Cable 202405-001
- **5** Board Cable 202458-001

CD Audio Cable (18-inch) 149806-001 Dual Connector Cable 202456-001 IDE Dual Connect Cable 210824-001

STORE | PRODUCTS | SERVICES | SUPPORT | CONTACT US | SEARCH

## <span id="page-158-0"></span>Maintenance and Service Guide

Compaq Presario Internet PC 7000 Series Computers **[TROUBLESHOOTING](#page-2-0)** 

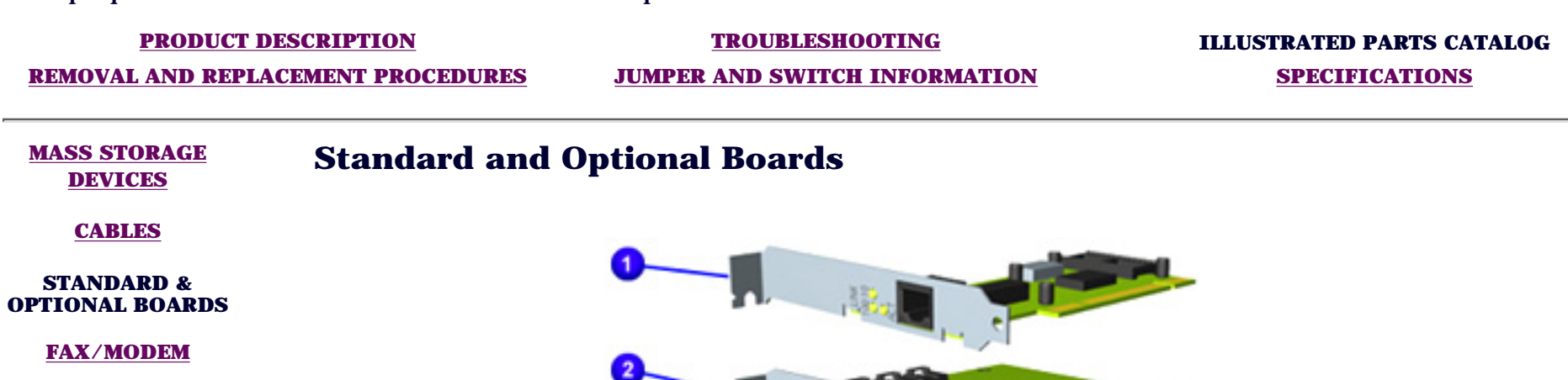

**[KEYBOARDS](#page-163-0)**

**[MISCELLANEOUS](#page-164-0) [PARTS](#page-164-0)**

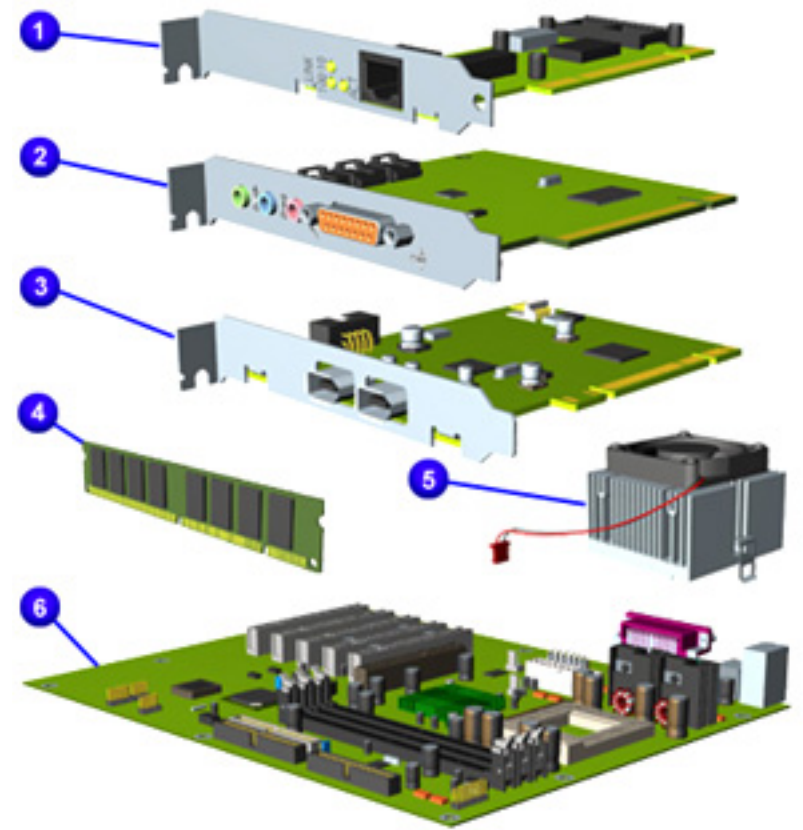

#### **Spare Part Description Spare Part No.**

#### **1 Standard and Optional Boards**

Network Interface Board 10/100 Models: 7EL270, 7PL270, 7PL287, 7PL290, 7PL295 157045-001

#### **2 Sound Card**

Soundblaster PCI Audio Card Models: 7EL270, 7PL270, 7PL273, 7PL287, 7PL290, 7PL295 113897-003

#### **3 1394 Card**

3Port LV26 1394 Board Models: 7EL270, 7PL270, 7PL273, 7PL287, 7PL290, 7PL295 203353-001

#### **4 Memory Module**

128-MB 100 MHz Memory Module DIMM Models: 7EL270, 7PL270, 7PL273, 7PL287, 7PL290, 7PL295 166966-001

PC 133 128-MB Memory Module SDIMM Models: 7EL270, 7PL270, 7PL287, 7PL290, 7PL295 170081-001

#### **5 Microprocessor/Heatsink Assembly**

1 GHz Processor Models: 7EL270, 7PL270, 7PL273, 7PL287 200405-001

1.25 GHz Processor Models: 7PL290, 7PL295

#### **6 System Board**

System Board w/o processor 192271-001

#### **Parts Not Shown**

Graphics Board - 8M Models: 5WV230, 5WV232, 5WV233, 5WV235, 5WV237, 5WV254, 5WV270, 5WV283, 5WV285, 5WV290 201827-001

Graphics Board - M64/ 16MB Models: 5WV257, 5WV275

182758-001

200407-001

Video Board - M64 32 MB Models: 5WV287, 5WV290, 5WV293, 5WV295 192068-001

# <span id="page-161-0"></span>**COMPAQ**

STORE | PRODUCTS | SERVICES | SUPPORT | CONTACT US | SEARCH

## Maintenance and Service Guide

Compaq Presario Internet PC 7000 Series Computers **[ILLUSTRATED PARTS CATALOG](#page-3-0)** 

#### **[PRODUCT DESCRIPTION](#page-1-0) [TROUBLESHOOTING](#page-2-0) ILLUSTRATED PARTS CATALOG**

**[REMOVAL AND REPLACEMENT PROCEDURES](#page-4-0) [JUMPER AND SWITCH INFORMATION](#page-5-0) [SPECIFICATIONS](#page-6-0)**

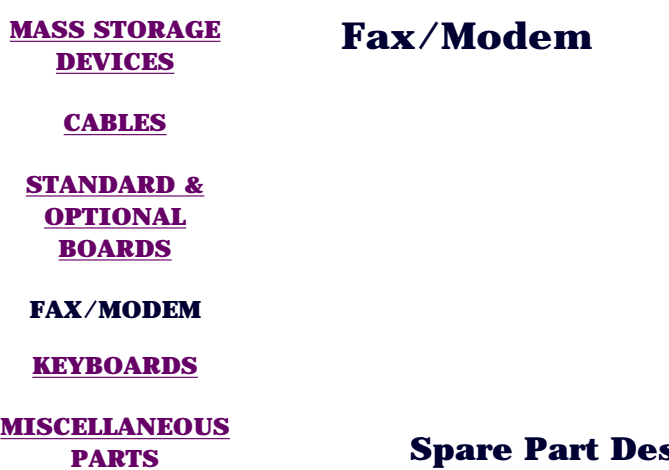

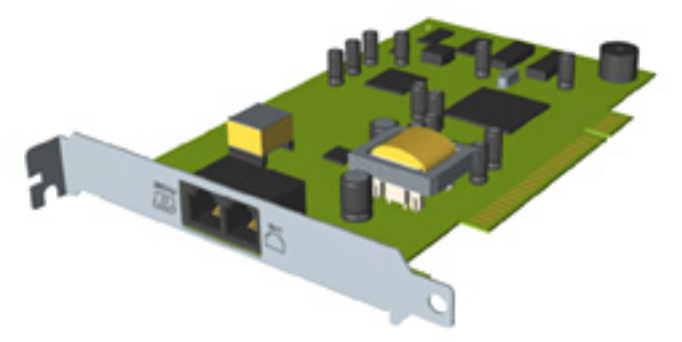

#### **Spare Part Description Spare Part No.**

56K Modem - Latin America Excluded Models: 7EL270, 7PL270, 7PL273, 7PL287, 7PL290, 7PL295 166386-002

#### **Modem Adapters**

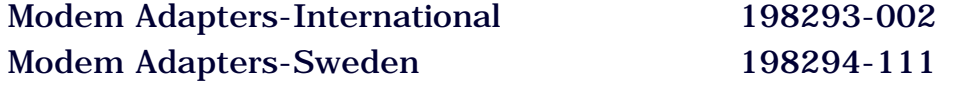

#### **Adapters**

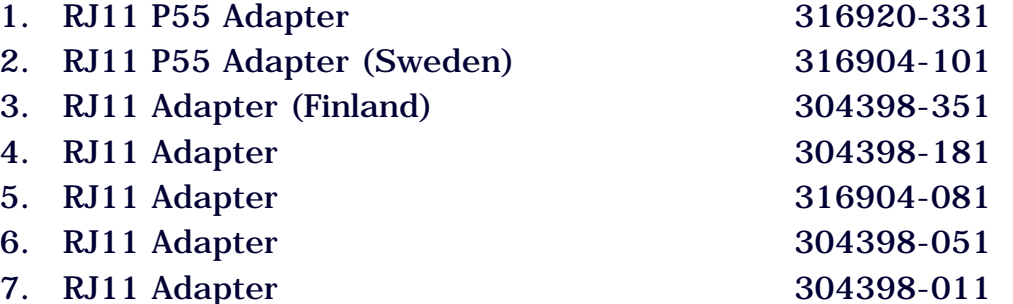

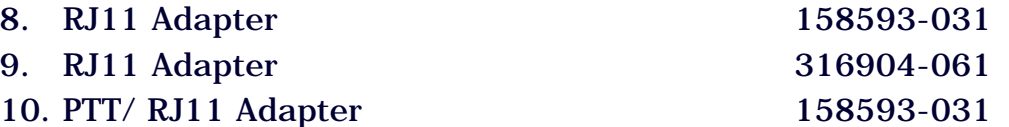

STORE | PRODUCTS | SERVICES | SUPPORT | CONTACT US | SEARCH

## <span id="page-163-0"></span>Maintenance and Service Guide

Compaq Presario Internet PC 7000 Series Computers **[ILLUSTRATED PARTS CATALOG](#page-3-0)** 

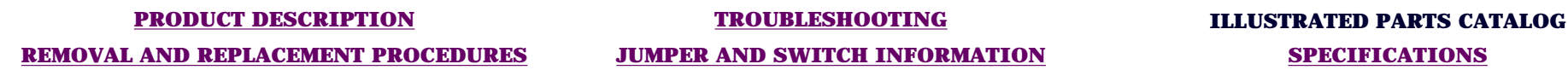

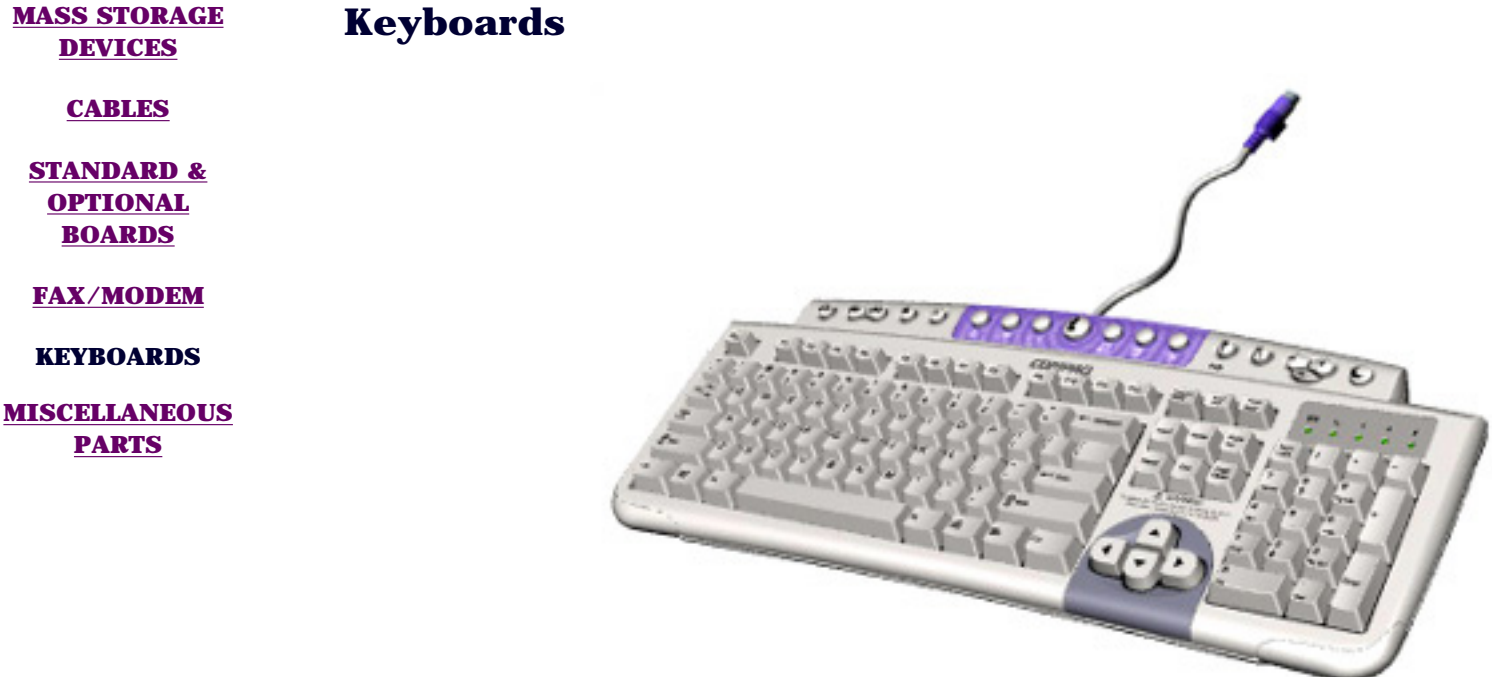

#### **Spare Part Description Spare Part Number**

USB Internet Keyboard (US) Models: 7PL270, 7PL287, 7PL290, 7PL295 USB Internet Keyboard (Latin America) Model: 7EL270, 7PL270 180190-167 USB Internet Keyboard (Brazil) Model: 7PL273 180190-207

180190-007

# <span id="page-164-0"></span>**COMPAQ**

 $\overline{\phantom{0}}$ 

STORE | PRODUCTS | SERVICES | SUPPORT | CONTACT US | SEARCH

## Maintenance and Service Guide

Compaq Presario Internet PC 7000 Series Computers **[ILLUSTRATED PARTS CATALOG](#page-3-0)** 

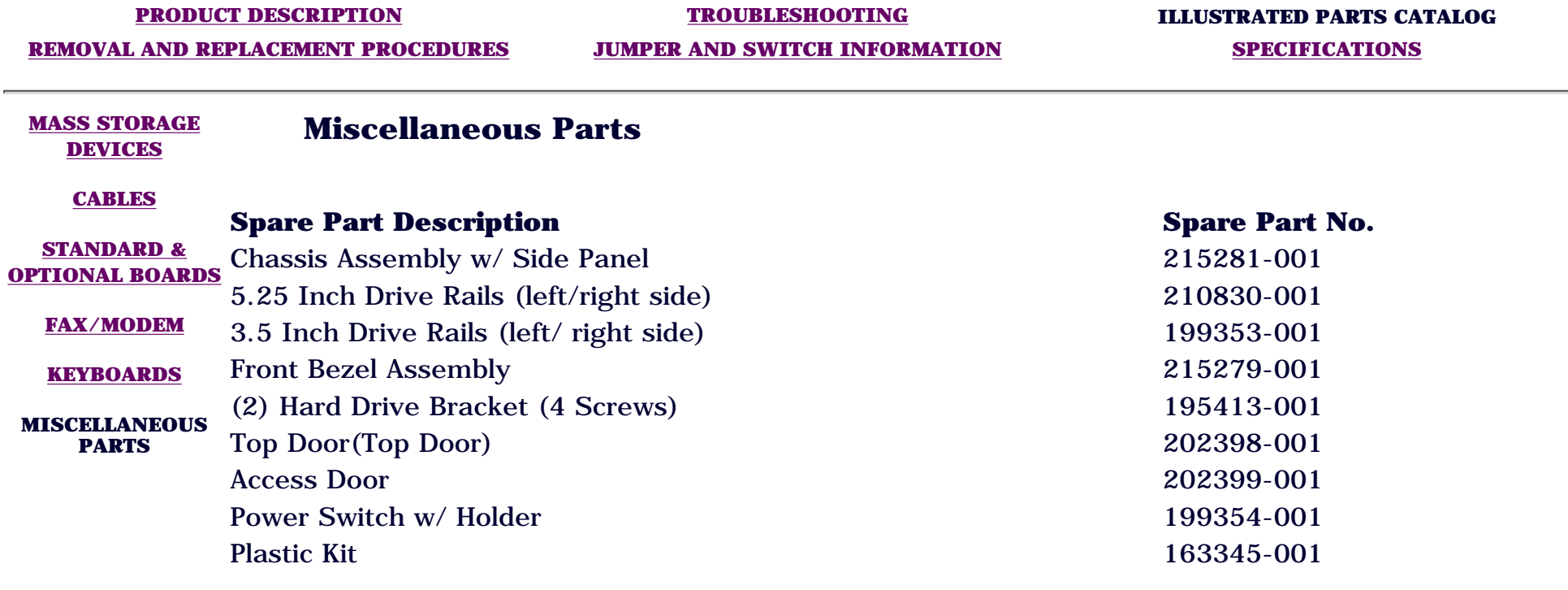

### <span id="page-165-0"></span>Maintenance and Service Guide

Compaq Presario Internet PC 7000 Series Computers **[TROUBLESHOOTING](#page-2-0)** 

**[PRODUCT DESCRIPTION](#page-1-0) TROUBLESHOOTING [ILLUSTRATED PARTS CATALOG](#page-3-0)**

**[REMOVAL AND REPLACEMENT PROCEDURES](#page-4-0) [JUMPER AND SWITCH INFORMATION](#page-5-0) [SPECIFICATIONS](#page-6-0)**

password and allow the computer to boot.

#### **CLEARING CMOS**

#### **[POWER-ON SELF TEST \(POST\)](#page-166-0)**

**[CONFIGURATION](#page-170-0)**

**[DIAGNOSTIC ERROR CODES](#page-173-0)**

#### **[TROUBLESHOOTING WITHOUT](#page-182-0) [DIAGNOSTICS](#page-182-0)**

The location of the Real-time clock (RTC) battery is shown on the system board illustration below.

If the power-on password is unknown, clearing CMOS will disable the

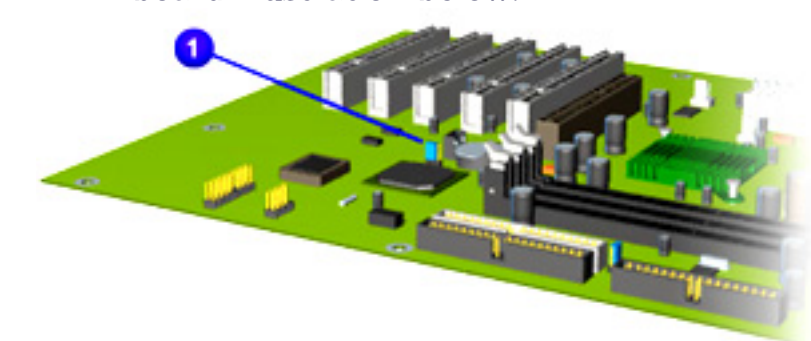

*Clearing CMOS*

- 1. Complete the preparation for disassembly procedures.
- 2. Remove the side access panel.
- 3. To disable the password, move the jumper  $\begin{pmatrix} 1 \\ 1 \end{pmatrix}$  from pins 1-2 (normal) to pins 2-3 (clear CMOS) for 10 seconds, then return to pins 1-2.

STORE | PRODUCTS | SERVICES | SUPPORT | CONTACT US | SEARCH

### <span id="page-166-1"></span><span id="page-166-0"></span>**Maintenance and Service Guide**

Compaq Presario Internet PC 7000 Series Computers **[TROUBLESHOOTING](#page-2-0)**

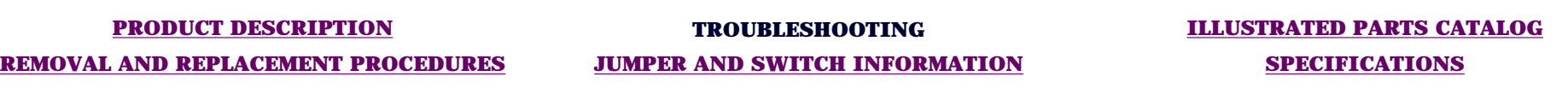

#### **[CLEARING CMOS](#page-165-0)** *Power-On Self Test (POST)*

**POWER-ON SELF TEST (POST)**

**[CONFIGURATION](#page-170-0)**

**[DIAGNOSTIC](#page-173-0) [ERROR CODES](#page-173-0)** **POST** is a series of diagnostic tests that run automatically when the system is turned on. After the computer is turned on, *POST* checks the following assemblies to ensure that the computer system is functioning properly:

- 1. Keyboard
- 2. System board
- 3. Memory modules
- 4. Video memory
- 5. Disk drives
- 6. Hard drives
- 7. Power supply

**POST** also detects the type of mass storage devices installed in the computer.

If *POST* finds an error in the system, an error condition is indicated by an audible and/or visual message. The table below gives explanations of the error codes and a recommended course of action.

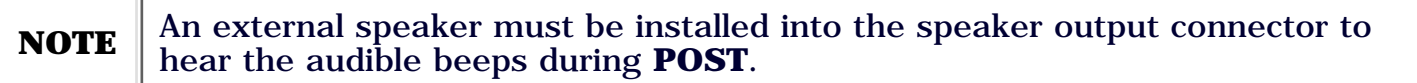

Click a link below to find the probable cause and recommended action for a given error message.

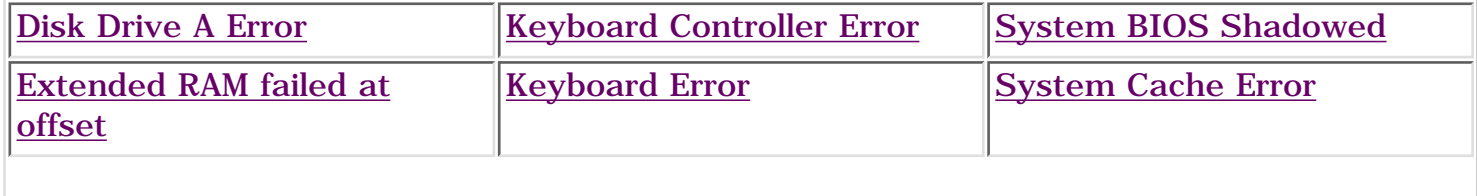

**[TROUBLESHOOTING](#page-182-0) [WITHOUT](#page-182-0) [DIAGNOSTICS](#page-182-0)**

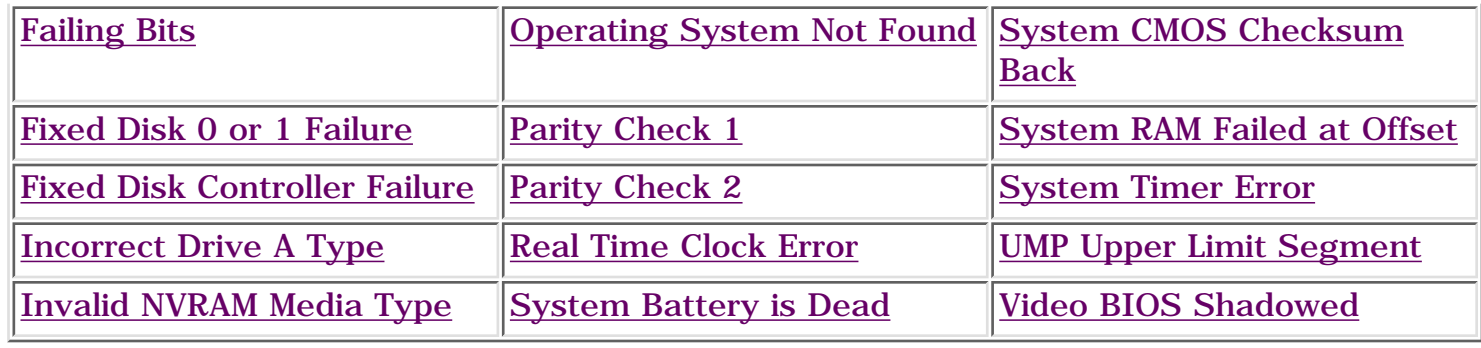

### **POST Messages**

<span id="page-167-5"></span><span id="page-167-4"></span><span id="page-167-3"></span><span id="page-167-2"></span><span id="page-167-1"></span><span id="page-167-0"></span>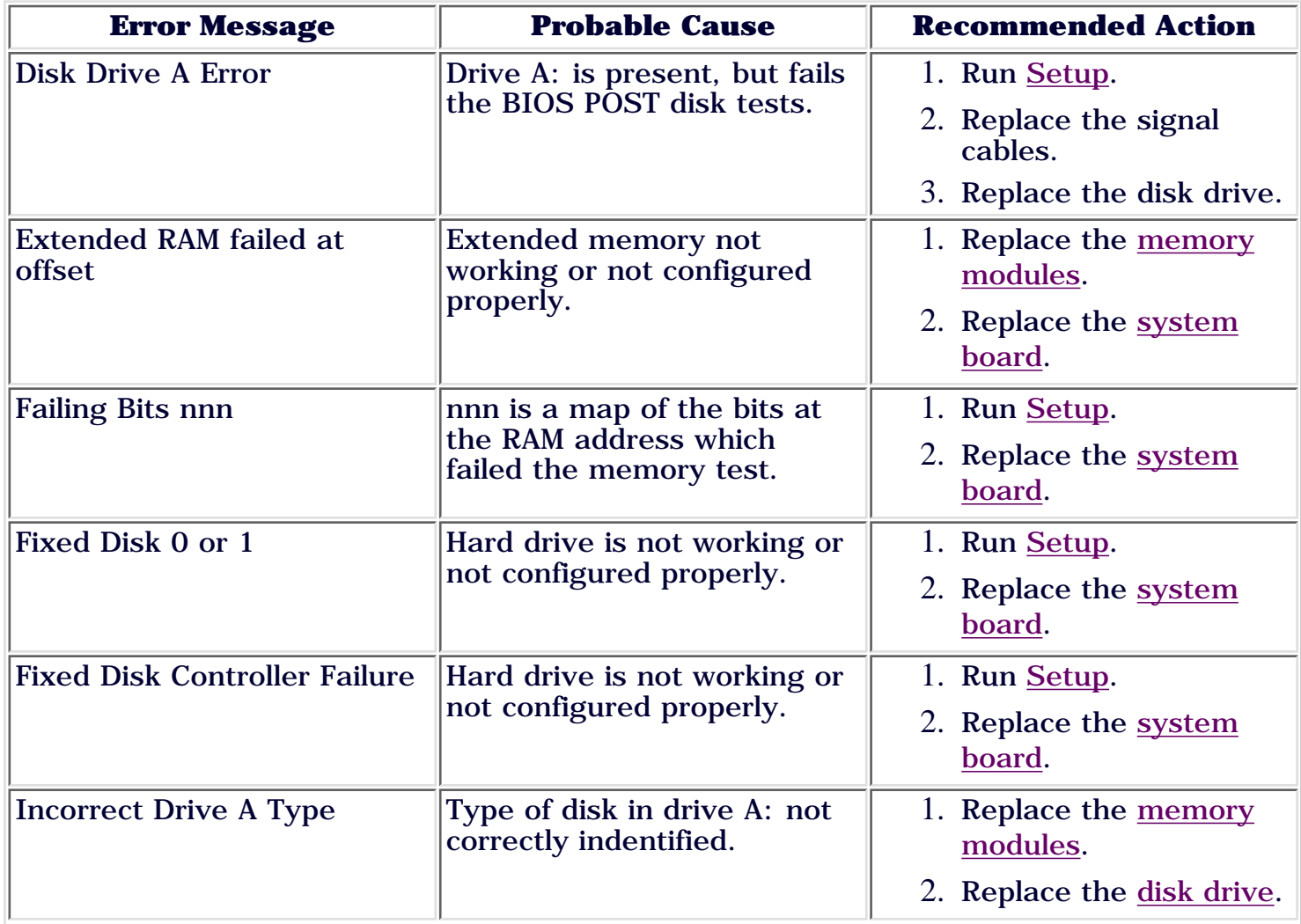

<span id="page-168-8"></span><span id="page-168-7"></span><span id="page-168-6"></span><span id="page-168-5"></span><span id="page-168-4"></span><span id="page-168-3"></span><span id="page-168-2"></span><span id="page-168-1"></span><span id="page-168-0"></span>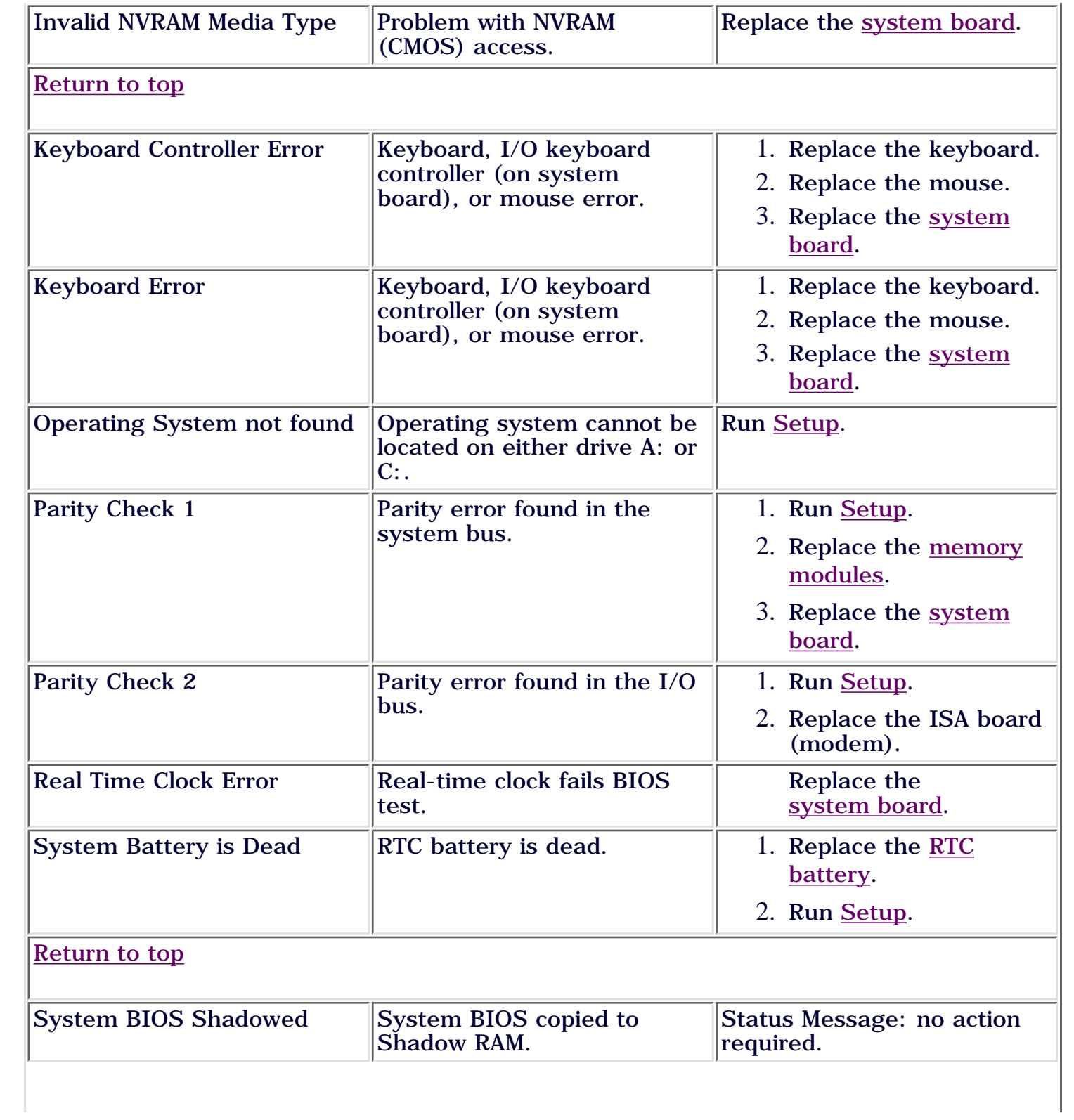

<span id="page-169-5"></span><span id="page-169-4"></span><span id="page-169-3"></span><span id="page-169-2"></span><span id="page-169-1"></span><span id="page-169-0"></span>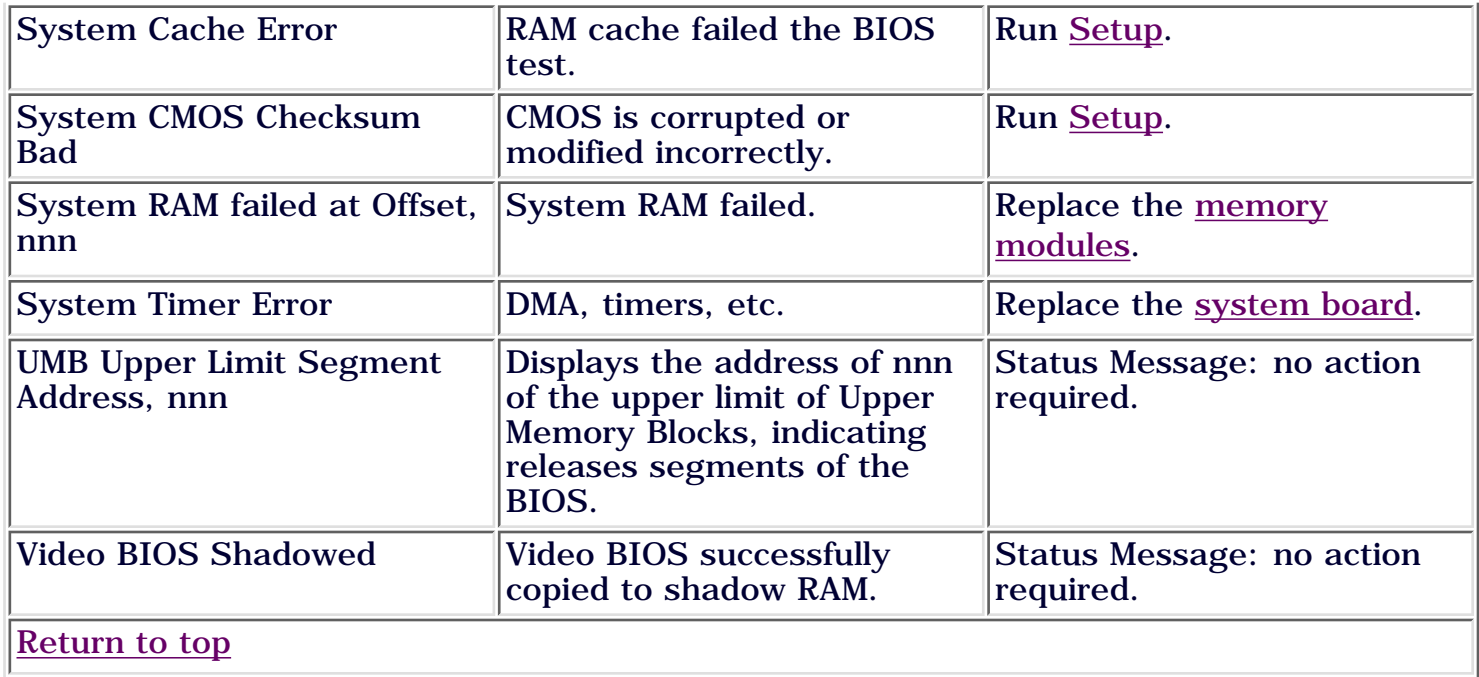

STORE | PRODUCTS | SERVICES | SUPPORT | CONTACT US | SEARCH

## <span id="page-170-0"></span>Maintenance and Service Guide

Compaq Presario Internet PC 7000 Series Computers **[TROUBLESHOOTING](#page-2-0)** 

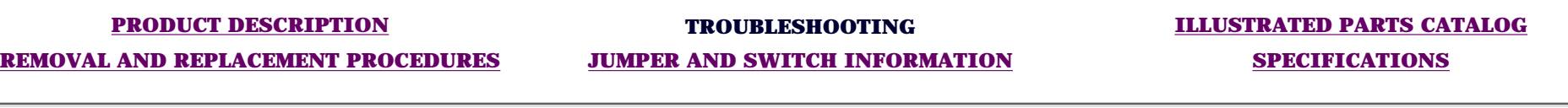

#### **[CLEARING CMOS](#page-165-0)** *Configuration*

**[POWER-ON SELF](#page-166-0) [TEST \(POST\)](#page-166-0)**

This section explains how to use Setup and Compaq Utilities which should be accessed in the following ways:

- 1. When a system configuration error is detected during the POST.
- 2. To change factory default settings for some of the computer features.
- 3. To change the system configuration, which is sometimes necessary when you add or remove optional hardware.
- 4. To set system configuration features.

Click a link below to go to the appropriate subsection

- **Preparing the Computer**
- **Setup**
- **[Accessing Compaq Utilities Options](#page-170-0)**
- **View System Information (INSPECT)**

**CONFIGURATION**

**[DIAGNOSTIC](#page-173-0) [ERROR CODES](#page-173-0)**

**[TROUBLESHOOTING](#page-182-0) [WITHOUT](#page-182-0) [DIAGNOSTICS](#page-182-0)**

### *Preparing the Computer*

- Ensure proper ventilation. The computer should have a 3-inch (7.6cm) clearance of the 1. system unit.
- 2. Turn off the computer and peripheral devices.
- 3. Disconnect any peripheral devices other than the monitor and keyboard. Do not disconnect the monitor and keyboard if you want to test them or use the monitor to log error messages.
- 4. Install loop-back and terminating plugs for complete testing.

**CAUTION** Always ensure that the power is off before disconnecting or reconnecting the mouse, keyboard, or any other peripheral devices. Disconnecting or connecting the keyboard or mouse while the unit power is on can damage the system board.

### *Setup*

- 1. Modify settings for audio, storage, power management, communications, and input devices.
- 2. Get an overall picture of the computer's hardware configuration.
- 3. Verify configuration parameters in determining problems.
- 4. Set time and date.

### *Running Setup*

To access the Setup utility, turn on the computer and press the **F10** key when the Compaq logo appears on your screen.

**NOTE** The actual menu displayed on your computer may vary slightly, depending on your configuration.

#### Return to top

### *Accessing Compaq Utilities Options*

This section provides information about the menu options accessible from the **Compaq Utilities** menu.

#### *Create a Compaq Utilities Disk*

A Compaq Utilities disk must be created to troubleshoot the system. To create the disk, complete the following steps:

- 1. Insert the *QuickStore CD* into the CD drive.
- From the Windows desktop, click on **Start**, then **Programs**, then **Windows** 2. **Explorer**.
- 3. Click on the CD drive icon.
- 4. Double-click on the **PCdiags** folder.
- 5. Insert a disk in the disk drive.
- 6. Double-click on the **QRST5.exe** icon.
- 7. Press **Enter** when the QuickStore label appears.
- 8. After the CD has completed copying to the disk, eject the *QuickStore CD*.

#### *Running Compaq Utilities*

To run Compaq Utilities, turn on or reboot the computer with the Compaq Utilities disk in the disk drive. The menu will appear on your screen.

### *View System Information (INSPECT)*

The View System Information (INSPECT) utility provides information about the system once it has been configured. INSPECT operates with MS-DOS and provides information about the system operating, including:

- 1. Contents of the operating system startup files.
- 2. Current memory configuration.
- 3. ROM version.
- 4. Type of processor and coprocessor.
- 5. Disk and hard drives.
- 6. Active printer and communication interfaces.
- 7. Modem

#### Return to top

STORE | PRODUCTS | SERVICES | SUPPORT | CONTACT US | SEARCH

## <span id="page-173-2"></span><span id="page-173-0"></span>Maintenance and Service Guide

Compaq Presario Internet PC 7000 Series Computers **[TROUBLESHOOTING](#page-2-0)** 

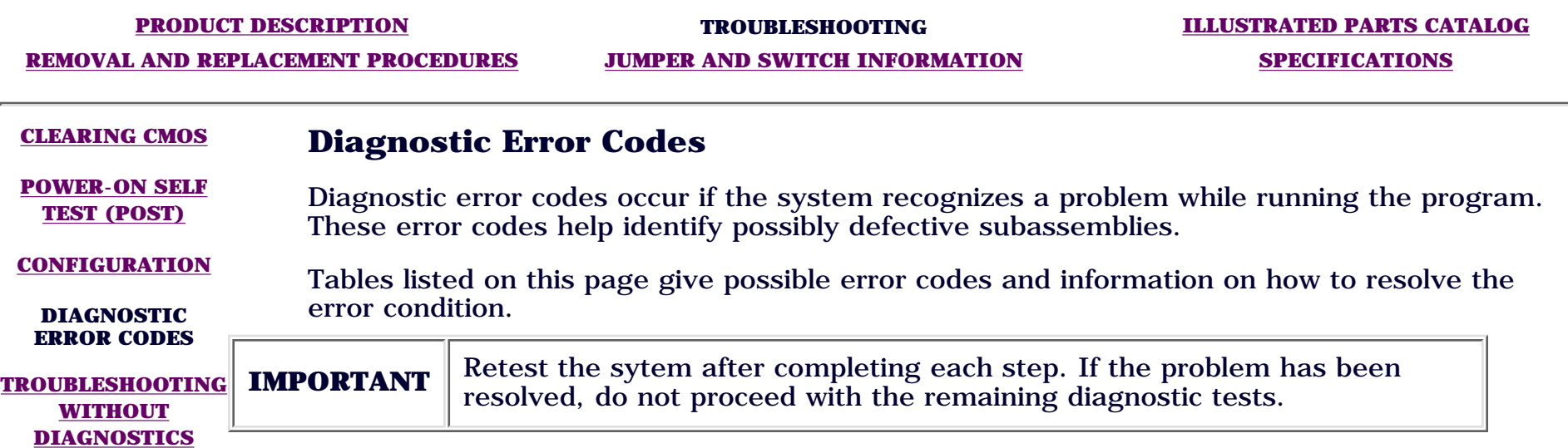

For assistance in the removal and replacement of a particular subassembly, see *[Removal](#page-4-0) [and Replacement Procedures](#page-4-0)*.

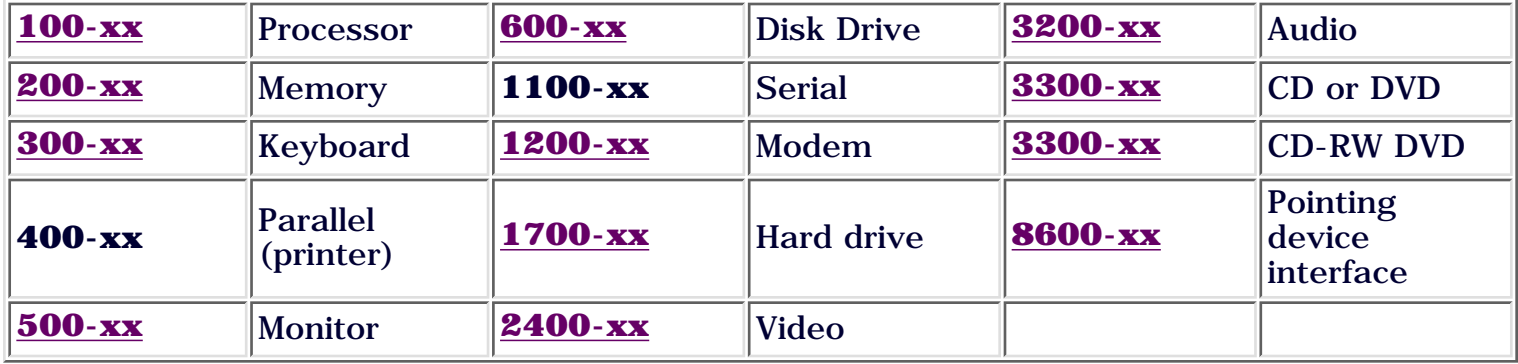

### **Processor Error Codes**

<span id="page-173-1"></span>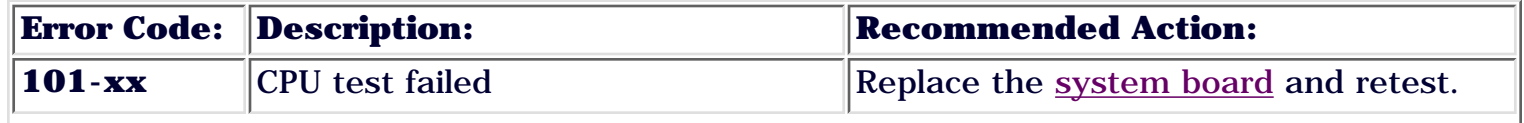

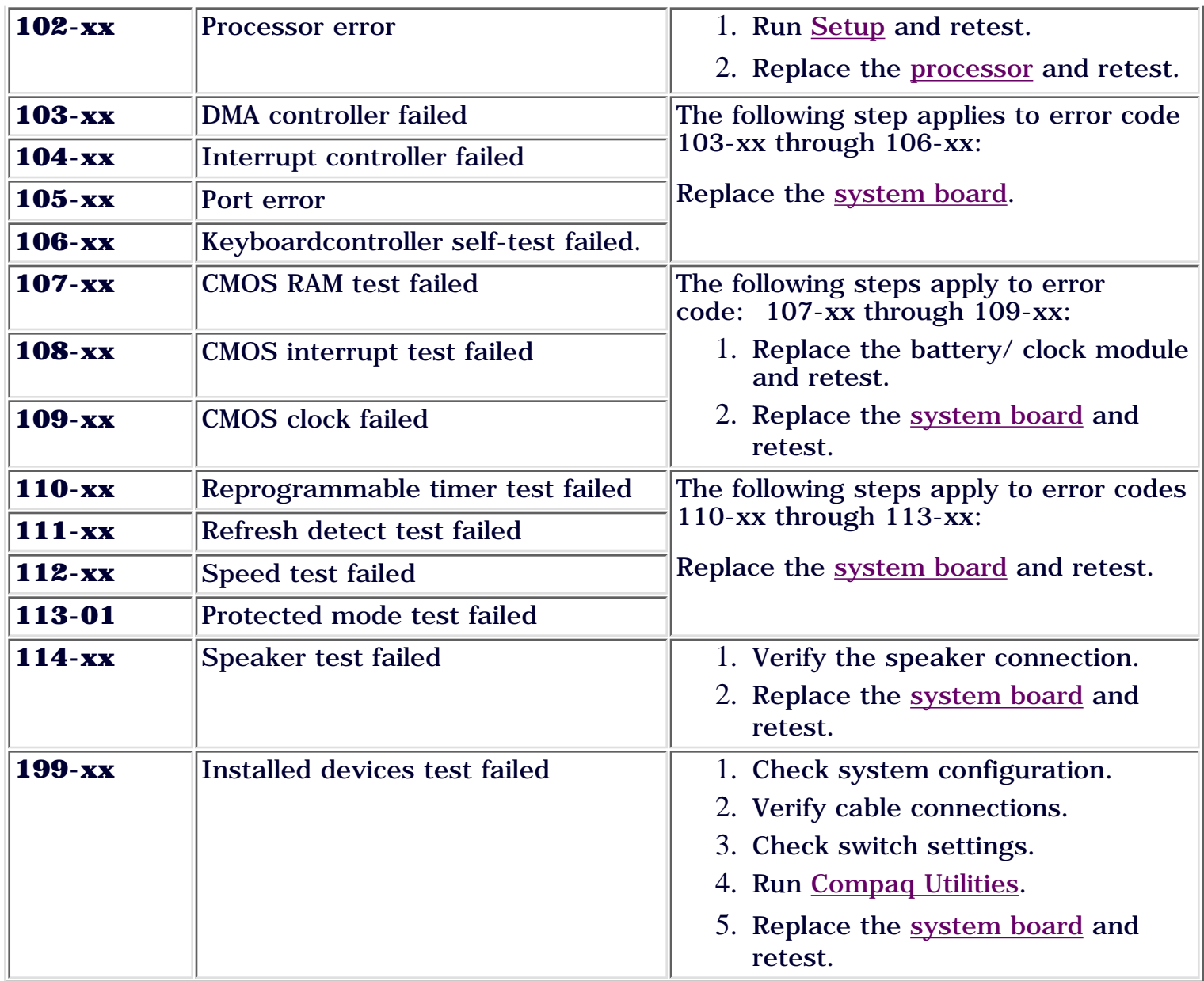

[Return to top](#page-173-2)

### **Memory Error Codes**

<span id="page-174-0"></span>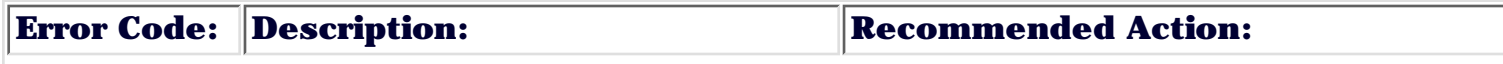

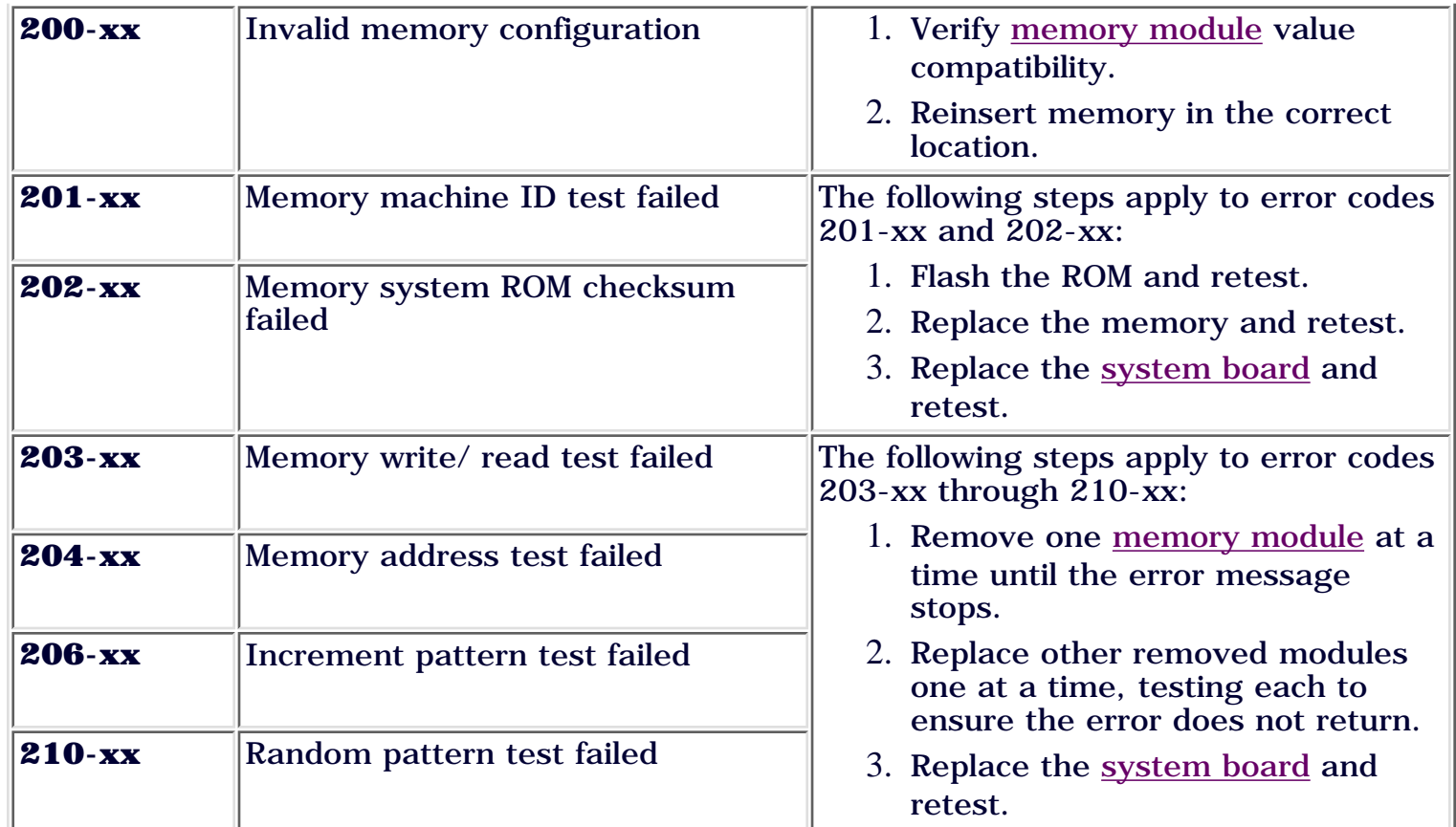

[Return to top](#page-173-2)

### **Keyboard Error Codes**

<span id="page-175-0"></span>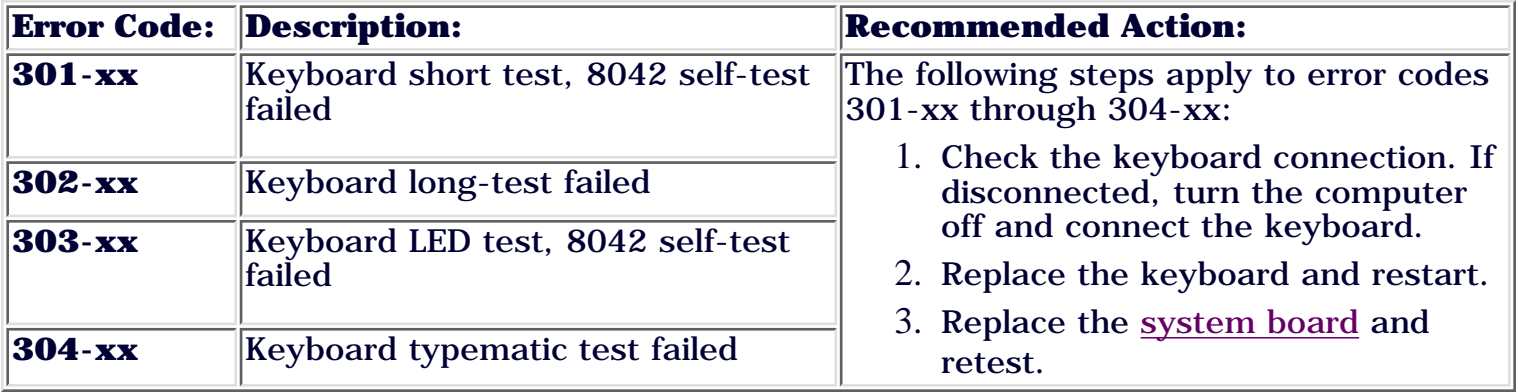

### **Monitor (VGA or Flat-Panel) Error Codes**

<span id="page-176-1"></span>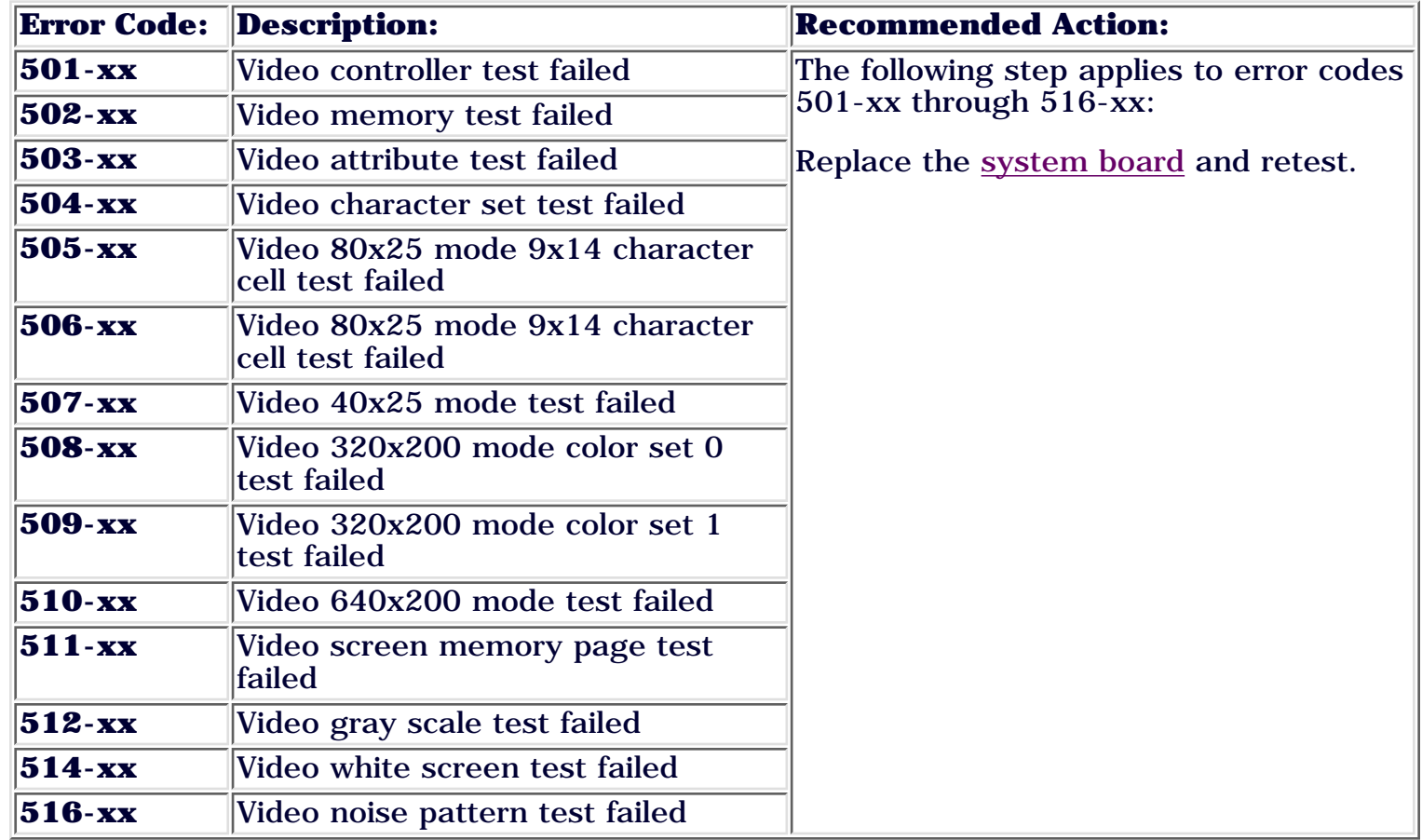

[Return to top](#page-173-2)

### **Disk Drive Error Codes**

<span id="page-176-0"></span>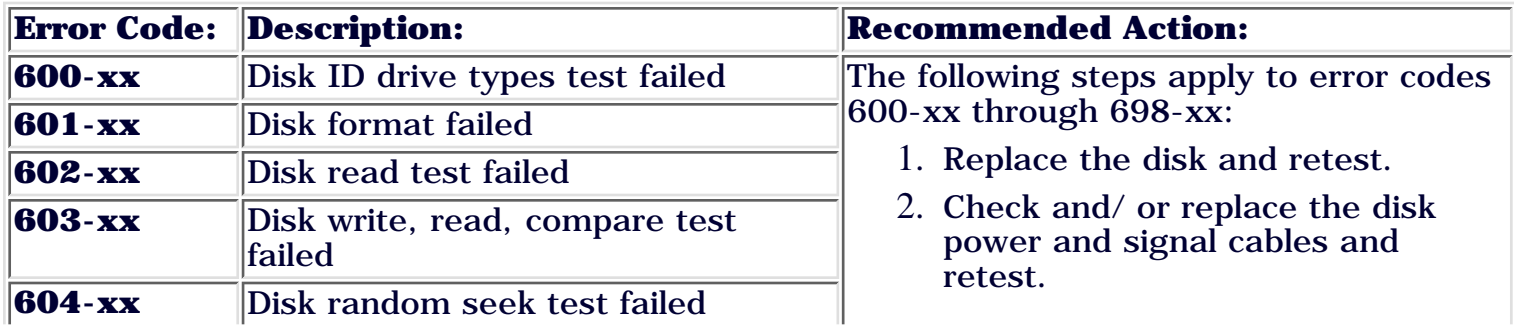

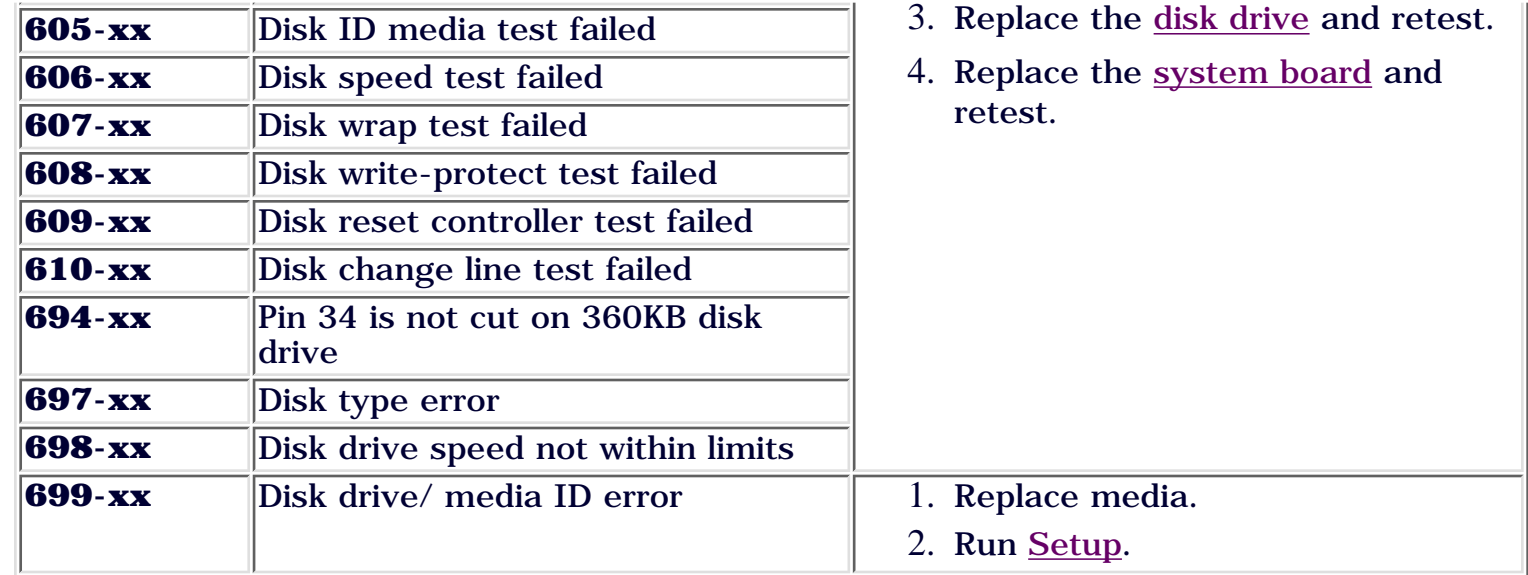

[Return to top](#page-173-2)

### **Modem Error Codes**

<span id="page-177-0"></span>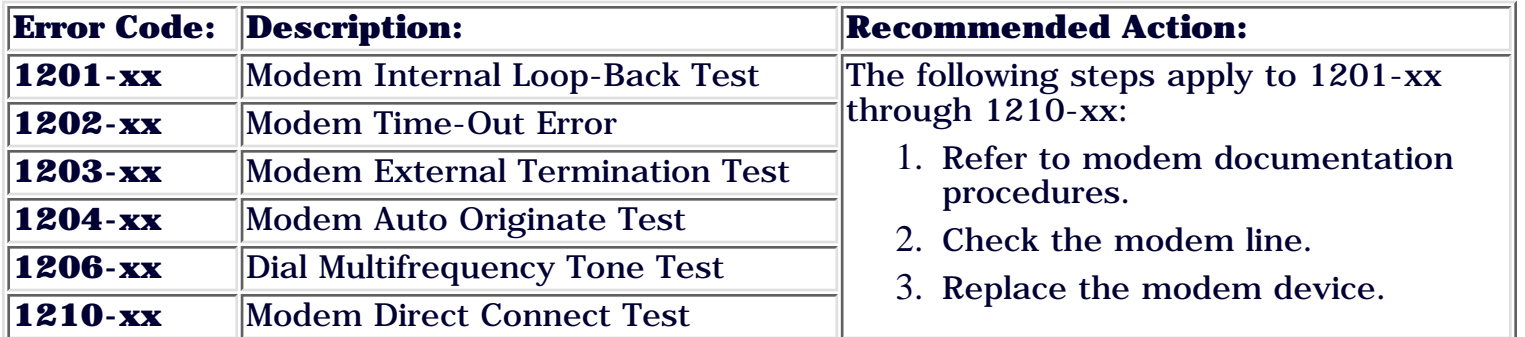

[Return to top](#page-173-2)

### **Hard Drive Error Codes**

<span id="page-177-1"></span>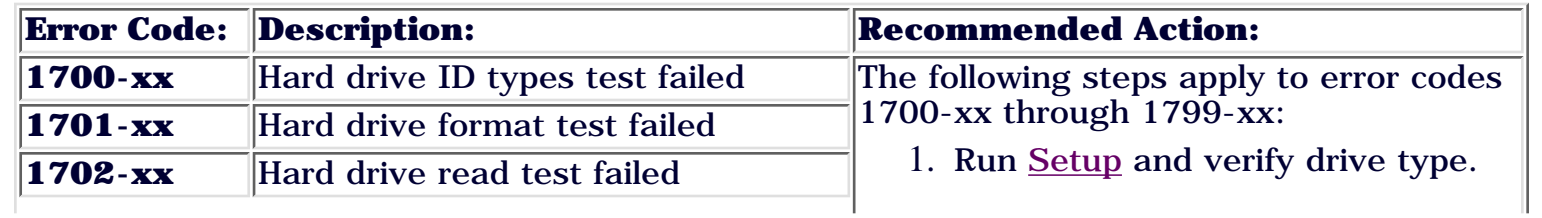

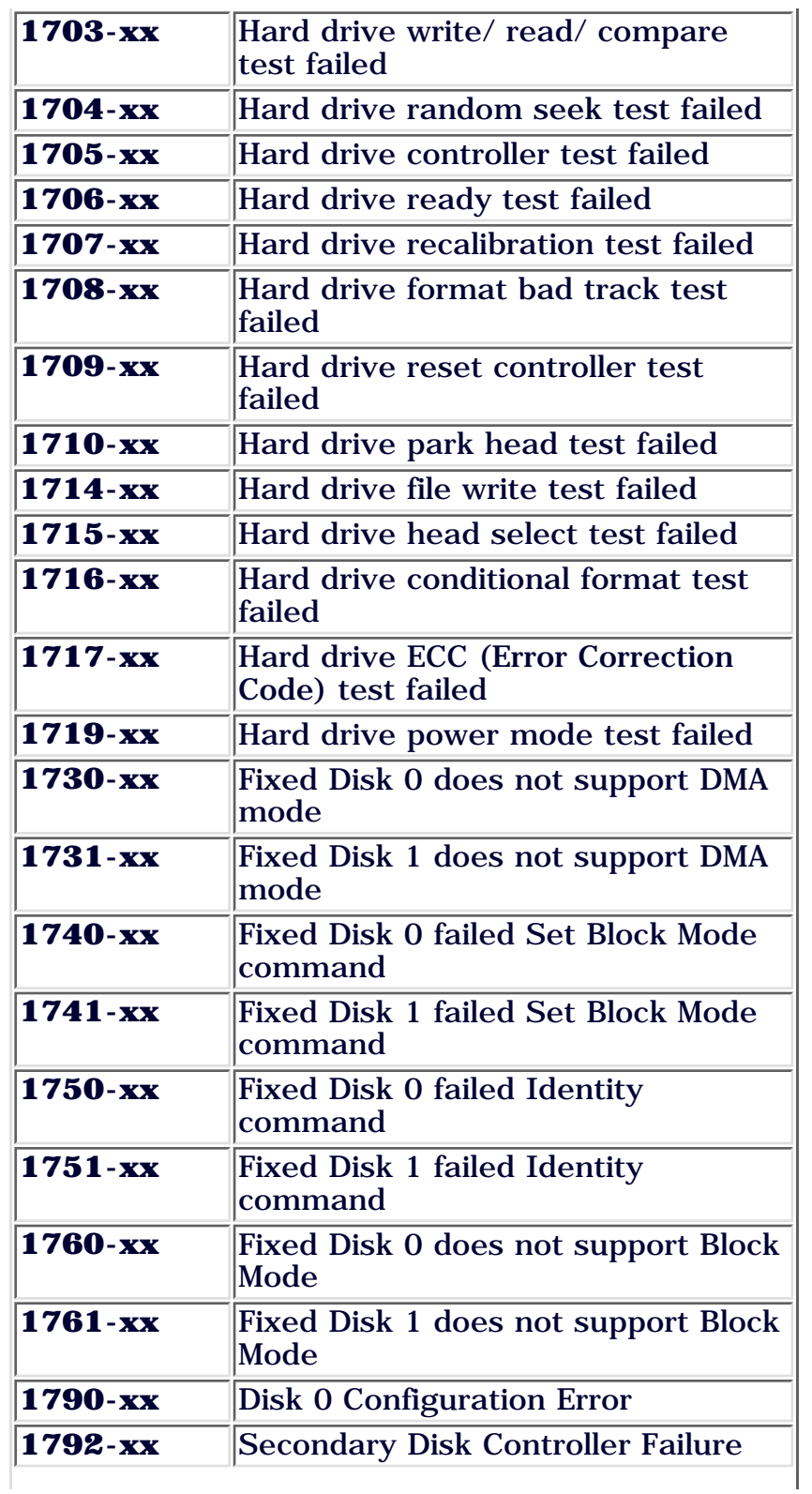

- Replace the hard drive signal and power cables and retest. 2.
- 3. Replace the hard drive and retest.
- 4. Replace the [system board](#page-69-0) and retest.

[Return to top](#page-173-2)

### **Video Error Codes**

<span id="page-179-0"></span>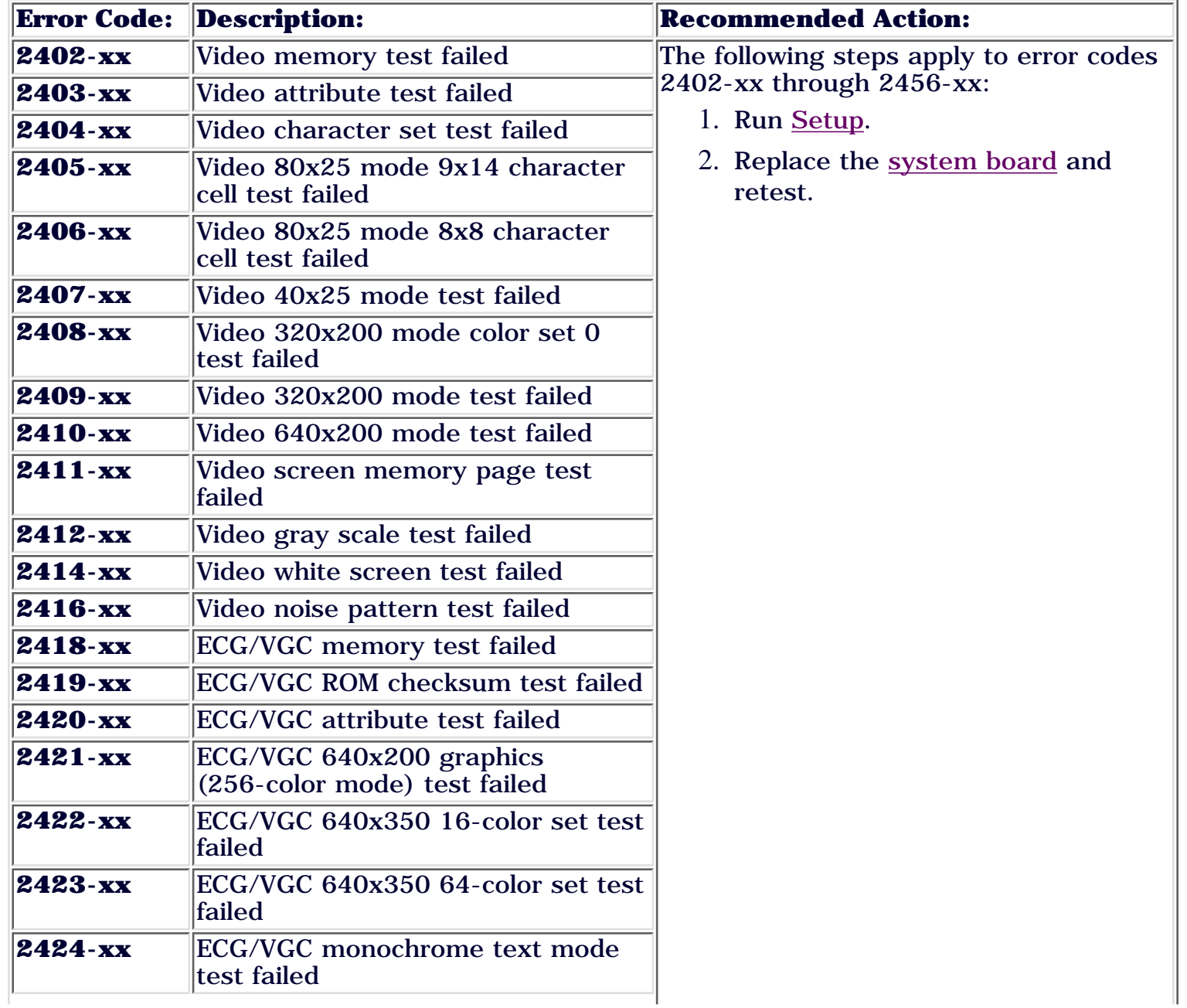
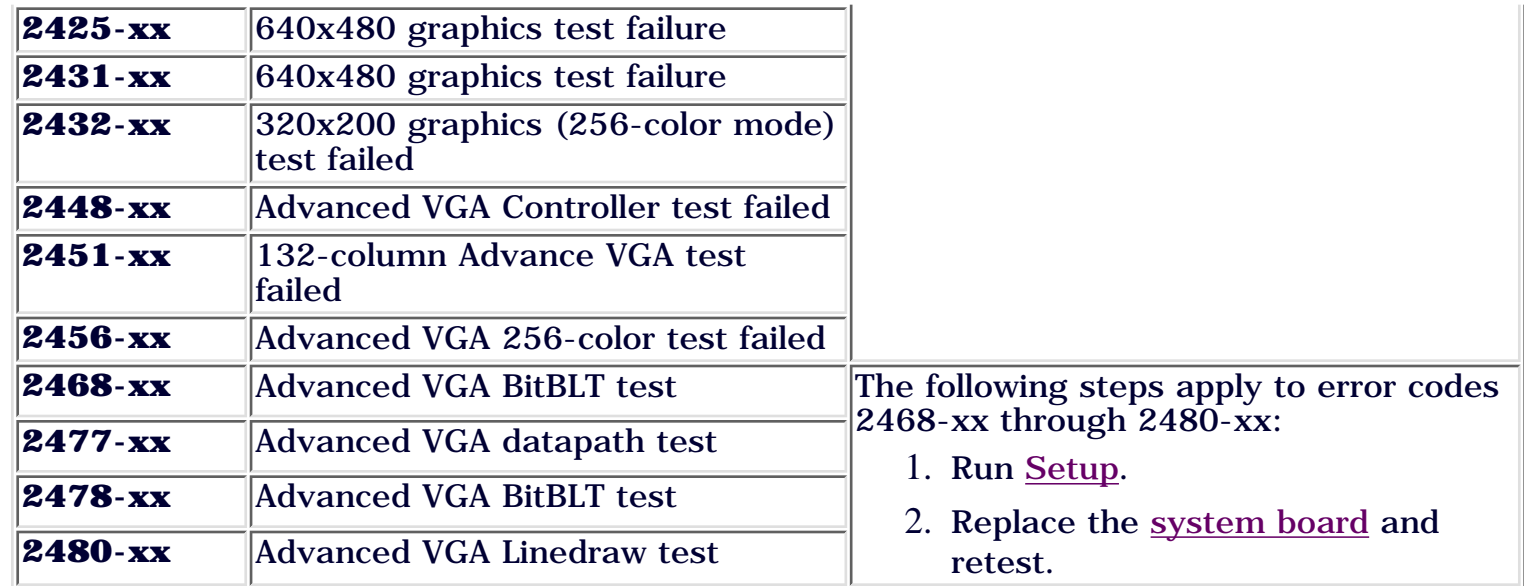

# **Audio Error Codes**

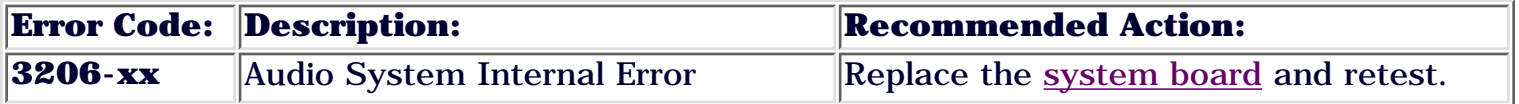

[Return to top](#page-173-0)

# **CD or DVD Drive Error Codes**

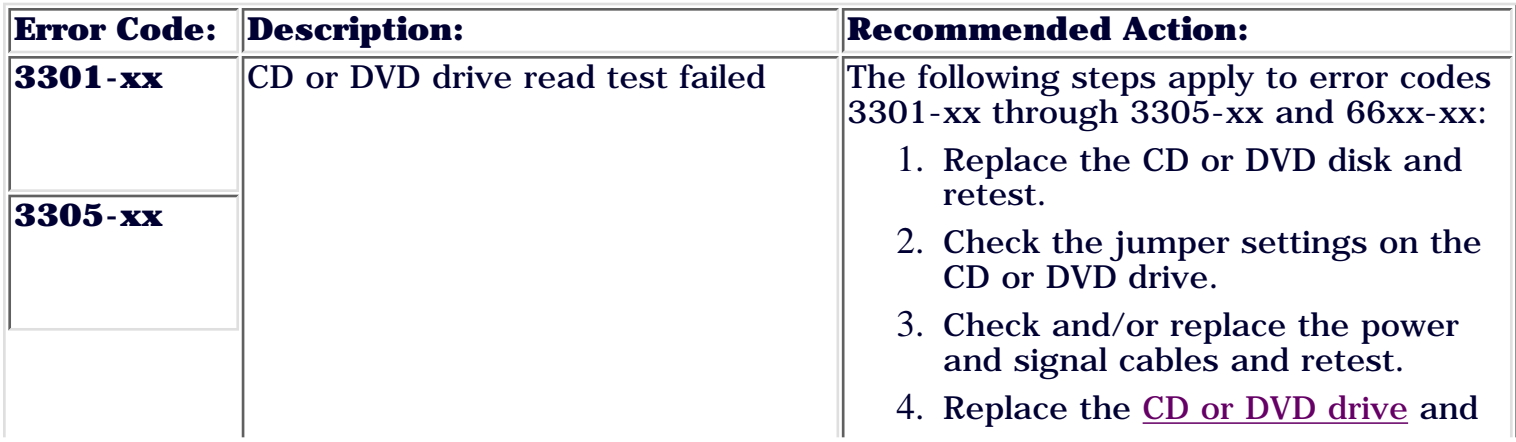

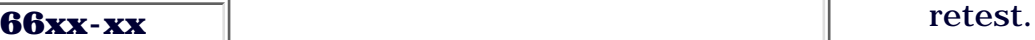

# **Pointing Device Interface Error Codes**

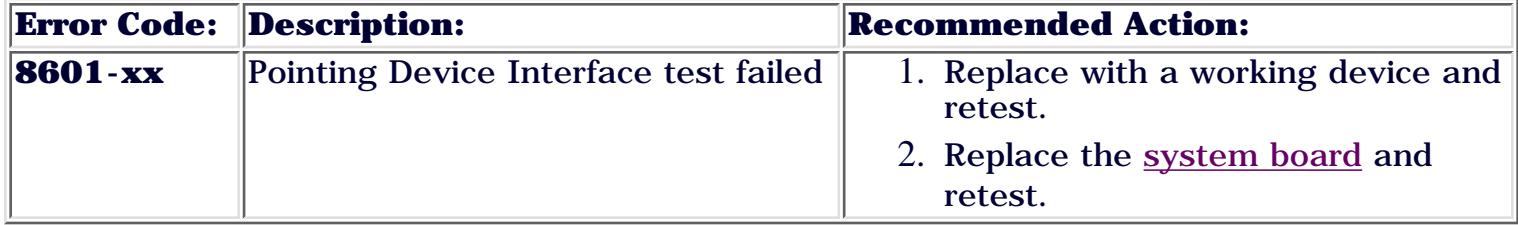

[Return to top](#page-173-0)

# **CD-RW Drive Error Codes**

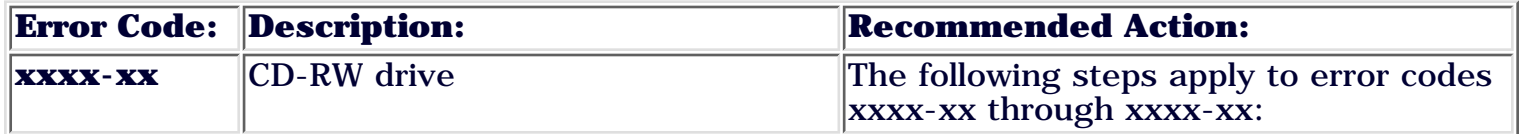

# <span id="page-182-0"></span>COMPAQ

STORE | PRODUCTS | SERVICES | SUPPORT | CONTACT US | SEARCH

# **Maintenance and Service Guide**

Compaq Presario Internet PC 7000 Series Computers **[TROUBLESHOOTING](#page-2-0)** 

**[PRODUCT DESCRIPTION](#page-1-0) TROUBLESHOOTING [ILLUSTRATED PARTS CATALOG](#page-3-0) [REMOVAL AND REPLACEMENT PROCEDURES](#page-4-0) [JUMPER AND SWITCH INFORMATION](#page-5-0) [SPECIFICATIONS](#page-6-0) [CLEARING CMOS](#page-165-0) [POWER-ON SELF](#page-166-0) [TEST \(POST\)](#page-166-0) [CONFIGURATION](#page-170-0) [DIAGNOSTIC](#page-173-1) [ERROR CODES](#page-173-1) TROUBLESHOOTING WTHOUT DIAGNOSTICS** *Troubleshooting Without Diagnostics* This section describes some simple, preliminary tests and guidelines for troubleshooting the computer. **Checklist for Solving Minor Problems:** If you encounter some minor problem with the computer or software application, go through the following checklist for possible solutions before running any of the diagnostic utilities: 1. Is the computer connected to the working power outlet? 2. Is the computer turned on and the power light illuminated? 3. Are all the cables connected properly and seated? 4. Are all of the necessary device drivers installed? 5. Is the CONFIG.SYS file correct? 6. Is the AUTOEXEC.BAT file (MS-DOS) or STARTUP.CMD file correct? 7. Was a nonbootable disk loaded in the disk drive at power-up? 8. Are all the switch settings correct? Was Computer Setup run after installing options (memory, disk drives, etc.) and 9. booted installing industry standard architecture boards? Quick checks and possible solutions for problems related to these topics: CD Drive | Disk Drive | Power

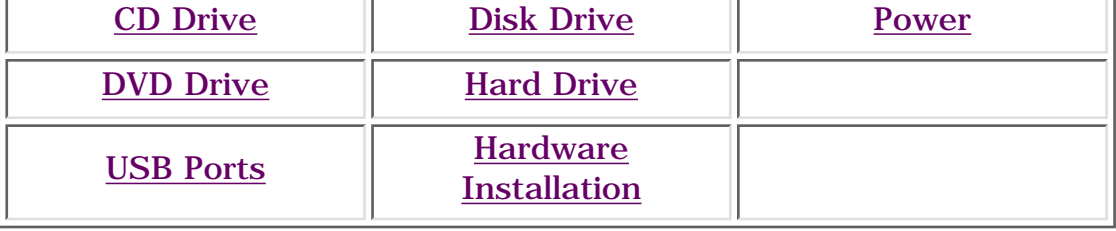

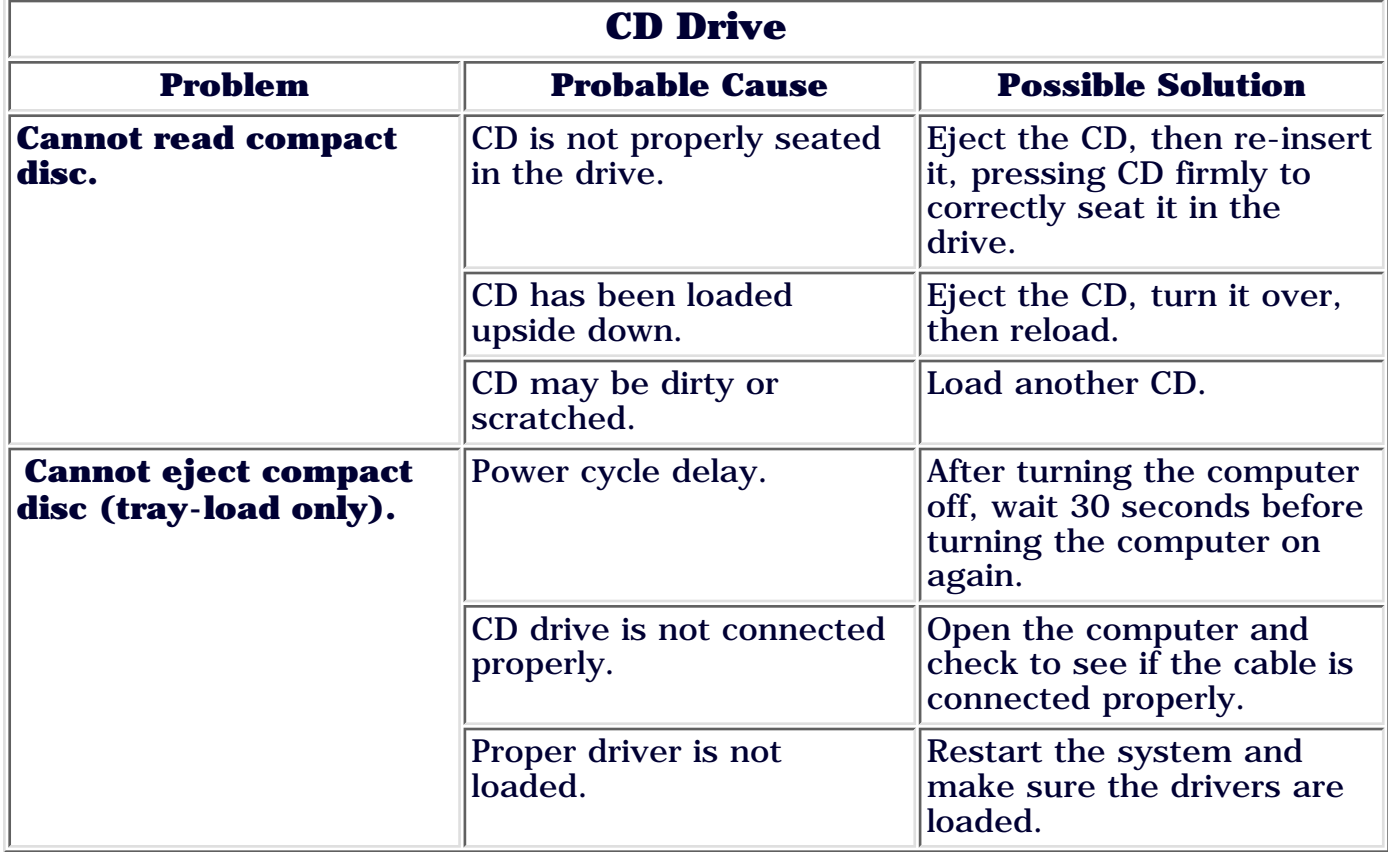

In addition, this section provides information for **[resolving hardware conflicts.](#page-189-0)**

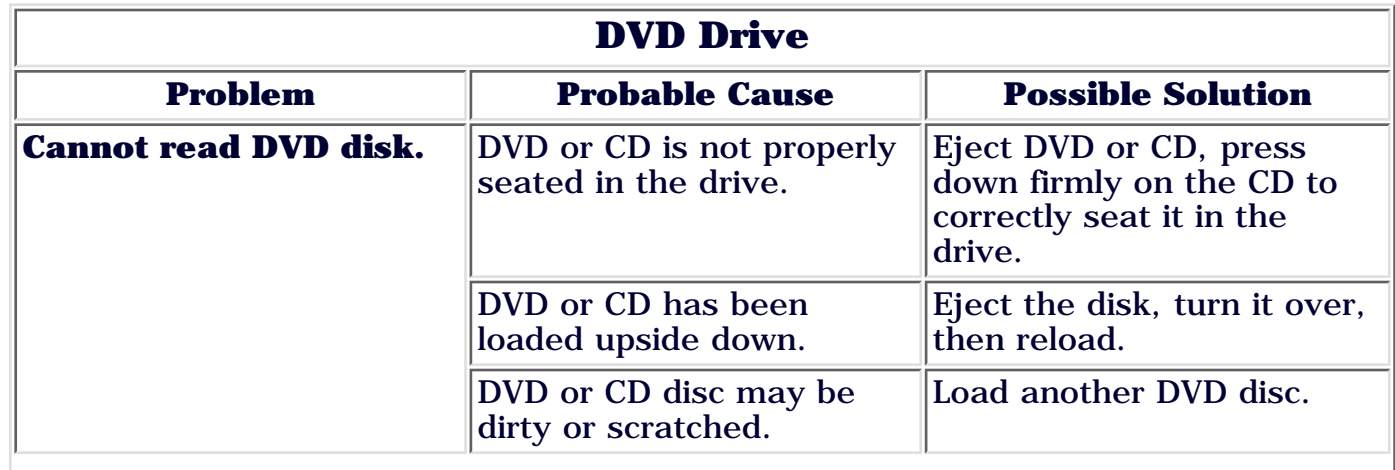

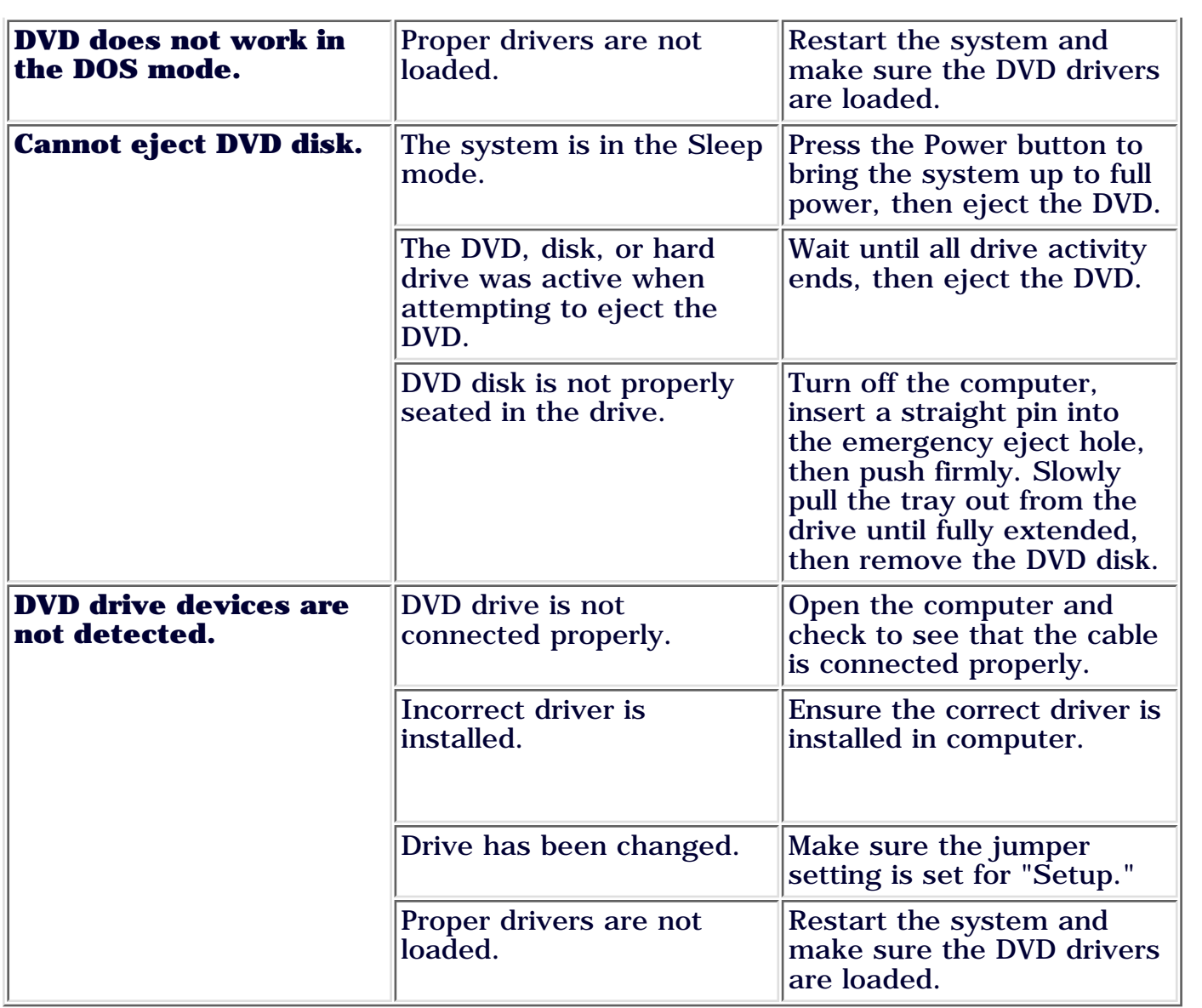

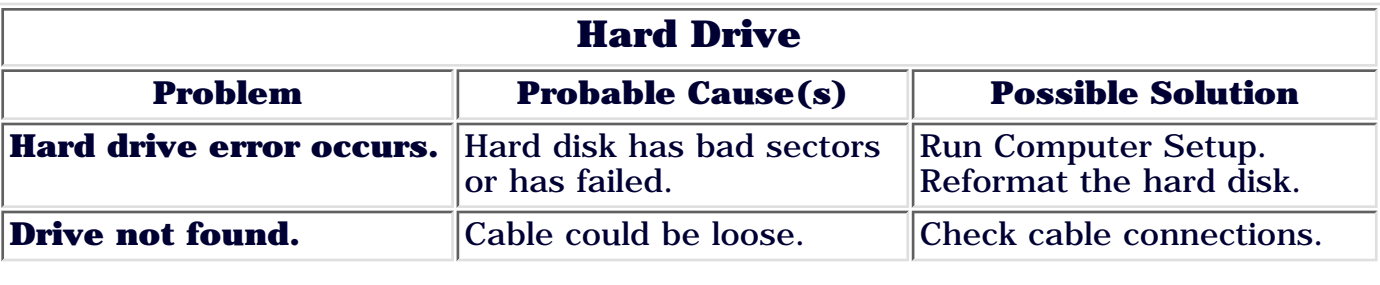

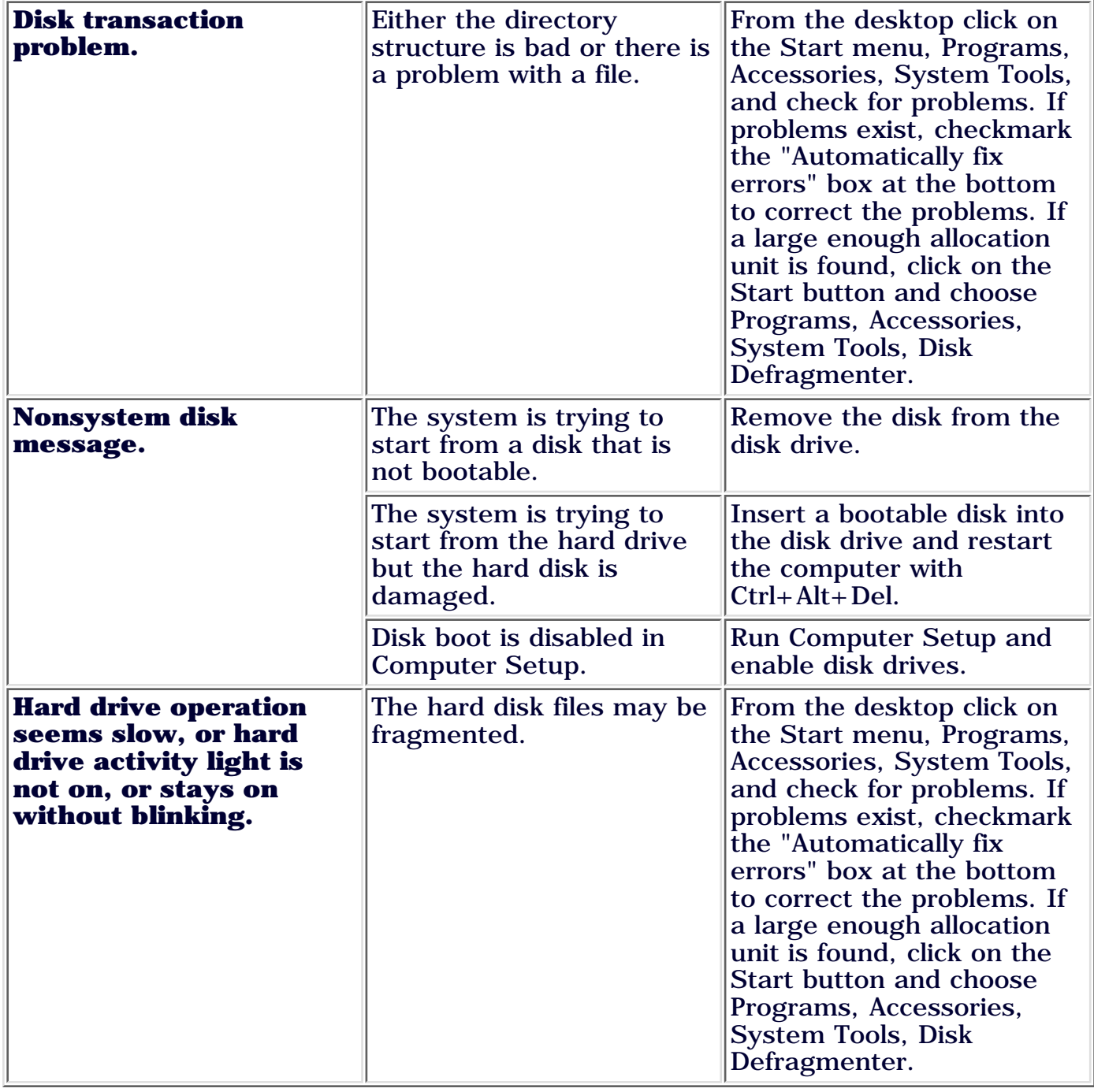

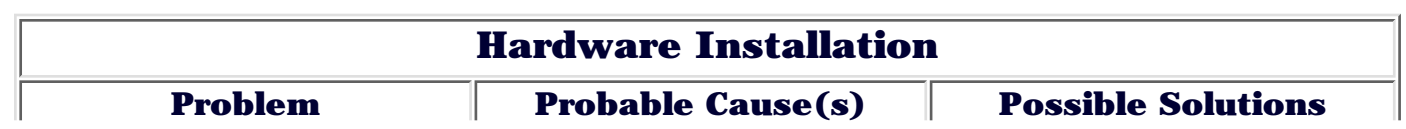

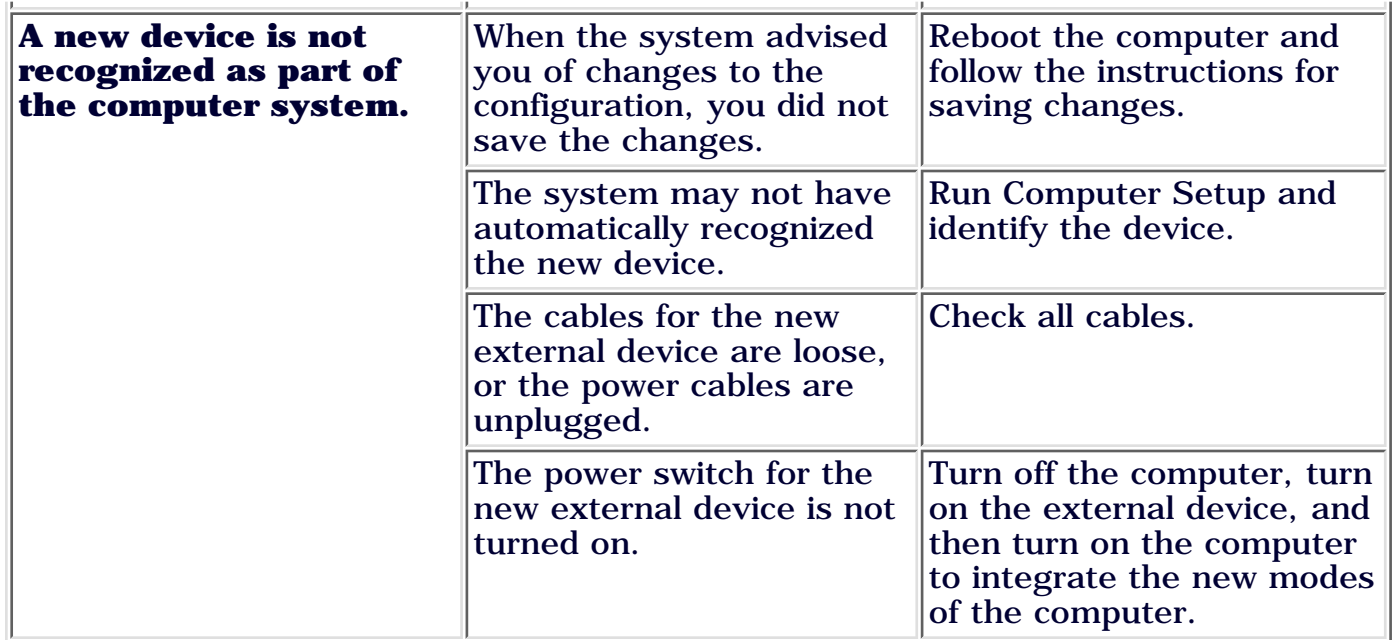

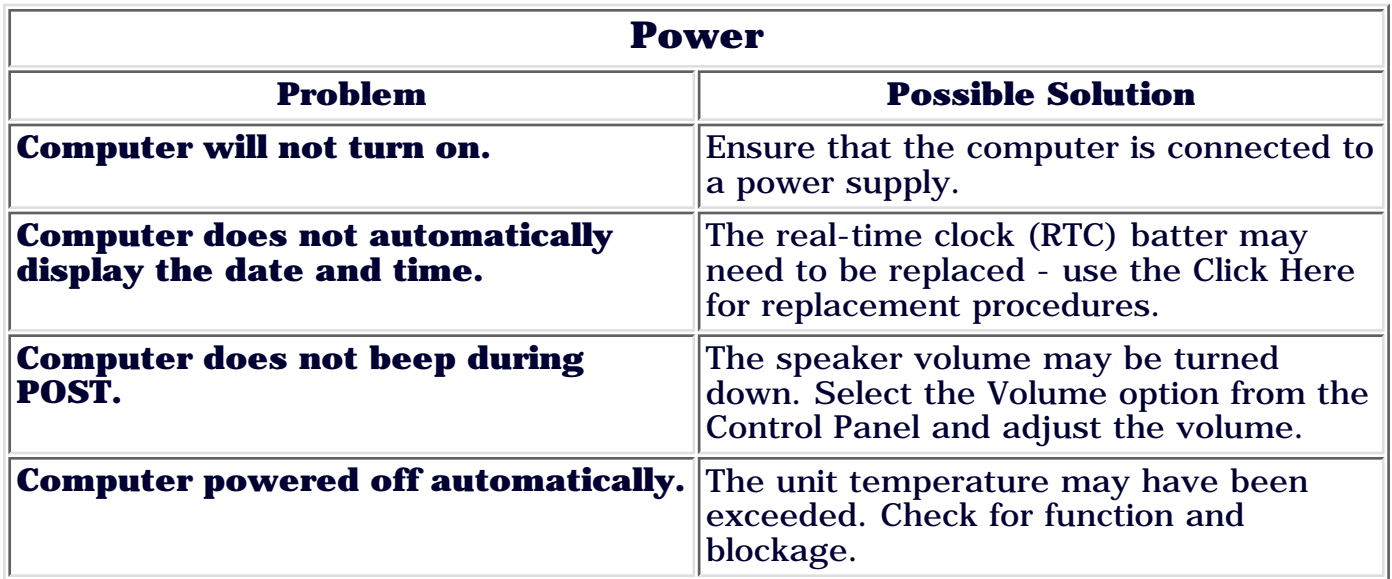

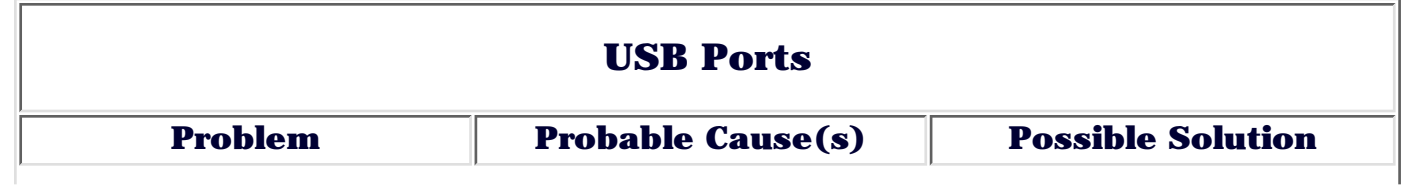

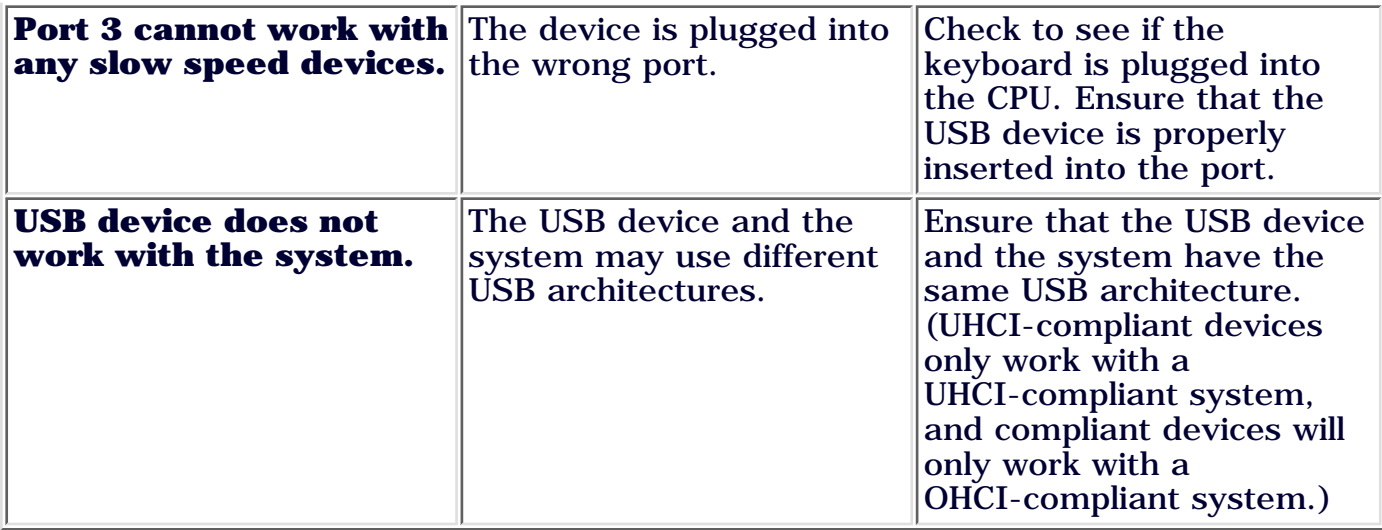

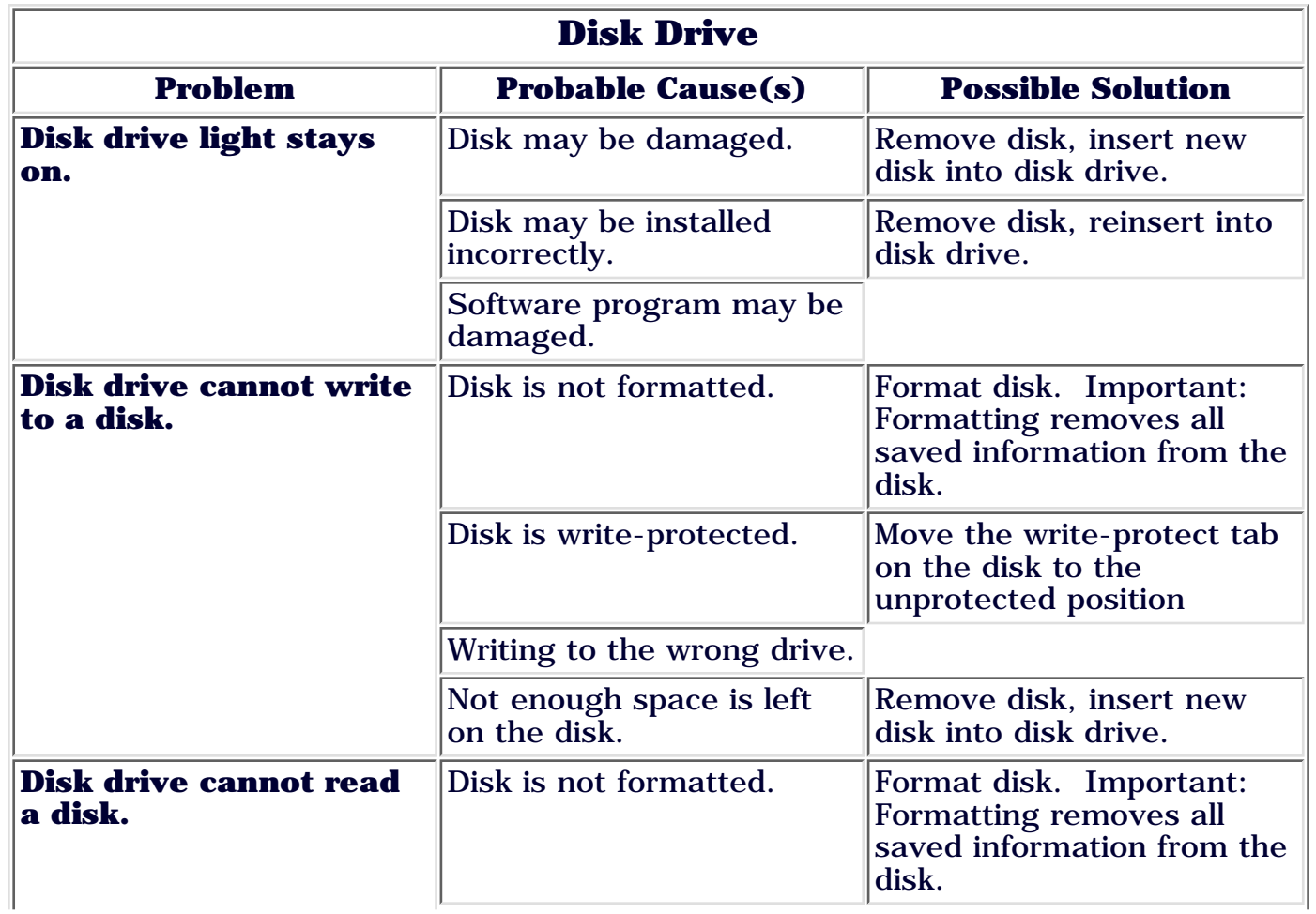

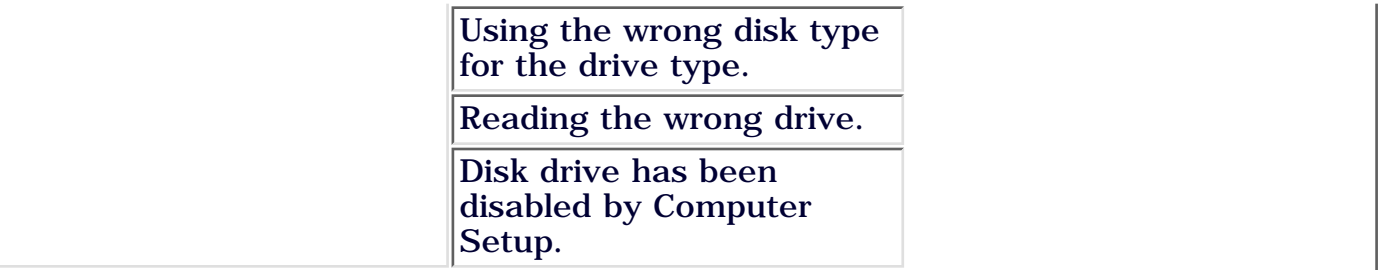

# <span id="page-189-0"></span>COMPAQ

STORE | PRODUCTS | SERVICES | SUPPORT | CONTACT US | SEARCH

# **Maintenance and Service Guide**

Compaq Presario Internet PC 7000 Series Computers **[TROUBLESHOOTING](#page-2-0)**

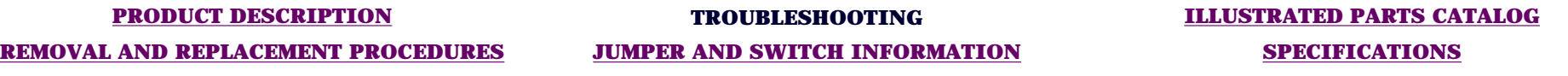

#### **[CLEARING CMOS](#page-165-0)** *Resolving Hardware Conflicts*

**[POWER-ON SELF](#page-166-0) [TEST \(POST\)](#page-166-0)**

**[CONFIGURATION](#page-170-0)**

Hardware conflicts occur when two or more peripheral devices attempt to use the same hardware resources. I/O addresses, interrupts, and DMA channels are the most common hardware resources used by peripheral devices.

**[DIAGNOSTIC](#page-173-1) [ERROR CODES](#page-173-1)**

#### **TROUBLESHOOTING WITHOUT DIAGNOSTICS**

Base I/O address 220H Interrupt | IRQ 5 8-bit DMA Channel 1

When different peripheral devices use the same hardware resources at the same time, the devices and/or the system may not function properly. You can resolve hardware conflicts by ensuring that no devices are configured to use the same hardware resources. These resources can either be dipswitch or jumper settings on the peripheral card or software configurable resources. The Computer Setup selection of your Compaq Utilities allows you to view and modify the settings for the peripheral devices factory installed in your computer. Refer to the *User's Guide* for the particular peripheral cards you wish to install for information on how to view and select their settings.

To resolve hardware conflicts:

- Change the hardware settings of your audio card or other peripheral card 1. in your system. Make sure the peripheral card is using any settings used by the factory-installed devices.
- 2. If you are unsure of the settings of the peripheral cards, you can isolate the source of the problem by temporarily removing all cards not manufactured by Compaq, or resetting the default settings and running Compaq Utilities. After that, add the cards back one at a time until the card that is causing the conflict is found.

[Return to Troubleshooting without diagnostics](#page-182-0)

# <span id="page-191-0"></span>**COMPAQ**

STORE | PRODUCTS | SERVICES | SUPPORT | CONTACT US | SEARCH

# Maintenance and Service Guide

Compaq Presario Internet PC 7000 Series Computers **[PRODUCT DESCRIPTION](#page-1-0)** 

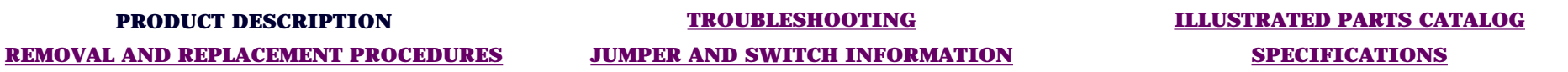

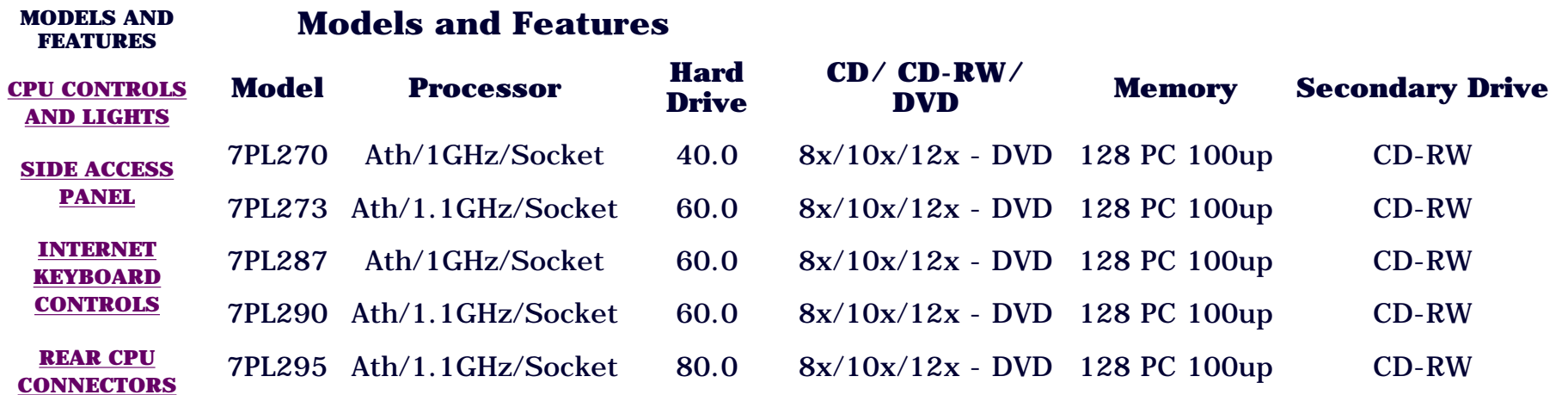

**[POWER CORD SET](#page-198-0) [REQUIREMENTS](#page-198-0)**

# <span id="page-192-0"></span>**COMPAQ**

# **Maintenance and Service Guide**

Compaq Presario Internet PC 7000 Series Computers **[PRODUCT DESCRIPTION](#page-1-0)** 

### **PRODUCT DESCRIPTION [TROUBLESHOOTING](#page-2-0) [ILLUSTRATED PARTS CATALOG](#page-3-0)**

**[REMOVAL AND REPLACEMENT PROCEDURES](#page-4-0) [JUMPER AND SWITCH INFORMATION](#page-5-0) [SPECIFICATIONS](#page-6-0)**

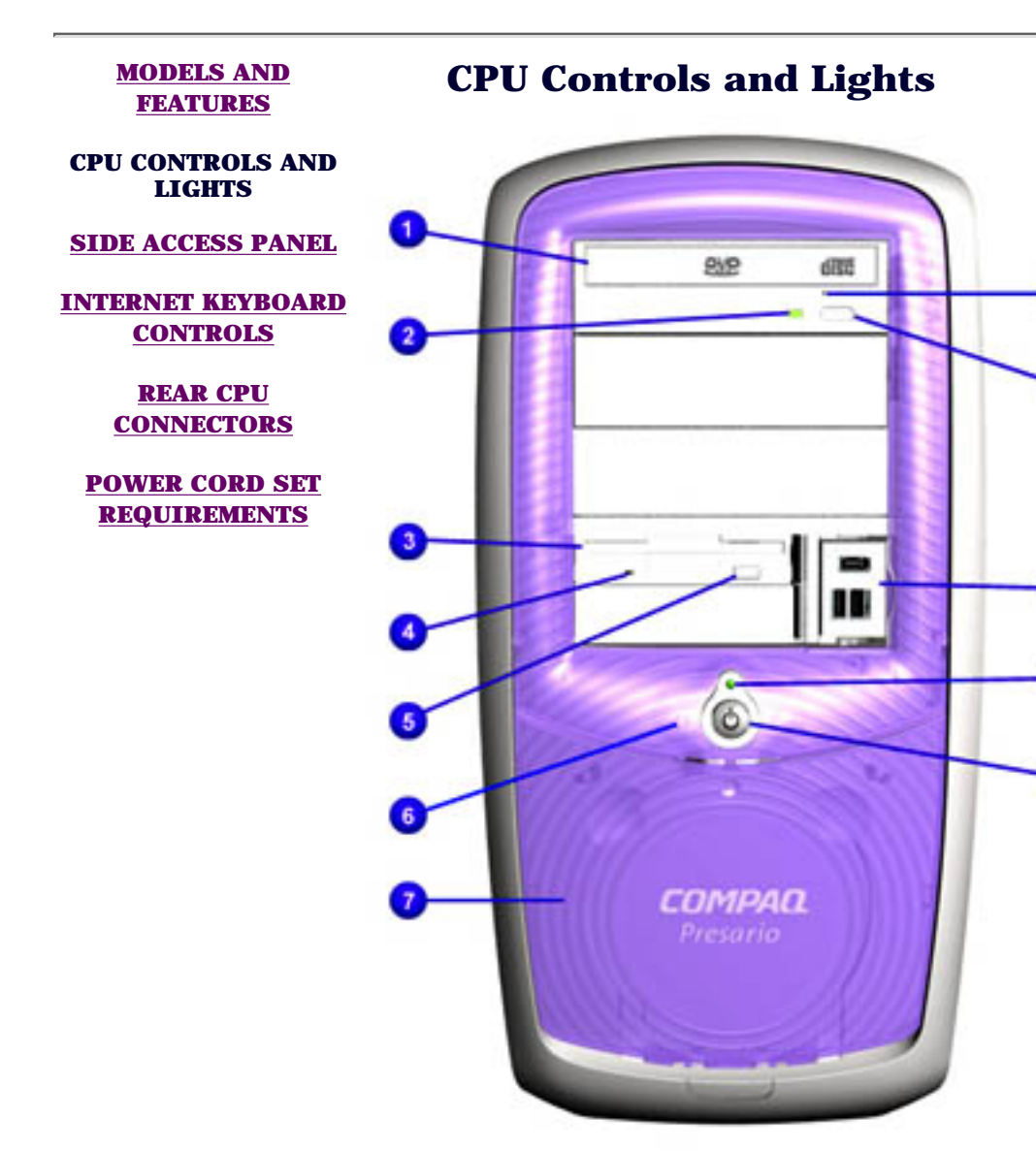

- 1. CD-ROM, CD-RW, or DVD tray
- (DVD drive available on selected models)
- 2. CD-ROM, CD-RW, or DVD Activity Light
- 3. Disk Drive Slot
- 4. Disk Drive Activity Light
- 5. Disk Drive Eject Button
- 6. Hard Drive Activity Light
- 7. CD Storage Tray
- 8. CD-ROM, CD-RW, or DVD Manual Eject Hole
- 9. CD-ROM, CD-RW, or DVD Manual Eject Button
- 10. Dual USB and 1394 Connectors
- 11. Power On Light
- 12. Power On Button

# <span id="page-194-0"></span>**COMPAQ**

# Maintenance and Service Guide

Compaq Presario Internet PC 7000 Series Computers **[PRODUCT DESCRIPTION](#page-1-0)** 

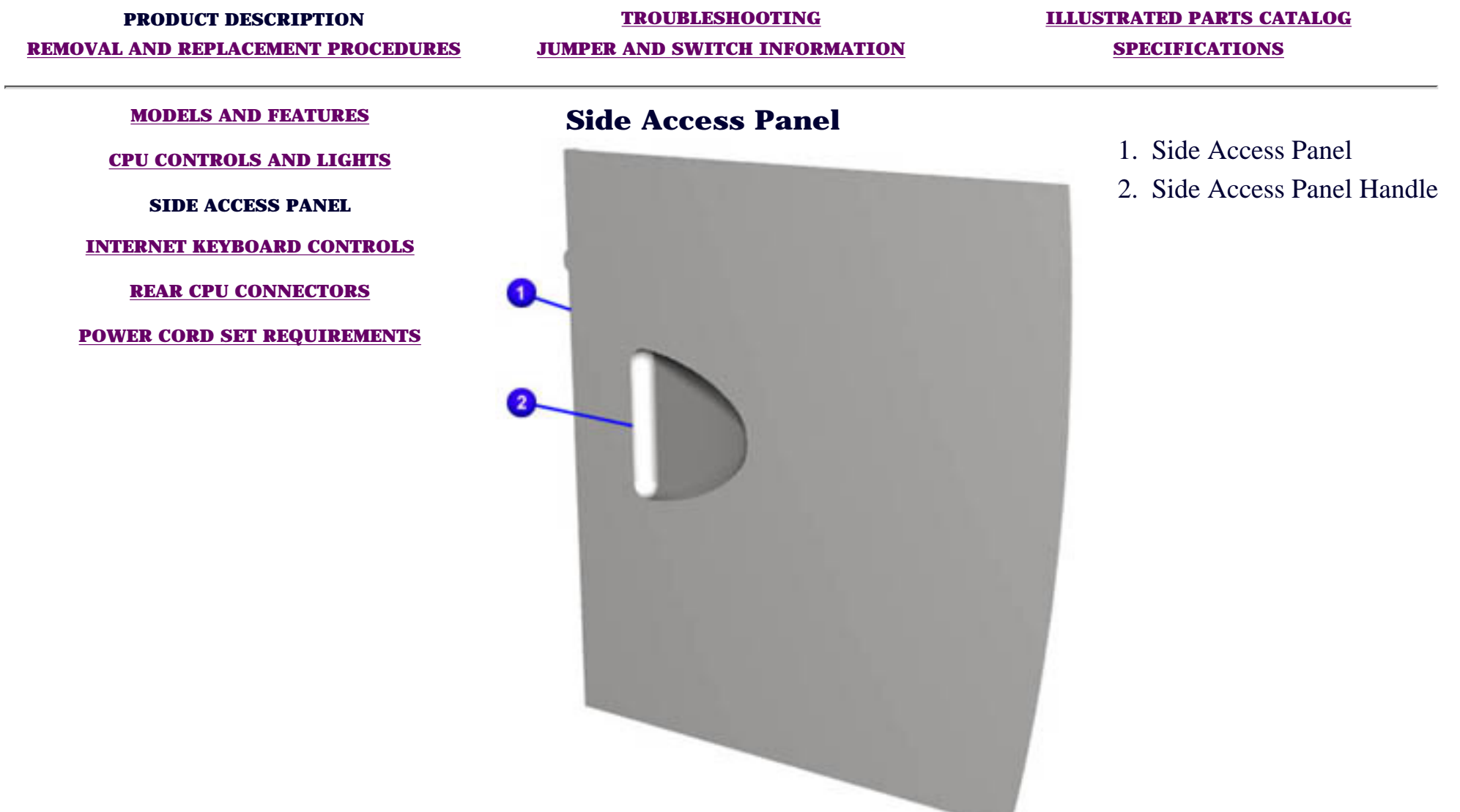

# <span id="page-195-0"></span>**COMPAQ**

# Maintenance and Service Guide

Compaq Presario Internet PC 7000 Series Computers **[PRODUCT DESCRIPTION](#page-1-0)** 

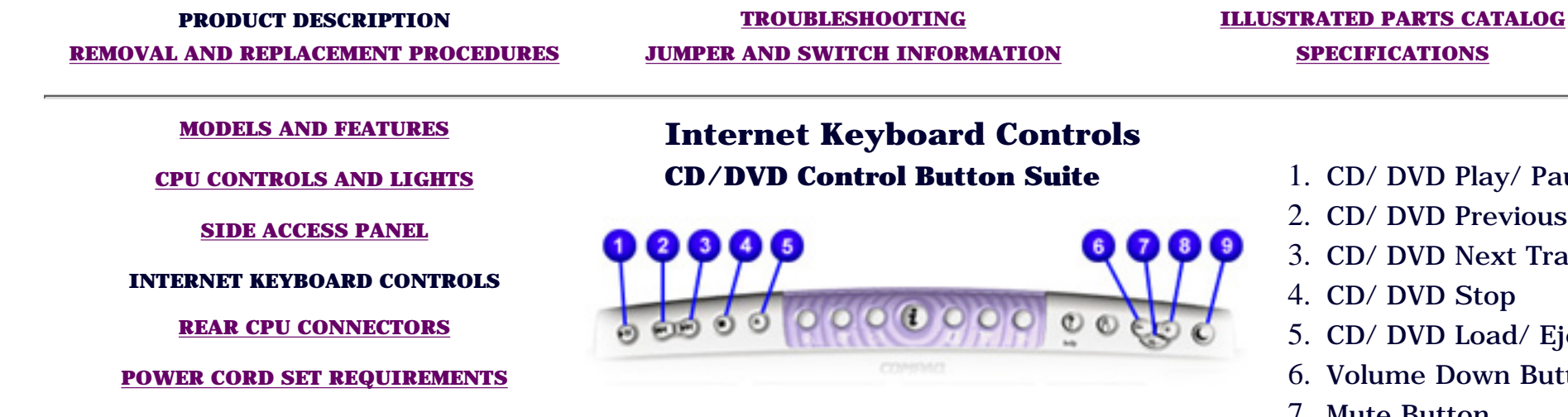

### **lnternet Button Suite**

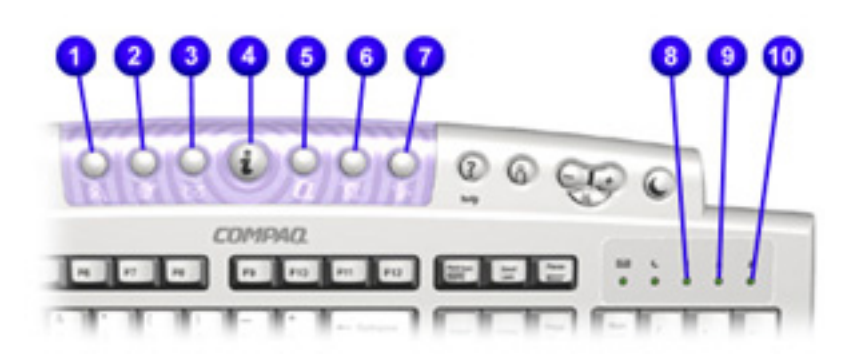

- **D** Play/ Pause
- D Previous Track
- D Next Track
- D Stop
- D Load/ Eject
- Down Button
- 7. Mute Button
- 8. Volume Up Button
- 9. Sleep Button<br>1. Instant Search
- 
- 2. Communication
- 3. Instant E-mail
- 4. Instant Internet
- 5. My Presario
- 6. Compaq Online Shopping
- 7. Entertainment
- 8. Num Lock
- 9. Caps Lock
- 10. Programmable

# <span id="page-196-0"></span>**COMPAQ**

STORE | PRODUCTS | SERVICES | SUPPORT | CONTACT US | SEARCH

# **Maintenance and Service Guide**

Compaq Presario Internet PC 7000 Series Computers **[PRODUCT DESCRIPTION](#page-1-0)**

**PRODUCT DESCRIPTION [TROUBLESHOOTING](#page-2-0) [ILLUSTRATED PARTS CATALOG](#page-3-0)**

**[REMOVAL AND REPLACEMENT PROCEDURES](#page-4-0) [JUMPER AND SWITCH INFORMATION](#page-5-0) [SPECIFICATIONS](#page-6-0)**

**[MODELS AND](#page-191-0) [FEATURES](#page-191-0)**

## *Rear CPU Connectors*

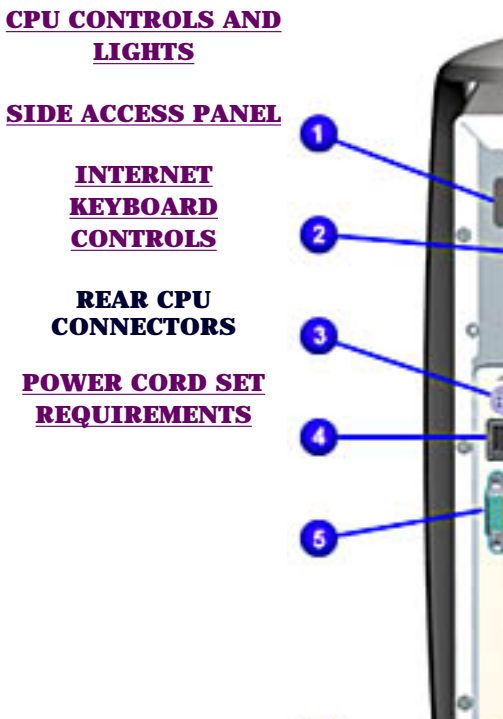

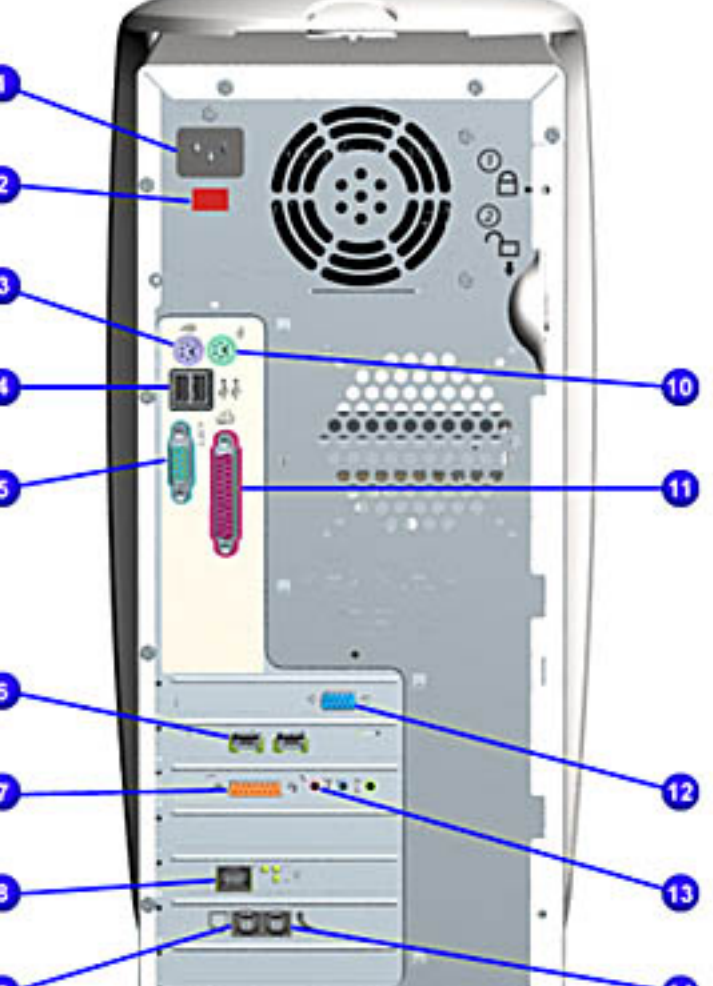

- 1. AC Power Connector
- 2. Voltage Select Switch
- 3. PS2 Port for Keyboard
- USB Port for connecting an Internet Keyboard or 4. other USB devices
- 5. Serial Port for connecting a serial peripheral device
- 6. 1394 card
- 7. Audio card
- Ethernet port for connecting to an ethernet 8. network (if equipped)
- 9. Modem (from phone line)
- 10. PS2 Port for Mouse
- 11. Parallel port for connecting peripheral devices, such as printers
- 12. Video port (Monitor)
- 13. Audio card ports: Microphone (light pink), Audio In (MP3 Player) (light blue)
- 14. Modem (out to phone)

**IMPORTANT** Connectors may vary depending<br>on the model selected

# <span id="page-198-0"></span>**COMPAQ**

STORE | PRODUCTS | SERVICES | SUPPORT | CONTACT US | SEARCH

# **Maintenance and Service Guide**

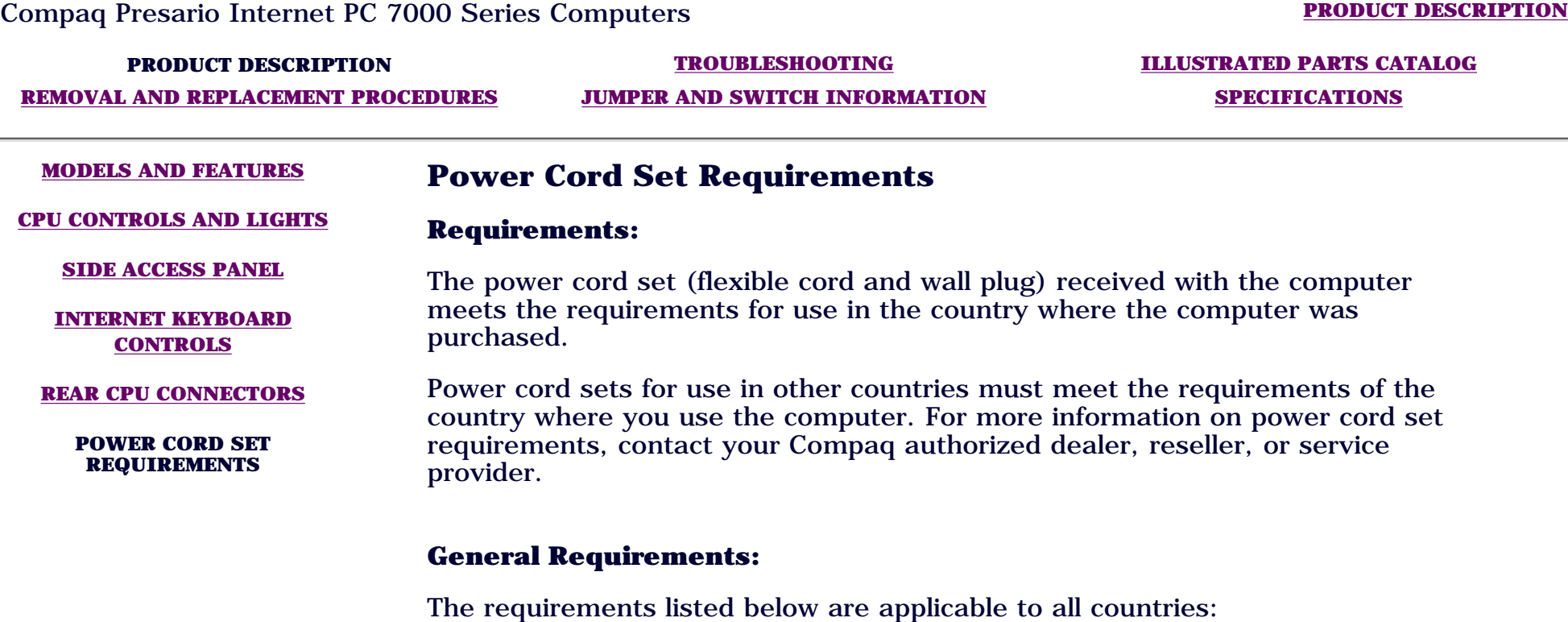

- 1. The length of the power cord set must be at least 6.00 feet (1.8m) and a maximum of 9.75 feet (3.0 m)
- 2. All power cord sets must be approved by an acceptable accredited agency responsible for evaluation in the country where the power cord set will be used.
- 3. The power cord set must have a minimum current capacity of 10A and a nominal voltage rating of 125 or 250 Volts AC, as required by each country's power system.
- 4. The appliance coupler must meet the mechanical configuration of an EN 60 320.IEC 320 Standard Sheet C13 connector, for mating with appliance inlet on the Switch Box.

### **Country-Specific Requirements:**

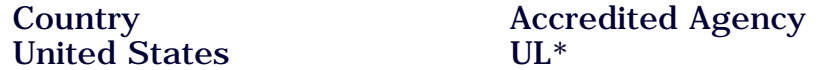

### US/Canada

\* The flexible cord must be Type SJT-2 or equivalent, No. 18 AWG, 3-conductor. The wall plug must be a two-pole grounding type with the NEMA 5-15P (15A, 125V) or NEMA 6-15P (15A, 250V) configuration.

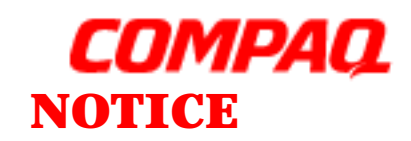

STORE | PRODUCTS | SERVICES | SUPPORT | **CONTACT US | SEARCH** 

The information in this guide is subject to change without notice.

COMPAQ COMPUTER CORPORATION SHALL NOT BE LIABLE FOR TECHNICAL OR EDITORIAL ERRORS OR OMISSIONS CONTAINED HEREIN, NOR FOR INCIDENTAL OR CONSEQUENTIAL DAMAGES RESULTING FROM THE FURNISHING, PERFORMANCE, OR USE OF THIS MATERIAL.

This guide contains information protected by copyright. No part of this guide may be photocopied or reproduced in any form without prior written consent from Compaq Computer Corporation. © 2000 Compaq Computer Corporation. All rights reserved. Compaq, Presario Registered U. S. Patent and Trademark Office.

Microsoft, MS-DOS, and Windows are registered trademarks of Microsoft Corporation. Windows 98 is a trademark of Microsoft Corporation. The software described in this guide is furnished under a license agreement or nondisclosure agreement. The software may be used or copied only in accordance with the terms of the agreement. Product names mentioned herein may be trademarks and/or registered trademarks of their respective companies.

#### *Online Maintenance and Service Guide* **Compaq Presario 7000 Series Personal Computers**

October 2000

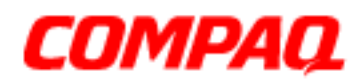

### **PREFACE**

This *Maintenance and Service Guide* is a troubleshooting guide that can be used for reference when servicing the Compaq Presario Series Personal Computers.

Compaq Computer Corporation reserves the right to make changes to the Compaq Presario 5400 Series Personal Computers without notice.

### *Symbols*

The following words and symbols mark special messages throughout this guide.

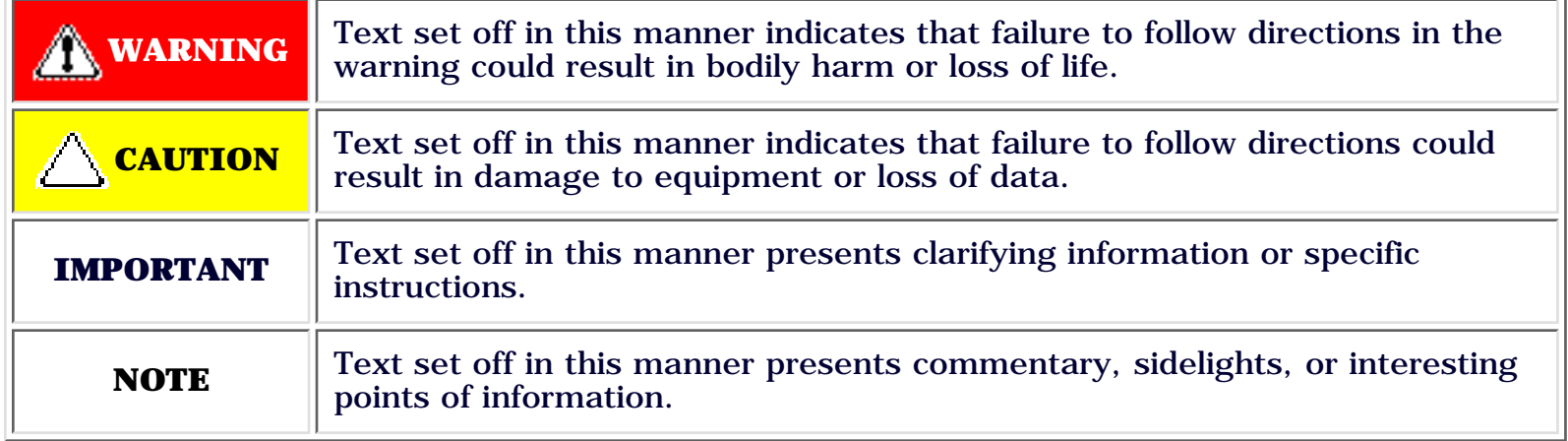

### *Technician Notes*

◬

**WARNING:** Only authorized technicians trained by Compaq should repair this equipment. All troubleshooting and repair procedures are detailed to allow only subassembly/module level repair. Because of the complexity of the individual boards and subassemblies, the user should not attempt to make repairs at the component level or to make modifications to any printed circuit board. Improper repairs can create a safety hazard. Any indications of component replacement or printed circuit board modifications may void any warranty.

## *Locating Additional Information*

The following documentation is available to support this product:

- Compaq Presario documentation set
- *Introducing Windows 98 Guide*
- Service Training Guides
- Compaq Service Advisories and Bulletins
- **Compaq QuickFind**
- **Compaq Service Quick Reference Guide**
- **Compaq Help Center**

[Return to Online Maintenance and Service Guide](#page-0-0)

# 1.800.AT.COMPAQ

[privacy and legal statement](http://ibmcomm/copyright.html)